VACON<sup>®</sup>100 FLOW 交流变频器

# 应用手册

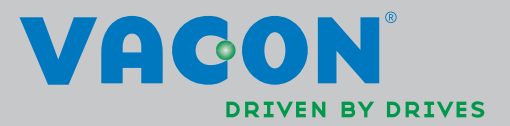

## 目录

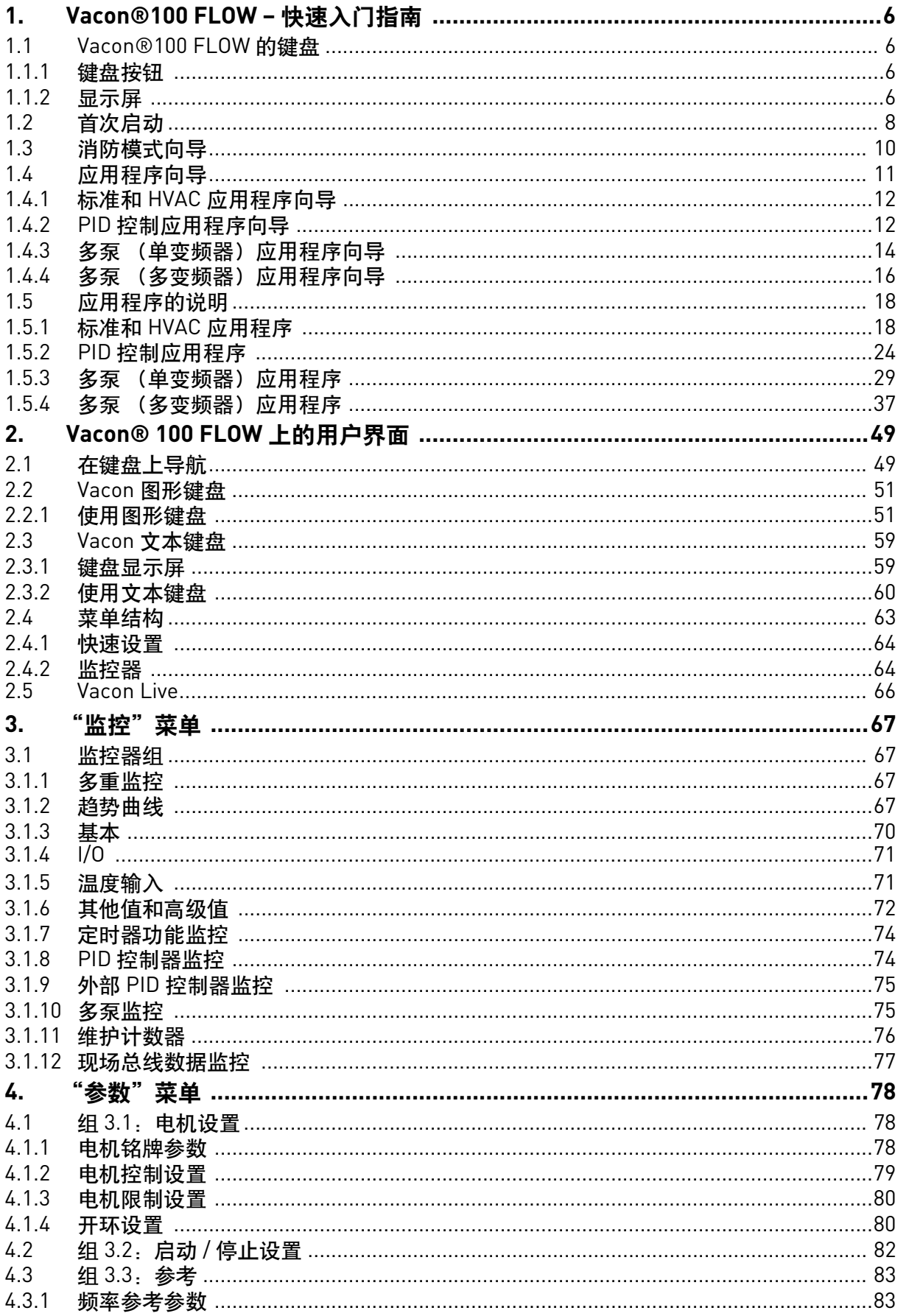

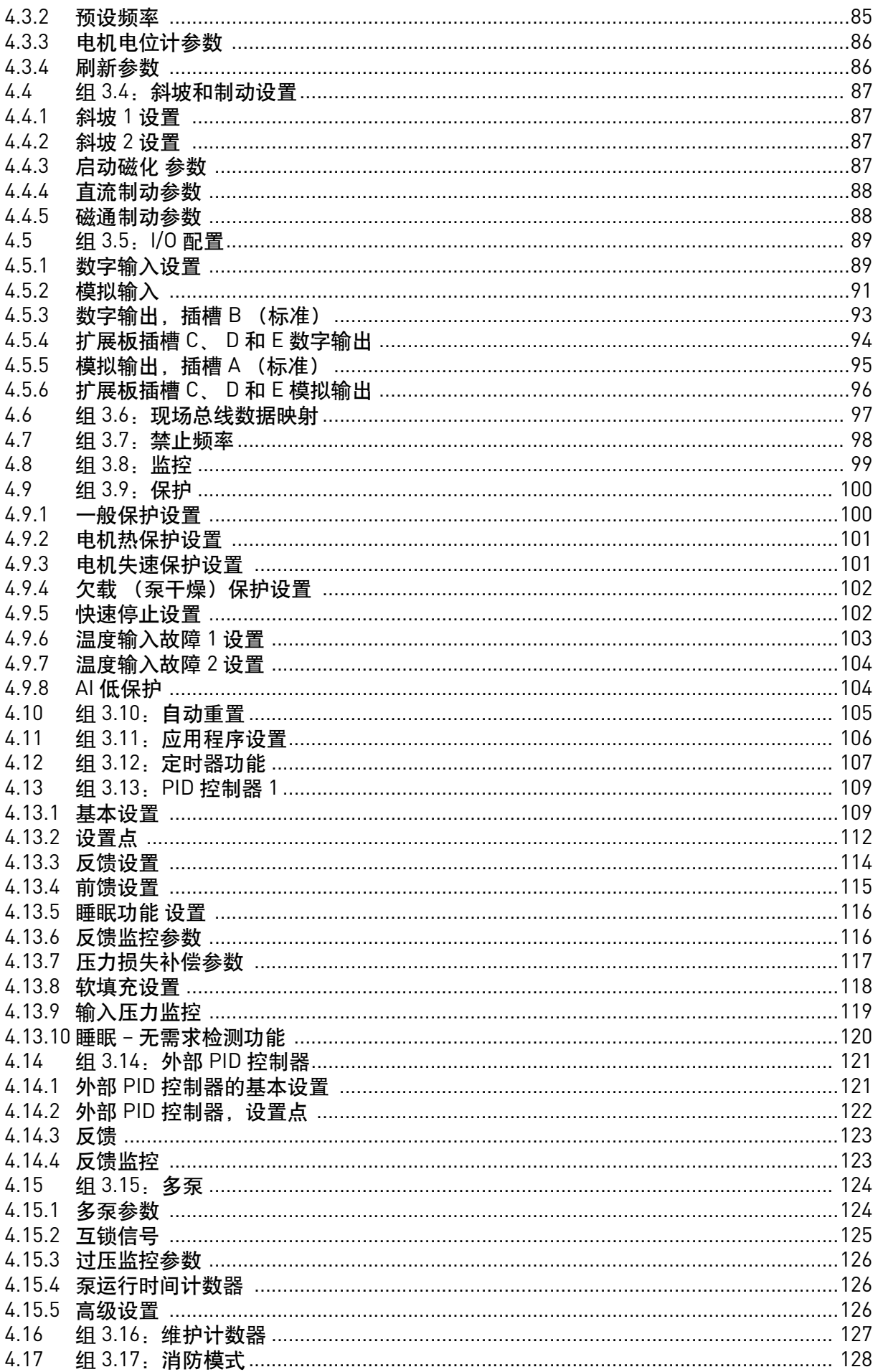

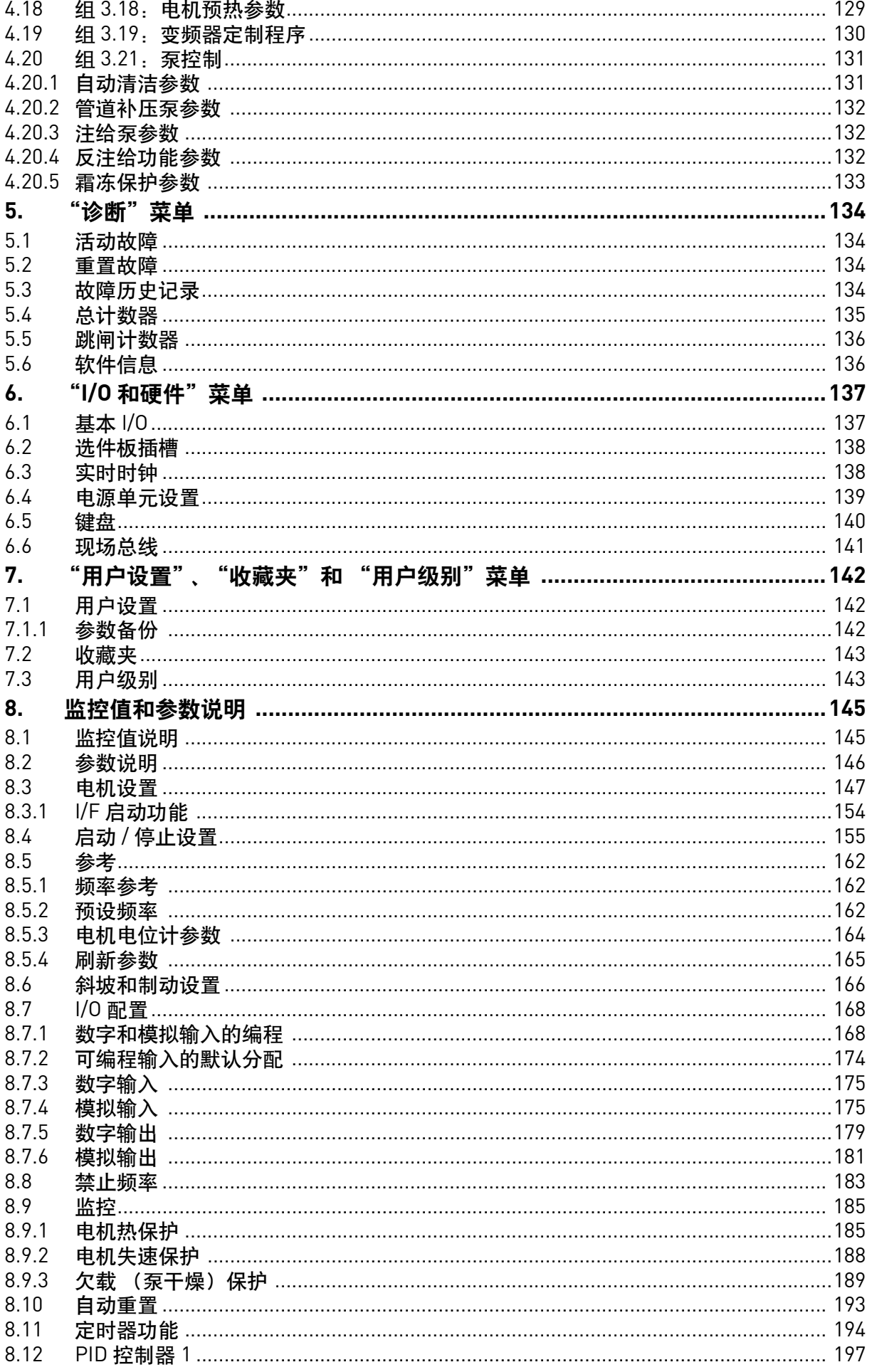

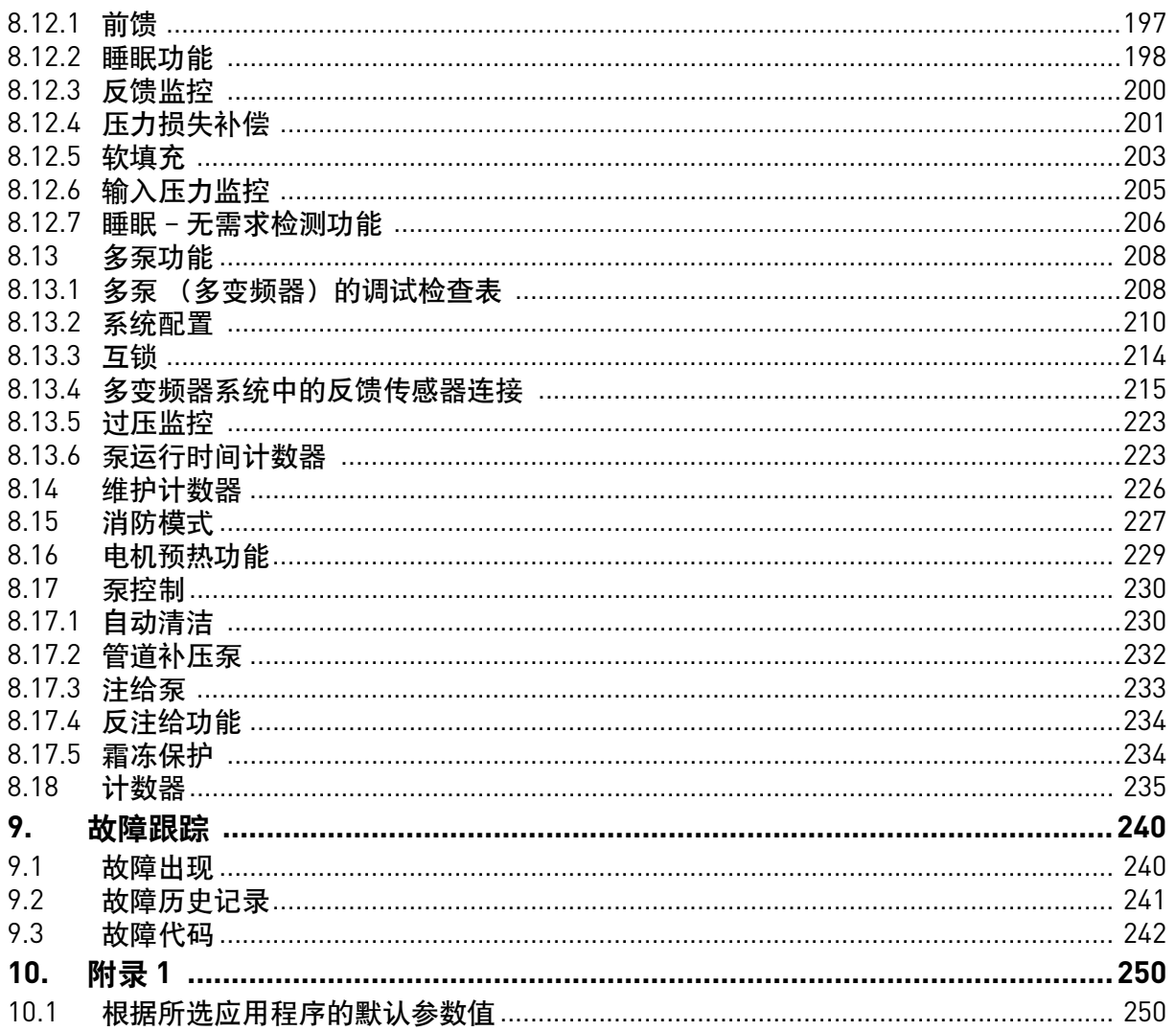

### 关于本手册

本手册的版权归 Vacon® Plc. 所有。保留所有权利。

注意!您可以从 **[www.vacon.com/downloads](http://www.vacon.com/downloads)** 下载包含适用安全、警告和注意信息的英语和法语 产品手册。

本手册介绍 Vacon<sup>®</sup> 100 FLOW 的功能和用法。本手册已按照*变频器的菜单结构* 进行了编制(第 1 章 和第 3-7 章):

- 第 **[1](#page-8-0)** 章,快速入门指南,提供了与以下各项相关的信息:
	- 如何开始使用键盘
	- 如何选择应用程序配置
	- 如何快速设置所选应用程序
	- 应用程序以及示例
- 第 **[2](#page-51-2)** 章,用户界面,提供了与以下各项相关的信息:
	- 键盘详细信息、视图、键盘类型等
	- Vacon Live
	- 板载现场总线功能
- 第 **[3](#page-69-4)** 章,"监视"菜单,提供了有关监控值的详细信息
- 第 **[4](#page-80-3)** 章,"参数"菜单,列出了变频器的所有参数
- **•** 第 **[5](#page-136-4)** 章介绍 "诊断"菜单
- **•** 第 **[6](#page-139-2)** 章介绍 "**I/O** 和硬件"菜单
- **•** 第 **[7](#page-144-3)** 章介绍 "用户设置"、"收藏夹"和 "用户级别"菜单
- **•** 第 **[8](#page-147-2)** 章,参数说明,提供了与以下各项相关的进一步信息:
	- 参数及其用法
	- 数字和模拟输入编程
	- 应用程序专用功能
- **第 [9](#page-242-2) 章, 故障跟踪**, 提供了与以下各项相关的信息:
	- 故障及其原因
	- 重置故障
- 第 **[10](#page-252-2)** 章,附录提供了与应用程序的不同默认值相关的信息
- 注意!本手册包含大量参数表。您可以在下面找到列名称及其说明:

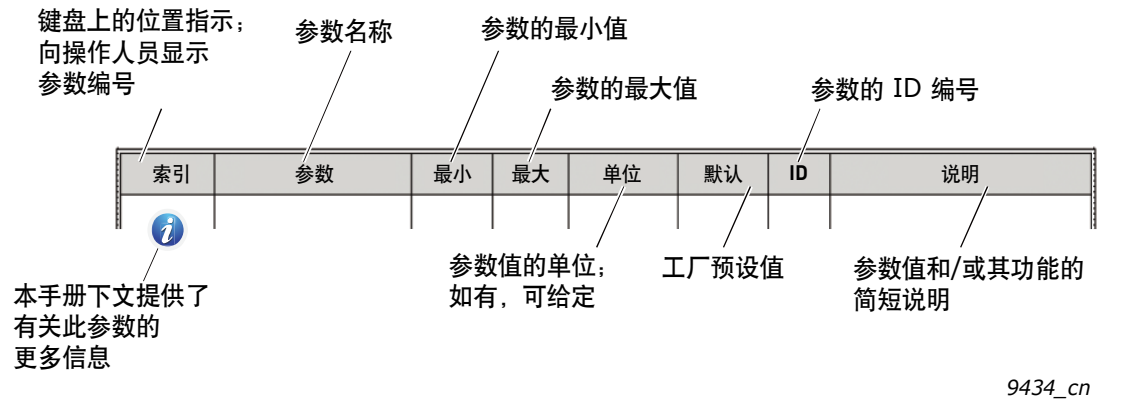

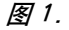

### **Vacon® 100 FLOW AC** 变频器的专用功能

#### 功能

- 大量向导用于启动,标准、 HVAC、 PID 控制、多泵 (单个变频器和多变频器)和消防模式 用于方便调试
- **FUNCT** 按钮用于轻松地在本地 (键盘)与远程控制位置之间进行切换。远程控制位置可由 参数 (I/O 或现场总线) 进行选择
- **8** 个预设频率
- 电机电位计功能
- **•** 刷新功能
- 2 个可编程斜坡时间, 2 个监控和 3 个禁止频率范围
- **•** 快速停止
- 控制页面用于实现轻松操作和监控最重要的值
- 现场总线数据映射
- **•** 自动重置
- 不同的预热模式用于避免冷凝问题
- **•** 最大输出频率 **320Hz**
- 提供实时时钟和定时器功能 (需要选配的电池)。可对 3 个时间通道进行编程,以在变频器 上实现不同的功能 (例如,启动 / 停止和预设频率)
- 提供外部 **PID** 控制器。可用于使用交流变频器的 I/O 来控制阀门
- 睡眠模式功能,可自动启用和禁用以用户定义级别运行的变频器,以节省能耗
- **2** 区 **PID** 控制器 (2 个不同的反馈信号;最小和最大控制)
- 两个设置点来源,用于 PID 控制。可使用数字输入进行选择
- **PID** 设置点提升功能
- 前馈功能用于改善对过程变化的响应
- **•** 过程值监控
- 针对单变频器系统和多变频器系统的多泵控制
- 多变频器系统中的 **Multimaster** 和 **Multifollower** 模式
- **•** 基于实时时钟的多泵变换
- 维护计数器
- 泵控制功能:自动切换、起动泵控制、管道补压泵控制、泵叶轮自动清洁、反注给、泵输入 压力监控和霜冻保护功能

## <span id="page-8-0"></span>1. V<code>Acon®</sup>1oo FLOW - 快速入门指南</code>

## <span id="page-8-1"></span>1.1 Vacon®100 FLOW 的键盘

控制键盘是 Vacon® 100 交流变频器与用户之间的界面。利用控制键盘,可以控制电机的速度,监控 设备状态以及设置交流变频器的参数。

有两种键盘可供您选择用于您的用户界面:*带图形显示的键盘* 和*文本键盘*。

请参[见第 2 章](#page-51-2)中有关操作键盘的详细说明。

#### <span id="page-8-2"></span>1.1.1 键盘按钮

这两种键盘的按钮部分都相同:

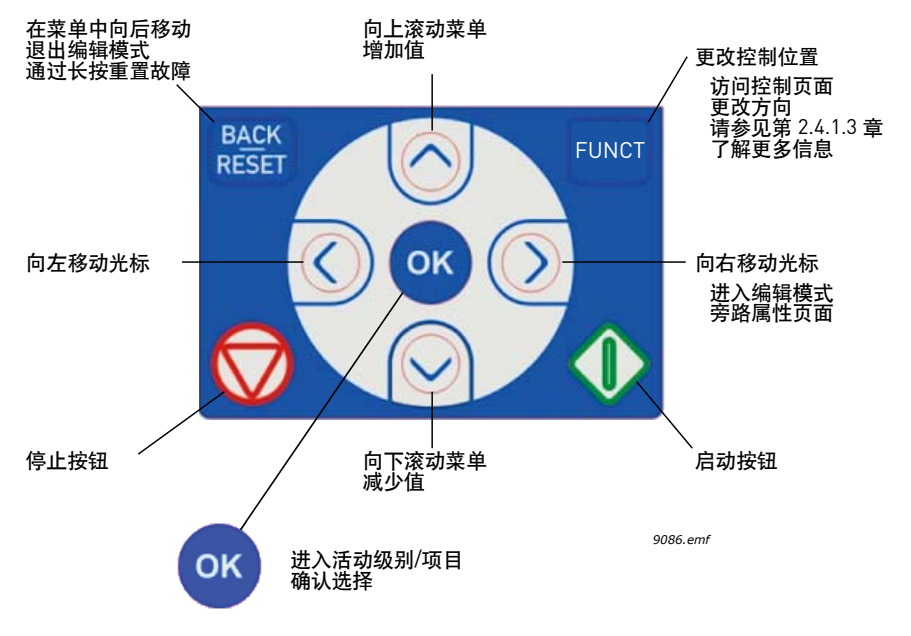

图2.

#### <span id="page-8-3"></span>1.1.2 显示屏

键盘显示屏用于指示电机和变频器的状态,以及电机或变频器功能的任何不规则信息。在显示屏上, 用户可在菜单结构和显示的项目中查看有关变频器及其目前位置的信息。

#### 图形显示屏:

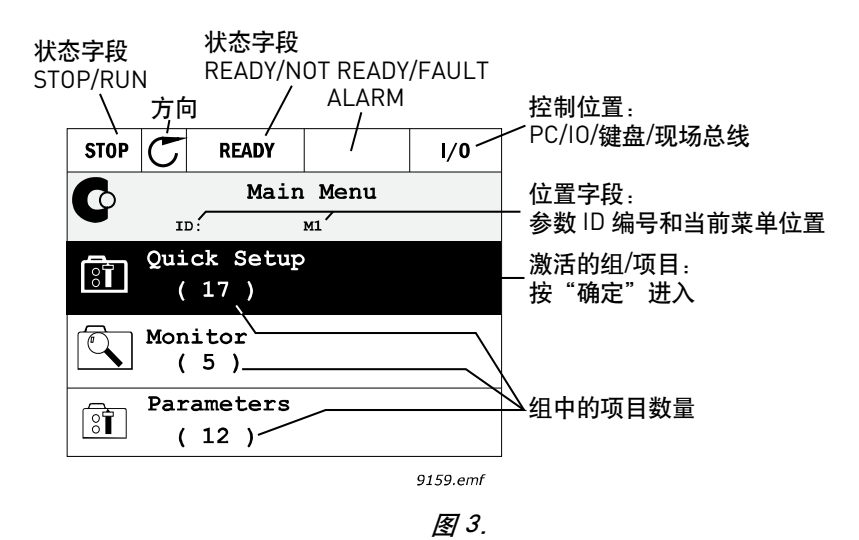

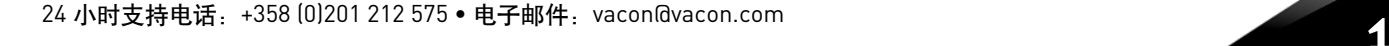

如果文本行上的文本过长而无法适应显示屏,则文本将从左到右滚动以显示整个文本字符串: 文本显示屏:

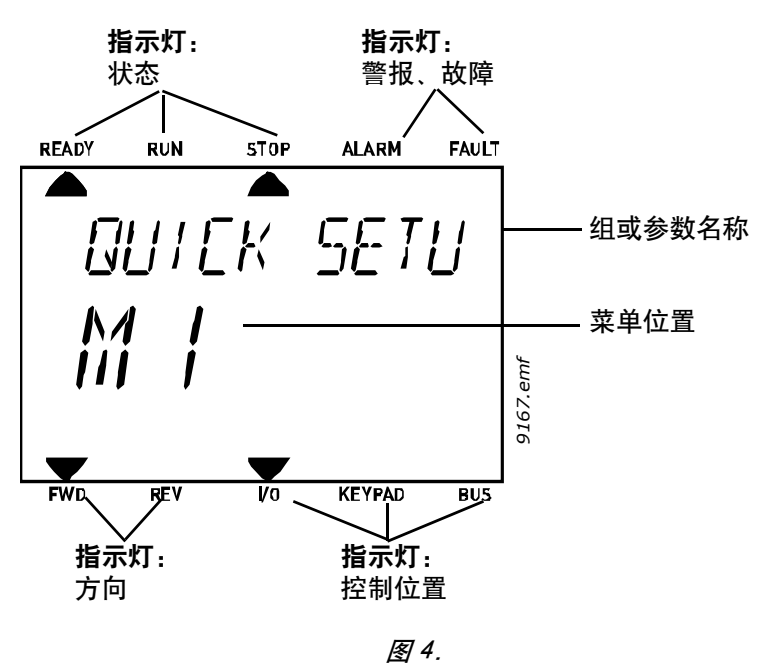

#### <span id="page-10-0"></span>1.2 首次启动

在打开变频器的电源后,将启动 "启动向导"。

在启动向导中,系统会提示您输入变频器所需的基本信息,以便开始控制您的过程。

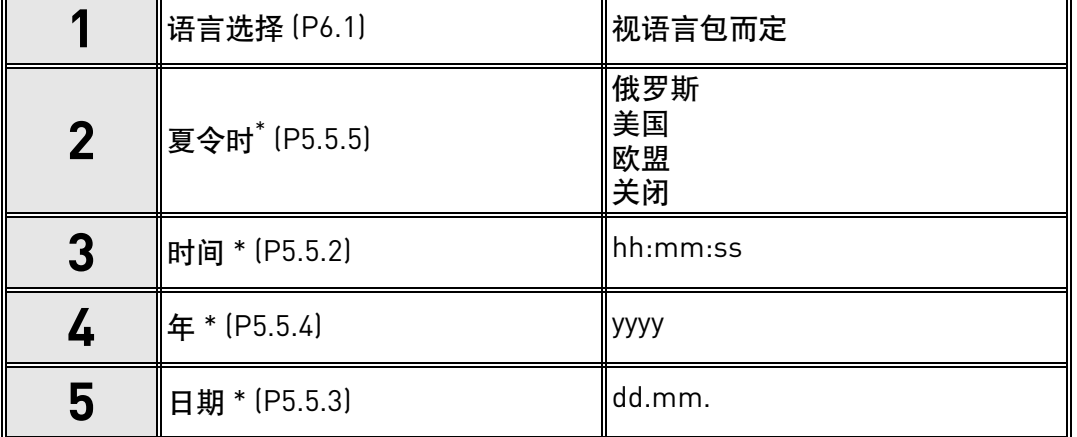

\* 如果安装了电池,则会出现这些问题

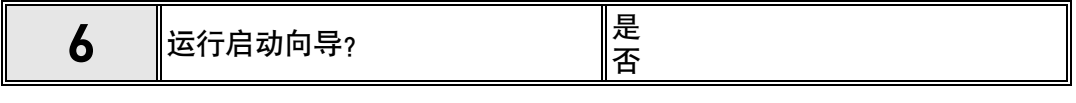

选择 "是"并按 "确定"。如果您选择 "否", 变频器将退出向导。

注意!如果选择 "否"并按下 "确定", 您将必须手动设置所有参数值。

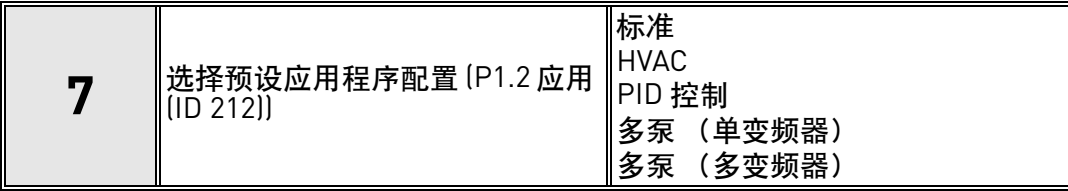

注意!如果您稍后要在图形键盘上更改 P1.2 应用 [\(ID 212\)](#page-148-1) 的值,向导将指导您完成步骤 **8** 到步骤 **17**, 然后跳到所选的应用程序向导。

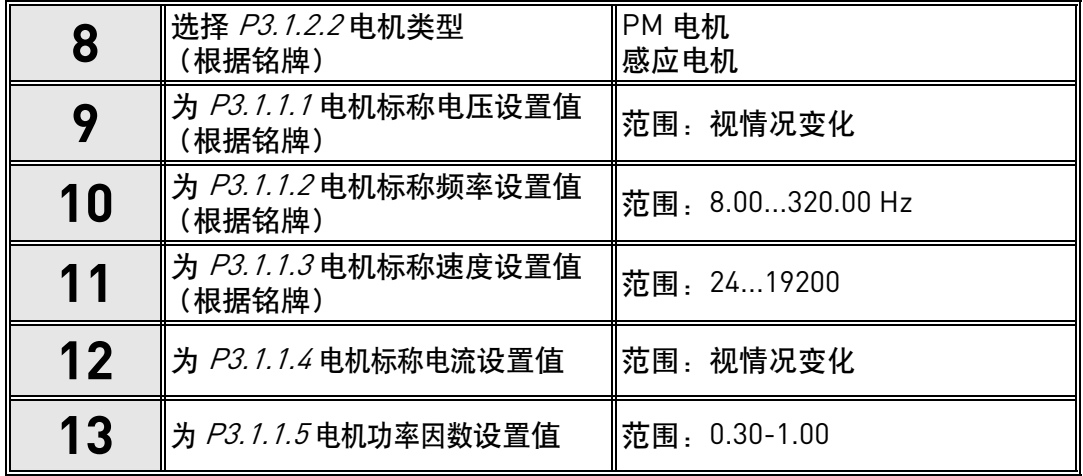

如果已在**步骤 8** 中选择 *"感应电机"*,将会显示**步骤 9 − 13**。如果选择了 *"PM 电机"*,则会显示**步** 骤 **9 – 12**,之后向导将跳至步骤 **14**。

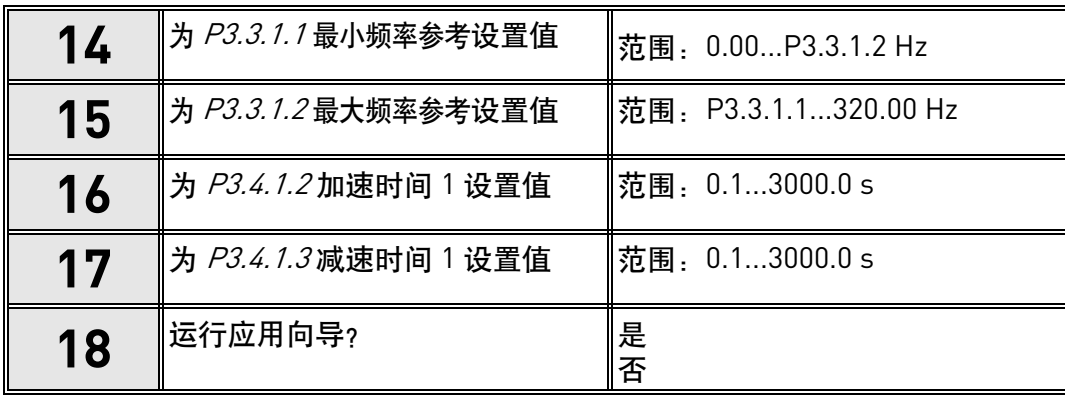

如果您选择 "*是"*并按下 "确定"按钮, 则将根据您在**步骤 7** 中的选择进入应用程序向导。 如果选择 "否"并按下 "确定",向导将停止,您将必须手动设置所有参数值。

现在,启动向导已完成。

通过激活参数 P6.5.1 恢复工厂默认设置或针对参数 B1.1.2 启动向导选择*激活*, 可重新启动 "启动 向导"。

#### <span id="page-12-0"></span>1.3 消防模式向导

#### 注意! 如果激活消防模式功能,保修将无效!

测试模式可用于测试消防模式功能,而不会使保修无效。继续操作之前,请阅读第 [8.13](#page-210-2) 章中有关密 码和保修问题的重要信息。

消防模式向导旨在实现消防模式功能的轻松调试。通过在 "快速设置"菜单中为参数 1.1.2 选择 激活,可启动消防模式向导。

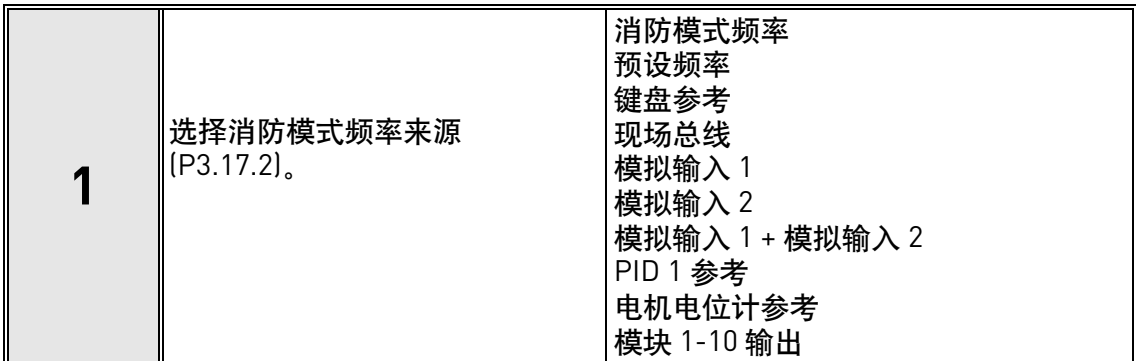

如果未为消防模式频率来源选择 "消防模式频率",则转到步骤 3。

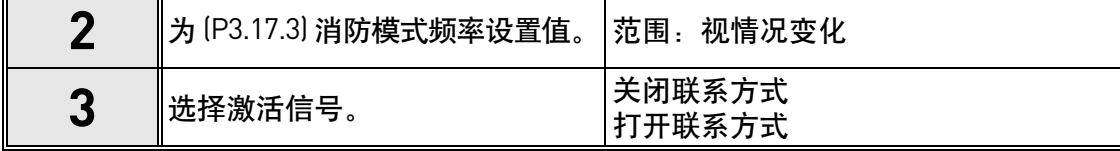

如果选择了 "打开触点",则转到步骤 5。如果选择了 "闭合触点",则转到步骤 4 并跳过步骤 5。

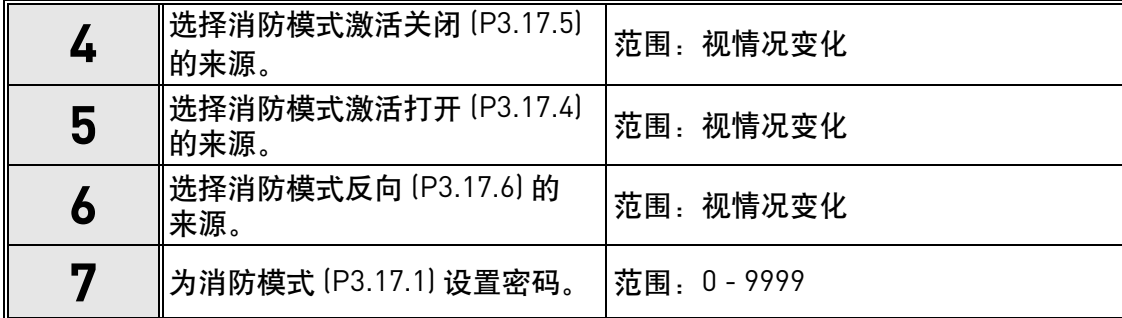

消防模式向导已准备就绪。

#### <span id="page-13-0"></span>1.4 应用程序向导

应用程序向导已设计为使您能够轻松地对交流变频器进行调试和参数设置。它们将自定义设置, 以满足在功能和 I/O 连接方面的最终使用要求。这些向导非常适用于典型的现场应用,您可以选择 与变频器的预期用途最接近的应用程序配置。可以在调试期间在启动向导中选择应用程序配置 (请参见第1.2 章中的步骤 7), 或者随时使用参数 P1.2 应用 [\(ID 212\)](#page-148-1) 进行选择。(请参见第8章。)

当使用参数 P1.2 进行选择时,参数默认值将设置为与所选应用程序相符。快速设置菜单显示最基本 的应用程序专用参数。还可以随时在 "参数"菜单 (M3) 中编辑和更改这些参数和所有其他参数, 这使用户可以随意进行更改,而不考虑所选的应用程序配置。

请参见第 [1.5](#page-20-0) 章 中有关应用程序的详细说明。

当使用参数 P1.2 应用 [\(ID 212\)](#page-148-1) 选择其中一个应用程序时,向导始终显示首先要执行的以下步骤:

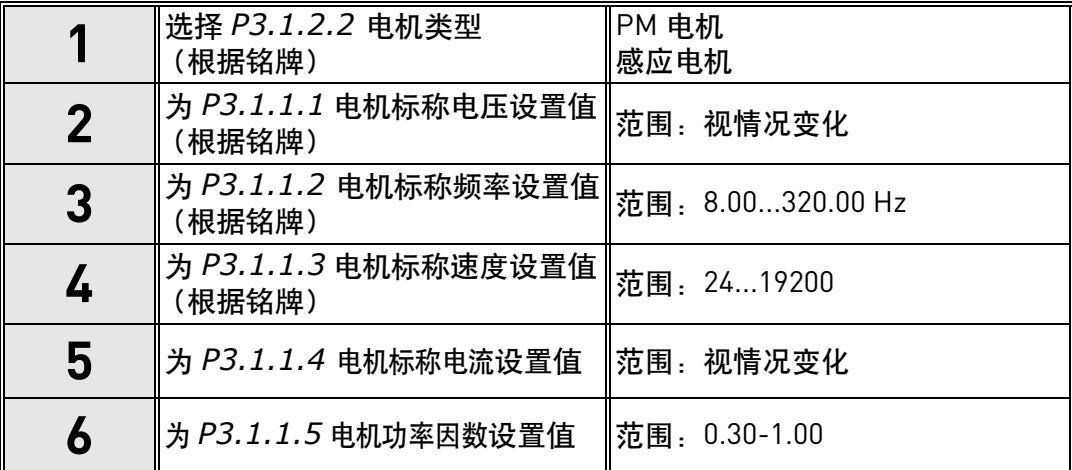

仅当已在步骤 **1** 中选择 "感应电机"时,才显示步骤 **6**。

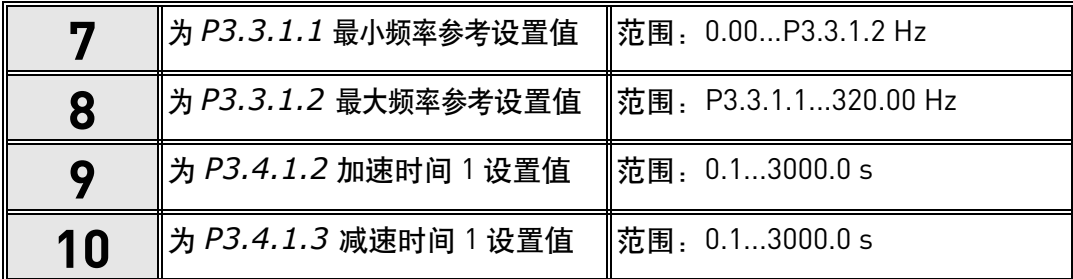

之后,向导转至应用程序专用步骤 (以下章节将介绍这些步骤):

#### <span id="page-14-0"></span>1.4.1 标准和 HVAC 应用程序向导

如果您使用参数 P1.2 应用 [\(ID 212\)](#page-148-1) 选择标准或 HVAC 应用程序, 则会显示上面提到的**步骤 1-10** (第 [1.4](#page-13-0) 章)。

然而,如果您已在启动向导的步骤 **7** 中选择了标准应用程序或 **HVAC** 应用程序(请参见第 [1.2](#page-10-0) 章), 则将只显示此步骤:

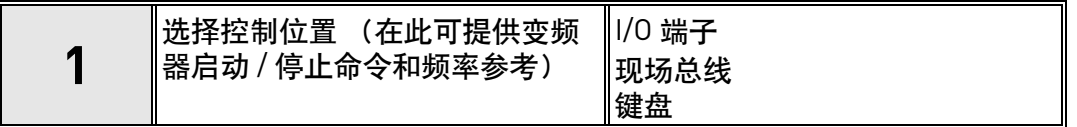

现在,标准或 HVAC 应用程序向导已完成。

#### <span id="page-14-1"></span>1.4.2 PID 控制应用程序向导

如果您使用参数 P1.2 应用 [\(ID 212\)](#page-148-1) 选择 PID 控制应用程序, 则会显示上面提到的步骤 1-10 (第 [1.4](#page-13-0) 章)。

然而,如果您已在启动向导的步骤 **7** 中选择了 **PID** 控制应用程序,则在启动向导的步骤 **18** 后会显示 以下步骤 (请参见第 [1.2](#page-10-0) 章):

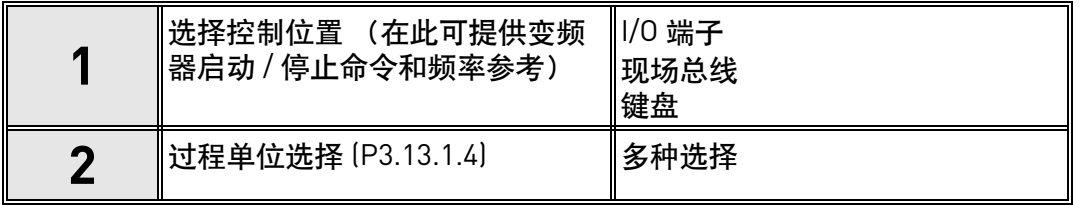

如果选择 % 作为过程单位, 向导将直接跳至**步骤 6**。如果选择了除 % 之外的任何其他单位, 则会显 示以下步骤:

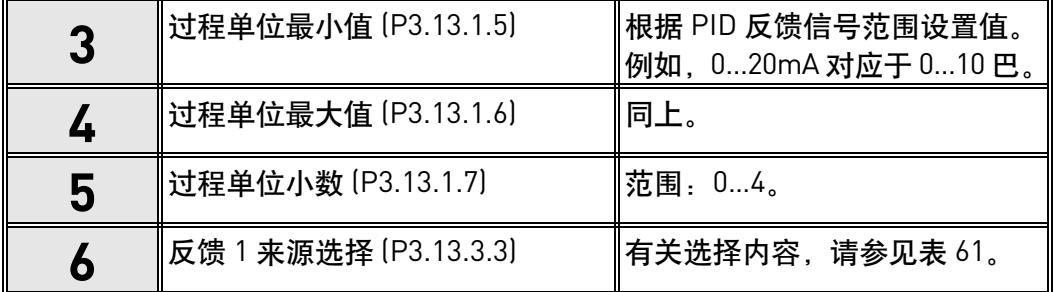

如果在步骤 **6** 中选择了其中一个模拟输入信号,则会显示步骤 **7**。否则,向导将直接跳至步骤 **8**。

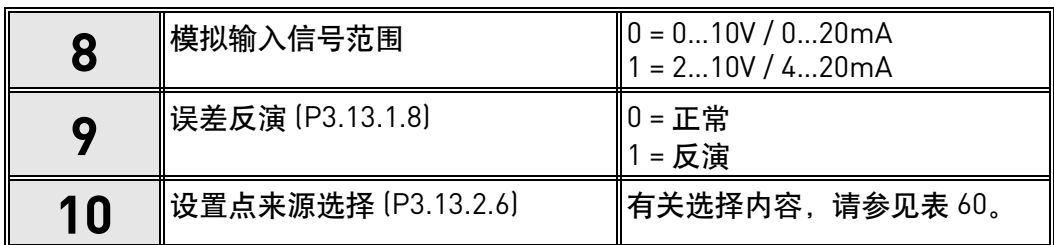

如果在步骤 **9** 中选择了其中一个模拟输入信号,则会显示步骤 **10**,然后显示步骤 **12**。如果选择了 除 Al1-Al6 之外的其他任何项, 向导将跳至步骤 11。

如果在步骤9中选择 "*键盘设置点1"*或 "*键盘设置点2"*选项,向导将直接跳至步骤12。

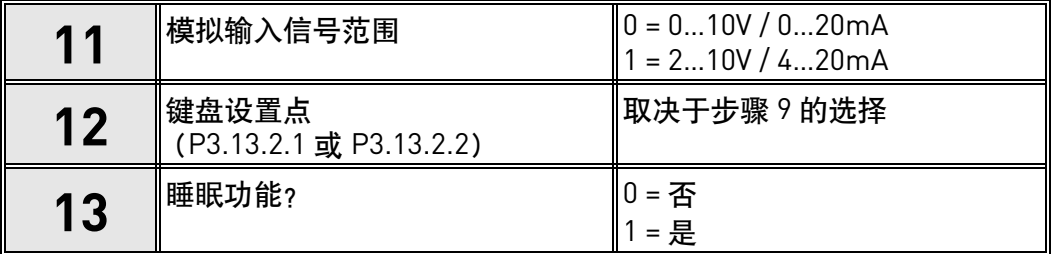

如果选择 "是"选项,则会显示以下步骤。否则,向导将直接跳至末尾。

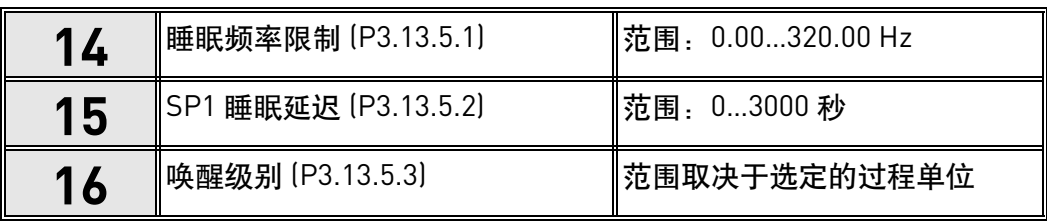

现在, PID 控制应用程序向导已完成。

#### <span id="page-16-0"></span>1.4.3 多泵 (单变频器)应用程序向导

如果您使用参数 P1.2 应用 [\(ID 212\)](#page-148-1) 选择多泵 (单变频器)应用程序,则会显示上述的步骤 1 – 10 (第 [1.4](#page-13-0) 章)。

然而,如果您已在启动向导的步骤 **7** 中选择了多泵 (单变频器)应用程序,则在启动向导的步骤 **18** 之后会显示以下步骤 (请参见第 [1.2](#page-10-0) 章):

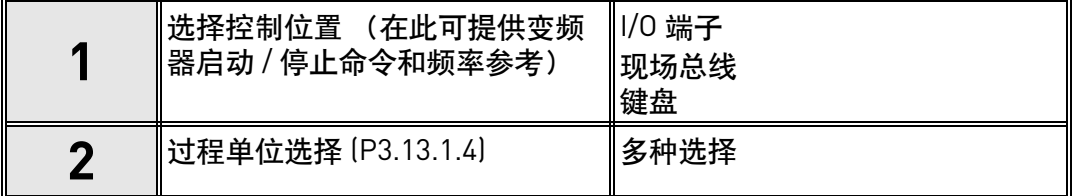

如果选择 % 作为过程单位, 向导将直接跳至**步骤 6**。如果选择了除 % 之外的任何其他单位, 则会显 示以下步骤:

| 3 | 过程单位最小值 (P3.13.1.5)    | 根据 PID 反馈信号范围设置值。<br>例如, 020mA 对应于 010 巴。 |
|---|------------------------|-------------------------------------------|
|   | 过程单位最大值 (P3.13.1.6)    | 同上。                                       |
| 5 | ∥过程单位小数 (P3.13.1.7)    | 范围:0…4。                                   |
|   | ∥反馈 1 来源选择 (P3.13.3.3) | 有关选择内容,请参见表 61。                           |

如果在步骤 **6** 中选择了其中一个模拟输入信号,则会显示步骤 **7**。否则,向导将直接跳至步骤 **8**。

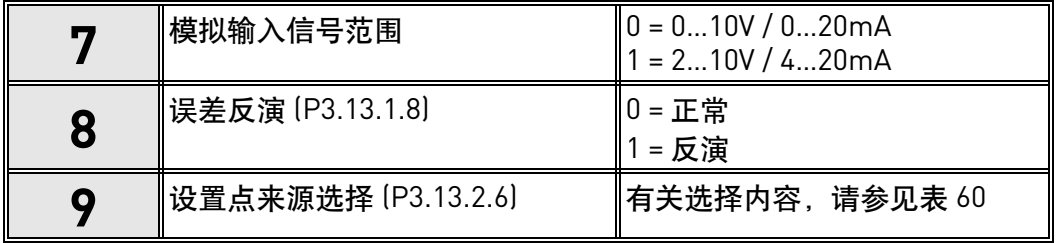

如果在步骤 **9** 中选择了其中一个模拟输入信号,则会显示步骤 **10**,然后显示步骤 **12**。如果选择了 除 AI1 - AI6 之外的其他任何项, 向导将跳至**步骤 11**。

如果在步骤 9 中选择 "*键盘设置点 1"*或 "*键盘设置点 2"* 选项, 向导将直接跳至步骤 12。

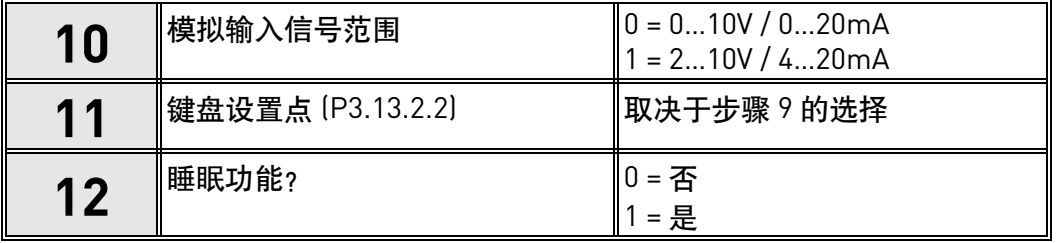

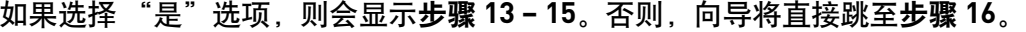

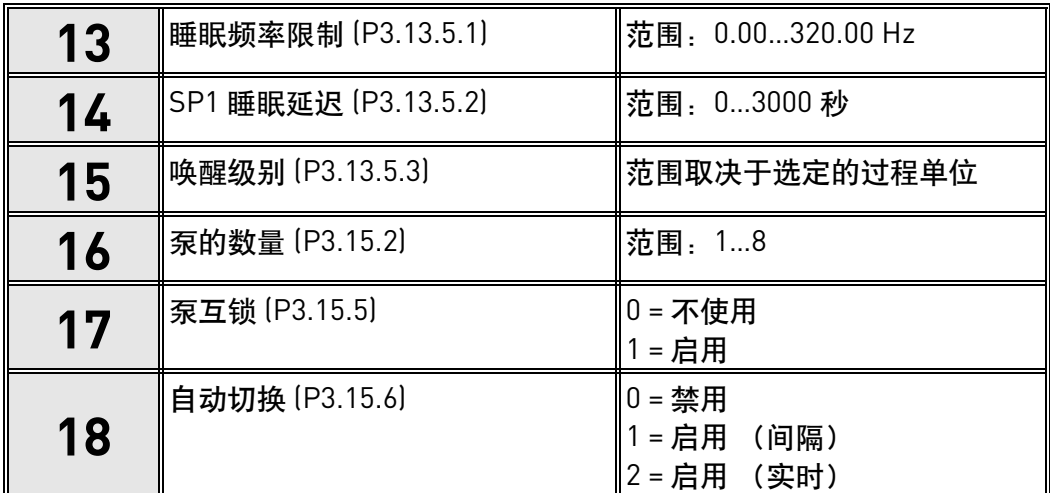

如果自动切换功能已启用,则会显示步骤 **19 – 24**。如果禁用自动切换功能,向导将直接跳至步骤 **25**。

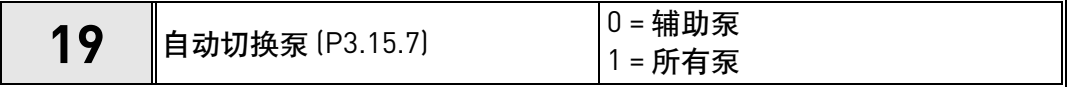

仅当已在步骤 **18** 中选择选项 "启用 (间隔)"时,才显示步骤 **20**。

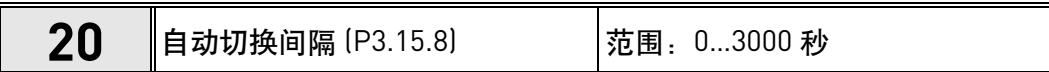

仅当已在步骤 **18** 中选择选项 "启用 (实时)"时,才显示步骤 **21 – 22**。

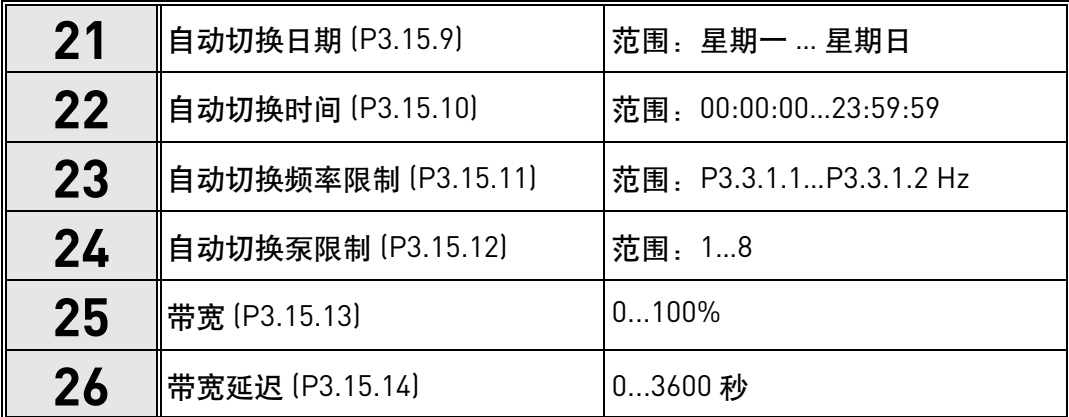

多泵 (单变频器)应用程序向导现已完成。

#### <span id="page-18-0"></span>1.4.4 多泵 (多变频器)应用程序向导

如果您使用参数 P1.2 应用 [\(ID 212\)](#page-148-1) 选择多泵 (多变频器)应用程序,则会显示上述的步骤 1 – 10 (第 [1.4](#page-13-0) 章)。

然而,如果您已在启动向导的步骤 **7** 中选择了多泵 (多变频器)应用程序,则在启动向导的步骤 **18** 后会显示以下步骤 (请参见第 [1.2](#page-10-0) 章) :

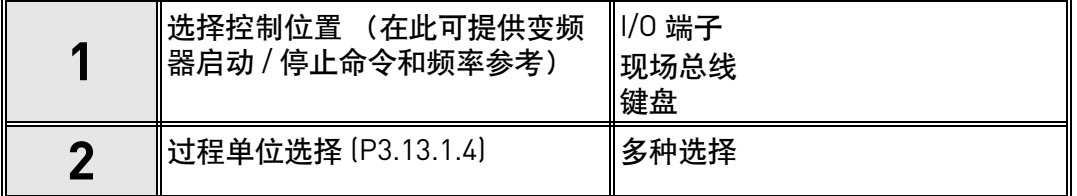

如果选择 % 作为过程单位, 向导将直接跳至**步骤 6**。如果选择了除 % 之外的任何其他单位, 则会显 示以下步骤:

| 3 | 过程单位最小值 (P3.13.1.5)    | 根据 PID 反馈信号范围设置值。<br>例如, 020mA 对应于 010 巴。 |
|---|------------------------|-------------------------------------------|
|   | 过程单位最大值 (P3.13.1.6)    | 同上。                                       |
| 5 | ∥过程单位小数 (P3.13.1.7)    | 范围:0…4。                                   |
|   | ∥反馈 1 来源选择 (P3.13.3.3) | 有关选择内容,请参见表 61。                           |

如果在步骤 **6** 中选择了其中一个模拟输入信号,则会显示步骤 **7**。否则,向导将直接跳至步骤 **8**。

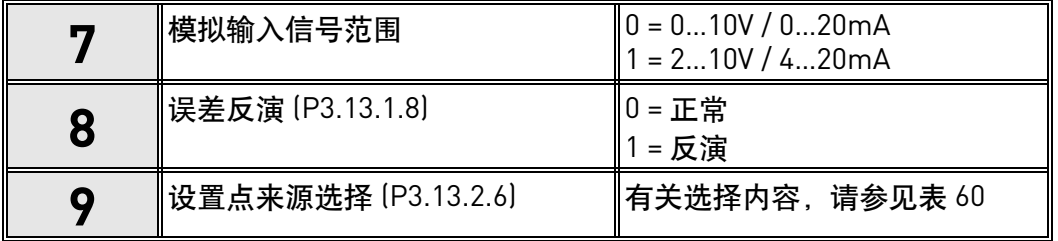

如果在步骤 **9** 中选择了其中一个模拟输入信号,则会显示步骤 **10**,然后显示步骤 **12**。如果选择了 除 AI1 - AI6 之外的其他任何项, 向导将跳至**步骤 11**。

如果在步骤 9 中选择 "*键盘设置点 1"*或 "*键盘设置点 2"* 选项, 向导将直接跳至步骤 12。

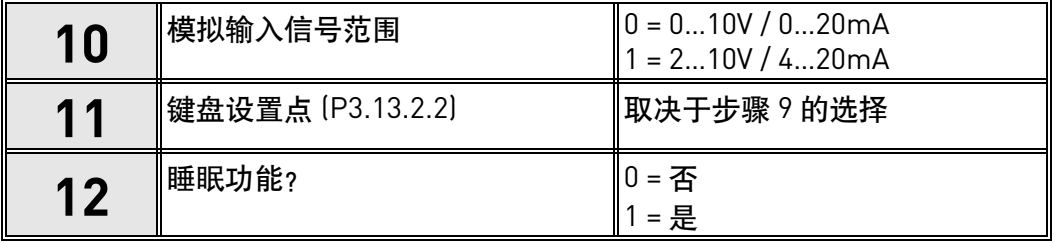

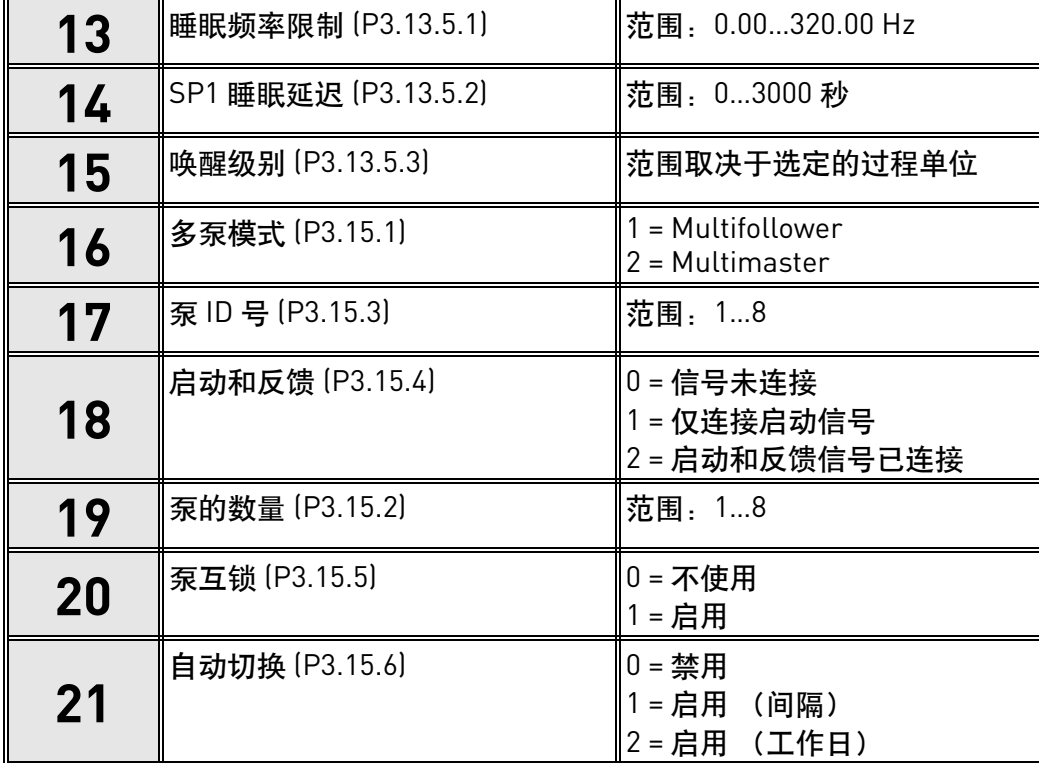

如果选择 "是"选项,则会显示步骤 **13 – 15**。否则,向导将直接跳至步骤 **16**。

如果自动切换功能启用 (间隔), 则会显示步骤 23, 并且之后向导将跳至步骤 26。如果自动切换 功能启用 (工作日),向导将直接跳至步骤 **24**。如果自动切换功能禁用,向导将直接跳至步骤 **26**。

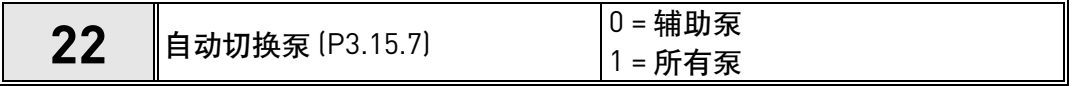

仅当已在步骤 **18** 中选择选项 "启用 (间隔)"时,才显示步骤 **23**。

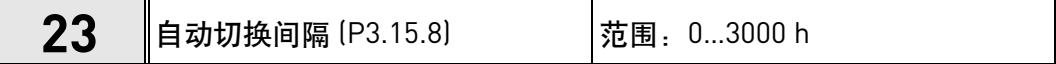

仅当已在步骤 **18** 中选择选项 "启用 (工作日)"时,才显示步骤 **24–25**。

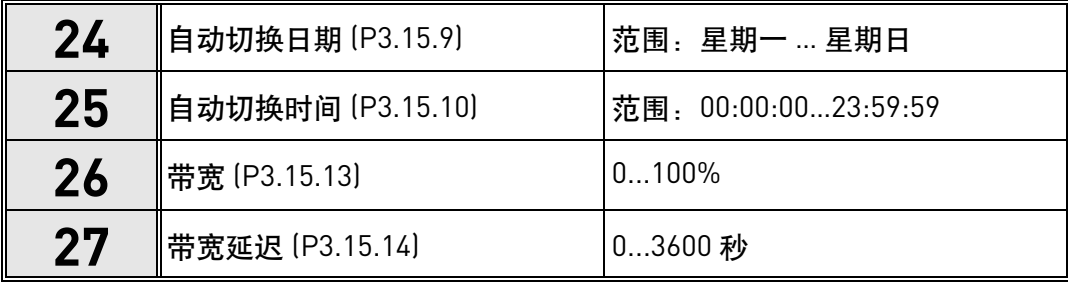

多泵 (多变频器)应用程序向导现已完成。

#### <span id="page-20-0"></span>1.5 应用程序的说明

#### <span id="page-20-1"></span>1.5.1 标准和 HVAC 应用程序

标准和 HVAC 应用程序通常用于无需任何特殊功能的简单速度控制应用 (例如,泵和风机)。 可从键盘、现场总线或 I/O 端子来控制变频器。

在 I/O 端子控制中, 变频器频率参考信号连接至 AI1 (0...10V) 或 AI2 (4...20mA), 视参考信号类型而 定。还提供了三种预设频率参考。预设参考可由 DI4 和 DI5 激活。变频器启动 / 停止信号连接至 DI1 (正向启动)和 DI2 (反向启动)。

所有变频器输出均可自由配置。基本 I/O 板上提供一个模拟输出 (输出频率) 和三个继电器输出 (运行、故障、就绪)。

有关应用程序专用参数的详细说明,请参[见第](#page-147-2) 8 章。

#### 1.5.1.1 标准和 HVAC 应用程序默认控制连接

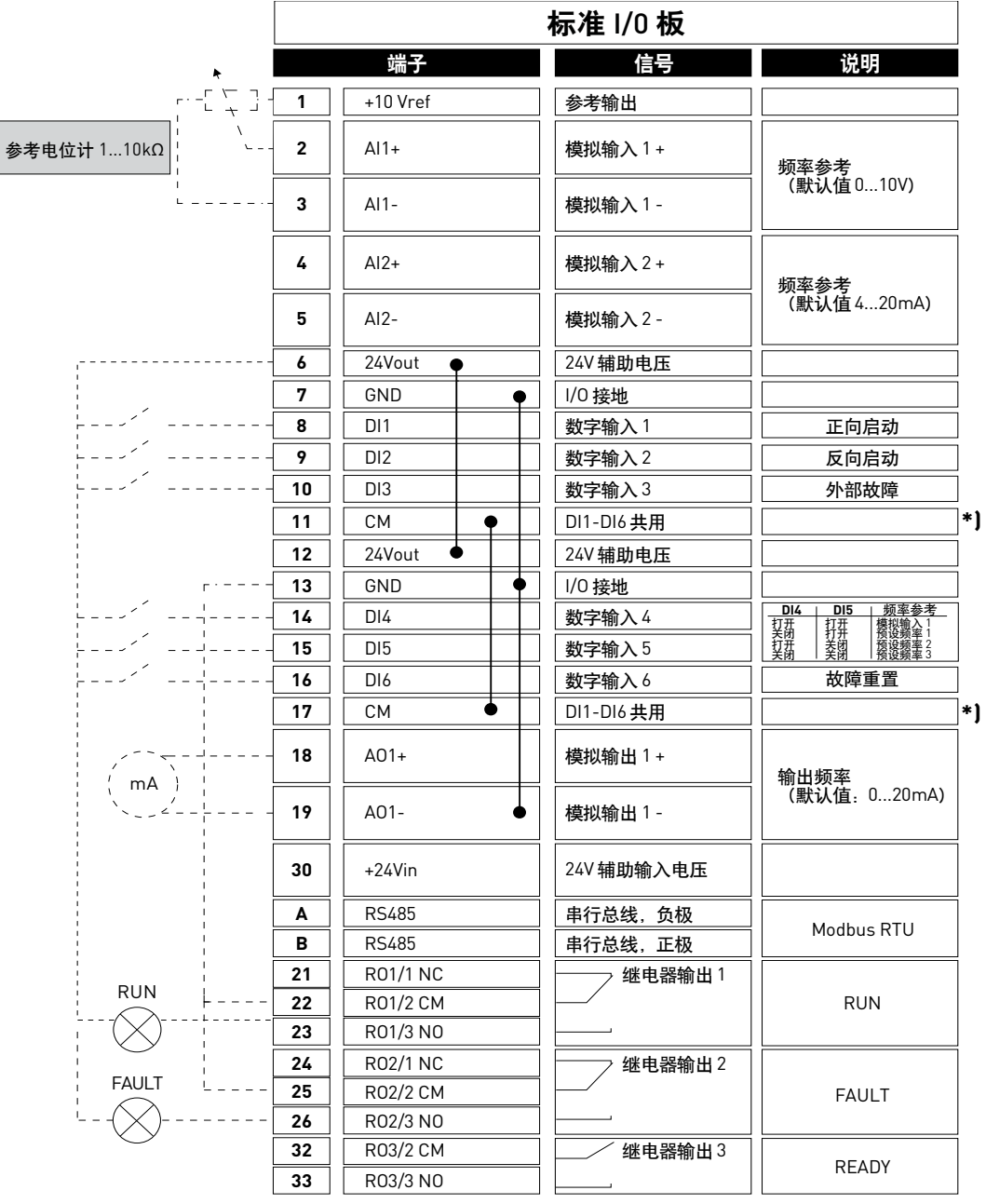

*9301.emf*

图 5.

\*\*) 图 5. 显示标准变频器。如果您用 +SBF4 选项代码进行排序,继电器输出 3 将被替换为热敏电阻 输入。请参见*安装手册*。

\*) 可使用 DIP 开关将数字输入与接地隔离,请参见下图:

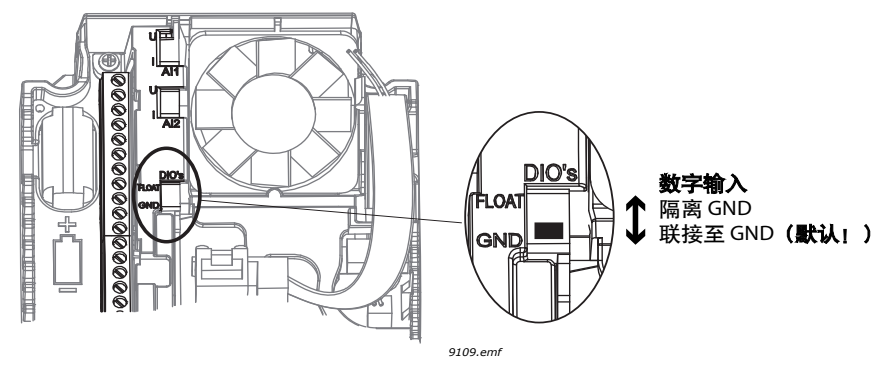

图 6.

#### 1.5.1.2 标准和 HVAC 应用程序快速设置参数

#### **M1.1** 向导

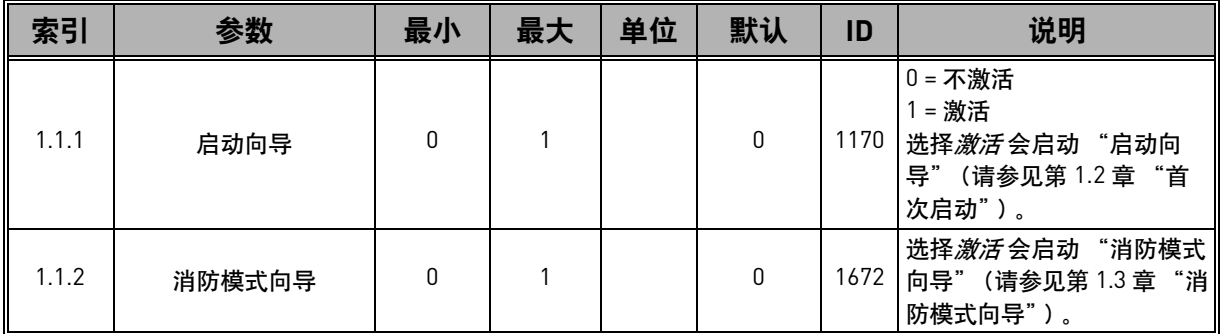

#### **M1** 快速设置:

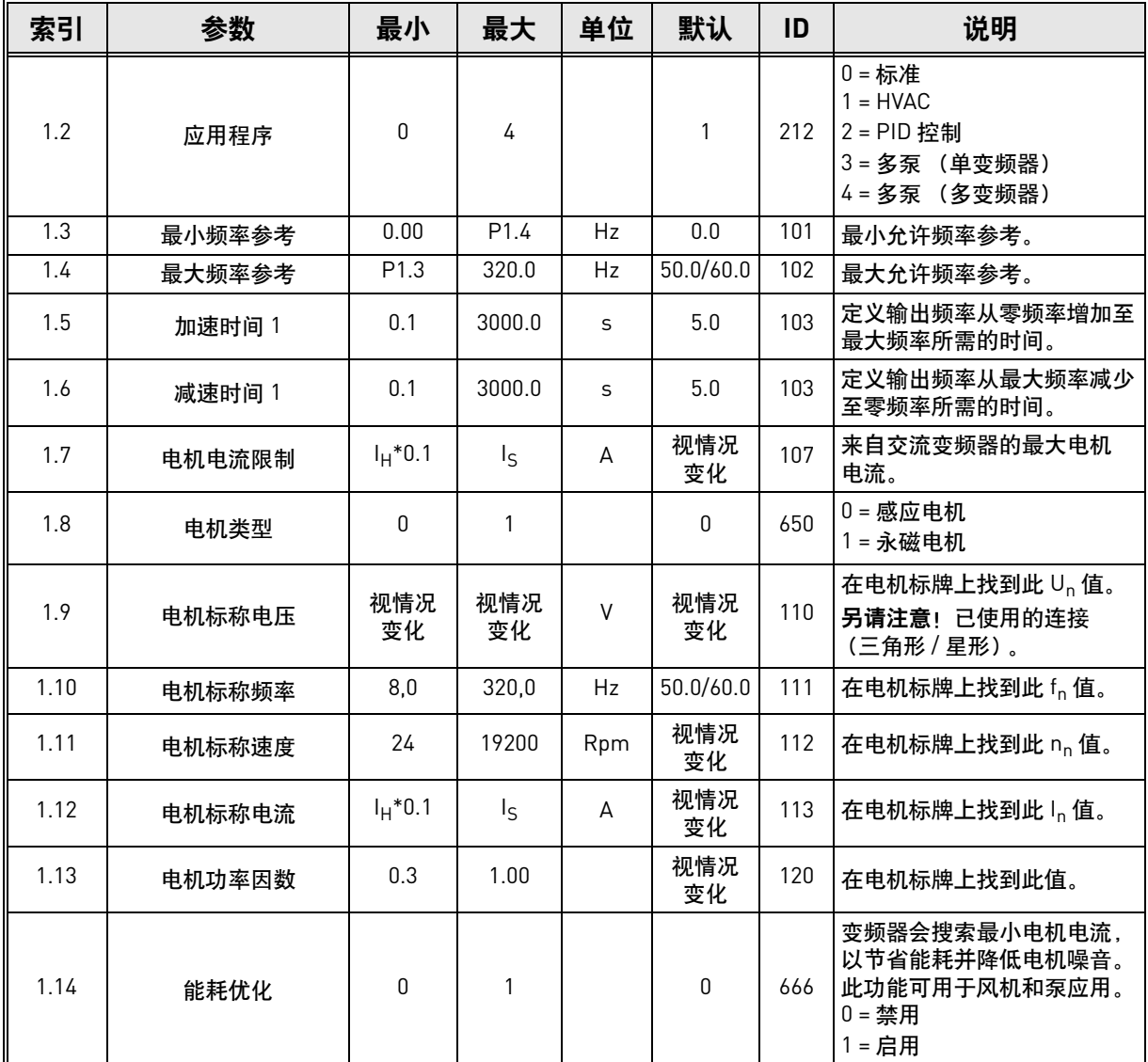

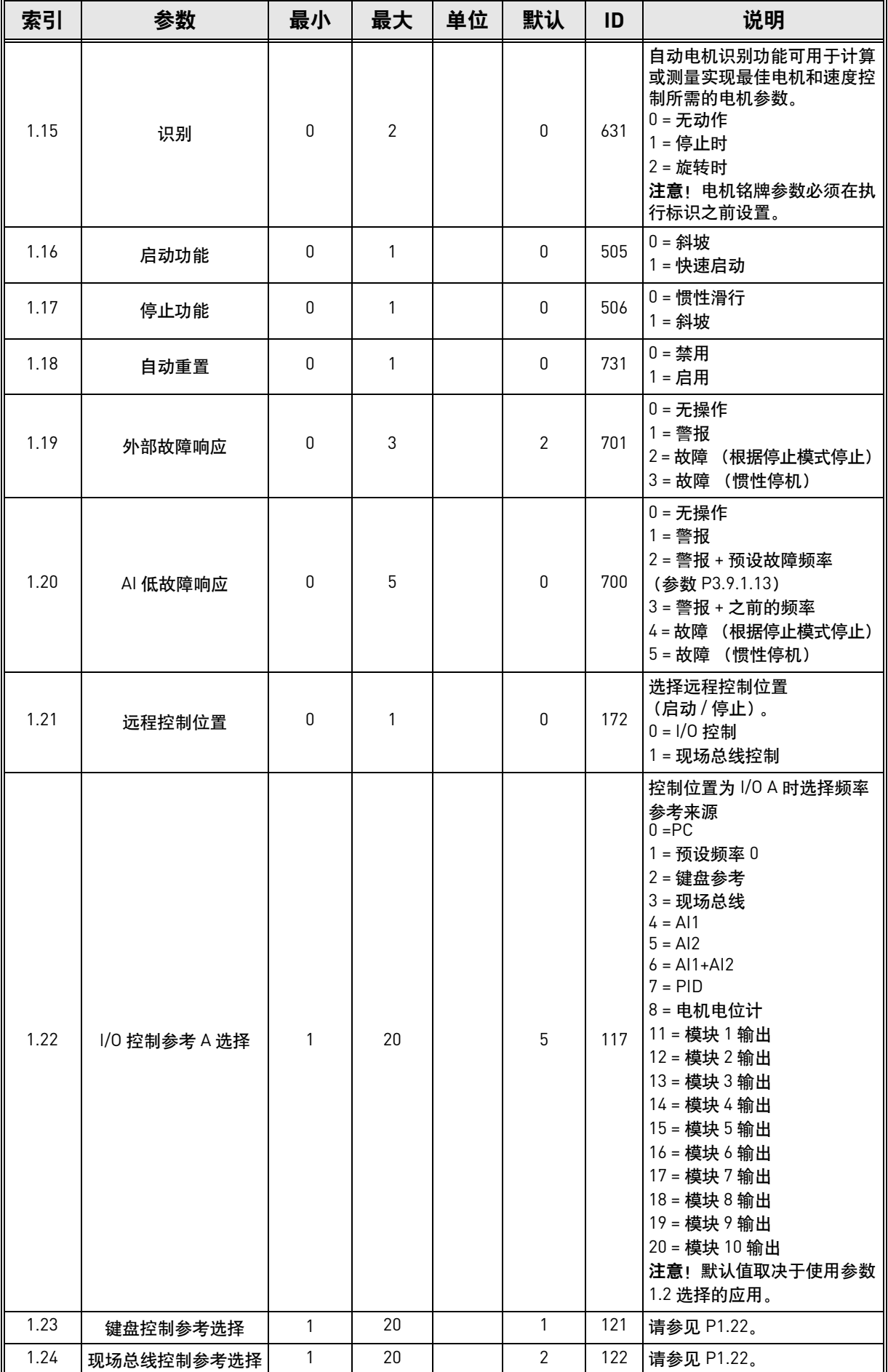

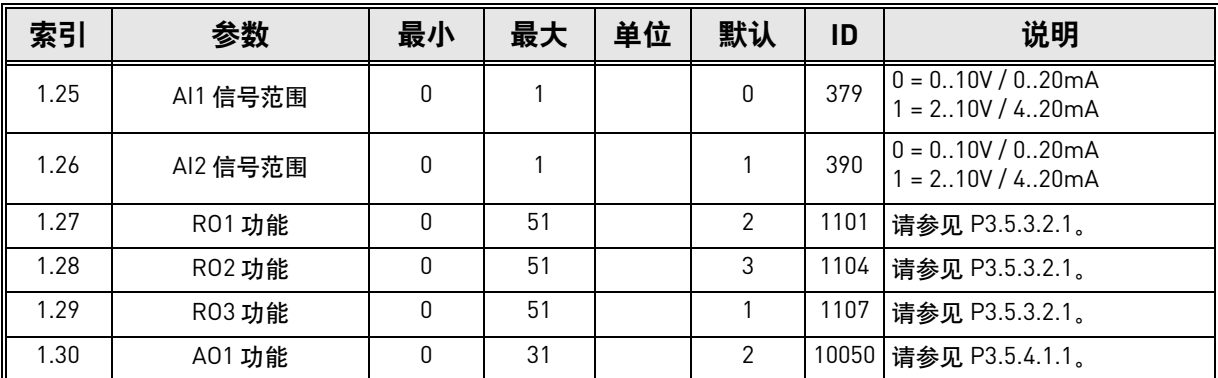

#### **M1.31** 标准 **/ M1.32 HVAC**

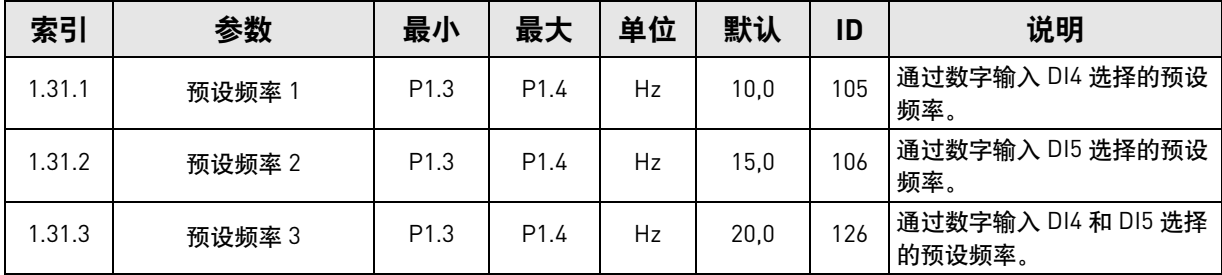

#### <span id="page-26-0"></span>1.5.2 PID 控制应用程序

PID 控制应用程序通常用于通过控制电机的速度来控制过程变量 (例如,压力)的应用 (例如,泵 或风机)。在此配置中,将针对一个设置点和一个反馈信号配置变频器的内部 PID 控制器。 PID 控 制应用程序提供了平稳控制以及一个一体化测量及控制包,无需使用任何附加组件。

可使用两个控制位置。控制位置 A 与 B 之间的选择由 DI6 完成。控制位置 A 处于活动状态时, 启动 / 停止命令由 DI1 发出, 频率参考从 PID 控制器获取。控制位置 B 处于活动状态时, 启动 / 停止命令 由 DI4 发出, 频率参考从 AI1 直接获取。

所有变频器输出均可自由配置。基本 I/O 板上提供一个模拟输出 (输出频率) 和三个继电器输出 (运行、故障、就绪)。

有关应用程序专用参数的详细说明,请参[见第](#page-147-2) 8 章。

#### 1.5.2.1 PID 控制应用程序默认控制连接

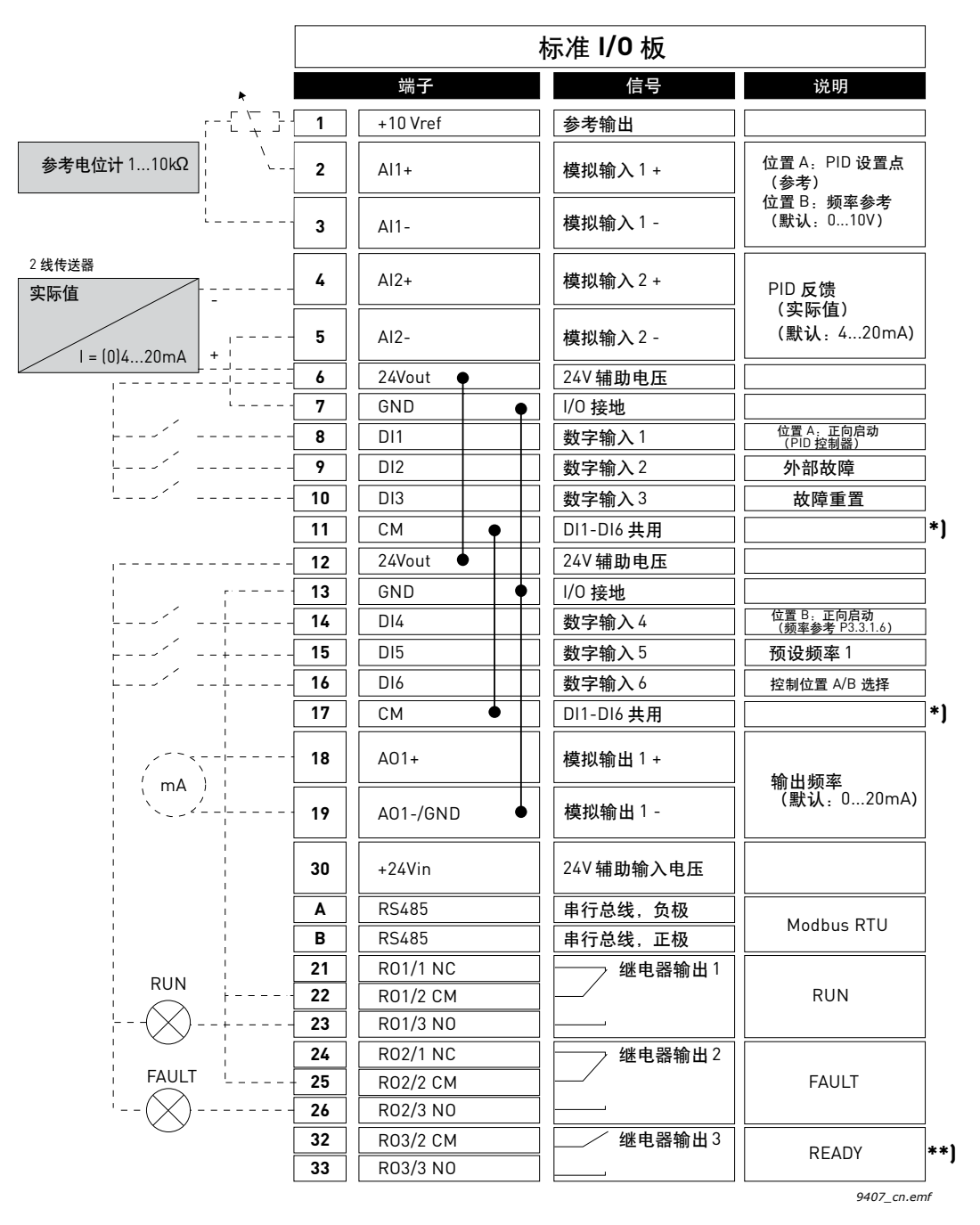

图 7.

\*\*) 图 7. 显示标准变频器。如果您用 +SBF4 选项代码进行排序,继电器输出 3 将被替换为热敏电阻 输入。请参见*安装手册*。

\*) 可使用 DIP 开关将数字输入与接地隔离,请参见下图。

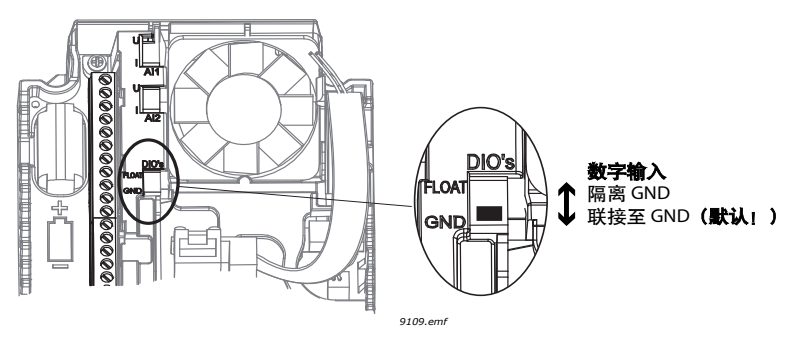

图 8.

#### 1.5.2.2 PID 控制应用程序快速设置参数

#### **M1.1** 向导

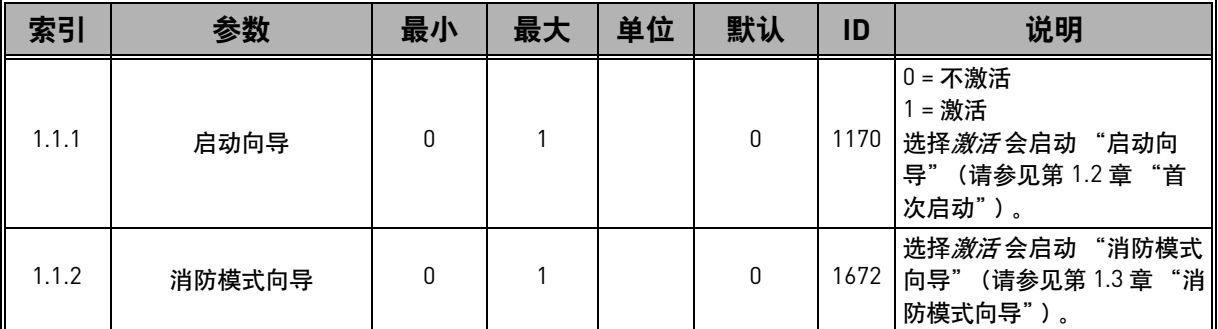

#### **M1** 快速设置:

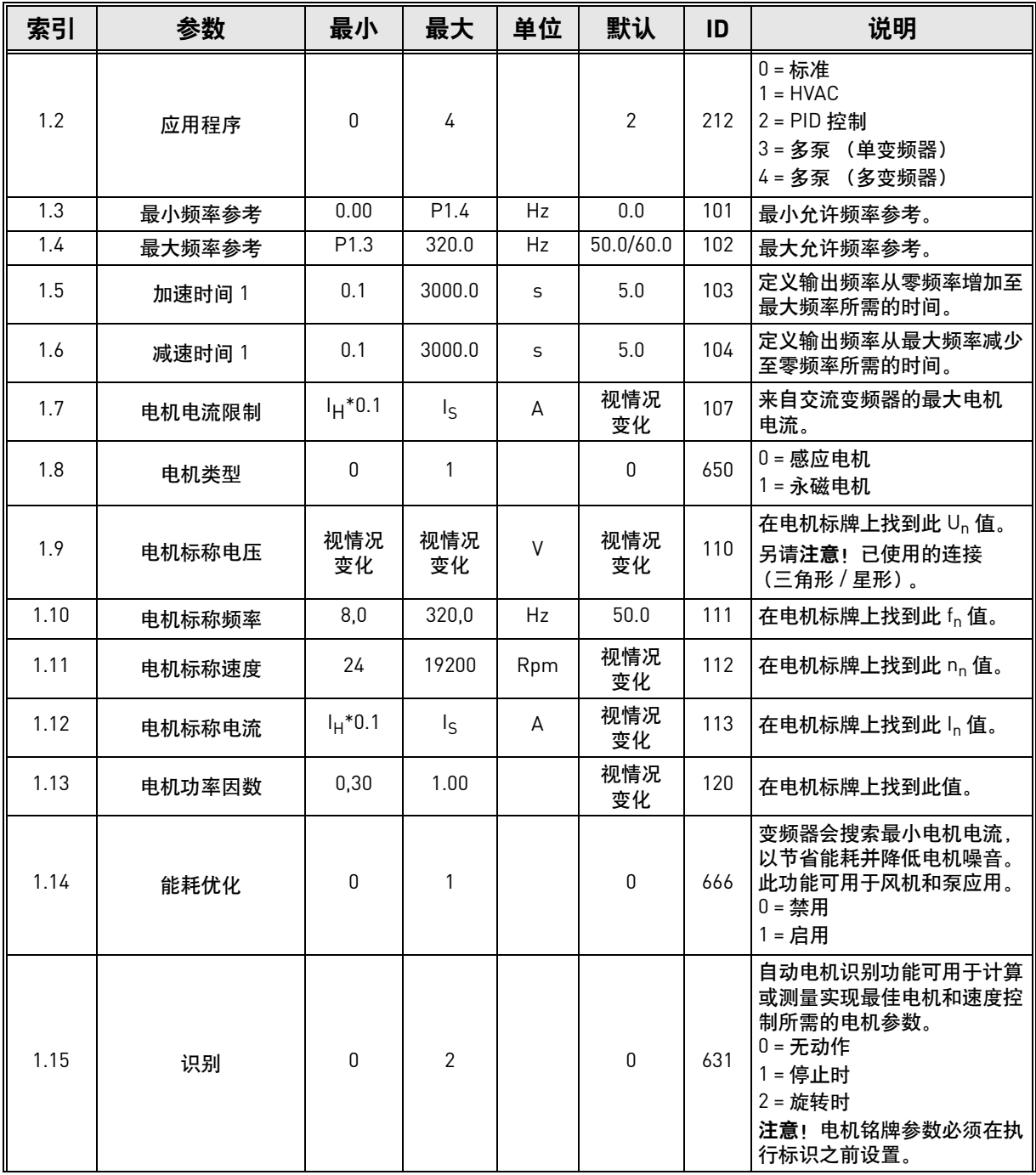

<sup>24</sup>小时支持电话:+358 (0)201 212 575 • 电子邮件:vacon@vacon.com 1

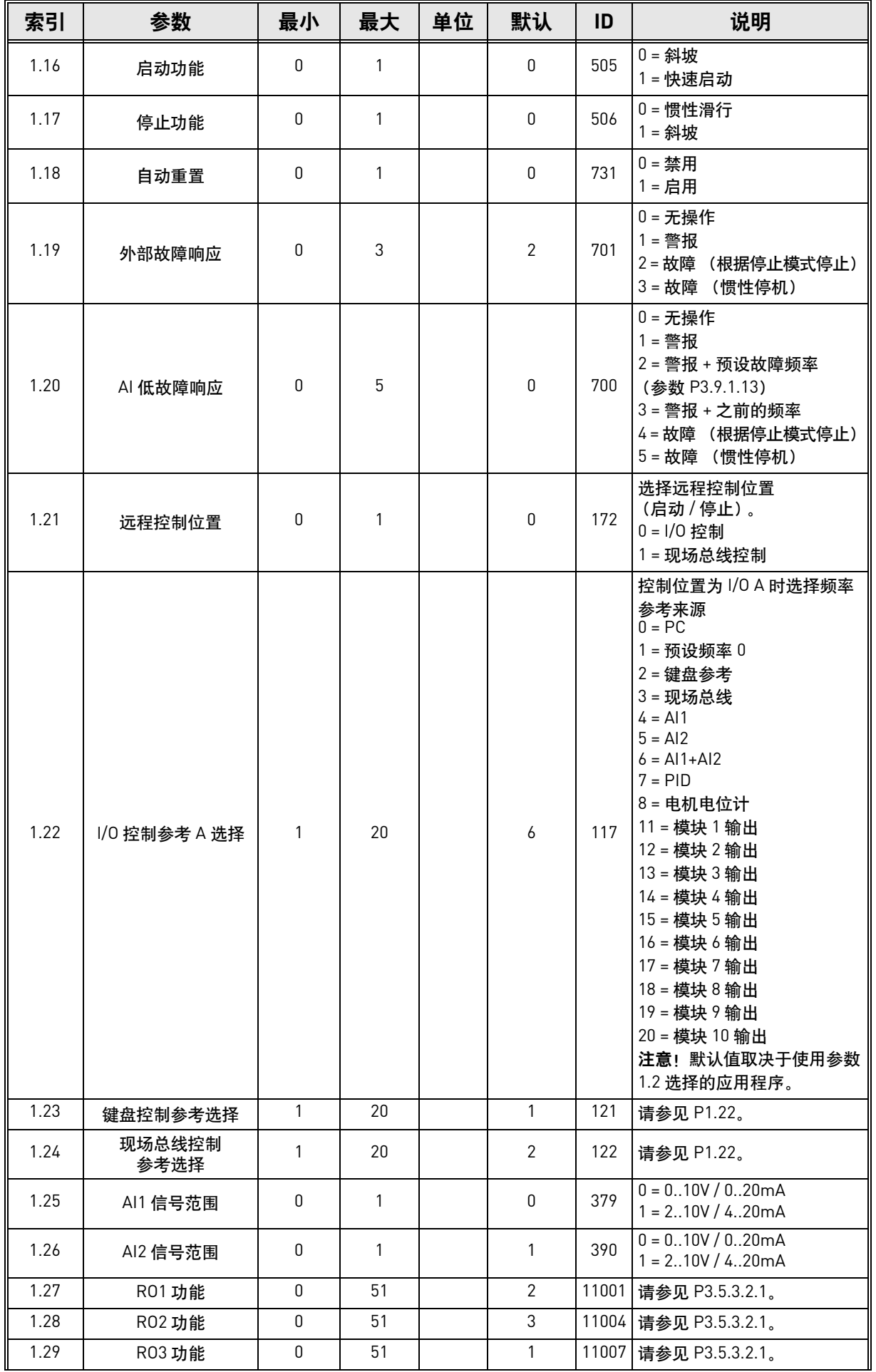

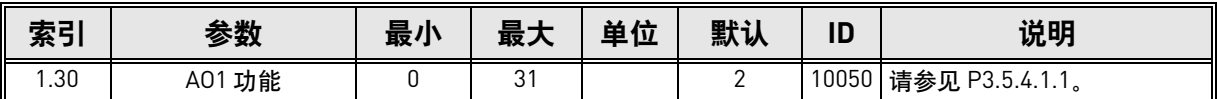

#### **M1.33 PID** 控制

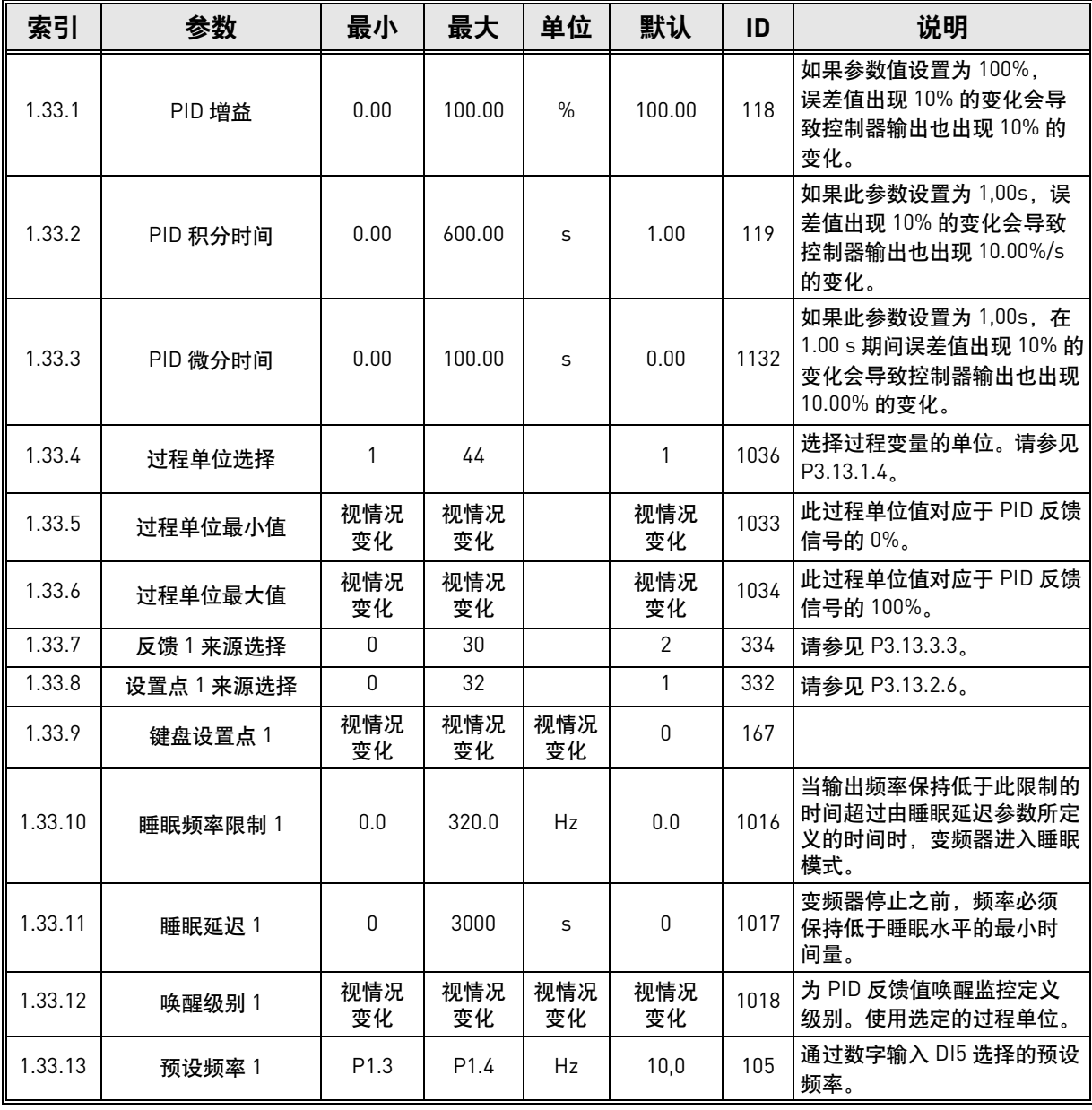

#### <span id="page-31-0"></span>1.5.3 多泵 (单变频器)应用程序

多泵 (单变频器)应用程序用于如下应用:一台变频器控制由多达 8 台并联电机 (如泵、风机或 压缩机)组成的系统。默认情况下,多泵 (单变频器)应用程序配置 3 台并联电机。

变频器连接到其中一台电机。变频器的内部 PID 控制器控制调节电机的速度,并通过继电器输出对 辅助电机发出开机、停机信号。将辅助电机切换到供电干线需要外部接触器。

可通过控制一台电机的速度和所运行的电机数量来控制过程变量 (例如,压力)。

有关应用程序专用参数的详细说明,请参见第 [8.13](#page-210-2) 章。

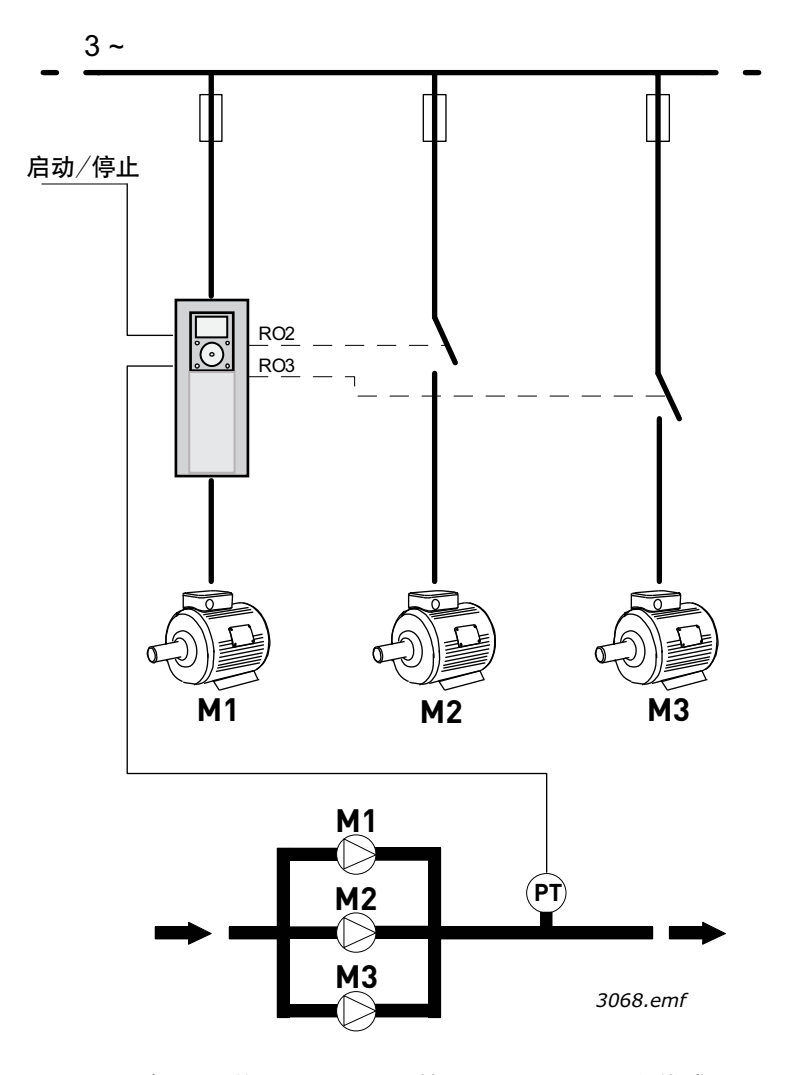

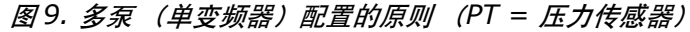

自动切换功能可用来均衡系统中所有电机的磨损程度。自动切换功能监控每个电机的运行小时数, 并据此安排电机的启动顺序。运行小时数最低的电机将首先启动,而运行小时数最大的电机将最后 启动。自动切换 (更改启动顺序) 可配置为基于自动切换间隔时间来发生,或基于变频器内部实时 时钟来发生 (如果变频器中安装了 RTC 电池)。

自动切换功能可配置为涵盖系统中的所有泵,也可以只涵盖辅助泵。 注意!不同的连接,取决于所选的自动切换模式 (参见图 [10](#page-32-0) 和图 [11](#page-33-0))。

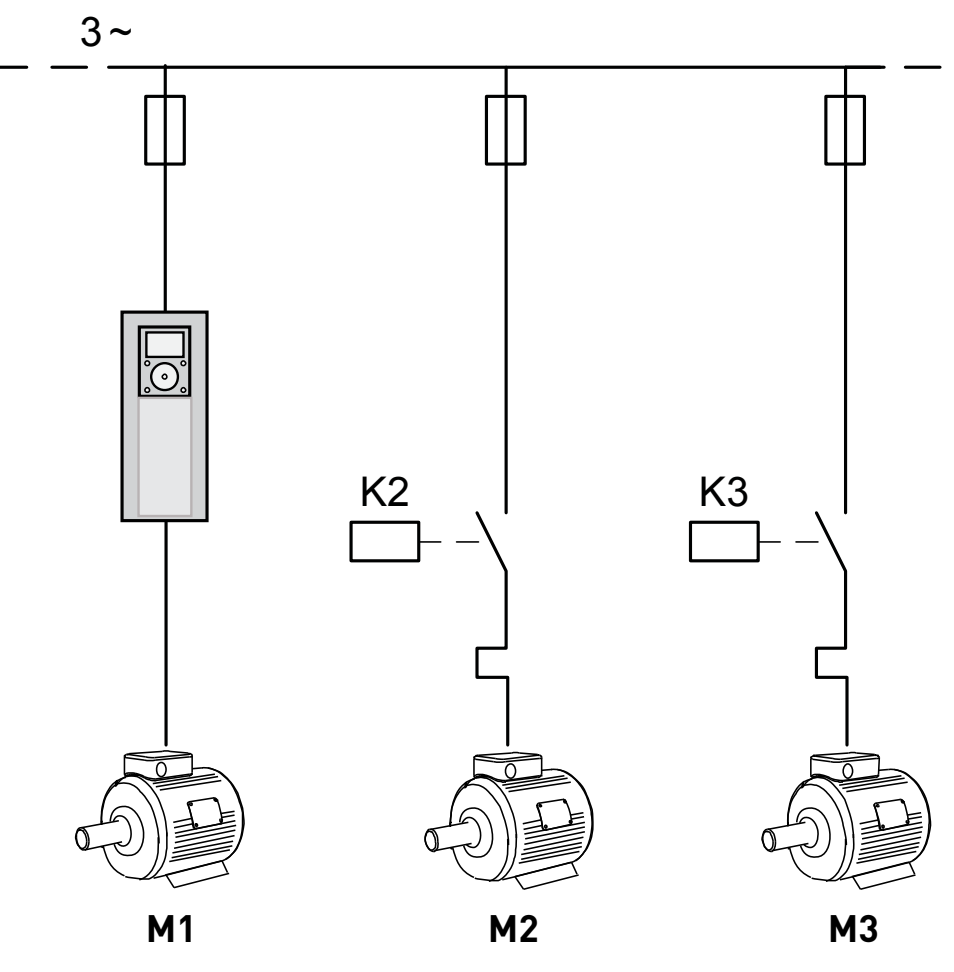

*3069.emf*

<span id="page-32-0"></span>图 *10.* 主要控制图 (只自动切换辅助电机)

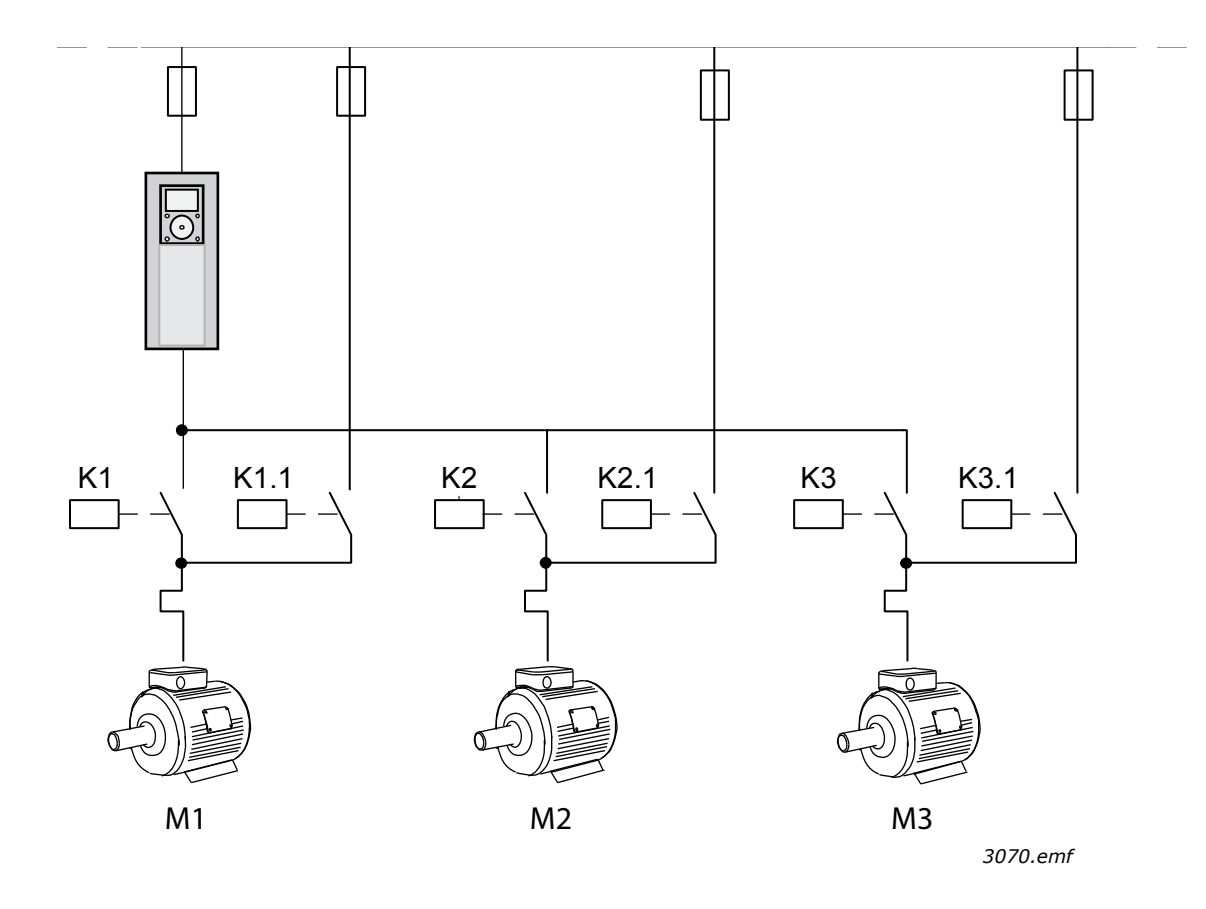

图 *11.* 主要控制图 (自动切换所有泵)

<span id="page-33-0"></span>可使用两个控制位置。控制位置 A 与 B 之间的选择由 DI6 完成。控制位置 A 处于活动状态时, 启动 / 停止命令由 DI1 发出, 频率参考从 PID 控制器获取。控制位置 B 处于活动状态时, 启动 / 停止命令 由 DI4 发出,频率参考从 AI1 直接获取。

所有变频器输出均可自由配置。基本 I/O 板上提供一个模拟输出 (输出频率) 和三个继电器输出 (运行、故障、就绪)。

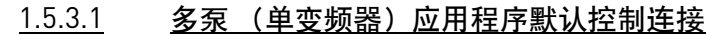

|                                                                                                 |    | 标准 I/0 板        |            |                               |        |  |
|-------------------------------------------------------------------------------------------------|----|-----------------|------------|-------------------------------|--------|--|
|                                                                                                 |    | 端子              | 信号         | 说明                            |        |  |
| $\begin{smallmatrix} \Gamma & \nabla & \mathbb{T} \\ \mathbb{L} & \mathbb{T} \end{smallmatrix}$ | 1  | +10 Vref        | 参考输出       |                               |        |  |
| 参考电位计 110kΩ                                                                                     |    | $Al1+$          | 模拟输入1+     | 位置 A: 未使用<br>位置 B: 频率参考       |        |  |
|                                                                                                 | 3  | $AI1-$          | 模拟输入1-     | (默认: 010V)                    |        |  |
| 2线传送器<br>实际值<br>$I = \{0\}420mA$<br>$\ddot{}$                                                   |    | $Al2+$          | 模拟输入2+     | PID 反馈                        |        |  |
|                                                                                                 |    | $AI2-$          | 模拟输入2-     | (实际值)<br>(默认: 420mA)          |        |  |
|                                                                                                 | 6  | 24Vout          | 24V 辅助电压   |                               |        |  |
|                                                                                                 | 7  | GND             | Ⅳ0 接地      |                               |        |  |
|                                                                                                 | 8  | DI1             | 数字输入1      | 位置 A :正向启动<br>(PID 控制器)       |        |  |
|                                                                                                 | 9  | DI2             | 数字输入2      | 位置 B: 正向启动<br>(频率参考 P3:3.1.6) |        |  |
|                                                                                                 | 10 | DI3             | 数字输入3      | 控制位置 A/B 选择                   |        |  |
|                                                                                                 | 11 | СM              | DI1-DI6 共用 |                               | $\ast$ |  |
|                                                                                                 | 12 | 24Vout          | 24V 辅助电压   |                               |        |  |
|                                                                                                 | 13 | GND             | I/0 接地     |                               |        |  |
|                                                                                                 | 14 | DI4             | 数字输入 4     | 电机1互锁                         |        |  |
|                                                                                                 | 15 | D <sub>15</sub> | 数字输入5      | 电机2互锁                         |        |  |
|                                                                                                 | 16 | D <sub>16</sub> | 数字输入6      | 电机 3 互锁                       |        |  |
|                                                                                                 | 17 | СM              | DI1-DI6 共用 |                               | *)     |  |
|                                                                                                 | 18 | $A01+$          | 模拟输出1+     | 输出频率                          |        |  |
| mA                                                                                              | 19 | $AO1$ -/ $GND$  | 模拟输出 1 -   | (默认: 020mA)                   |        |  |
|                                                                                                 | 30 | $+24$ Vin       | 24V 辅助输入电压 |                               |        |  |
|                                                                                                 | A  | <b>RS485</b>    | 串行总线,负极    |                               |        |  |
|                                                                                                 | в  | <b>RS485</b>    | 串行总线,正极    | Modbus RTU                    |        |  |
|                                                                                                 | 21 | <b>R01/1 NC</b> | 继电器输出1     | 电机 1 控制                       |        |  |
| A2<br>A1                                                                                        | 22 | R01/2 CM        |            | (多泵 K1 接触器)                   |        |  |
|                                                                                                 | 23 | R01/3 NO        |            |                               |        |  |
|                                                                                                 | 24 | <b>R02/1 NC</b> | 继电器输出2     | 电机 2 控制                       |        |  |
| A1<br>A2                                                                                        | 25 | R02/2 CM        |            | (多泵 K2 接触器)                   |        |  |
|                                                                                                 | 26 | R02/3 NO        |            |                               |        |  |
| A1<br>А2                                                                                        | 32 | R03/2 CM        | 继电器输出3     | 电机 3 控制<br>(多泵 K3 接触器)        | **)    |  |
|                                                                                                 | 33 | R03/3 NO        |            |                               |        |  |

图 12.

\*\*) 图 12. 显示标准变频器。如果您用 +SBF4 选项代码进行排序,继电器输出 3 将被替换为热敏电阻 输入。请参见*安装手册*。

\*) 可使用 DIP 开关将数字输入与接地隔离,请参见下面的图 13。

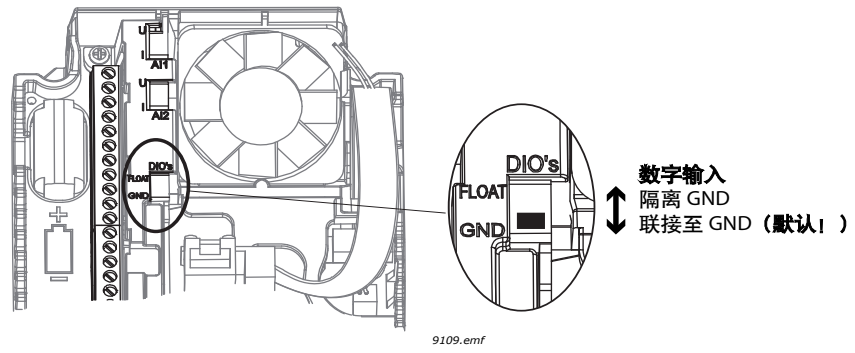

图 13.

#### 1.5.3.2 多泵 (单变频器)应用程序快速设置参数

**M1.1** 向导

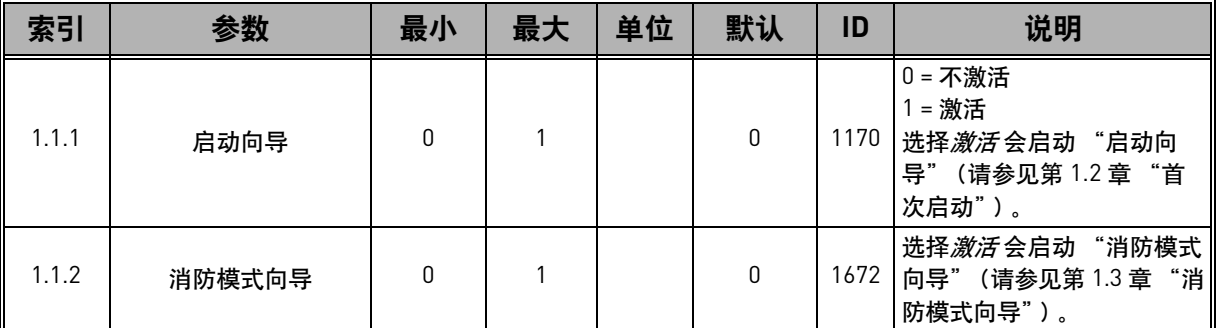

#### **M1** 快速设置:

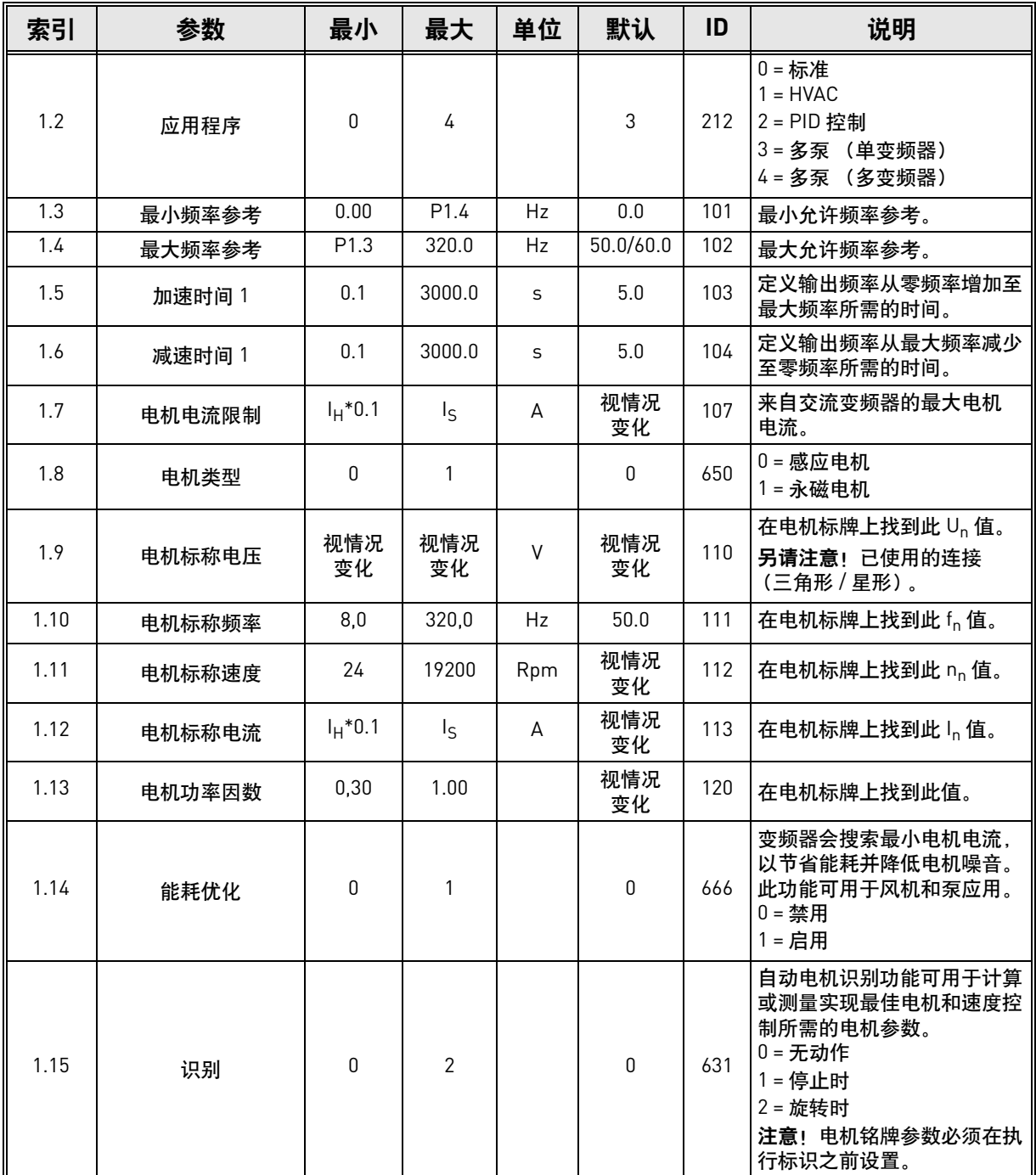
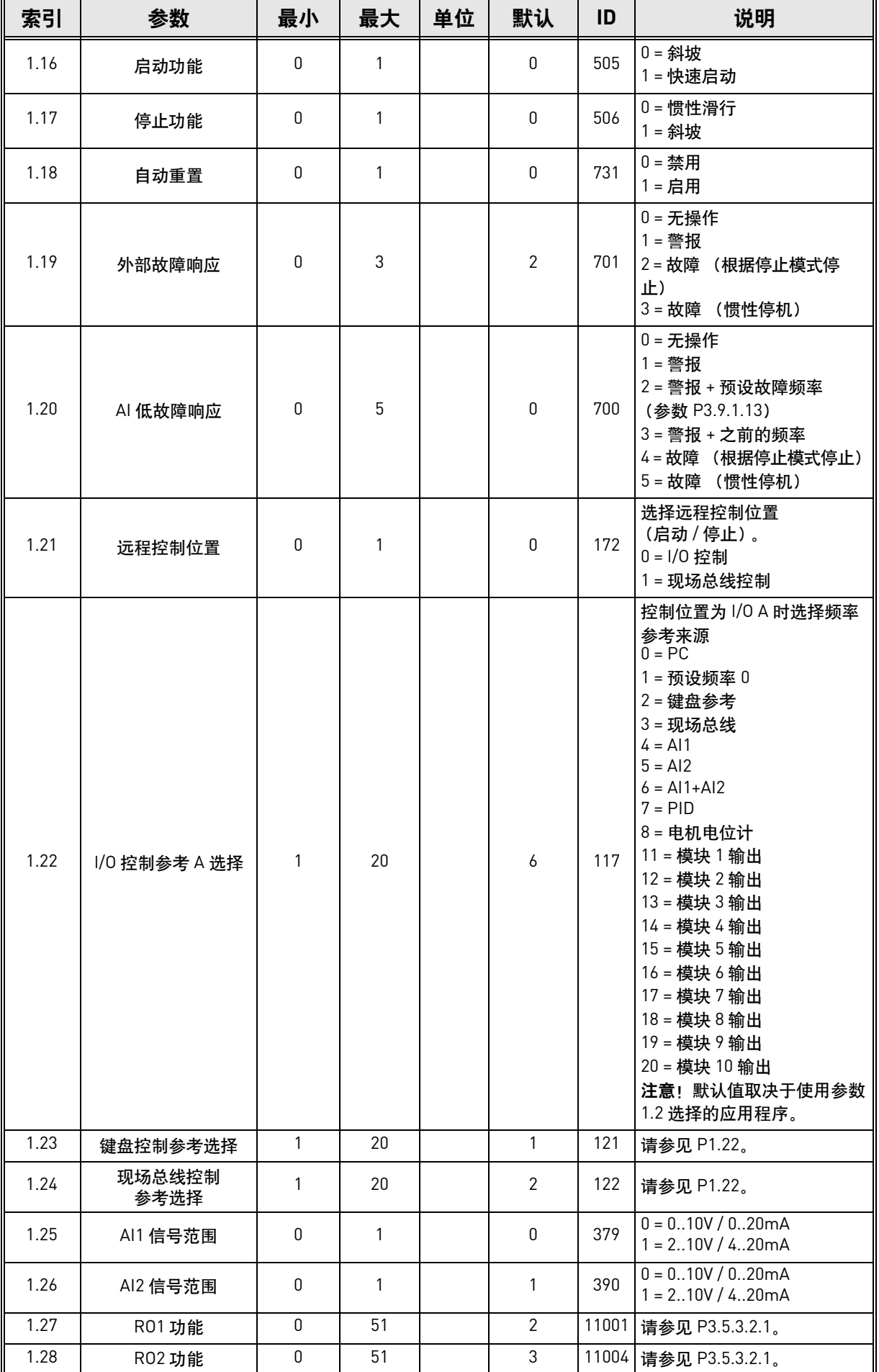

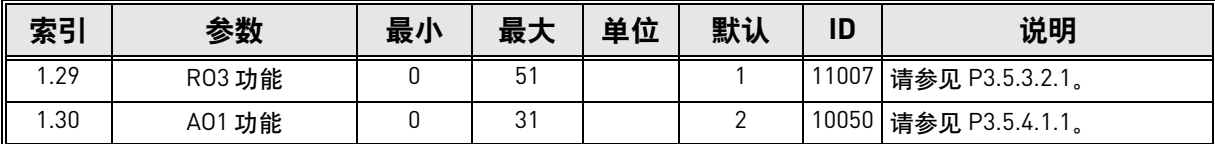

# **M1.34** 多泵 (单变频器)

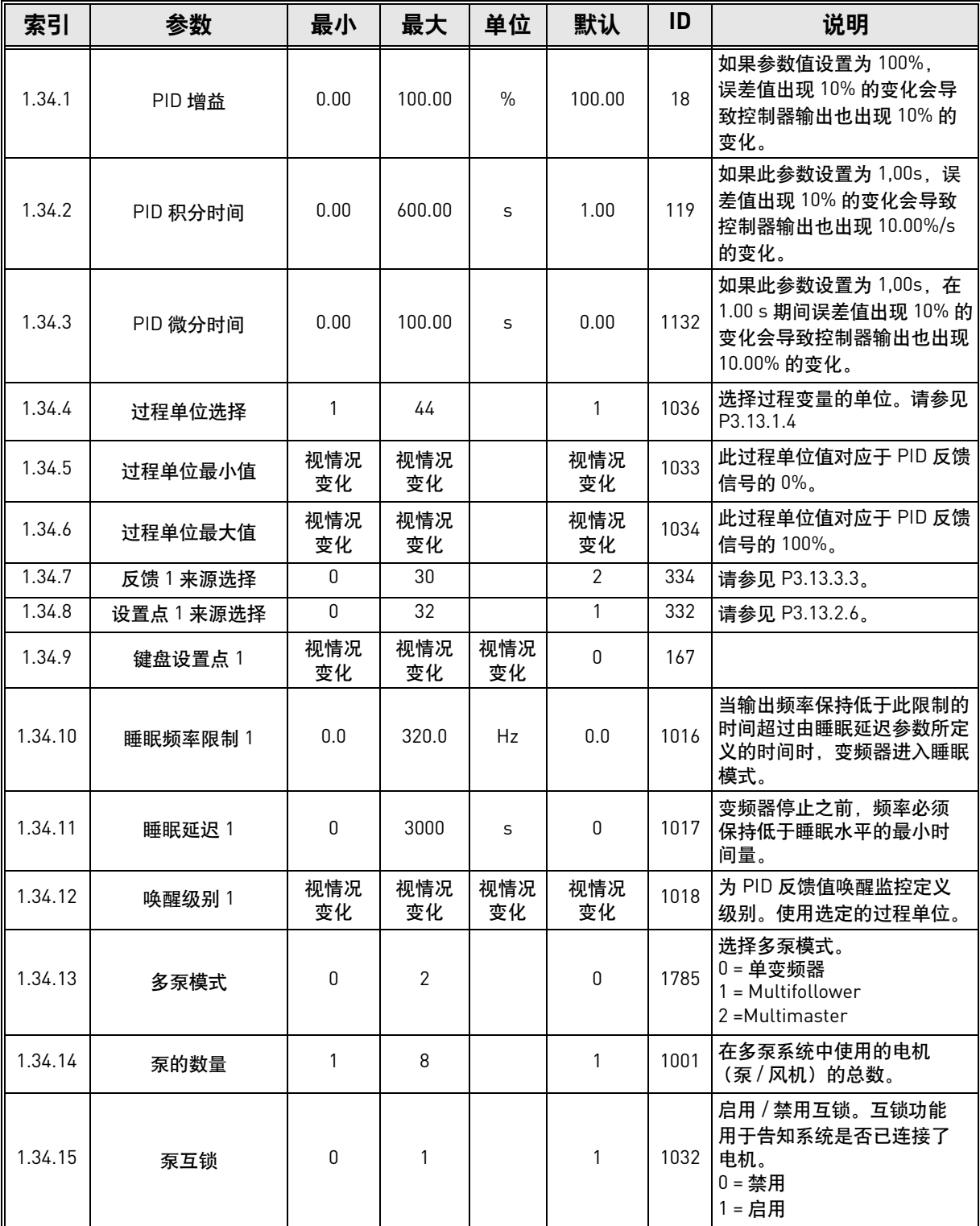

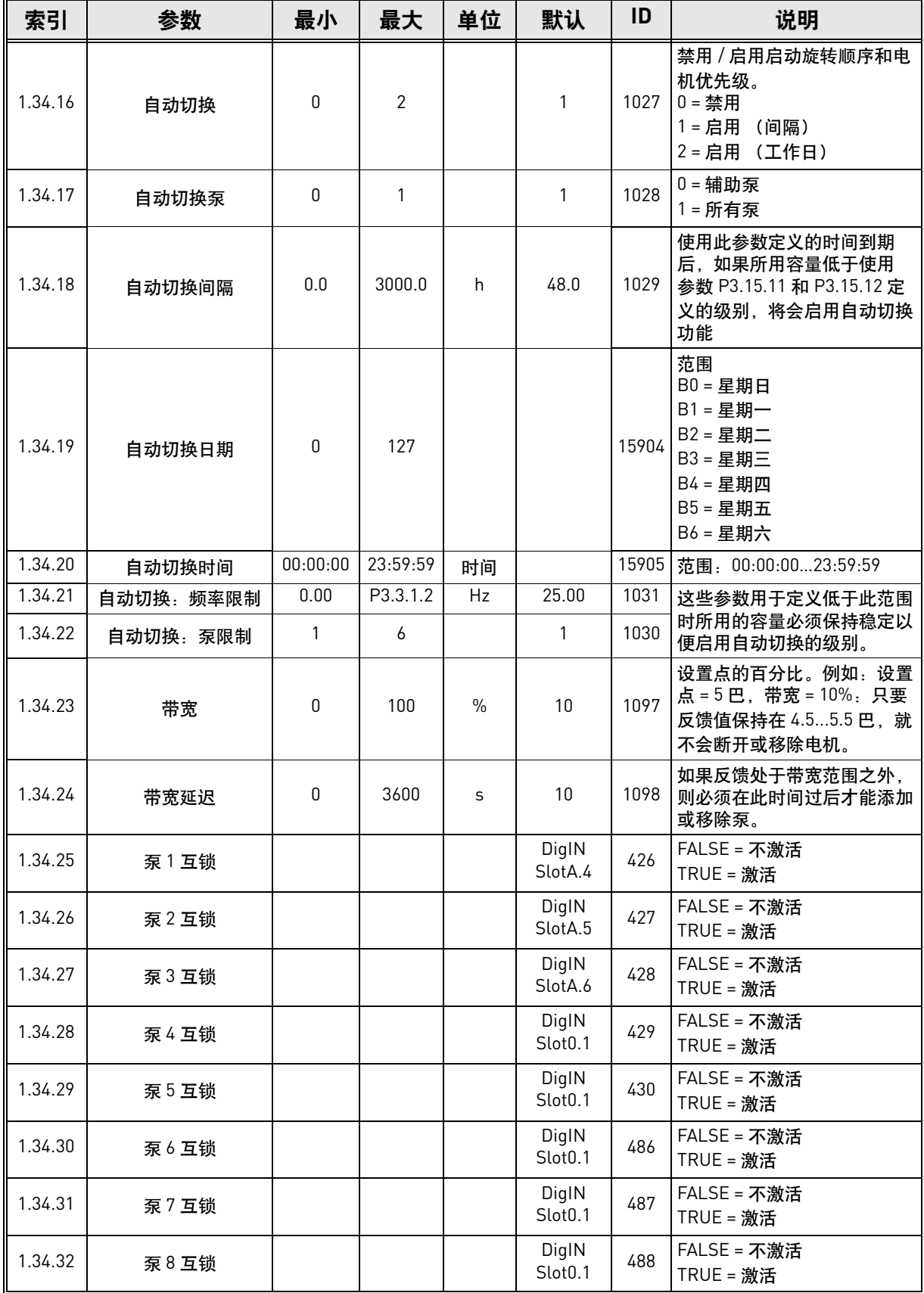

#### 1.5.4 多泵 (多变频器)应用程序

多泵 (多变频器) 应用程序用于如下系统:由多达 8 台并联变速电机 (如泵、风机或压缩机)组成 的系统。默认情况下,多泵 (多变频器)应用程序配置 3 台并联电机。

请参见第 [8.13](#page-210-0) 章 中有关应用程序专用参数的详细说明。

第 [8.13.1](#page-210-1) 章中介绍了用于调试多泵 (多变频器) 系统的检查表。

每个电机均由各自的变频器控制。系统的各变频器正在通过 Modbus RTU 通信进行相互通信。

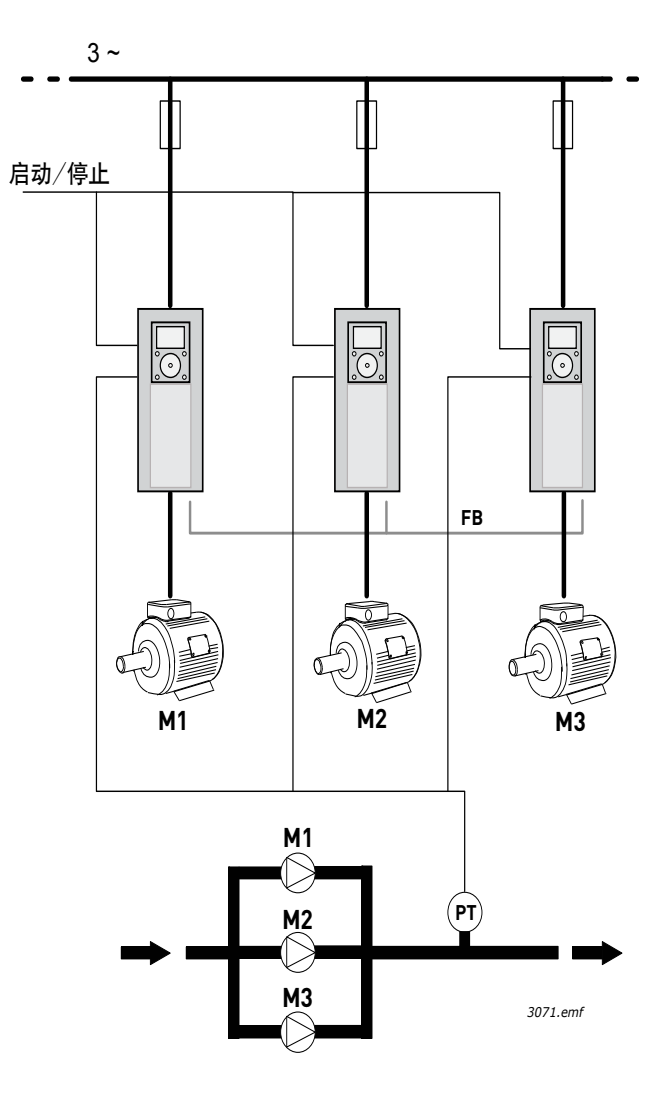

图 *14.* 多变频器配置的原则。(*PT =* 压力传感器, *FB =* 通信总线)

可通过控制电机的速度和所运行的电机数量来控制过程变量 (例如,压力)。总变频器的内部 PID 控制器控制各电机的速度,并要求其他电机按需要开机 / 停机。

系统的操作取决于所选的操作模式。在 Multifollower 模式下,辅助电机将以调节变频器的速度运行。

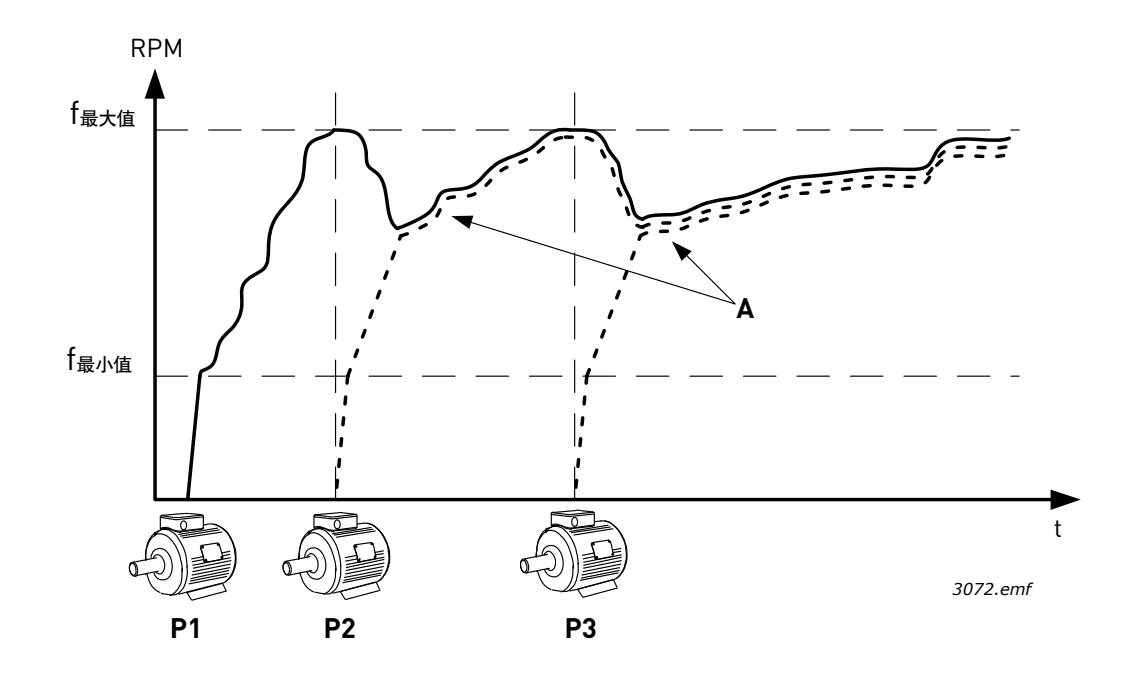

图 *15. Multifollower* 模式下的调整。泵 *1* 正在调整,泵 *2* 和泵 *3* 均以泵 *1* 的速度运行,如曲线 *A* 所示。

下图显示 Multimaster 模式的示例,其中调节电机的速度锁定为恒定生产速度 (B),此时启动下一台 电机。(A = 各泵的调节曲线)

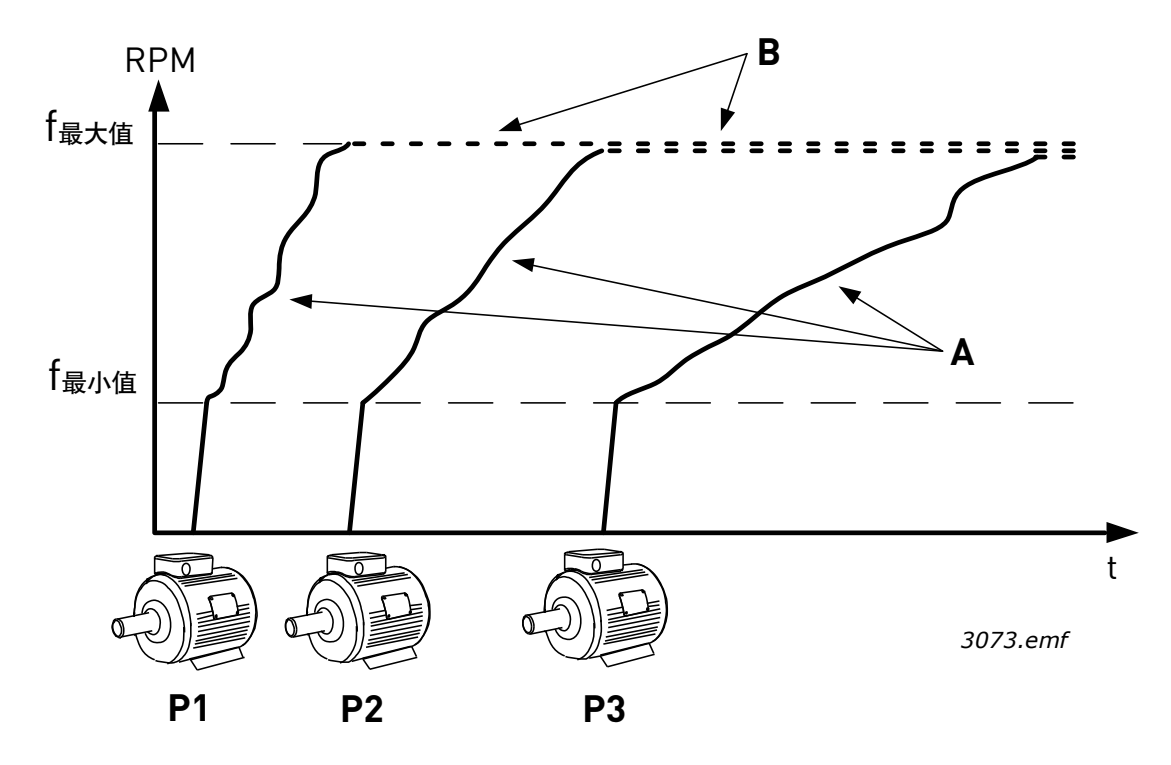

图 *16. Multimaster* 模式下的调整

自动切换功能可用来均衡系统中所有电机的磨损程度。自动切换功能监控每个电机的运行小时数, 并据此安排电机的启动顺序。运行小时数最低的电机将首先启动,而运行小时数最大的电机将最后 启动。自动切换 (更改启动顺序) 可配置为基于自动切换间隔时间来发生,或基于变频器内部实时 时钟来发生 (如果变频器中安装了 RTC 电池)。

# 1.5.4.1 多泵 (多变频器)应用程序默认控制连接

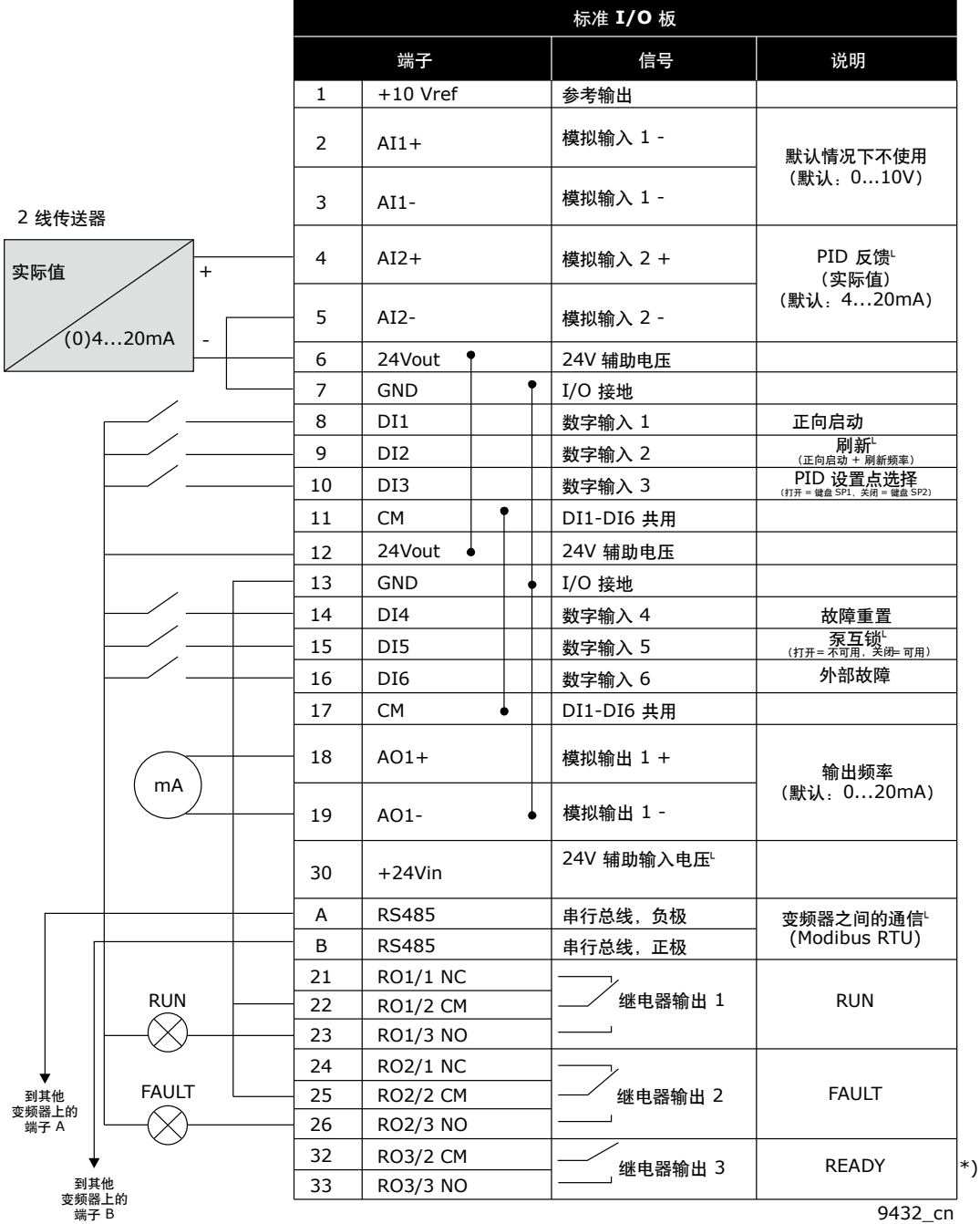

\*\*) 图 17. 显示标准变频器。如果您用 +SBF4 选项代码进行排序,继电器输出 3 将被替换为热敏电阻 输入。请参见*安装手册*。

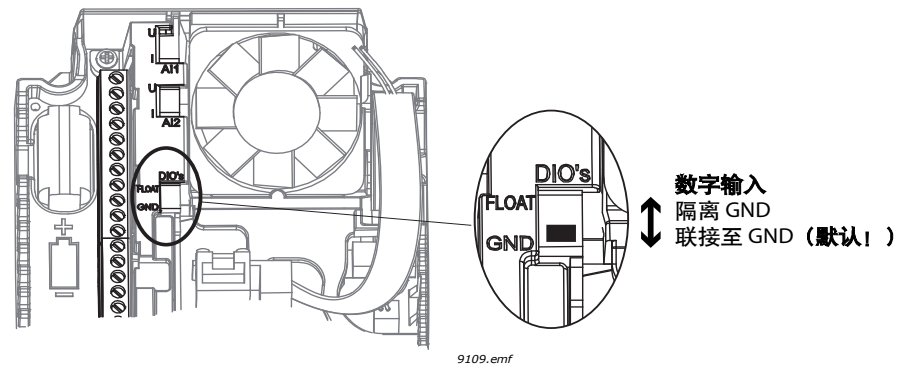

图 17.

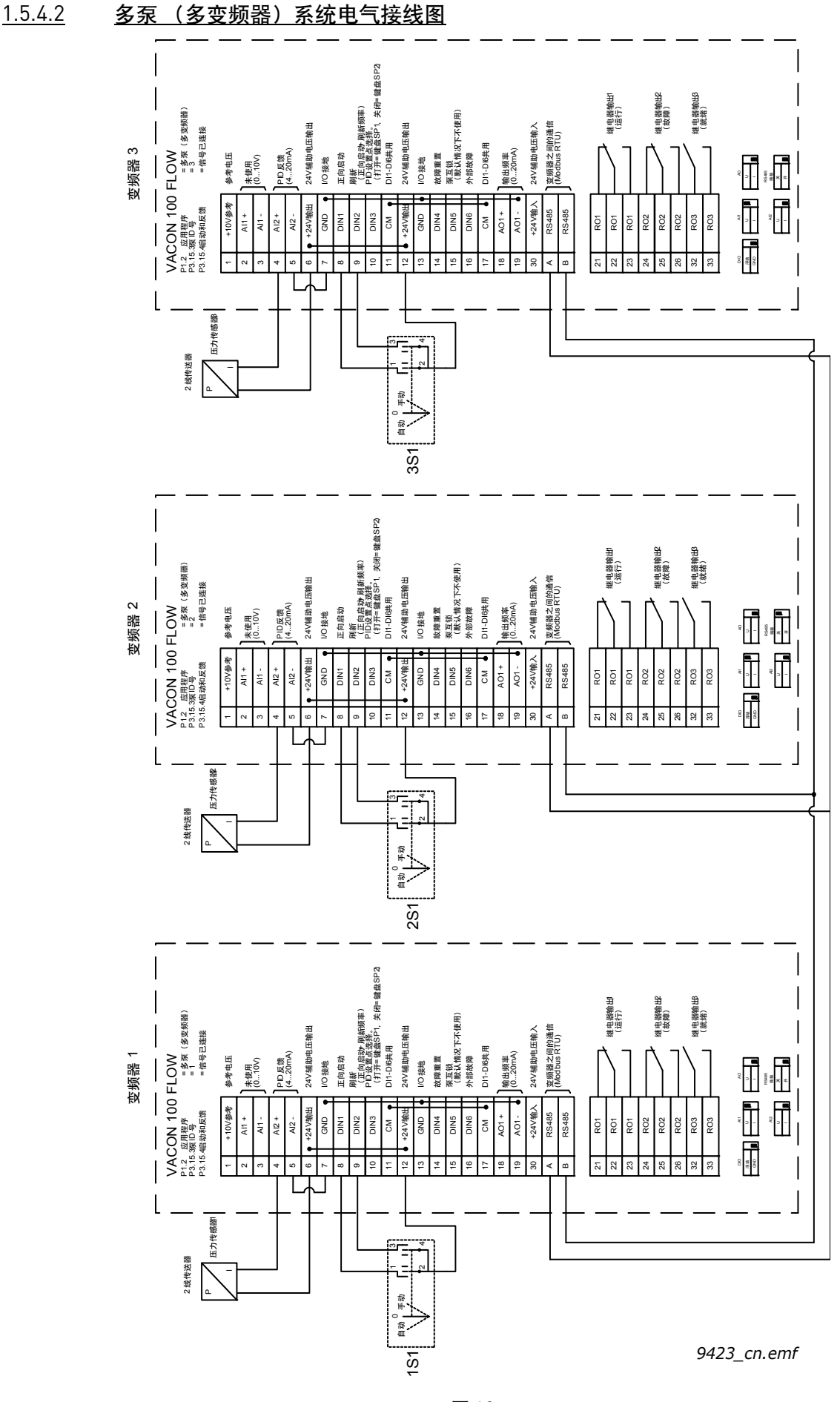

图 18.

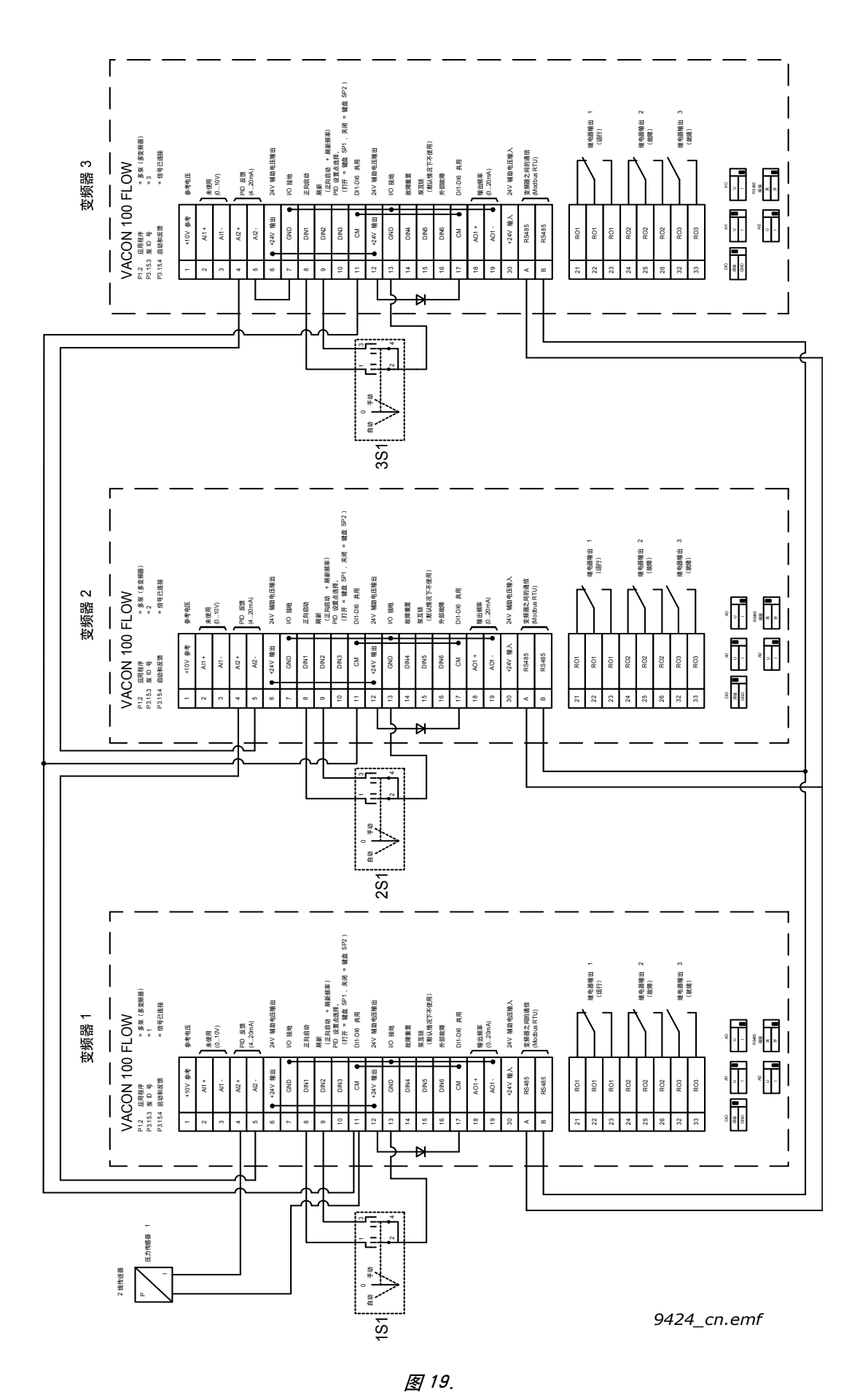

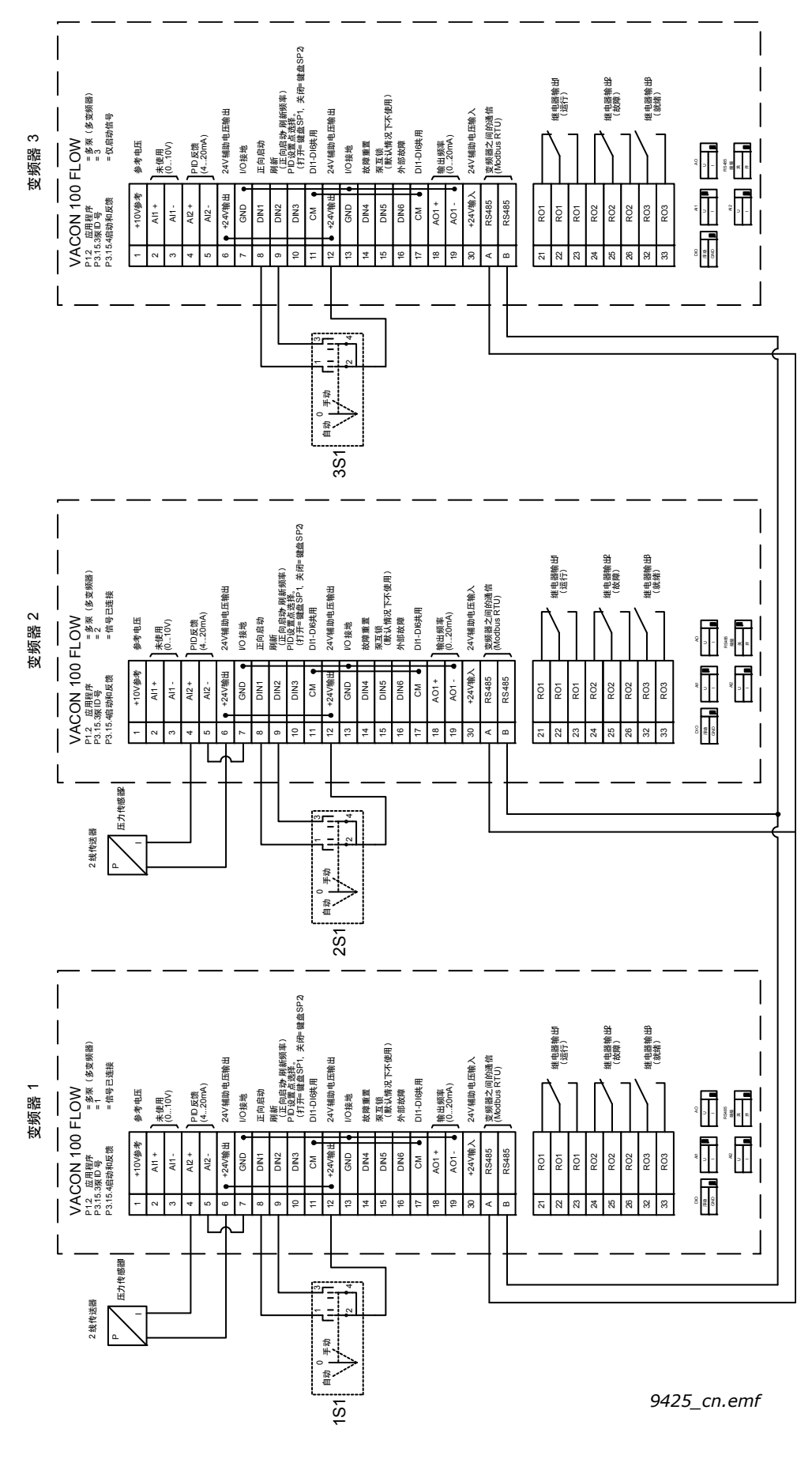

图 20.

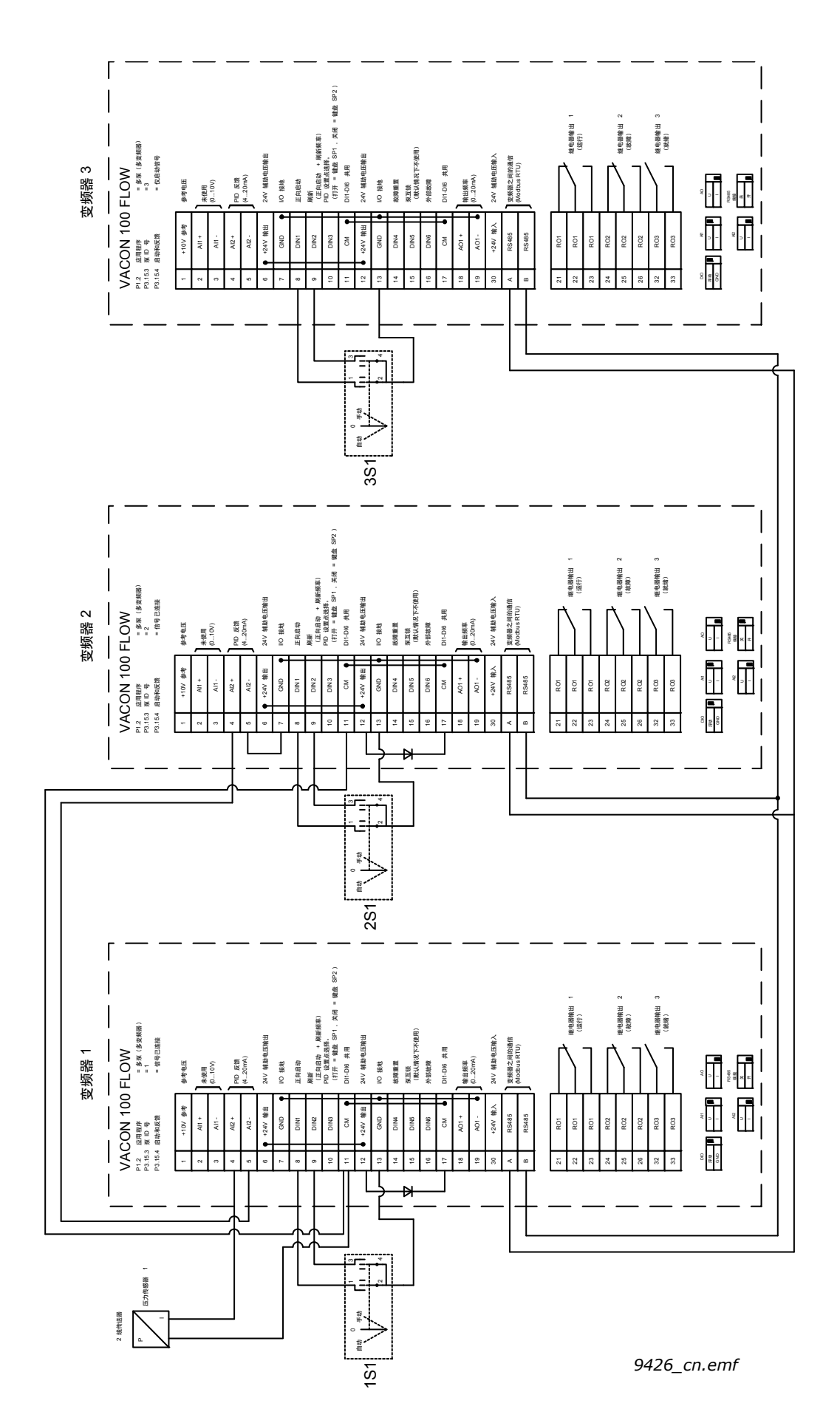

图 21.

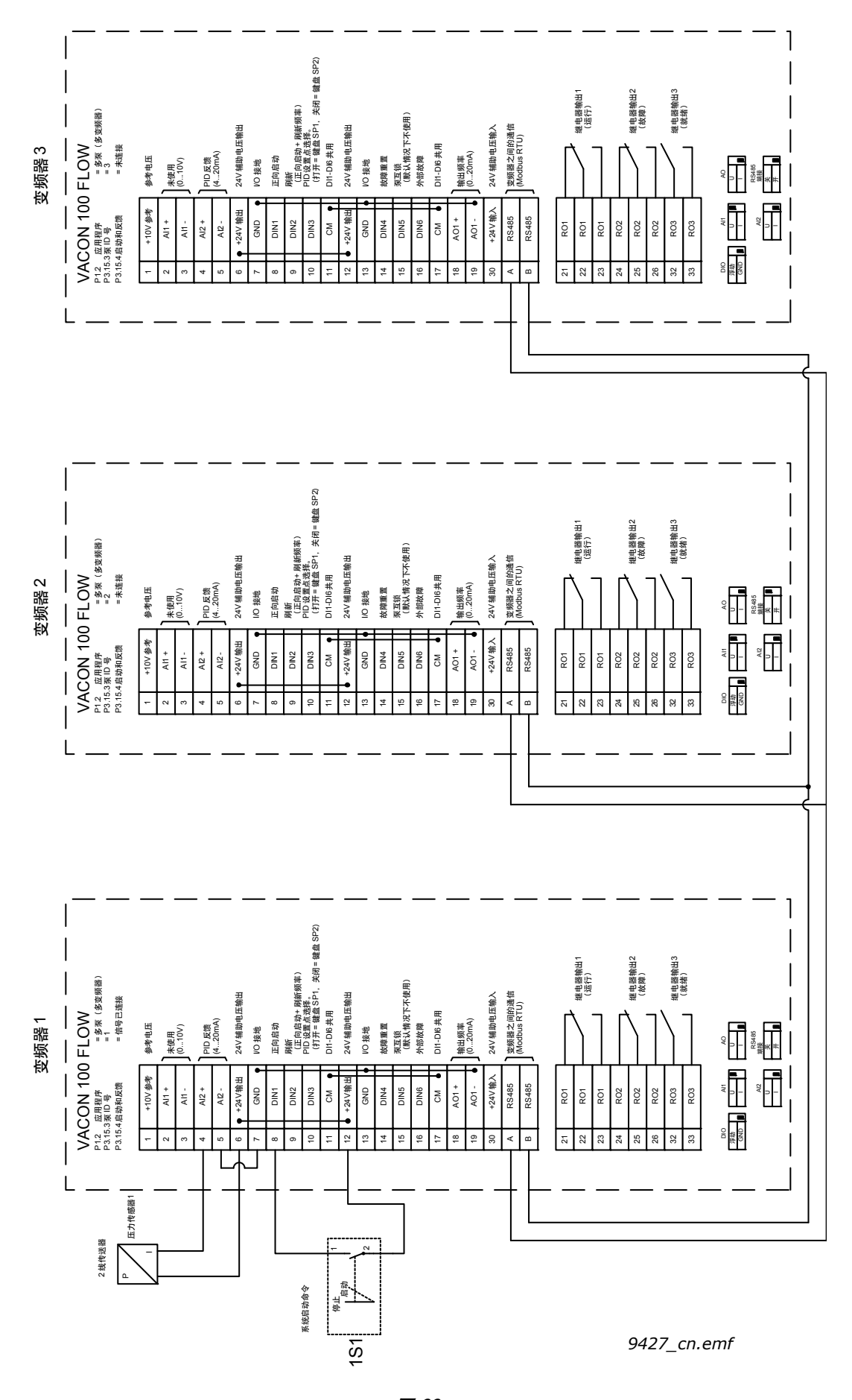

Vacon®100 FL0W − 快速入门指南 vacon • 44

# 1.5.4.3 多泵 (多变频器)应用程序快速设置参数

# **M1.1** 向导

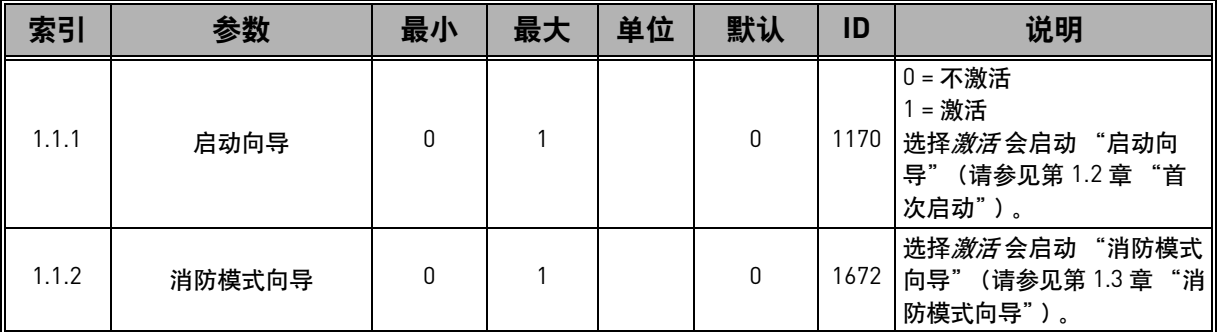

# **M1** 快速设置:

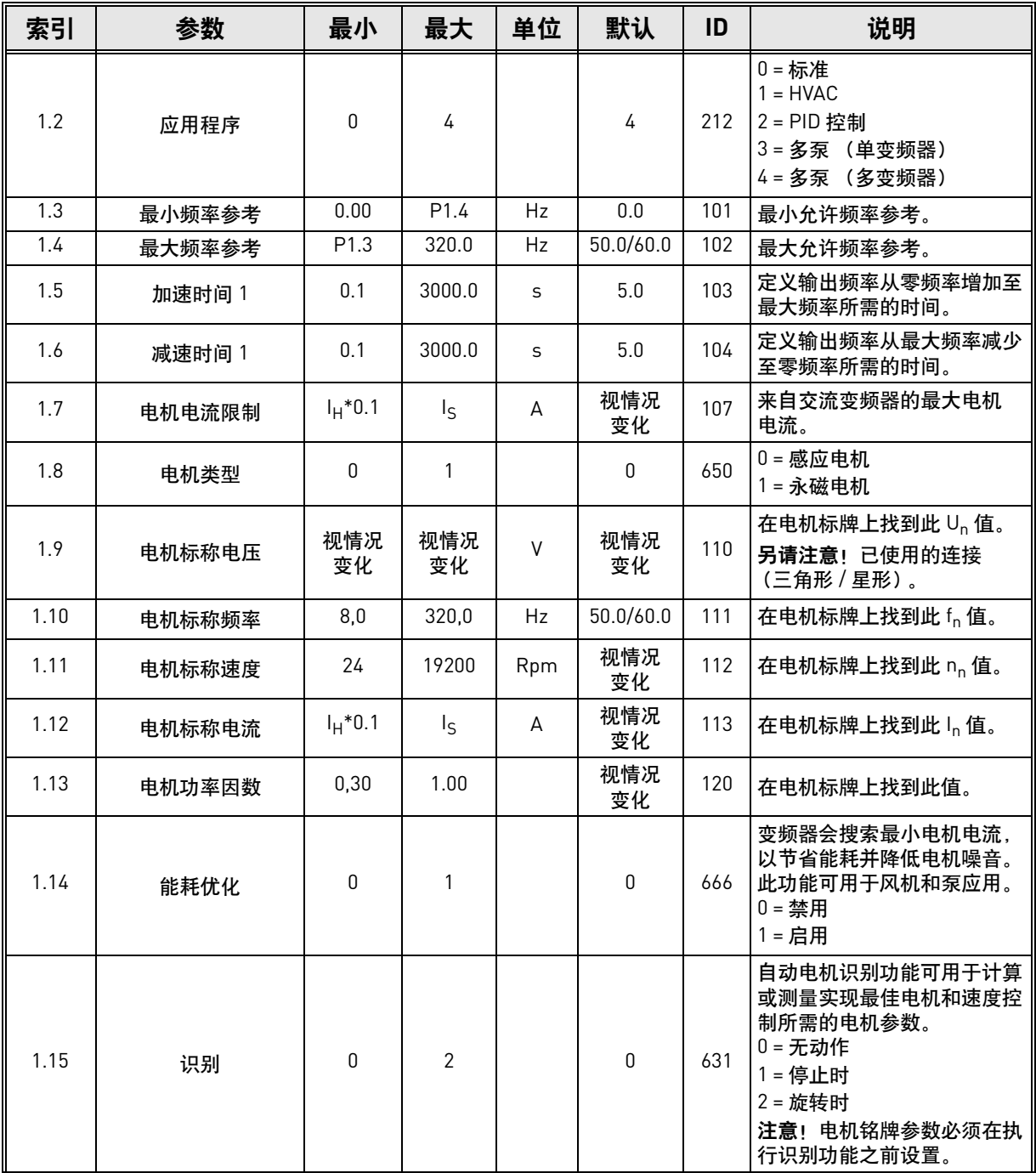

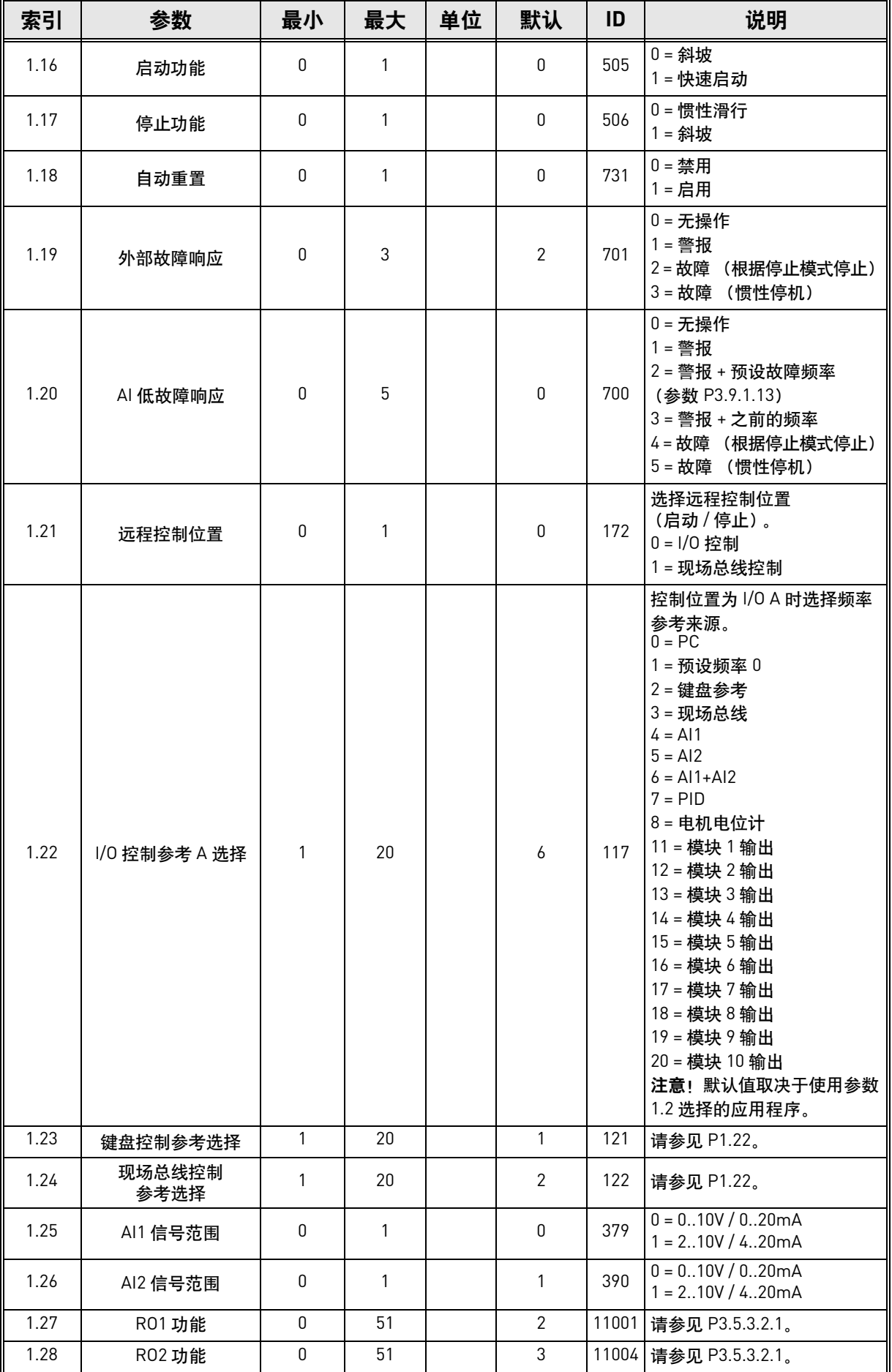

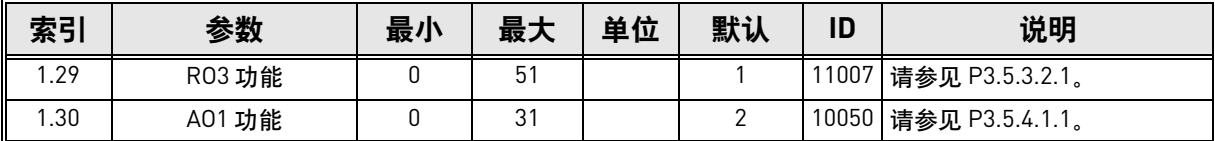

# **M1.35** 多泵 (多变频器)

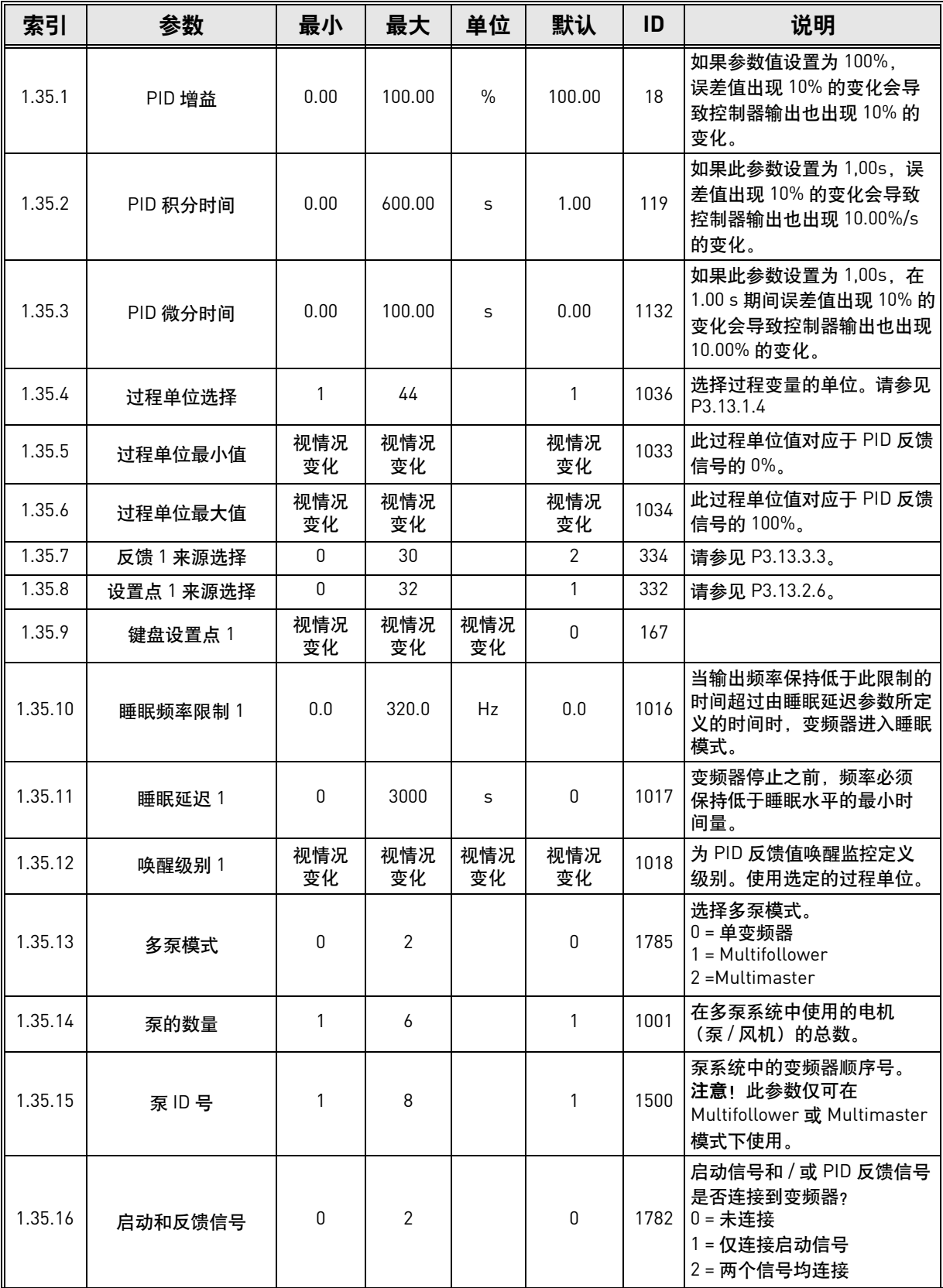

 $\overline{u}$ 

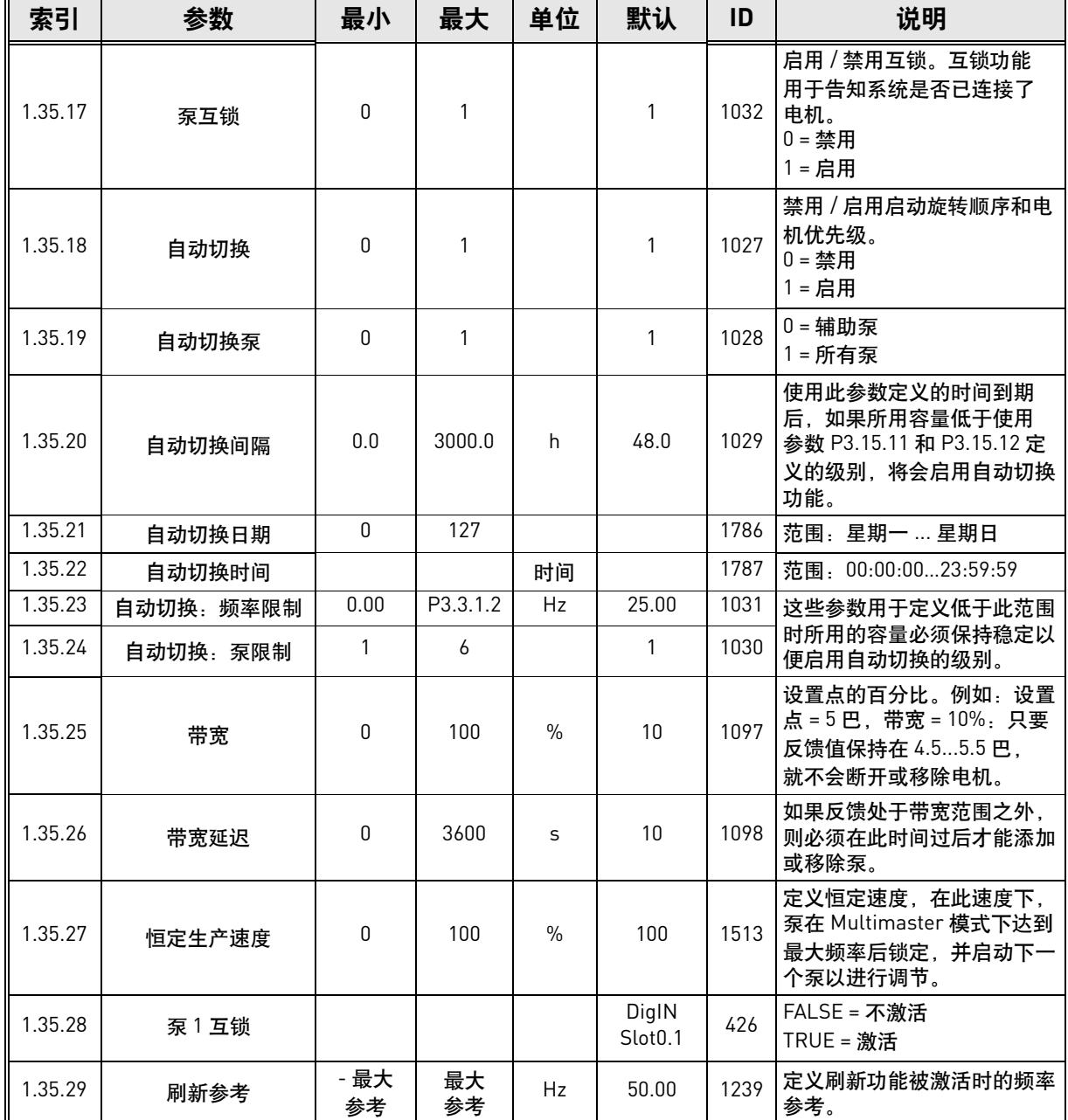

# 2. VACON® 100 FLOW 上的用户界面

本章介绍 Vacon® 100 FLOW 上不同的用户界面:

- 键盘
- Vacon Live
- 现场总线

# 2.1 在键盘上导航

请参见第 [1.1](#page-8-0) 章中的键盘按钮和显示屏说明。

控制键盘的上数据按菜单和子菜单排列。使用向上和向下箭头在菜单之间移动。通过按下确定按钮 进入组 / 项目, 然后通过按下 "后退 / 重置"按钮返回上一级。 位置字段 指示您当前的位置。状态字段 提供有关变频器目前状态的信息。请参见图 24。 有关基本的菜单结构,请参见图 [23](#page-52-0)。

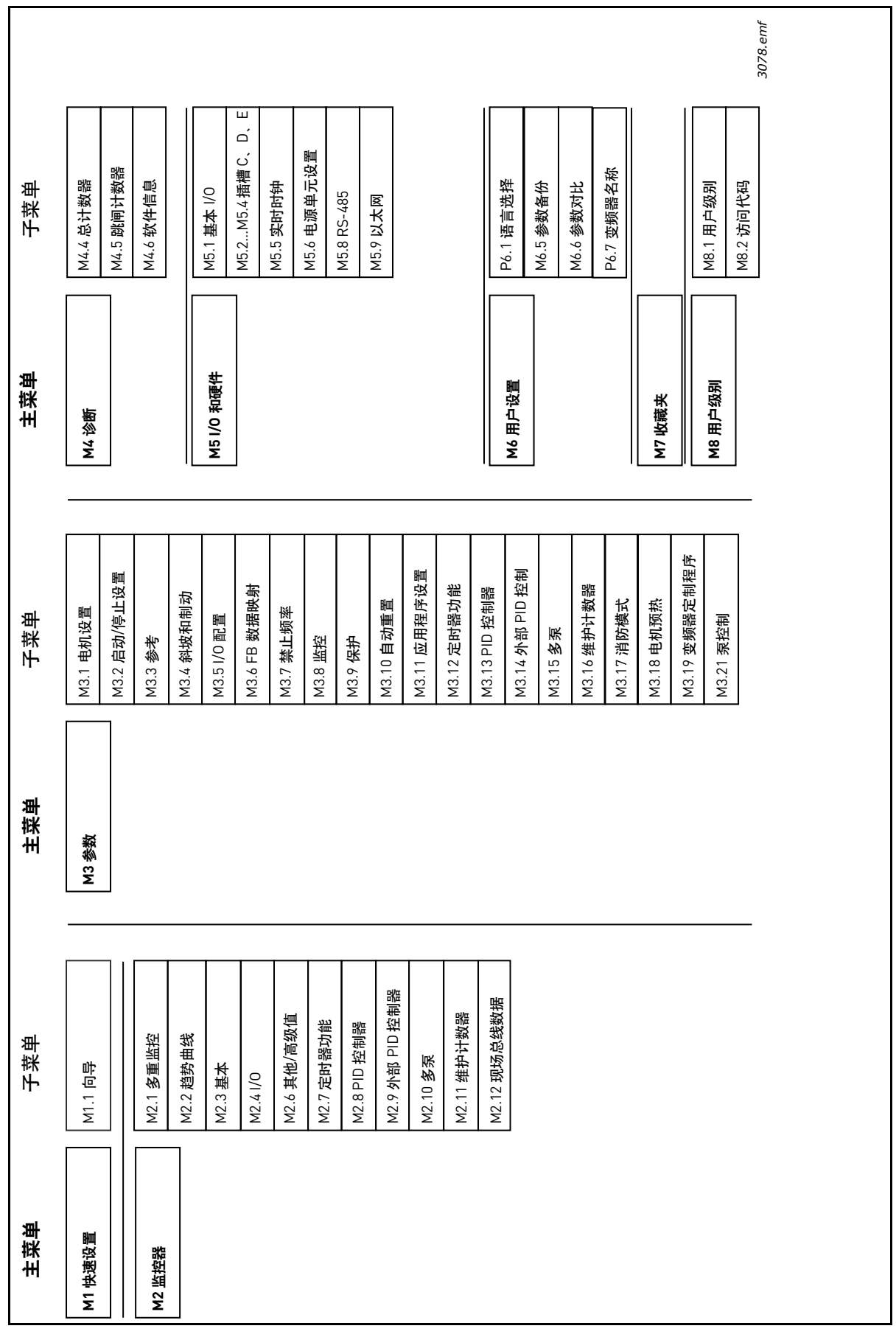

<span id="page-52-0"></span>图 *23.* 键盘导航图

# 2.2 Vacon 图形键盘

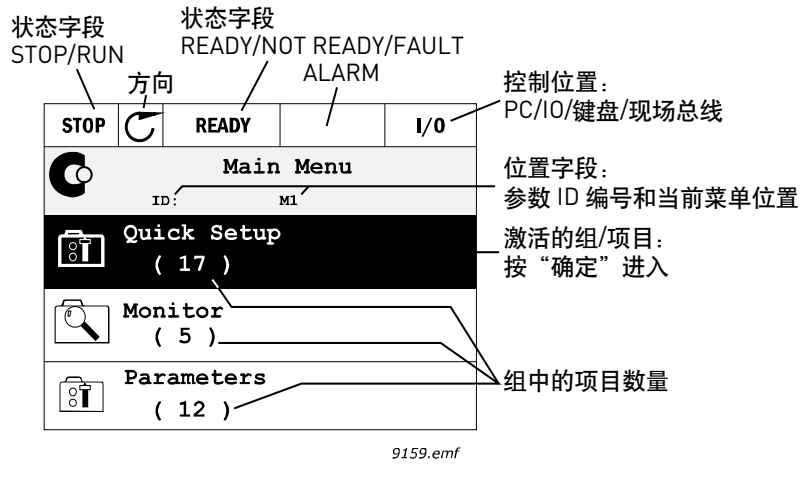

图 *24.* 主菜单

#### 2.2.1 使用图形键盘

#### 2.2.1.1 编辑值

可选值可在图形键盘上以两种不同的方式进行访问和编辑。

# 带一个有效值的参数

通常,一个参数设置一个值。值是从值列表中选择的 (见下例),或者从定义的范围内为参数提供 一个数值 (例如, 0.00...50.00 Hz)。

按照以下流程更改参数值:

- 1. 找到参数。
- 2. 进入编辑模式。
- 3. 使用向上 / 向下箭头按钮设置新值。如果值是数字,您还可以使用向左 / 向右箭头按钮在数字 之间移动,然后使用向上 / 向下箭头按钮更改值。
- 4. 使用确定按钮确认更改,或利用 "后退 / 重置"按钮返回上一级来忽略更改。

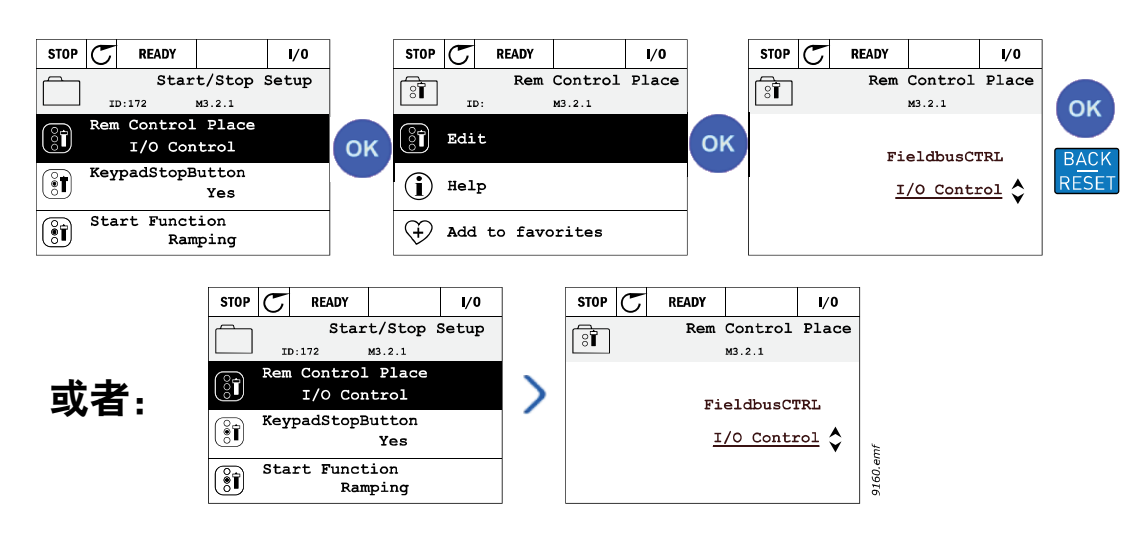

图 *25.* 图形键盘上的典型值编辑 (文本值)

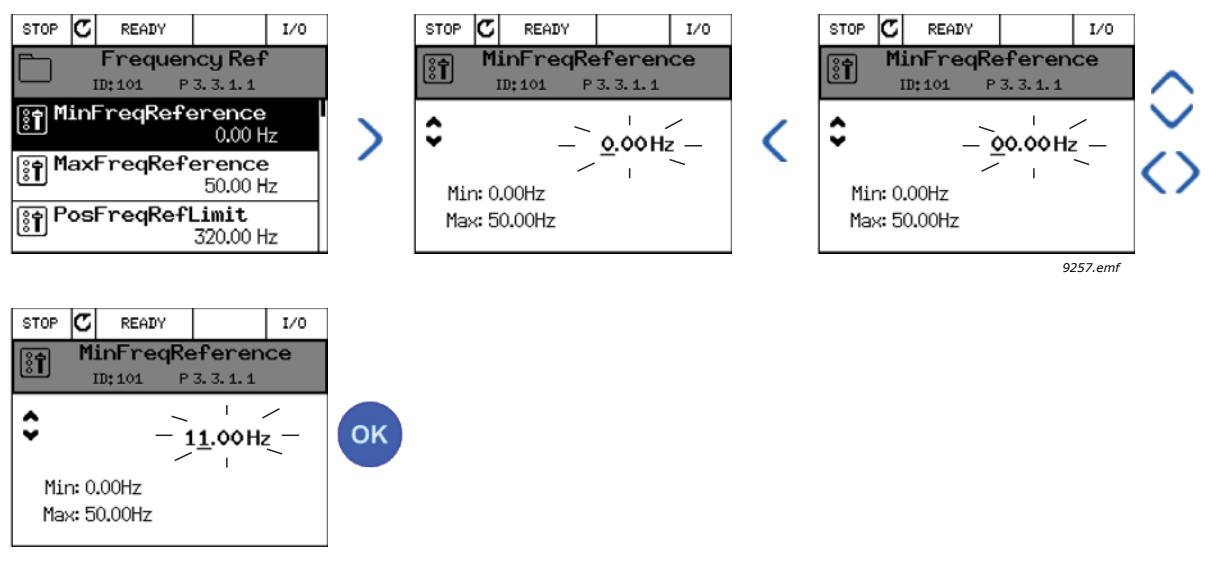

图 *26.* 图形键盘上的典型值编辑 (数字值)

# 带复选框选择的参数

某些参数允许选择多个值。对于您要激活的每个值作出复选框选择,如下所示。

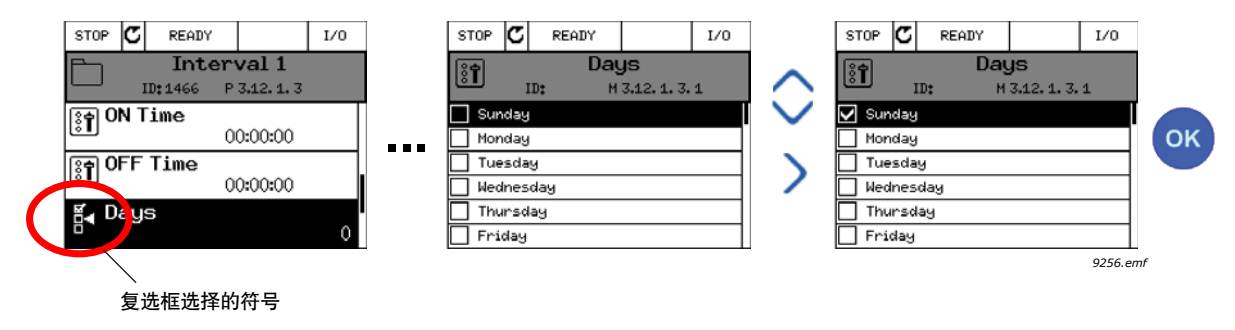

图 *27.* 在图形键盘上应用复选框值选择

2.2.1.2 重置故障

有关如何重置故障的说明,请参阅第 9.1 [章故障出现](#page-242-0)。

2.2.1.3 功能按钮

<span id="page-54-0"></span>FUNCT 按钮用于四种功能:

- 1. 快速访问控制页面
- 2. 轻松地在本地 (键盘) 与远程控制位置之间切换
- 3. 更改旋转方向
- 4. 快速编辑参数值

# 控制位置

控制位置 是控制的来源,在此可以启动和停止变频器。每个控制位置都有其自己的参数,用于选择 频率参考来源。*本地控制位置* 始终是键盘。*远程控制位置* 由参数 P3.2.1 (I/O 或现场总线)决定。选 定的控制位置可在键盘的状态栏上查看。

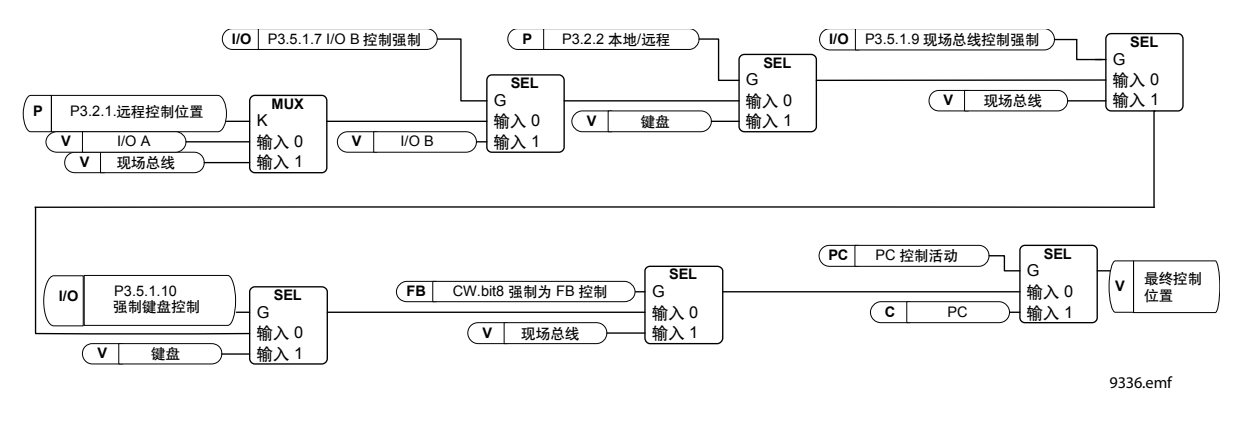

图 *28.* 控制位置

# 远程控制位置

I/O A、 I/O B 和现场总线可用作远程控制位置。 I/O A 和现场总线的优先级最低,可使用参数 P3.2.1 (远程控制位置)进行选择。此外, I/O B 可使用数字输入旁路使用参数 P3.2.1 选择的远程控制位置。 数字输入通过参数 P3.5.1.7 (*强制 I/O B 控制)* 进行选择。

#### 本地控制

在本地控制下,键盘始终用作控制位置。本地控制的优先级比远程控制高。因此,如果在远程控制 下通过数字输入由参数 P3.5.1.7 进行旁路,则控制位置仍将会切换至键盘 (如果选择了*本地*)。可通 过按下键盘上的 FUNCT 按钮或使用 "本地 / 远程" (ID211) 参数在本地与远程控制之间进行切换。

# 更改控制位置

将控制位置从*远程* 更改为*本地* (键盘)。

- 1. 在菜单结构中的任何位置,按下 FUNCT 按钮。
- 2. 按下*向上箭头* 或*向下箭头* 按钮以选择*本地 / 远程、*然后使用确定按钮进行确认。
- 3. 在下一个显示屏上, 选择*本地* 或*远程*, 然后再次使用确定按钮进行确认。
- 4. 显示屏将返回与按下 FUNCT 按钮时相同的位置。但是,如果将远程控制位置更改为本地 (键盘), 系统将指示您使用键盘参考。

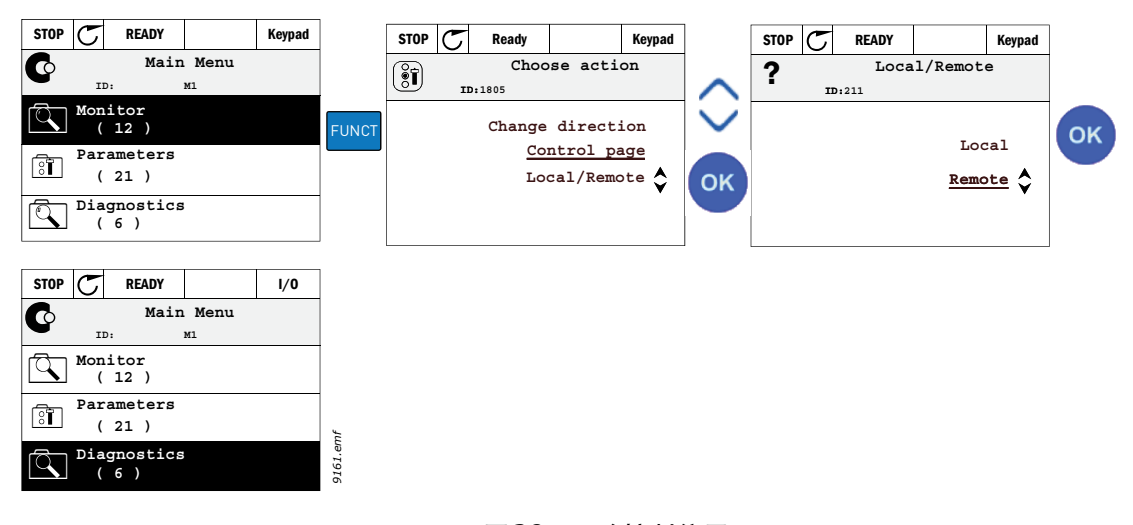

图 *29.* 更改控制位置

#### 访问控制页面

控制页面 旨在实现轻松操作和监控最重要的值。

- 1. 在菜单结构中的任何位置,按下 FUNCT 按钮。
- 2. 按下*向上箭头 或向下箭头* 按钮以选择*控制页面*, 然后使用确定按钮进行确认。
- 3. 将显示控制页面

如果选择使用键盘控制位置和键盘参考,您可以在按下确定按钮后设置键盘参考。如果使用其他 控制位置或参考值,显示屏将显示不可编辑的频率参考。页面上的其他值为多重监控值。您可以 选择在此处显示以供监控的值 (有关此流程,请参见第 2.4.2 [章监控器\)](#page-66-0)。

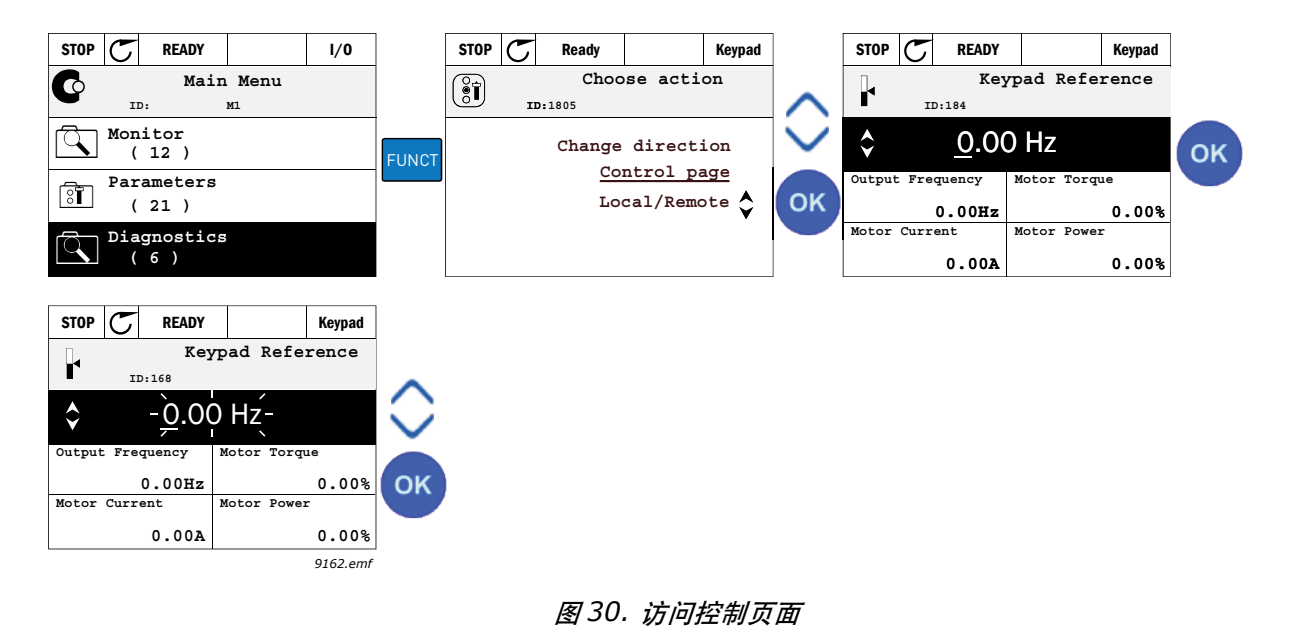

24 小时支持电话:+358 (0)201 212 575 • 电子邮件:vacon@vacon.com 2020 2020 2020 2020 2021 202

# 更改方向

电机的旋转方向可通过应用 FUNCT 按钮进行快速更改。

注意! 更改方向 命令在菜单中不可见, 除非选定的控制位置是本地。

- 1. 在菜单结构中的任何位置,按下 FUNCT 按钮。
- 2. 按下*向上箭头* 或*向下箭头* 按钮以选择 "更改方向", 然后使用确定按钮进行确认。

3. 然后选择您希望电机运行的目标方向。实际旋转方向会闪烁。使用确定按钮进行确认。

4. 旋转方向会立即更改,并且状态字段中的箭头指示也会发生变化。

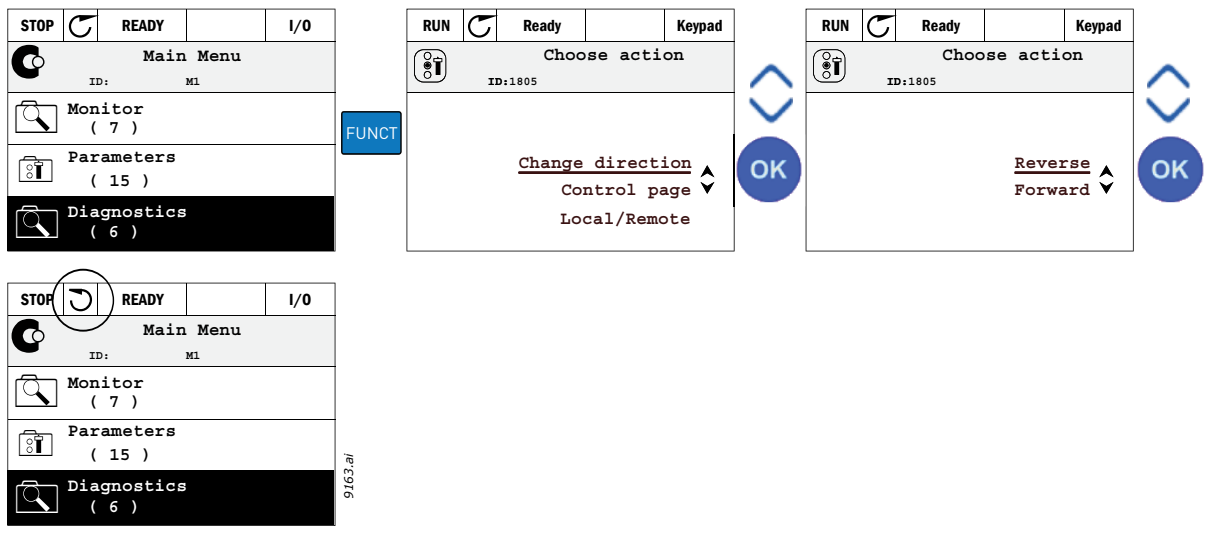

图 *31.*

# 快速编辑

通过*快速编辑* 功能, 您可以通过输入参数 ID 编号, 快速访问所需的参数。

1. 在菜单结构中的任何位置,按下 FUNCT 按钮。

- 2. 按下*向上箭头或向下箭头* 按钮以选择 "快速编辑", 然后使用确定按钮进行确认。
- 3. 然后输入参数 ID 编号或您要访问的监控值。按下确定按钮进行确认。
- 4. 请求的参数 / 监控值会显示在显示屏上 (编辑 / 监控模式下)。

# 2.2.1.4 复制参数

注意! 此功能仅供图形键盘使用。

参数复制功能可用于将参数从一个变频器复制到另一个变频器。

首先将参数保存到键盘,然后拆下键盘并将其连接至另一个变频器。最后,将参数下载到从键盘恢 复它们的新变频器。

将参数从键盘成功地复制到变频器之前,**必须先停止**变频器后才能上传参数。

- 首先移至*用户设置* 菜单、然后找到*参数备份* 子菜单。*在参数备份* 子菜单中,有三种功能可供 选择:
- *恢复工厂默认设置* 将重新建立最初在工厂设定的参数设置。
- 通过选择*保存到键盘、*可以将所有参数复制到键盘。
- 从*键盘恢复* 会将所有参数从键盘复制到变频器。

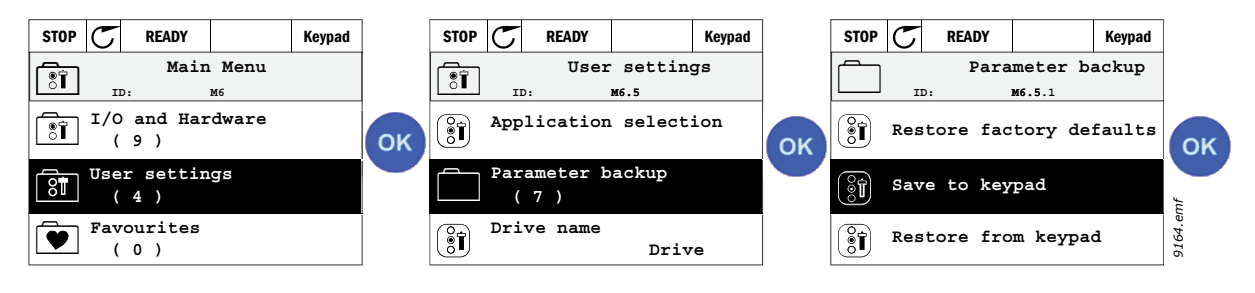

图 *32.* 参数复制

注意!如果在不同尺寸的变频器之间切换键盘,则将不会使用以下参数的复制值;

电机标称电流 (P3.1.1.4) 电机标称电压 (P3.1.1.1) 电机标称速度 (P3.1.1.3) 电机标称功率 (P3.1.1.6) 电机标称频率 (P3.1.1.2) 电机功率因数 (P3.1.1.5) 切换频率 (P3.1.2.3) 电机电流限制 (P3.1.3.1) 失速电流限制 (P3.9.3.2) 最大频率 (P3.3.1.2) 弱磁点频率 (P3.1.4.2) U/f 中点频率 (P3.1.4.4) 零频率电压 (P3.1.4.6) 启动起磁电流 (P3.4.3.1) 直流制动电流 (P3.4.4.1) 磁通制动电流 (P3.4.5.2) 电机热时间常数 (P3.9.2.4)

# 2.2.1.5 对比参数

通过此功能,用户可将活动参数集合与以下四个集合中的一个进行对比:

- 集合 1 (B6.5.4:保存到集合 1,请参见第 [7.1.1](#page-144-0) 章)
- 集合 2 (B6.5.6:保存到集合 2,请参见第 [7.1.1](#page-144-0) 章)
- 默认设置 (工厂默认设置,请参见第 [7.1.1](#page-144-0) 章)
- 键盘集合 (B6.5.2:保存到键盘,请参见第 [7.1.1](#page-144-0) 章)

参见下方的图。

注意!如果要对比的参数集合尚未保存,显示屏会显示: "比较失败"

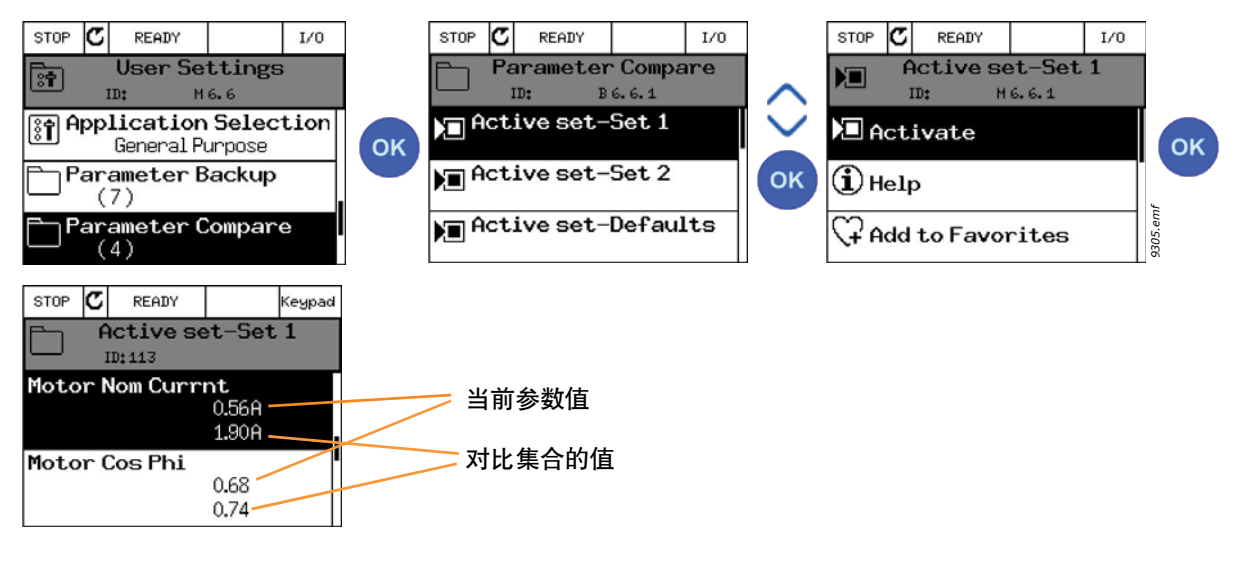

图 *33.* 参数对比

# 2.2.1.6 帮助文本

图形键盘具有针对各种项目的即时帮助和信息显示。所有参数均提供了即时帮助显示。选择 "帮助", 然后按下确定按钮。

文本信息也可用于故障、警报和启动向导。

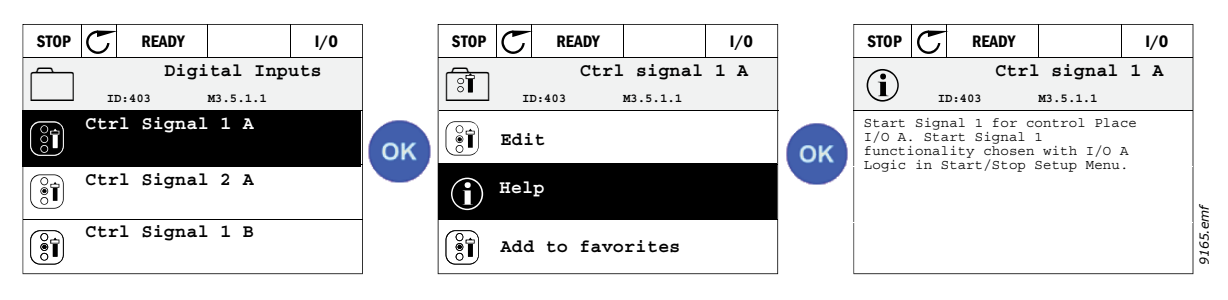

图 *34.* 帮助文本示例

注意!帮助文本始终为英语。

# 2.3 Vacon 文本键盘

您还可以选择所谓的*文本键盘* 用于您的用户界面。它的主要功能与图形键盘相同, 但某些功能受到 一定限制。

# 2.3.1 键盘显示屏

键盘显示屏用于指示电机和变频器的状态,以及电机或变频器功能的任何不规则信息。在显示屏上, 用户可在菜单结构和显示的项目中查看有关变频器及其目前位置的信息。如果文本行上的文本过长 而无法适应显示屏,则文本将从左到右滚动以显示整个文本字符串。

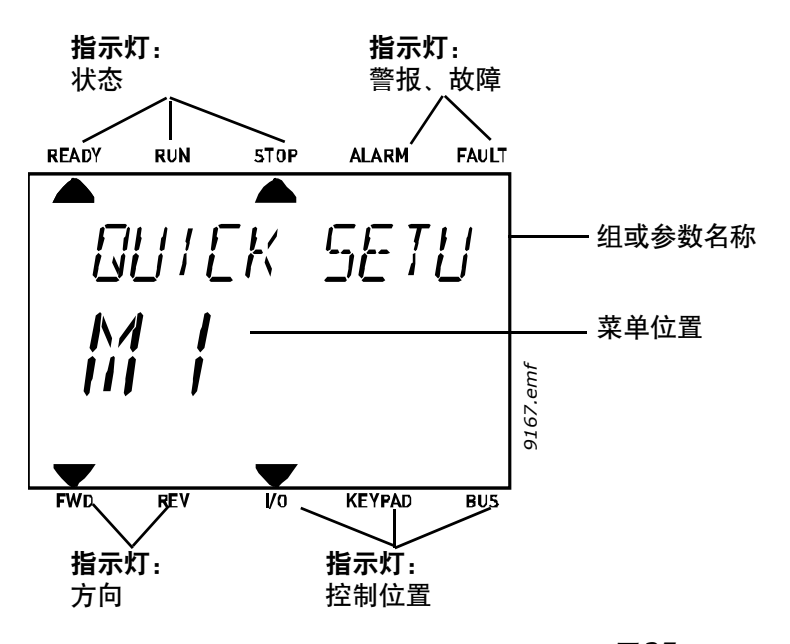

图 *35.*

#### 2.3.2 使用文本键盘

#### 2.3.2.1 编辑值

按照以下流程更改参数值:

- 1. 找到参数。
- 2. 通过按下确定进入编辑模式。
- 3. 使用向上 / 向下箭头按钮设置新值。如果值是数字, 您还可以使用向左 / 向右箭头按钮在数字 之间移动,然后使用向上 / 向下箭头按钮更改值。
- 4. 使用确定按钮确认更改,或利用 "后退 / 重置"按钮返回上一级来忽略更改。

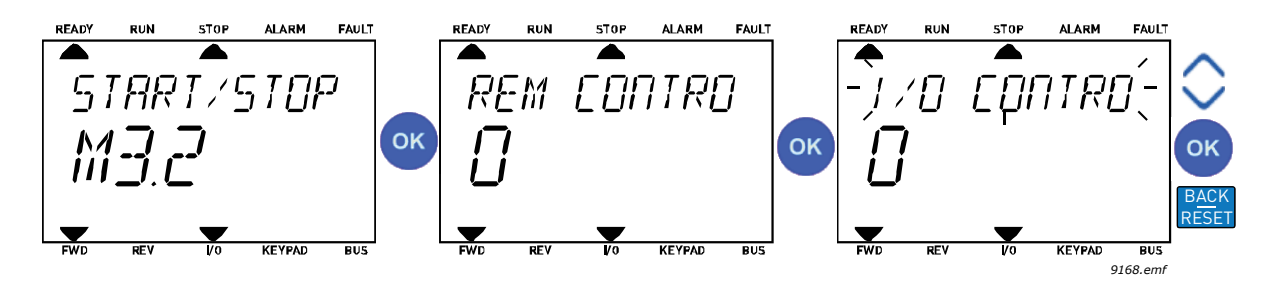

图 *36.* 编辑值

# 2.3.2.2 重置故障

有关如何重置故障的说明,请参见第 9.1 [章故障出现](#page-242-0)。

2.3.2.3 功能按钮

FUNCT [按钮用于四种功能:](#page-54-0)

# 控制位置

控制位置 是控制的来源,在此可以启动和停止变频器。每个控制位置都有其自己的参数,用于选择 频率参考来源。*本地控制位置* 始终是键盘。*远程控制位置* 由参数 P3.2.1 (I/O 或现场总线) 决定。 选定的控制位置可在键盘的状态栏上查看。

# 远程控制位置

I/O A、 I/O B 和现场总线可用作远程控制位置。 I/O A 和现场总线的优先级最低,可使用参数 P3.2.1 (远程控制位置) 进行选择。此外, I/O B 可使用数字输入旁路使用参数 P3.2.1 选择的远程控制位置。 数字输入通过参数 P3.5.1.7 (强制 I/O B 控制) 讲行选择。

# 本地控制

在本地控制下,键盘始终用作控制位置。本地控制的优先级比远程控制高。因此,如果在*远程* 控制 下通过数字输入由参数 P3.5.1.7 进行旁路,则控制位置仍将会切换至键盘 (如果选择了*本地*)。可 通过按下键盘上的 FUNCT 按钮或使用 "本地 / 远程" (ID211) 参数在本地与远程控制之间进行切换。

# 更改控制位置

将控制位置从*远程* 更改为*本地* (键盘)。

- 1. 在菜单结构中的任何位置,按下 FUNCT 按钮。
- 2. 使用箭头按钮,选择 "本地 / 远程"并使用确定按钮进行确认。
- 3. 在下一个显示屏上,选择 "本地"或 "远程",然后再次使用确定按钮进行确认。
- 4. 显示屏将返回与按下 FUNCT 按钮时相同的位置。但是,如果将远程控制位置更改为本地 (键盘),系统将指示您使用键盘参考。

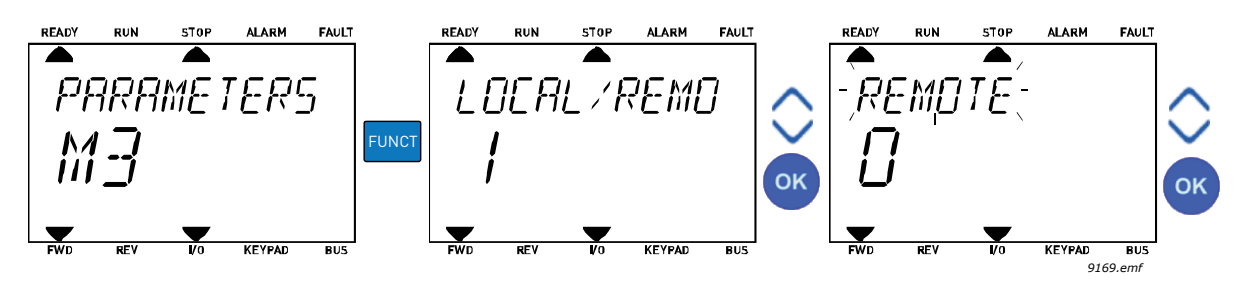

图 *37.* 更改控制位置

# 访问控制页面

控制页面 旨在实现轻松操作和监控最重要的值。

- 1. 在菜单结构中的任何位置,按下 FUNCT 按钮。
- 2. 按下*向上箭头 或向下箭头* 按钮以选择*控制页面*,然后使用确定按钮进行确认。
- 3. 将显示控制页面 如果选择使用键盘控制位置和[键盘参考](#page-85-0),您可以在按下确定按钮后设置*键盘参考*。如果使用其他 控制位置或参考值,显示屏将显示不可编辑的频率参考。

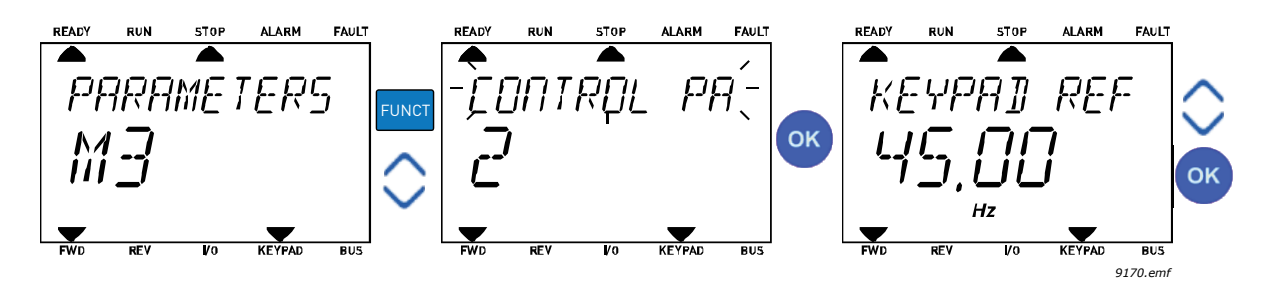

图 *38.* 访问控制页面

#### 更改方向

电机的旋转方向可通过应用 FUNCT 按钮进行快速更改。

注意! 更改方向 命令在菜单中不可见, 除非选定的控制位置是本地。

- 1. 在菜单结构中的任何位置,按下 FUNCT 按钮。
- 2. 按下*向上箭头 或向下箭头* 按钮以选择 "更改方向", 然后使用确定按钮进行确认。
- 3. 然后选择您希望电机运行的目标方向。实际旋转方向会闪烁。使用确定按钮进行确认。
- 4. 旋转方向会立即更改,并且状态字段中的箭头指示也会发生变化。

#### 快速编辑

通过*快速编辑* 功能, 您可以通过输入参数 ID 编号, 快速访问所需的参数。

- 1. 在菜单结构中的任何位置,按下 FUNCT 按钮。
- 2. 按下*向上箭头 或向下箭头* 按钮以选择 "快速编辑", 然后使用确定按钮进行确认。
- 3. 然后输入参数 ID 编号或您要访问的监控值。按下确定按钮进行确认。
- 4. 请求的参数 / 监控值会显示在显示屏上 (编辑 / 监控模式下)。

# 2.4 菜单结构

| 快速设置                    | 请参见第1章               |  |  |  |  |
|-------------------------|----------------------|--|--|--|--|
| 监控器                     | 多重监控*                |  |  |  |  |
|                         | 趋势曲线 *               |  |  |  |  |
| 基本                      |                      |  |  |  |  |
| 1/0                     |                      |  |  |  |  |
|                         | 其他 / 高级值             |  |  |  |  |
|                         | 定时器功能                |  |  |  |  |
|                         | PID 控制器              |  |  |  |  |
|                         | 外部 PID 控制器           |  |  |  |  |
| 多泵                      |                      |  |  |  |  |
|                         | 维护计数器                |  |  |  |  |
|                         | 现场总线数据               |  |  |  |  |
| 参数                      | 请参见第8章               |  |  |  |  |
| 诊断                      | 活动故障                 |  |  |  |  |
|                         | 重置故障                 |  |  |  |  |
|                         | 故障历史记录               |  |  |  |  |
|                         | 总计数器                 |  |  |  |  |
|                         | 跳闸计数器                |  |  |  |  |
|                         | 软件信息                 |  |  |  |  |
| <b>I/O 和硬件</b>          | 用户设置                 |  |  |  |  |
| 插槽 C                    |                      |  |  |  |  |
| 插槽 D                    |                      |  |  |  |  |
| 插槽 E                    |                      |  |  |  |  |
|                         | 实时时钟                 |  |  |  |  |
|                         | 电源单元设置               |  |  |  |  |
| 键盘                      |                      |  |  |  |  |
| <b>RS-485</b>           |                      |  |  |  |  |
| 以太网                     |                      |  |  |  |  |
| 用户设置                    | 语言选择                 |  |  |  |  |
|                         | 参数备份 *               |  |  |  |  |
|                         | 参数对比                 |  |  |  |  |
|                         | 变频器名称                |  |  |  |  |
|                         |                      |  |  |  |  |
| 收藏夹 $\hbox{}^*$<br>用户级别 | 请参见第7.2章<br>请参见第7.3章 |  |  |  |  |

表 *1.* 键盘菜单

\*. 在文本键盘中不可用

# <span id="page-66-1"></span>2.4.1 快速设置

"快速设置"组包含 Vacon® 100 应用程序的不同向导和快速设置参数。有关此组参数的更多详细信 息,请参见第 [1](#page-8-1) 小节。

# <span id="page-66-0"></span>2.4.2 监控器

# 多重监控

注意! 此菜单在文本键盘中不可用。

在多重监控页面上,您可以收集 4-9 个要监控的值。监控项目的数量可使用参数 3.11.4 进行选择。

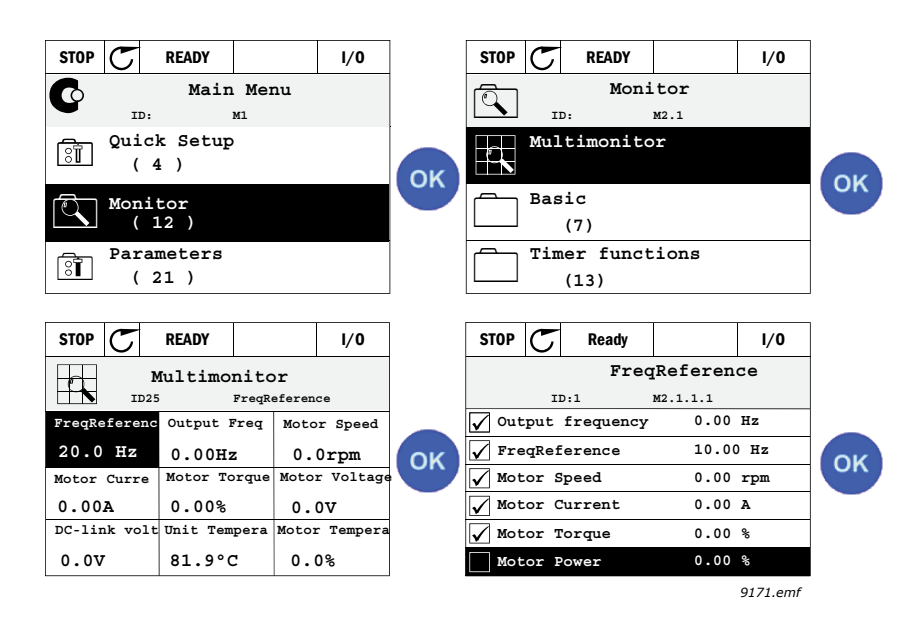

图 *39.* 多重监控页面

通过激活值单元格 (使用向左/向右箭头按钮) 并单击确定, 以更改监控的值。然后, 在 "监控值" 列表上选择一个新项目并再次单击确定。

#### <span id="page-66-2"></span>趋势曲线

趋势曲线 功能是以图形方式一次表现两个监控值。

# <span id="page-66-3"></span>基本

基本监控值是选定参数和信号以及状态和测量的实际值。

<span id="page-66-4"></span>**I/O**

可在此处监控各种输入和输出信号值的状态和级别。请参见第 [3.1.4](#page-73-0) 章。

# 温度输入

请参见第 [3.1.5](#page-73-1) 章。

#### <span id="page-66-5"></span>其他 **/** 高级值

监控不同的高级值,例如现场总线值。请参见第 [3.1.6](#page-74-0) 章。

# <span id="page-67-0"></span>定时器功能

监控定时器功能和实时时钟。请参见第 [3.1.7](#page-76-0) 章。

# <span id="page-67-1"></span>**PID** 控制器

监控 PID 控制器值。请参见第 [3.1.8](#page-76-1) 章。

# 外部 **PID** 控制器

监控外部 PID 控制器值。请参见第 [3.1.9](#page-77-0) 章。

# 多泵

监控与使用多个变频器相关的值。请参见第 [3.1.10](#page-77-1) 章。

# <span id="page-67-2"></span>维护计数器

监控与维护计数器相关的值。请参见第 [3.1.11](#page-78-0) 章。

# <span id="page-67-3"></span>现场总线数据

显示为监控值的现场总线数据,用于调试目的,例如用于现场总线调试。请参见第 [3.1.12](#page-79-0) 章。

# 2.5 Vacon Live

Vacon Live 是一个 PC 工具, 用于调试和维护新一代变频器 (Vacon10、 Vacon20、 Vacon100)。 可以从 www.vacon.com 下载 Vacon Live 工具。

Vacon Live 包括以下功能:

- 参数化、监控、变频器信息、数据记录器等。
- 集成了软件下载工具 Vacon Loader。
- 支持 RS-422 和以太网。
- Windows XP、 Vista 7 和 8 支持。
- 支持的语言:英语、德语、西班牙语、芬兰语、法语、意大利语、俄语、瑞典语、中文、 捷克语、丹麦语、荷兰语、波兰语、葡萄牙语、罗马尼亚语、斯洛伐克语和土耳其语。
- 可通过使用 Vacon 的黑色 USB/RS-422 电缆或以太网电缆进行连接 (Vacon 100)。
- 在安装 Vacon Live 期间,自动安装 RS-422 驱动程序。
- 建立连接后, Vacon Live 会自动查找所连接的变频器。

| File Edit View Drive Tools Help<br>OH HOELD |                                                                                                 |                    |                        |                                         |              |                | <b>VACON</b><br><b>DRIVEN BY DRIVES</b> |                   |  |  |  |  |
|---------------------------------------------|-------------------------------------------------------------------------------------------------|--------------------|------------------------|-----------------------------------------|--------------|----------------|-----------------------------------------|-------------------|--|--|--|--|
| Drives                                      | Parameter Browser 34 Monitoring 1 30                                                            |                    |                        |                                         |              |                |                                         |                   |  |  |  |  |
| <b>Drive</b>                                | $\mathbf{x}$<br>$\mathbf{R} \mathbf{L} \mathbf{A} \mathbf{L} \mathbf{L} \mathbf{L} \mathbf{G}.$ |                    | EE SHEORA              | $\alpha$<br>Search                      |              |                |                                         |                   |  |  |  |  |
| Files                                       | <b>EL</b> Menu                                                                                  | Index              | Variable Text          | Value                                   | Min          | Max            | Unit                                    | Defa <sup>-</sup> |  |  |  |  |
|                                             | 1. Quick Setup                                                                                  | P <sub>11</sub>    | Motor Nom Volta        | 230                                     | 180          | 240            | $\vee$                                  | $\alpha$          |  |  |  |  |
|                                             | B 32 Monitor                                                                                    | P12                | Motor Nom Freq         | 50.00                                   | 8.00         | 320.00         | Hz                                      | 0.00              |  |  |  |  |
|                                             | # 2.1 Multimonitor                                                                              | P13                | Motor Nom Speed        | 1370                                    | 24           | 19200          | rpm                                     | $\circ$           |  |  |  |  |
|                                             | # 2.2. Basic                                                                                    | P1.4               | Motor Nom Currnt       | 1,90                                    | 0.26         | 5,20           | A                                       | 0,00              |  |  |  |  |
|                                             | 2.3 Timer Functions                                                                             | P15                | Motor Cos Phi          | 0.74                                    | 0.30         | 1.00           |                                         | 0,00              |  |  |  |  |
|                                             | # 2.4 PID Controller 1                                                                          | $P$ <sub>1.6</sub> | Motor Nom Power        | 0.37                                    | 0.08         | 1.10           | kW                                      | 0.00              |  |  |  |  |
|                                             | 2.5. PID Controller 2                                                                           | P17                | Current Limit          | 3.70                                    | 0.26         | 5.20           | A                                       | 0.00              |  |  |  |  |
|                                             | 2.6. Multi-Pump                                                                                 | P18                | Min Frequency          | 0.00                                    | 0.00         | 50.00          | Hz                                      | 0,00              |  |  |  |  |
|                                             | # 2.8. Fieldbus Data                                                                            | P19                | Max Frequency          | 50.00                                   | 0.00         | 320.00         | Hz                                      | 0.00              |  |  |  |  |
|                                             | B 3 Parameters                                                                                  | P 1.10             | <b>I/O A Ctrl Ref</b>  | $Al1 + Al2$                             | $\mathbf{I}$ | $\overline{a}$ |                                         | Alt+Al            |  |  |  |  |
|                                             | 3.1. Motor Settings                                                                             | P 1.11             | Preset Freq 1          | 10.00                                   | 0.00         | 50.00          | Hz.                                     | 10.00             |  |  |  |  |
|                                             | 3.1.1. Basic Settings                                                                           | P 1.12             | Preset Freq 2          | 15.00                                   | 0.00         | 50.00          | Hz                                      | 15,00             |  |  |  |  |
|                                             | 3.1.2. Motor Control                                                                            | P 1.13             | Accel Time 1           | 20.0                                    | 0.1          | 300,0          | s                                       | 5.0               |  |  |  |  |
|                                             | 3.2. Start/Stop Setup                                                                           | P <sub>1.14</sub>  | Decel Time 1           | 20.0                                    | 0.1          | 300.0          | $\ddot{\phantom{a}}$                    | 5.0               |  |  |  |  |
|                                             | 3.3 References                                                                                  | P 1.15             | Rem. Ctrl. Place       | <b>I/O Control</b>                      | $\circ$      | ×              |                                         | <b>I/O Co</b>     |  |  |  |  |
|                                             | 3.4. Ramos And Brakes                                                                           | P 1.16             | <b>Automatic Reset</b> | Disabled                                | $\circ$      | 1              |                                         | Disable           |  |  |  |  |
|                                             | 8 3.5. I/O Config                                                                               |                    |                        |                                         |              |                |                                         |                   |  |  |  |  |
|                                             | 3.5.1. Digital inputs                                                                           | M2.1.1             | FreqReference          | 27.94                                   | $-319.99$    | 320.00         | Hz                                      | 0.00              |  |  |  |  |
|                                             | 3.5.2. Analog inputs                                                                            | M2.1.2             | Output frequency       | 0.00                                    | $-319.99$    | 320.00         | Hz                                      | 0,00              |  |  |  |  |
|                                             | 3.5.3. Dicital outputs                                                                          | M213               | Motor Speed            | $\circ$                                 | $-19200$     | 19200          | rpm                                     | $\alpha$          |  |  |  |  |
|                                             | 3.5.3.2. Slot B Basic                                                                           | M2.1.4             | Motor Current          | 0.00                                    | 0.00         | 5,20           | A                                       | 0.00              |  |  |  |  |
|                                             | 3.5.4. Analog outputs                                                                           | M 2.1.5            | Motor Torque           | 0.0                                     | $-150.0$     | 150,0          | %                                       | 0,0               |  |  |  |  |
|                                             | 3.6.4.1. Slot A Basic                                                                           | M2.1.6             | Motor Voltage          | 0.0                                     | 0.0          | 700.0          | v                                       | 0.0               |  |  |  |  |
|                                             | 3.6. Fieldbus DataMap                                                                           | M2.1.7             | DC-link Voltage        | 330                                     | $\circ$      | 1200           | v                                       | o.                |  |  |  |  |
|                                             | 3.7. Prohibit Freq                                                                              | M2.1.8             | Unit Temperature       | 30.0                                    | $-10.0$      | 100.0          | ۰c                                      | 0.0               |  |  |  |  |
|                                             | 3.8. Limit Superv                                                                               | M2.1.9             | MotorTemperature       | 0.0                                     | 0.0          | 110.0          | 弘                                       | 0.0               |  |  |  |  |
|                                             | 3.9. Protections                                                                                | M 2.1.10           | PID1 Setpoint          | 0.00                                    | $-214748.36$ | 214748.35      | %                                       | 0.00              |  |  |  |  |
|                                             | 3.10. Automatic Reset                                                                           | M2.1.11            | PID1 Feedback          | 20.13                                   | $-214748.35$ | 214746.35      | -96                                     | 0.00              |  |  |  |  |
|                                             | 3.11. Timer Functions                                                                           | M 2.1.12           | PID1 Error             | $-20.13$                                | $-214748.35$ | 214748.35      | %                                       | 0.00              |  |  |  |  |
|                                             |                                                                                                 | M 2.1.13           | PID1 Output            | 0.00                                    | $-214748.36$ | 214748.35 %    |                                         | 0.00              |  |  |  |  |
|                                             | 3.11.1. Interval 1                                                                              |                    |                        |                                         |              |                |                                         |                   |  |  |  |  |
|                                             | 3.11.2. Interval 2                                                                              | M221               | Output frequency       | 0.00                                    | $-319.99$    | 320,00         | Hz                                      | 0.00              |  |  |  |  |
|                                             | 3.11.3. Interval 3                                                                              | M222               | FreqReference          | 27.96                                   | $-319.99$    | 320,00         | Hz                                      | 0,00              |  |  |  |  |
|                                             | 3.11.4. Interval 4                                                                              | M223               | Motor Speed            | o                                       | $-19200$     | 19200          | rpm                                     | $^{\circ}$        |  |  |  |  |
|                                             | 3.11.5. Interval 5<br>$\ddot{}$                                                                 | Ł.                 |                        |                                         |              |                |                                         | э                 |  |  |  |  |
|                                             | 3.11.6. Timer 1                                                                                 |                    |                        |                                         |              |                |                                         |                   |  |  |  |  |
|                                             |                                                                                                 |                    |                        | COAST                                   |              |                |                                         |                   |  |  |  |  |
|                                             | ♡<br>同<br>PC control                                                                            |                    | <b>RESET</b>           | $\ddot{\mathbf{0}}$<br>%<br><b>STOP</b> | Reverse      |                |                                         |                   |  |  |  |  |

图 *40. Vacon Live –* 主窗口

注意!可以在程序帮助中查找有关使用 Vacon Live 的详细信息。

# 3. "监控"菜单

# 3.1 监控器组

此交流变频器允许您监控参数和信号以及状态和测量的实际值。某些要监控的值可自行定义。

# 3.1.1 多重监控

在多重监控页面上,您可以收集 4-9 个要监控的值。监控项目的数量可使用参数 P3.11.4 进行选择。 有关更多信息,请参见表 [50](#page-108-0)。

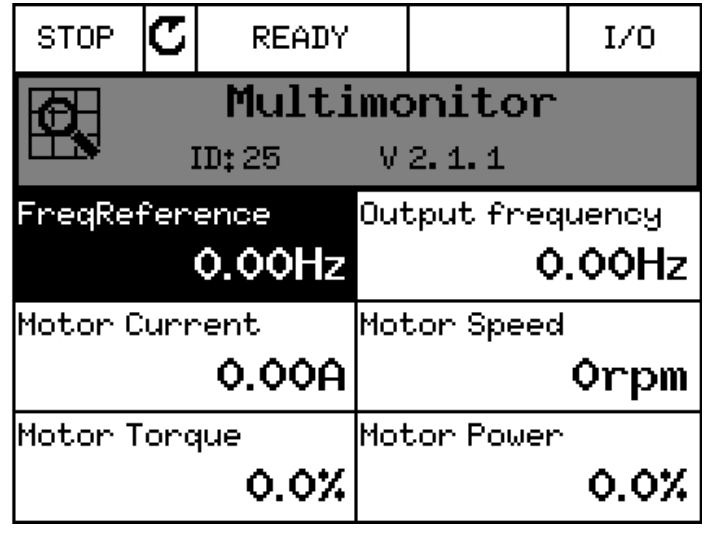

*3100.emf*

图 *41.*

# 3.1.2 趋势曲线

趋势曲线 功能是以图形方式一次表现两个监控值。

选择要监控的值,开始记录值。在"趋势曲线"子菜单中,您可以查看趋势曲线,选择信号,提供 最小和最大设置、采样间隔,以及选择是否要使用自动缩放功能。

请按照以下流程更改要监控的值:

- 1. 在监控器 菜单中找到*趋势曲线* 菜单, 然后按下 "确定"。
- 2. 再次按下"确定",进入*查看趋势曲线* 菜单。
- 3. 要监控的当前选择项是*频率参考* 和*电机速度、*显示在显示屏的底部。
- 4. 仅可同时将两个值作为趋势曲线进行监控。使用箭头按钮选择您要更改的其中一个当前值,然后 按下 "确定"。
- 5. 使用箭头按钮浏览给定监控值的列表, 选择其中一个值, 然后按下 "确定"。
- 6. 可在显示屏上查看已更改值的趋势曲线。

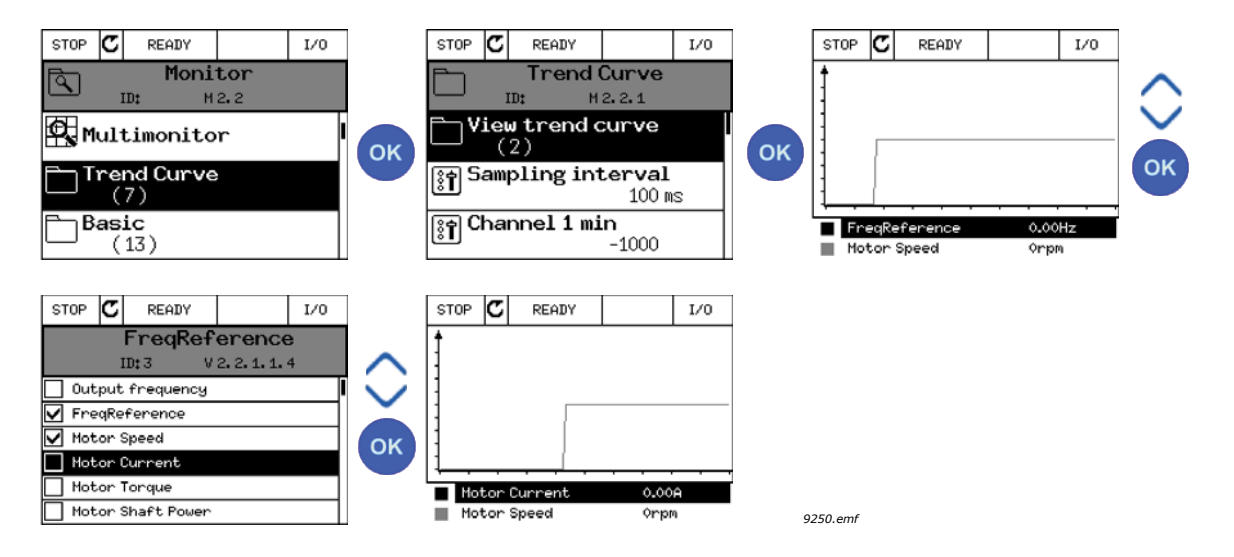

图 *42.*

*趋势曲线* 功能还允许您暂停曲线的级数并读取准确的单个值。

- 1. 在 "趋势曲线"视图中, 使用向上箭头按钮选择显示屏 (显示屏的框架变为粗体), 然后在行 进曲线的所需点处单击 "确定"。一条垂直细线会出现在显示屏上。
- 2. 显示屏冻结,显示屏底部的值对应于细线的位置。
- 3. 使用向左和向右箭头移动细线以查看其他位置的准确值。

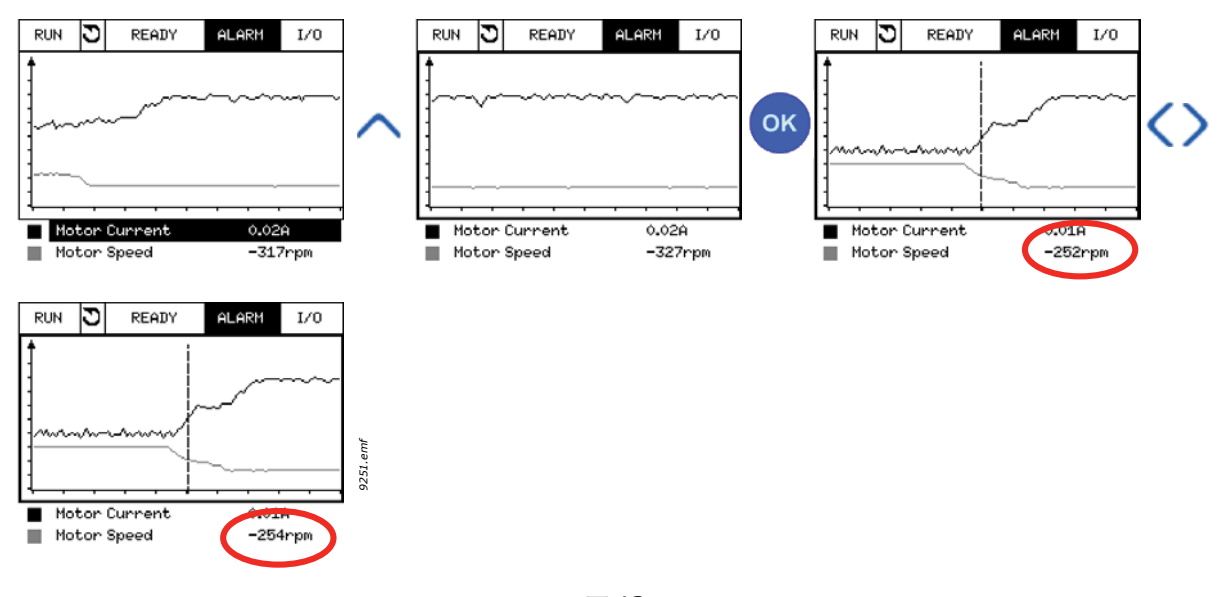

图 *43.*

| 索引                 | 参数           | 最小      | 最大     | 单位 | 默认      | ID   | 说明                                       |
|--------------------|--------------|---------|--------|----|---------|------|------------------------------------------|
| M2.2.1             | 查看趋势曲线       |         |        |    |         |      | 进入此菜单以选择和监控要<br>在曲线表中查看的值。               |
| P <sub>2.2.2</sub> | 采样间隔         | 100     | 432000 | ms | 100     | 2368 | 在此设置采样间隔。                                |
| P <sub>2.2.3</sub> | (最小)<br>通道 1 | -214748 | 1000   |    | $-1000$ | 2369 | 默认用于缩放。可能需要<br>调整。                       |
| P <sub>2.2.4</sub> | (最大)<br>通道 1 | $-1000$ | 214748 |    | 1000    | 2370 | 默认用于缩放。<br>可能需要<br>调整。                   |
| P <sub>2.2.5</sub> | (最小)<br>通道 2 | -214748 | 1000   |    | $-1000$ | 2371 | 默认用于缩放。<br>可能需要<br>调整。                   |
| P <sub>2.2.6</sub> | (最大)<br>通道 2 | $-1000$ | 214748 |    | 1000    | 2372 | 默认用于缩放。可能需要<br>调整。                       |
| P <sub>2.2.7</sub> | 自动缩放         | 0       |        |    | 0       | 2373 | 如果此参数值为 1, 选定信号<br>会自动在最小和最大值之间进<br>行缩放。 |

表 *2.* 趋势曲线参数
# 3.1.3 基本

有关基本监控值的信息,请参见下面的表 3。

注意! "监控器"菜单中仅提供标准 I/O 板状态。所有 I/O 板信号的状态包含在 "I/O 和硬件"系统 菜单的原始数据中。

注意!如有需要,请在 "I/O 和硬件"系统菜单中检查 I/O 扩展板状态。

| 索引      | 监控值    | 单位            | 比例    | ID   | 说明                                           |
|---------|--------|---------------|-------|------|----------------------------------------------|
| V2.3.1  | 输出频率   | Hz            | 0.01  |      | 至电机的输出频率                                     |
| V2.3.2  | 频率参考   | Hz            | 0.01  | 25   | 至电机控制的频率参考                                   |
| V2.3.3  | 电机速度   | rpm           |       | 2    | 电机实际转速 (rpm)                                 |
| V2.3.4  | 电机电流   | A             | 视情况变化 | 3    |                                              |
| V2.3.5  | 电机转矩   | $\frac{0}{0}$ | 0.1   | 4    | 计算的轴转矩                                       |
| V2.3.7  | 电机轴功率  | $\%$          | 0.1   | 5    | 计算的电机轴功率 [%]                                 |
| V2.3.8  | 电机轴功率  | kW/hp         | 视情况变化 | 73   | 计算的电机轴功率 (kW 或 hp)。<br>单位视单位选择参数而定           |
| V2.3.9  | 电机电压   | V             | 0.1   | 6    | 至电机的输出电压                                     |
| V2.3.10 | 直流链路电压 | $\vee$        |       | 7    | 变频器直流链路中的测量电压                                |
| V2.3.11 | 系统温度   | °C/F          | 0.1   | 8    | 散热片温度 (℃或°F)                                 |
| V2.3.12 | 电机温度   | $\%$          | 0.1   | 9    | 计算的电机温度, 以标称工作温度的百分比<br>表示                   |
| V2.3.13 | 电机预热   |               |       | 1228 | 电机预热功能的状态。<br>$0 = 15$<br>(馈入直流电流)<br>1 = 加热 |

表 *3.* 监控菜单项

### 3.1.4 I/O

| 索引      | 监控值            | 单位            | 比例   | ID | 说明                                    |
|---------|----------------|---------------|------|----|---------------------------------------|
| V2.4.1  | 插槽 A DIN 1 2 3 |               |      | 15 | 显示插槽 A (标准 I/O)中数字输入 1-3 的<br>状态。     |
| V2.4.2  | 插槽 A DIN 4、5、6 |               | 1    | 16 | 显示插槽 A (标准 I/O)中数字输入 4-6 的<br>状态。     |
| V2.4.3  | 插槽 B R0 1、2、3  |               | 1    | 17 | 显示插槽 B 中继电器输入 1-3 的状态。                |
| V2.4.4  | 模拟输入 1         | $\%$          | 0.01 | 59 | 输入信号,以已用范围的百分比表示。插槽<br>A.1 为默认值。      |
| V2.4.5  | 模拟输入 2         | $\frac{0}{n}$ | 0.01 | 60 | 输入信号,以已用范围的百分比表示。插槽<br>A.2 为默认值。      |
| V2.4.6  | 模拟输入 3         | $\frac{0}{0}$ | 0.01 | 61 | 输入信号,以已用范围的百分比表示。插槽<br>D.1 为默认值。      |
| V24.7   | 模拟输入 4         | $\%$          | 0.01 | 62 | 输入信号,以已用范围的百分比表示。插槽<br>D.2 为默认值。      |
| V2.4.8  | 模拟输入 5         | $\frac{0}{0}$ | 0.01 | 75 | 输入信号,以已用范围的百分比表示。插槽<br>E.1 为默认值。      |
| V2.4.9  | 模拟输入 6         | $\%$          | 0.01 | 76 | 输入信号,以已用范围的百分比表示。插槽<br>E.2 为默认值。      |
| V2.4.10 | 插槽 A A01       | $\%$          | 0.01 | 81 | 模拟输出信号,以已用范围的百分比表示。<br>插槽 A (标准 I/0)。 |

表 *4. I/O* 信号监控

### 3.1.5 温度输入

注意!此参数组仅在安装了用于温度测量的选件板 (OPT-BH) 时才可见。

| 索引     | 监控值    | 单位            | 比例  | ID | 说明                                                                                                    |
|--------|--------|---------------|-----|----|----------------------------------------------------------------------------------------------------|
| V2.5.1 | 温度输入 1 | $\degree$ C/F | 0.1 | 50 | 温度输入1的测量值。<br>温度输入列表由前 6 个可用温度输入组成,<br>从插槽 A 开始,至插槽 E。<br>如果输入可用但未连接任何传感器,则会显<br>示最大值,因为测量的电阻是无穷的。可强<br>制使用其最小值,而不用硬接线至该输入。 |
| V2.5.2 | 温度输入 2 | $\degree$ C/F | 0.1 | 51 | 温度输入2的测量值。请参见上文。                                                                                                    |
| V2.5.3 | 温度输入 3 | $\degree$ C/F | 0.1 | 52 | 温度输入3的测量值。请参见上文。                                                                                                    |
| V2.5.4 | 温度输入 4 | °C/F          | 0.1 | 69 | 温度输入4的测量值。请参见上文。                                                                                                    |
| V2.5.5 | 温度输入 5 | °C/F          | 0.1 | 70 | 温度输入5的测量值。请参见上文。                                                                                                    |
| V2.5.6 | 温度输入 6 | °C/F          | 0.1 | 71 | 温度输入6的测量值。请参见上文。                                                                                                    |

表 *5.* 温度输入的监控值

## 3.1.6 其他值和高级值

| 索引     | 监控值       | 单位 | 比例           | ID | 说明                                                                                                    |
|--------|-----------|----|--------------|----|----------------------------------------------------------------------------------------------------|
| V2.6.1 | 变频器状态字    |    | $\mathbf{1}$ | 43 | 位编码字<br>$B1 = $ 就绪<br>B2 = 运行<br>B3 = 故障<br>$B6 =$ RunEnable<br>B7 = AlarmActive<br>B10 = 停止时的直流电流<br>B11 = 直流制动激活<br>B12 = RunRequest<br>B13 = MotorRegulatorActive                                                                                                    |
| V2.6.2 | 就绪状态      |    | 1            | 78 | 有关就绪条件的位编码信息。对于在变频器<br>未处于就绪状态下进行调试非常有用。<br>值在图形键盘上显示为复选框。如果选中<br>[区], 值将被激活。<br>B0: RunEnable 高<br>B1: 无活动故障<br>B2: 充电开关已关闭<br>B3: 直流电压处于限制范围内<br>B4: 电源管理器已初始化<br>B5: 电源单元未阻止启动<br>B6: 系统软件未阻止启动                                                                                                    |
| V2.6.3 | 应用程序状态字 1 |    | $\mathbf{1}$ | 89 | 应用程序的位编码状态。<br>值在图形键盘上显示为复选框。如果选中<br>[区], 值将被激活。<br>B0 = 互锁 1<br>$B1 = 1$ 锁 2<br>$B2 = R$ 留<br>B3 = 斜坡 2 激活<br>$B4 = R$ 留<br>B5 = I/0 A 控制激活<br>B6 = I/0 B 控制激活<br>B7 = 现场总线控制激活<br>B8 = 本地控制激活<br>B9 = PC 控制激活<br>B10 = 预设频率激活<br>B11 = 刷新功能激活<br>B12 = 消防模式激活<br>B13 = 电机预热激活<br>B14 = 快速停止激活<br>B15 = 从键盘停止变频器 |

表 *6.* 高级值监控

| 索引                 | 监控值                       | 单位 | 比例                | ID       | 说明                                                                                                    |  |  |  |
|--------------------|---------------------------|----|-------------------|----------|----------------------------------------------------------------------------------------------------|--|--|--|
| V2.6.4             | 应用程序状态字 2                 |    | $\mathbf{1}$      | 90       | 应用程序的位编码状态。<br>值在图形键盘上显示为复选框。如果选中<br>[⊠], 值将被激活。<br>B0 = 加速 / 减速已禁止<br>B1= 电机开关打开<br>B2 = PID 激活<br>B3 = PID 睡眠激活<br>B4 = PID 软填充激活<br>B5 = 自动清洁激活<br>B6 = 管道补压泵激活<br>B7=起动泵激活<br>B8 = 反注给功能激活<br>B9 = 输入压力监控 (警报 / 故障)<br>B10 = 霜冻保护 (警报 / 故障)<br>B11 = 过压警报 |  |  |  |
| V2.6.5             | DIN 状态字 1                 |    | 1                 | 56       | 16位字, 其中每个位表示一个数字输入的<br>状态。读取来自每个插槽的 6 个数字输入。<br>状态字1从插槽A中的输入1开始 (位0),<br>一直到插槽 C 中的输入 4 (位 15)。                                                                                                    |  |  |  |
| V2.6.6             | DIN 状态字 2                 |    | 1                 | 57       | 16位字,其中每个位表示一个数字输入的<br>状态。读取来自每个插槽的 6 个数字输入。<br>状态字1从插槽 C 中的输入 5 开始 (位 0),<br>一直到插槽 E 中的输入 6 (位 13)。                                                                                                    |  |  |  |
| V2.6.7             | 电机电流 1 小数值                |    | 0.1               | 45       | 带固定数量小数位且滤波较少的电机电流监<br>控值。可用于现场总线以在不论机架尺寸如<br>何的情况下始终获取正确的值,或在电机电<br>流需要较少的滤波时间时用于监控。                                                                                                    |  |  |  |
| V2.6.8             | 频率参考来源                    |    | 1                 | 1495     | 显示瞬时频率参考来源。<br>$0 = PC$<br>1= 预设频率<br>2 = 键盘参考<br>3=现场总线<br>$4 = A11$<br>$5 = A12$<br>$6 = A[1+A]2$<br>7 = PID 控制器<br>8=电机电位计<br>10 = 刷新<br>100 = 未定义<br>101 = 警报, 预设频率<br>102 = 自动清洁                                                                         |  |  |  |
| V2.6.9             | 最后一个活动的故障代码               |    | 1                 | 37       | 未重置的最新激活故障的故障代码。                                                                                                    |  |  |  |
| V2.6.10<br>V2.6.11 | 最后一个活动故障 ID               |    | 1<br>$\mathbf{1}$ | 95<br>74 | 未重置的最新激活故障的故障 ID。                                                                                                    |  |  |  |
| V2.6.12            | 最后一个活动警报代码<br>最后一个活动警报 ID |    | $\mathbf{1}$      | 94       | 未重置的最新激活警报的警报代码。<br>未重置的最新激活警报的警报 ID。                                                                                                    |  |  |  |
| V2.6.13            | 电机调速器状态                   |    | 1                 | 77       | B0 = 电流限制 (电机)<br>B1 = 电流限制 (发电机)<br>B2 = 转矩限制 (电机)<br>B3 = 转矩限制 (发电机)<br>B4 = 过压控制<br>B5 = 欠压控制<br>B6=功率限制 (电机)<br>B7=功率限制 (发电机)                                                                                                    |  |  |  |

表 *6.* 高级值监控

### 3.1.7 定时器功能监控

在此处,您可以监控定时器功能和实时时钟的值。

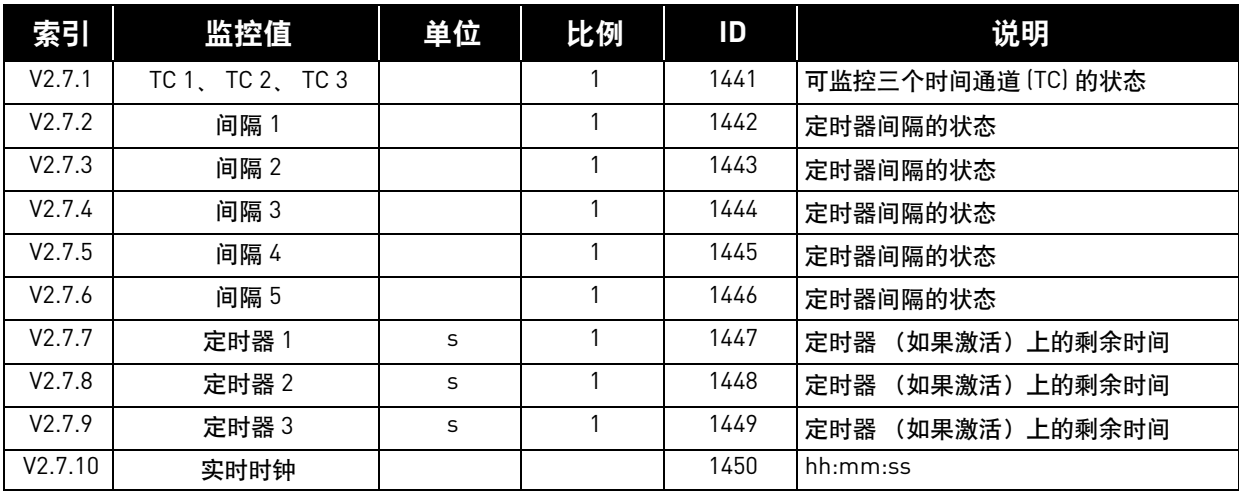

### 表 *7.* 监控定时器功能

### 3.1.8 PID 控制器监控

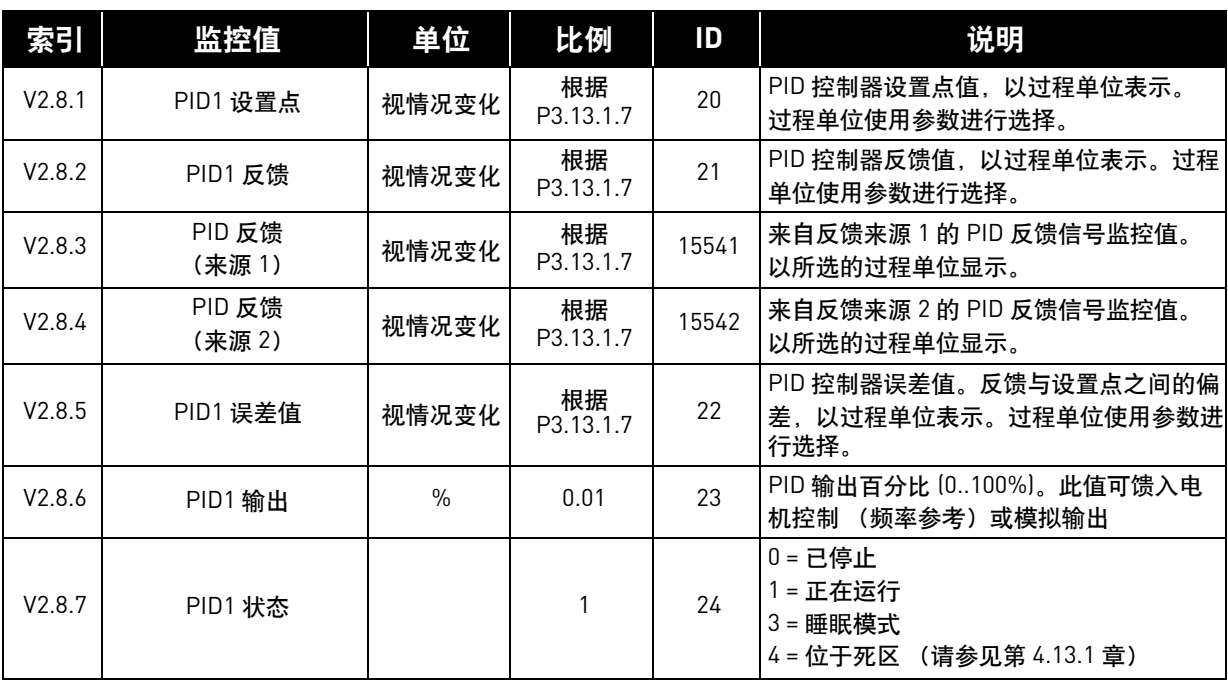

### 表 *8. PID* 控制器值监控

### 3.1.9 外部 PID 控制器监控

| 索引     | 监控值        | 单位            | 比例               | ID | 说明                                                      |
|--------|------------|---------------|------------------|----|---------------------------------------------------------|
| V2.9.1 | 外部 PID 设置点 | 视情况<br>变化     | 根据<br>P3.14.1.10 | 83 | 外部 PID 控制器设置点值, 以过程单位表<br>示。过程单位使用参数进行选择。               |
| V2.9.2 | 外部 PID 反馈  | 视情况<br>变化     | 根据<br>P3.14.1.10 | 84 | 外部 PID 控制器反馈值,以过程单位表示。<br>过程单位使用参数进行选择。                 |
| V2.9.3 | 外部 PID 误差值 | 视情况<br>变化     | 根据<br>P3.14.1.10 | 85 | 外部 PID 控制器误差值。反馈与设置点之<br>间的偏差,以过程单位表示。过程单位使用<br>参数进行选择。 |
| V2.9.4 | 外部 PID 输出  | $\frac{0}{0}$ | 0.01             | 86 | 外部 PID 控制器输出百分比 [0100%]。<br>此值可馈入模拟输出等。                 |
| V2.9.5 | 外部 PID 状态  |               |                  | 87 | 0 = 已停止<br>1 = 正在运行<br>2=位于死区 (请参见第 4.13.1 章)           |

表 *9.* 外部 *PID* 控制器值监控

#### 3.1.10 多泵监控

注意! 泵运行时间

只在多泵 (单变频器)模式下使用 "泵 2 运行时间" ... "泵 8 运行时间" 。

如果使用 Multimaster 模式和 Multifollower 模式, 则从 "泵 [1] 运行时间"读取泵运行时间计数器 值。必须从每个变频器单独读取每个泵运行时间。

| 索引      | 监控值     | 单位 | 比例  | ID   | 说明                                                                                                    |
|---------|---------|----|-----|------|----------------------------------------------------------------------------------------------------|
| V2.10.1 | 正在运行的电机 |    | 1   | 30   | 使用多泵功能时正在运行的电机数量                                                                                                    |
| V2.10.2 | 自动切换    |    | 1   | 1113 | 通知用户是否请求自动切换。<br>$0 = \frac{1}{2}$ 请求<br>1 = 已请求                                                                                     |
| V2.10.3 | 下一自动切换  | h  | 0.1 | 1503 | 下一自动切换的剩余时间。以 0.1 h 分辨率显示                                                                                                    |
| V2.10.4 | 工作模式    |    | 1   | 1505 | 在多泵 (多变频器) 系统中工作时的变频器工<br>作模式。<br>0=从属 (作为辅助泵运行)<br>1=主机 (作为多泵系统的主机运行)<br>2 = 未定义                                                    |
| V2.10.5 | 多泵状态    |    | 1   | 1628 | $0 = \mathcal{R}$ 使用<br>10 = 已停止<br>30 = 反注给<br>40 = 自动清洁<br>$50 = $ 刷新<br>60 = 软填充<br>70 = 调节<br>80 = 沿用<br>90 = 恒定生产<br>$200 =$ 未知 |

表 *10.* 多泵监控

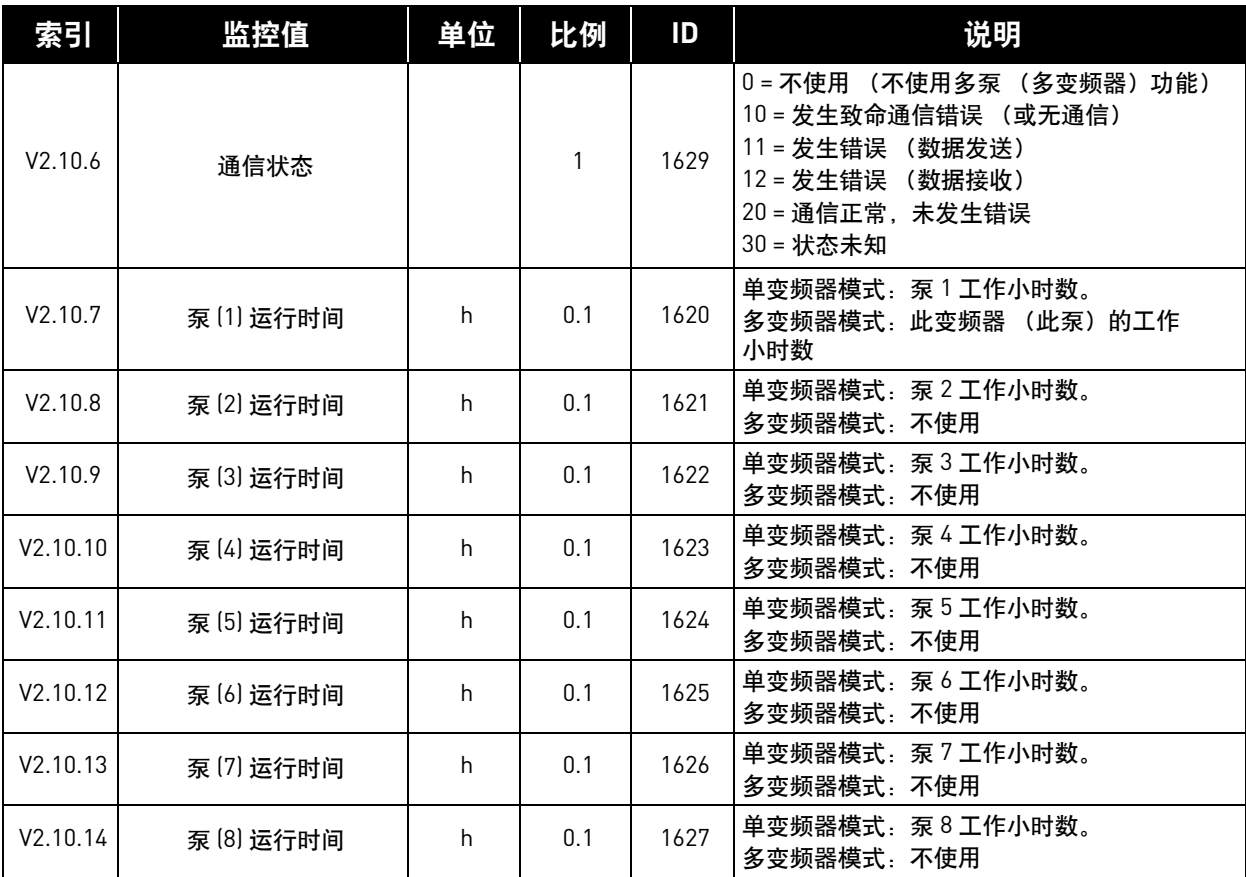

## 表 *10.* 多泵监控

## 3.1.11 维护计数器

表 *11.* 维护计数器监控

| 索引      | 监控值   | 单位      | 比例        | ID   | 说明                                                                           |
|---------|-------|---------|-----------|------|------------------------------------------------------------------------------|
| V2.11.1 | 维护计数器 | h/ kRev | 视情况<br>变化 | 1101 | 用转速乘以<br>维护计数器的状态<br>. 1000 或<br>小时数表示)。<br>有关配置和激活此计数器的信息<br>请参见<br>第 4.16章 |

## <span id="page-79-0"></span>3.1.12 现场总线数据监控

### 表 *12.* 现场总线数据监控

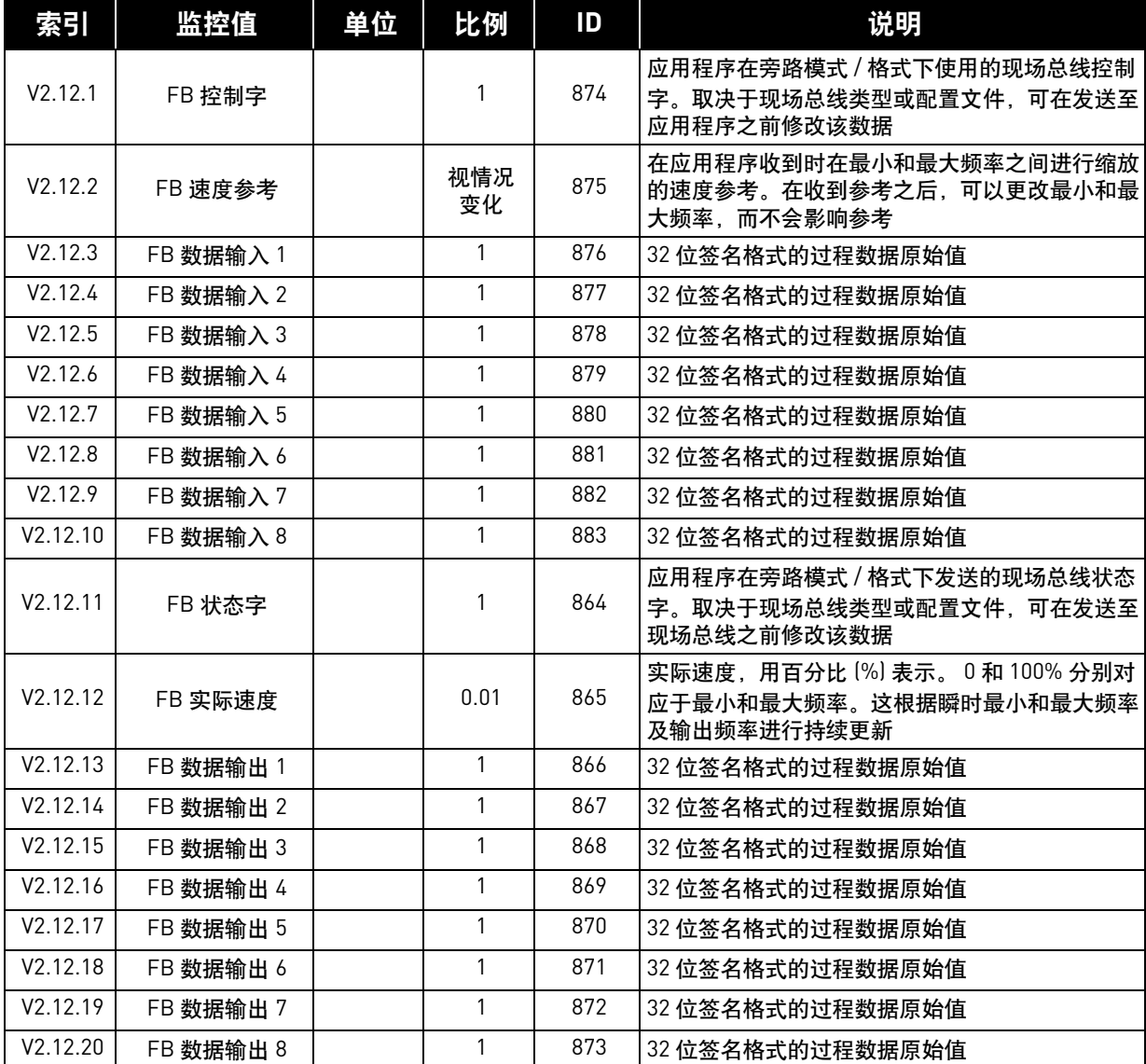

 $\left( \vec{r}\right)$ 

# 4. "参数"菜单

## 4.1 组 3.1:电机设置

### 4.1.1 电机铭牌参数

表 *13.* 电机铭牌参数

| 索引       | 参数     | 最小            | 最大            | 单位  | 默认        | ID  | 说明                          |
|----------|--------|---------------|---------------|-----|-----------|-----|-----------------------------|
|          |        | 视情况           | 视情况           |     | 视情况       |     | 在电机标牌上找到此 U <sub>n</sub> 值。 |
| P3.1.1.1 | 电机标称电压 | 变化            | 变化            | V   | 变化        | 110 | 另请注意已使用的连接<br>(三角形 / 星形) 。  |
| P3.1.1.2 | 电机标称频率 | 8.00          | 320.00        | Hz  | 50.0/60.0 | 111 | 在电机标牌上找到此 fn 值。             |
| P3.1.1.3 | 电机标称速度 | 24            | 19200         | rpm | 视情况<br>变化 | 112 | 在电机标牌上找到此 n <sub>n</sub> 值。 |
| P3.1.1.4 | 电机标称电流 | $I_{H} * 0.1$ | $I_{H} * 0.1$ | A   | 视情况<br>变化 | 113 | 在电机标牌上找到此1g值。               |
| P3.1.1.5 | 电机功率因数 | 0.30          | 1.00          |     | 视情况<br>变化 | 120 | 在电机标牌上找到此值。                 |
| P3.1.1.6 | 电机标称功率 | 视情况<br>变化     | 视情况<br>变化     | kW  | 视情况<br>变化 | 116 | 在电机标牌上找到此 In 值。             |

 $\overrightarrow{u}$ 

 $\overline{u}$ 

 $\overline{\mathbf{u}}$ 

 $\vec{v}$ 

 $\boldsymbol{i}$ 

 $\vec{u}$ 

## 4.1.2 电机控制设置

### 表 *14.* 电机控制设置

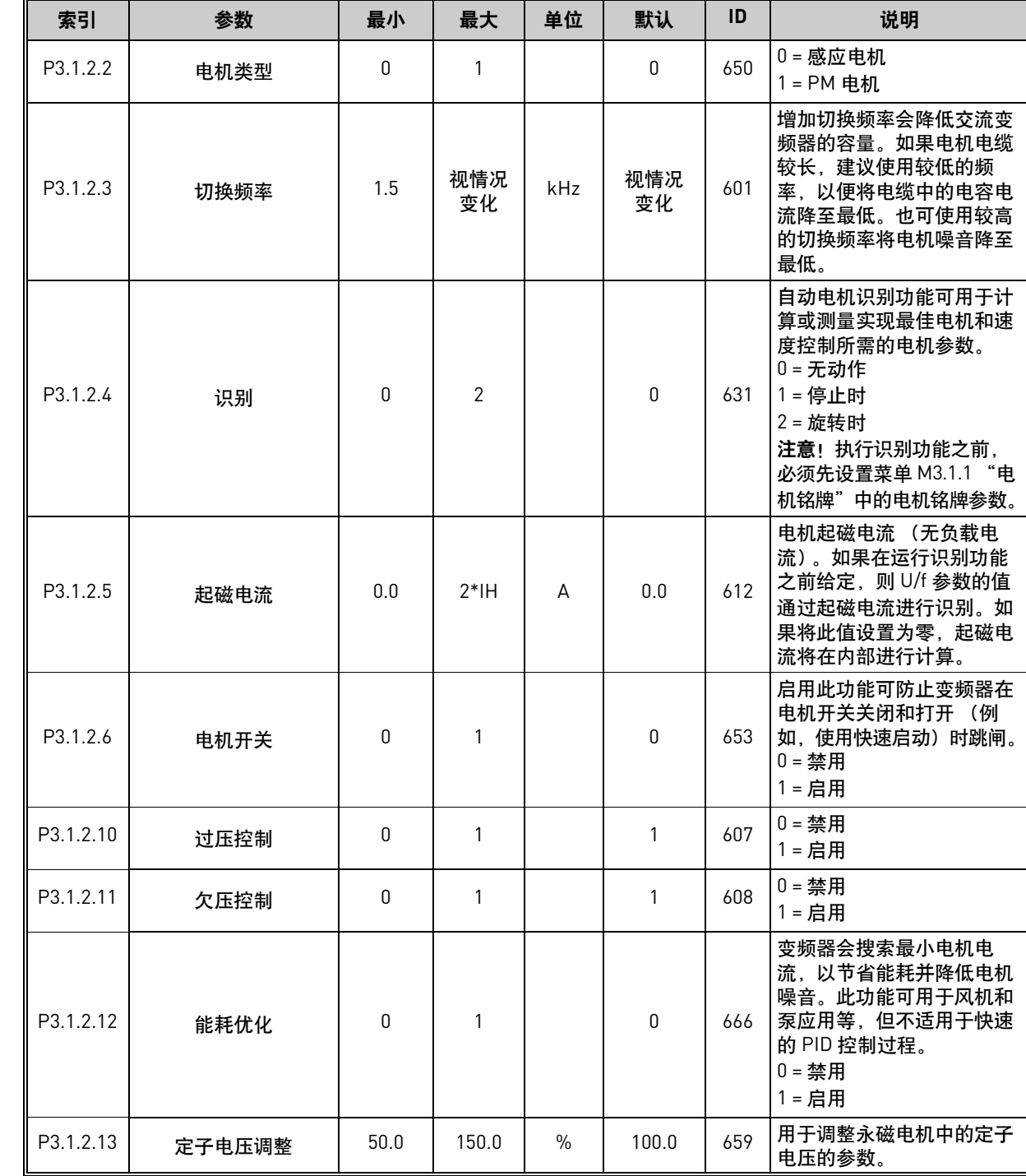

 $\overrightarrow{u}$ 

 $\vec{v}$ 

 $\overrightarrow{u}$ 

 $\left( 7\right)$ 

 $\overrightarrow{u}$ 

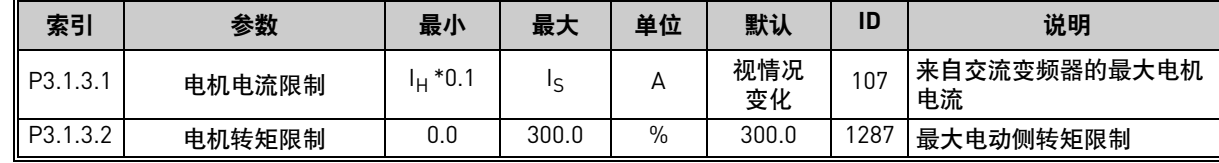

### 4.1.4 开环设置

表 *16.* 开环设置

| 索引        | 参数       | 最小           | 最大             | 单位            | 默认               | ID   | 说明                                                                                             |
|-----------|----------|--------------|----------------|---------------|------------------|------|------------------------------------------------------------------------------------------------|
| P3.1.4.1  | U/f 比率   | 0            | $\overline{2}$ |               | 0                | 108  | 零频率与弱磁点之间的 U/f<br>曲线的类型。<br>$0 = 4$ 姓性<br>$1 = $<br>2 = 可编程                                    |
| P3.1.4.2  | 弱磁点频率    | 8.00         | P3.3.1.2       | Hz            | 视情况<br>变化        | 602  | 弱磁点是输出电压到达弱磁<br>点电压时的输出频率。                                                                     |
| P3.1.4.3  | 弱磁点电压    | 10.00        | 200.00         | $\frac{0}{0}$ | 100.00           | 603  | 弱磁点电压, 用电机标称电<br>压的百分比 [%] 表示。                                                                 |
| P3.1.4.4  | U/f 中点频率 | 0.00         | P3.1.4.2       | Hz            | 视情况<br>变化        | 604  | 如果选择了可编程 U/f 曲线<br>(参数 P3.1.4.1), 此参数用<br>于定义曲线的中点频率。                                          |
| P3.1.4.5  | U/f 中点电压 | 0.0          | 100.0          | $\frac{0}{0}$ | 100.0            | 605  | 如果选择了可编程 U/f 曲线<br>(参数 P3.1.4.1), 此参数用<br>于定义曲线的中点电压。                                          |
| P3.1.4.6  | 零频率电压    | 0.00         | 40.00          | $\frac{0}{0}$ | 视情况<br>变化        | 606  | 此参数定义 U/f 曲线的零频<br>率电压。默认值会根据单位<br>大小而有所不同。                                                    |
| P3.1.4.7  | 快速启动选项   | 0            | 51             |               | $\Omega$         | 1590 | 复选框选择:<br>B0=仅从与频率参考相同的<br>方向搜索轴频率。<br>B1 = 禁用 AC 扫描。<br>B4=将频率参考用于初始<br>预测。<br>B5 = 禁用 DC 脉冲。 |
| P3.1.4.8  | 快速启动扫描电流 | 0.0          | 100.0          | $\frac{0}{0}$ | 45.0             | 1610 | 以电机标称电流的百分比<br>定义。                                                                             |
| P3.1.4.9  | 启动提升     | $\mathbf{0}$ | $\mathbf{1}$   |               | 0                | 109  | $0 = $ 禁用<br>$1 =$ 启用                                                                          |
| M3.1.4.12 | l/f 启动   |              |                |               | 此菜单包含三个参数。请参见下表。 |      |                                                                                                |

 $\dot{u}$  $\boldsymbol{i}$  $\overrightarrow{v}$ 

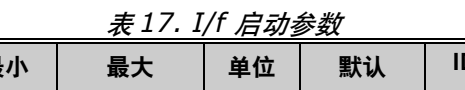

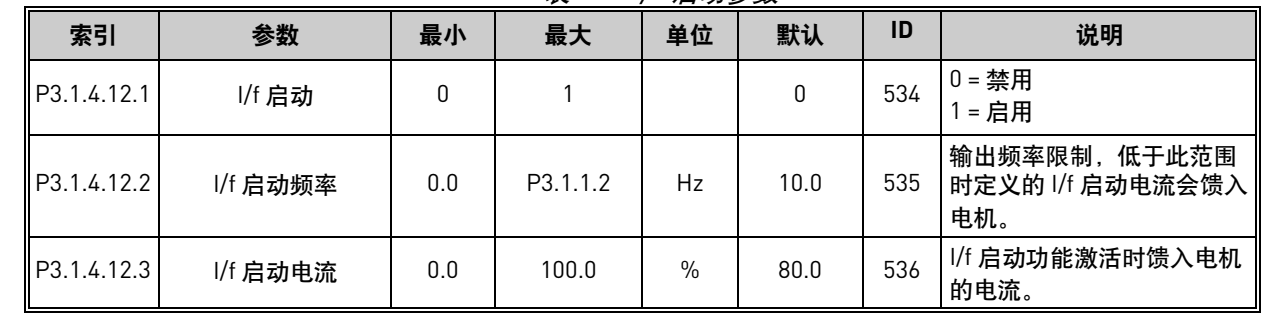

 $\blacksquare$ 

7

## 4.2 组 3.2:启动 / 停止设置

| 索引      | 参数              | 最小           | 最大             | 单位 | 默认             | ID  | 说明                                                                                                    |
|---------|-----------------|--------------|----------------|----|----------------|-----|----------------------------------------------------------------------------------------------------|
| P3.2.1  | 远程控制位置          | $\mathbf{0}$ | $\mathbf{1}$   |    | $0*$           | 172 | 选择远程控制位置 (启动/<br>停止)。可用于从 Vacon<br>Live 更改回远程控制 (例<br>如,在面板破损的情况下)。<br>0 = I/O 控制<br>1=现场总线控制                                                                                                    |
| P3.2.2  | 本地 / 远程         | 0            | 1              |    | $0*$           | 211 | 在本地与远程控制位置之间<br>切换<br>$0 = 1$ 元程<br>$1 =$ 本地                                                                                                    |
| P3.2.3  | 键盘停止按钮          | 0            | $\mathbf{1}$   |    | 0              | 114 | 0=停止按钮始终启用 (是)<br>1=停止按钮的功能受到限<br>制 (否)                                                                                                    |
| P3.2.4  | 启动功能            | 0            | 1              |    | 0              | 505 | $0 = , 斜坡$<br>1=快速启动                                                                                                    |
| P3.2.5  | 停止功能            | 0            | 1              |    | 0              | 506 | 0=惯性滑行<br>$1 = ,$ #坡                                                                                                    |
| P3.2.6  | I/0 A 启动 / 停止逻辑 | $\mathbf{0}$ | 4              |    | $1*$           | 300 | 逻辑 = 0:<br>控制信号 1 = 正向<br>控制信号 2 = 反向<br>逻辑=1:<br>控制信号 1 = 正向 (边沿)<br>控制信号 2 = 反演停止<br>控制信号 3 = 反向 (边沿)<br>逻辑 = 2:<br>控制信号 1 = 正向 (边沿)<br>控制信号 2 = 反向 (边沿)<br>逻辑 = 3:<br>控制信号 1 = 启动<br>控制信号 2 = 反向<br>逻辑 = 4:<br>控制信号 1 = 启动 (边沿)<br>控制信号 2 = 反向 |
| P3.2.7  | I/0 B 启动 / 停止逻辑 | 0            | 4              |    | $1*$           | 363 | 请参见上文。                                                                                                    |
| P3.2.8  | 现场总线启动逻辑        | $\mathbf 0$  | 1              |    | 0              | 889 | $0 = \frac{1}{2}$ 要上升沿<br>1 = 状态                                                                                                    |
| P3.2.9  | 启动延迟            | 0.00         | 60.00          | S  | 0.00           | 524 | 可以使用此参数提供启动命<br>令与变频器实际启动之间的<br>延迟时间。                                                                                                    |
| P3.2.10 | 远程至本地功能         | 0            | $\overline{2}$ |    | $\overline{2}$ | 181 | 从远程切换至本地 (键盘)<br>控制时,选择是否复制运行<br>状态和参考:<br>$0 =$ 保留运行<br>1=保留运行和参考<br>$2 = $ 停止                                                                                                    |

表 *18.* 启动 */* 停止设置菜单

\* 此参数的默认值取决于由参数 P1.2 应用选择的应用。请参见第 10.1 章 ["根据所选应用程序的默认参](#page-252-0) [数值"](#page-252-0)。

 $\left( \vec{n}\right)$ 

 $\overline{\mathbf{v}}$ 

 $\mathcal{L}$ 

<sup>24</sup>小时支持电话:+358 (0)201 212 575 • 电子邮件:vacon@vacon.com 4

## 4.3 组 3.3:参考

## 4.3.1 频率参考参数

### 表 *19.* 频率参考参数

<span id="page-85-0"></span>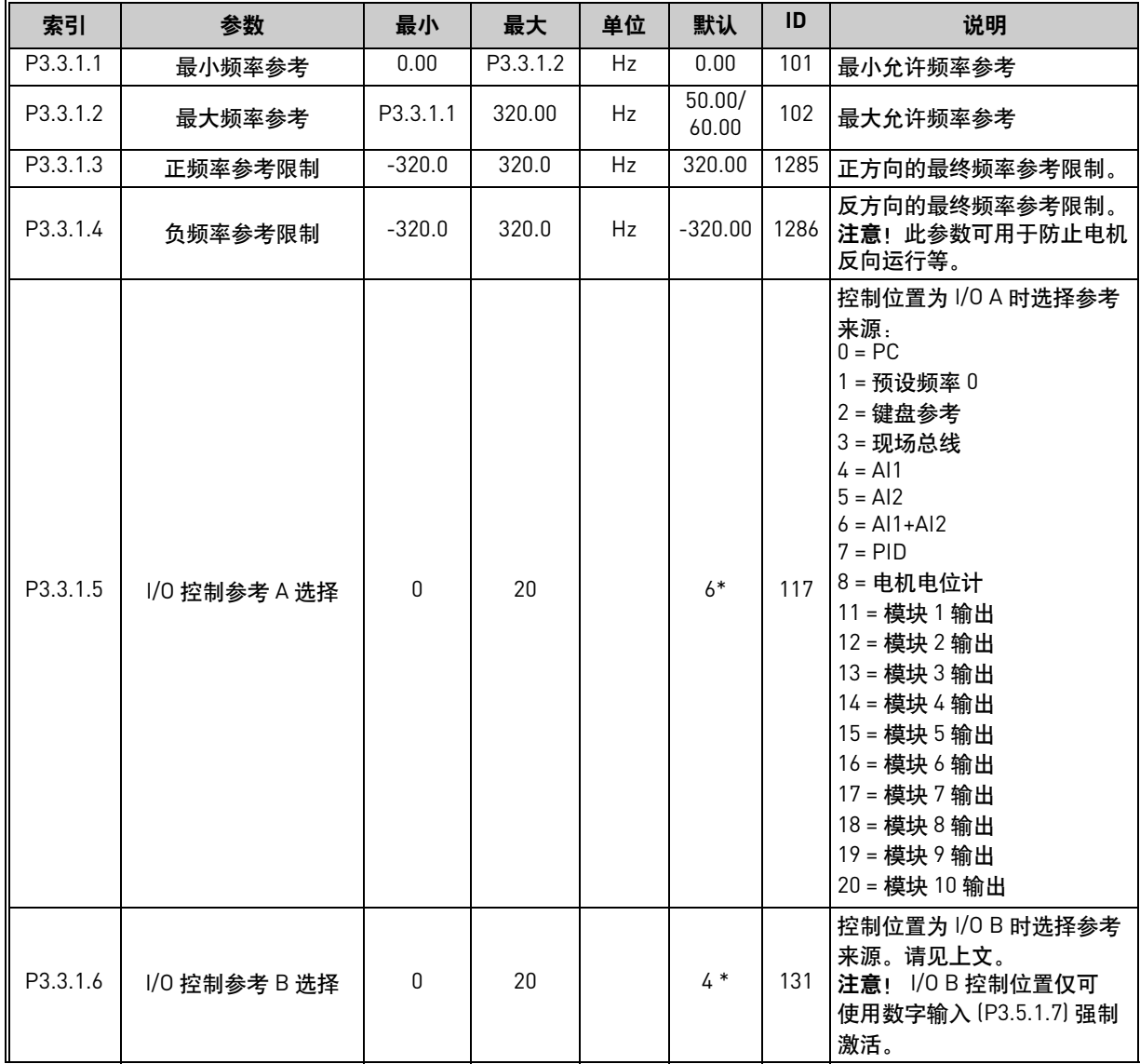

| 索引        | 参数         | 最小           | 最大       | 单位 | 默认   | ID  | 说明                                                                                                    |
|-----------|------------|--------------|----------|----|------|-----|----------------------------------------------------------------------------------------------------|
| P3.3.1.7  | 键盘控制参考选择   | $\pmb{0}$    | 20       |    | $1*$ | 121 | 控制位置为键盘时选择参考<br>来源:<br>$0 = PC$<br>1= 预设频率 0<br>2 = 键盘参考<br>3=现场总线<br>$4 = A11$<br>$5 = AI2$<br>$6 = A11+A12$<br>$7 = PID$<br>8=电机电位计<br>11 = 模块 1 输出<br>12 = 模块 2 输出<br>13 = 模块 3 输出<br>14 = 模块 4 输出<br>15 = 模块 5 输出<br>16 = 模块 6 输出<br>17 = 模块 7 输出<br>18 = 模块 8 输出<br>19 = 模块 9 输出<br>20 = 模块 10 输出     |
| P3.3.1.8  | 键盘参考       | 0.00         | P3.3.1.2 | Hz | 0.00 | 184 | 可使用此参数在键盘上调整频<br>率参考。                                                                                                    |
| P3.3.1.9  | 键盘方向       | $\mathbf{0}$ | 1        |    | 0    | 123 | 控制位置为键盘时的电机转向<br>$0 =$ 正向<br>$1 - $ 反向                                                                                                    |
| P3.3.1.10 | 现场总线控制参考选择 | 0            | 20       |    | $2*$ | 122 | 控制位置为现场总线时选择参<br>考来源:<br>$0 = PC$<br>1= 预设频率 0<br>2 = 键盘参考<br>3=现场总线<br>$4 = A11$<br>$5 = A12$<br>$6 = A11 + A12$<br>$7 = PID$<br>8=电机电位计<br>11 = 模块 1 输出<br>12 = 模块 2 输出<br>13 = 模块 3 输出<br>14 = 模块 4 输出<br>15 = 模块 5 输出<br>16 = 模块 6 输出<br>17 = 模块 7 输出<br>18 = 模块 8 输出<br>19 = 模块 9 输出<br>20 = 模块 10 输出 |

表 *19.* 频率参考参数

\* 此参数的默认值取决于由参数

P1.2 应用选择的应用。请参见第 10.1 章 ["根据所选应用程序的默认参数值](#page-252-0)"。

### 4.3.2 预设频率

### 表 *20.* 预设频率参数

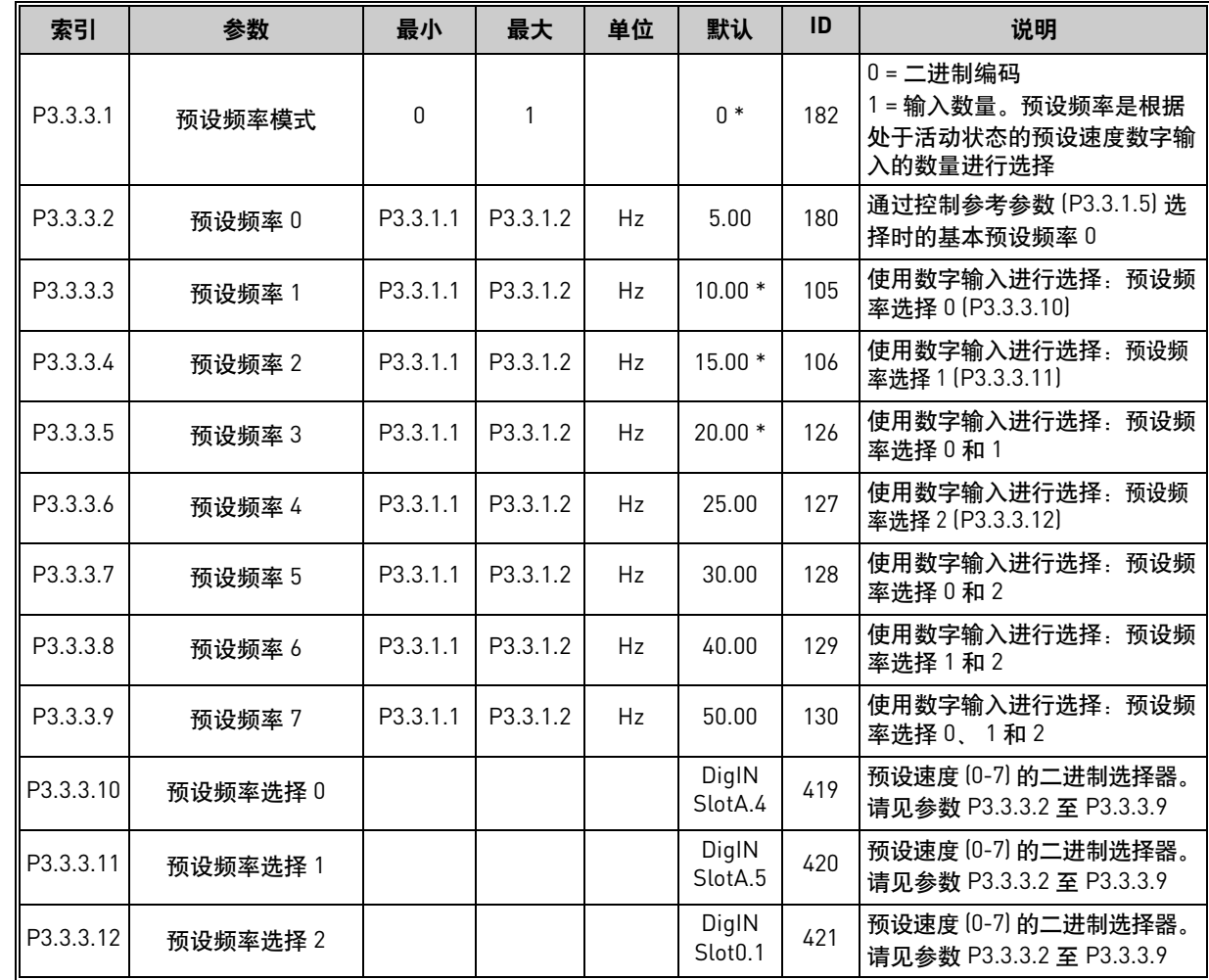

\* 此参数的默认值取决于由参数 P1.2 应用选择的应用。请参见第 10.1 章 "[根据所选应用程序的默](#page-252-0) [认参数值"](#page-252-0)。

<span id="page-88-1"></span> $\overrightarrow{u}$ 

 $\overrightarrow{u}$ 

### 4.3.3 电机电位计参数

### 表 *21.* 电机电位计参数

<span id="page-88-0"></span>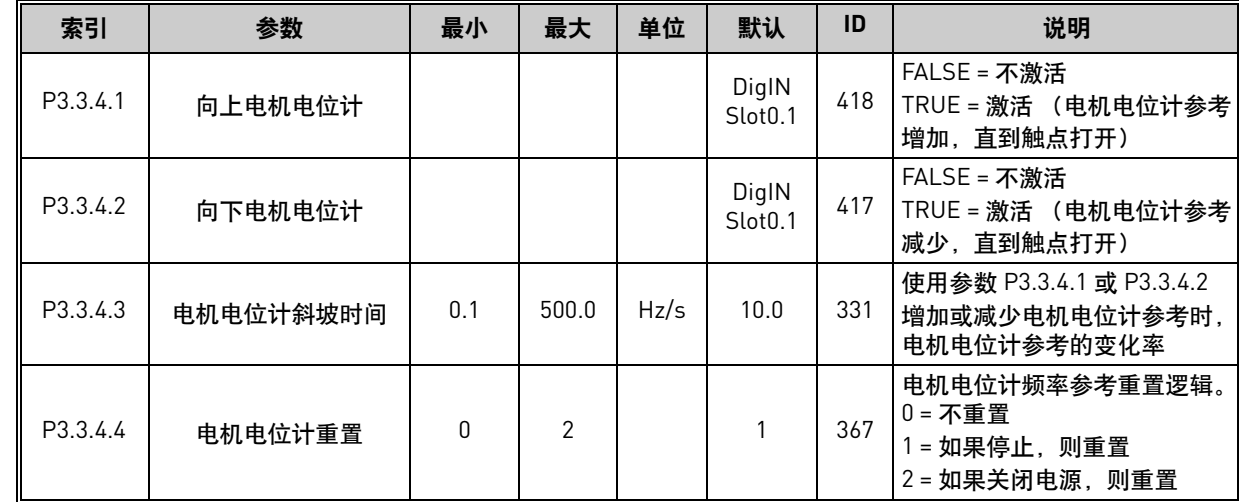

### 4.3.4 刷新参数

表 *22.* 刷新参数

| 索引       | 参数     | 最小       | 最大       | 单位 | 默认                    | ID   | 说明                                                       |
|----------|--------|----------|----------|----|-----------------------|------|----------------------------------------------------------|
| P3.3.6.1 | 激活刷新参考 |          |          |    | DigIN<br>Slot $0.1$ * | 530  | 连接至数字输入以激活参数<br>P3.3.6.2.<br>注意! 如果输入已激活,<br>变频<br>器将启动! |
| P3.3.6.2 | 刷新参考   | 最大<br>参考 | 最大<br>参考 | Hz | $0.00*$               | 1239 | 定义刷新参考被激活时的频率<br>参考 [P3.3.6.1]。                          |

\* 此参数的默认值取决于由参数 P1.2 应用选择的应用。请参见第 10.1 章 "[根据所选应用程序的默认参数值"](#page-252-0)。

### 4.4 组 3.4:斜坡和制动设置

### 4.4.1 斜坡 1 设置

 $\overrightarrow{u}$  $\overrightarrow{\bm{v}}$  $\overrightarrow{u}$ 

 $\overrightarrow{u}$ 

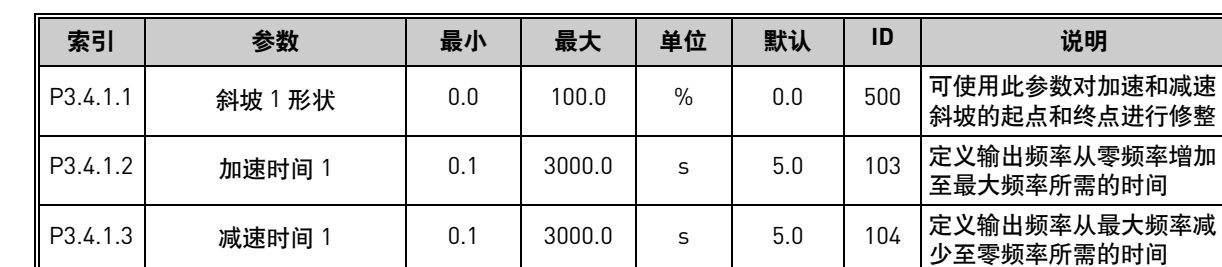

表 *23.* 斜坡 *1* 设置

### 4.4.2 斜坡 2 设置

表 *24.* 斜坡 *2* 设置

| 索引                    | 参数      | 最小        | 最大        | 单位            | 默认                           | ID  | 说明                                                                                                    |
|-----------------------|---------|-----------|-----------|---------------|------------------------------|-----|----------------------------------------------------------------------------------------------------|
| P3.4.2.1              | 斜坡2形状   | 0.0       | 100.0     | $\frac{0}{0}$ | 0.0                          | 501 | 可使用此参数对加速和减速<br>斜坡的起点和终点进行修整。                                                                         |
| P3.4.2.2              | 加速时间 2  | 0.1       | 300.0     | S             | 10.0                         | 502 | 定义输出频率从零频率增加<br>至最大频率所需的时间。                                                                           |
| P3.4.2.3              | 减速时间 2  | 0.1       | 300.0     | S             | 10.0                         | 503 | 定义输出频率从最大频率减<br>少至零频率所需的时间。                                                                           |
| P3.4.2.4              | 斜坡2选择   | 视情况<br>变化 | 视情况<br>变化 |               | DigIN<br>Slot <sub>0.1</sub> | 408 | 用于在斜坡1与2之间进行<br>切换。<br>$F$ ALSE = 斜坡 1 形状、加速时<br>间1和减速时间1。<br>$T$ RUE = 斜坡 $2$ 形状、加速时<br>间 2 和减速时间 2。 |
| P <sub>3</sub> .4.2.5 | 斜坡2阈值频率 | 0.0       | P3.3.1.2  | Hz            | 0.0                          | 533 | 定义一个频率,超过此频率<br>时将使用第二个斜坡时间和<br>形状。<br>0=不使用                                                          |

 $\overrightarrow{u}$ 

### 4.4.3 启动磁化 参数

表 *25.* 启动磁化参数

| 索引       | 参数     | 最小   | 最大     | 单位 | 默认   | ID  | 说明                                      |
|----------|--------|------|--------|----|------|-----|-----------------------------------------|
| P3.4.3.1 | 启动起磁电流 | 0.00 | ı.     |    | ΙH   | 517 | 定义在启动时馈入电机的直流<br>则禁用。<br>如果设置为0,<br>电流。 |
| P3.4.3.2 | 启动起磁时间 | 0.00 | 600.00 |    | 0,00 | 516 | 此参数用于定义在开始加速之<br>前直流电流馈入电机的时间。          |

### 4.4.4 直流制动参数

### 表 *26.* 直流制动参数

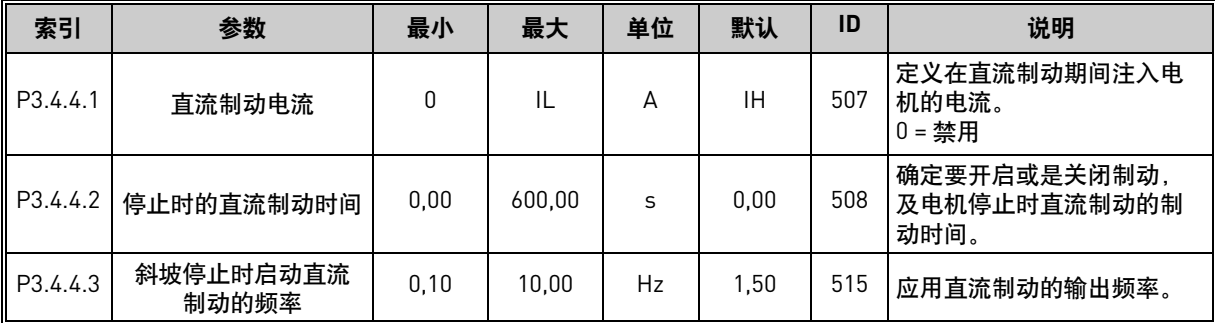

### 4.4.5 磁通制动参数

 $\overrightarrow{v}$ 

### 表 *27.* 磁通制动参数

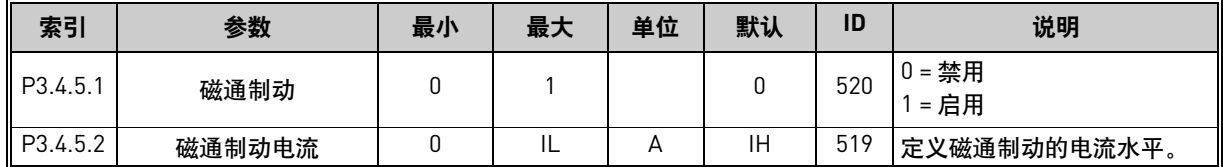

## <sup>24</sup>小时支持电话:+358 (0)201 212 575 • 电子邮件:vacon@vacon.com 4

## 4.5 组 3.5:I/O 配置

## 4.5.1 数字输入设置

### 表 *28.* 数字输入设置

<span id="page-91-0"></span>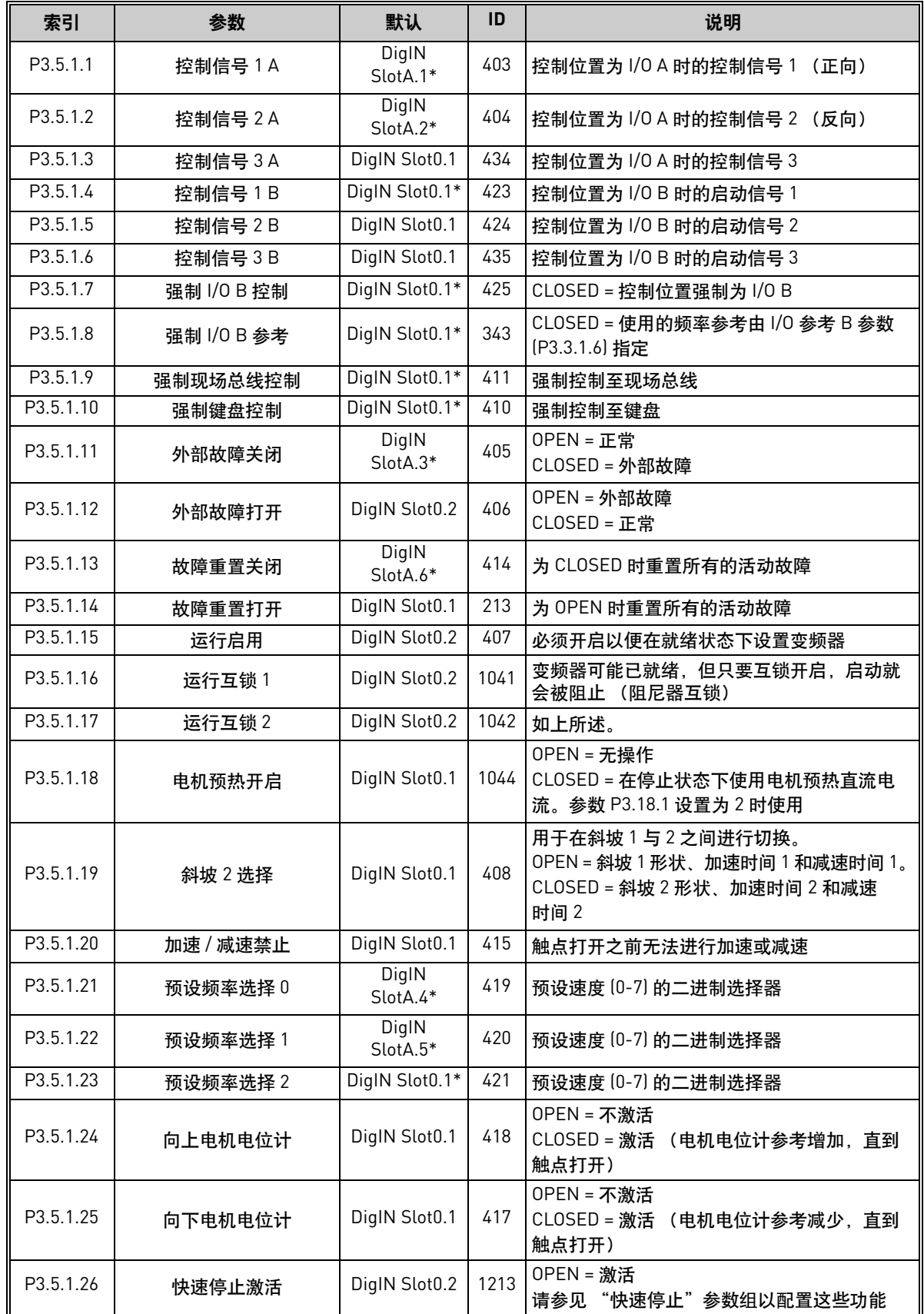

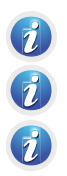

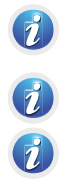

| 索引        | 参数            | 默认             | ID   | 说明                                                                                              |
|-----------|---------------|----------------|------|-------------------------------------------------------------------------------------------------|
| P3.5.1.27 | 定时器 1         | DigIN Slot0.1  | 447  | 上升沿可启动在组 3.12:定时器功能参数组中<br>编程的定时器 1                                                             |
| P3.5.1.28 | 定时器 2         | DigIN Slot0.1  | 448  | 请见上文                                                                                            |
| P3.5.1.29 | 定时器3          | DigIN Slot0.1  | 449  | 请见上文                                                                                            |
| P3.5.1.30 | PID1 设置点提升    | DigIN Slot0.1  | 1046 | OPEN = 无提升<br>CLOSED = 提升                                                                       |
| P3.5.1.31 | PID1 选择设置点    | DigIN Slot0.1* | 1047 | OPEN = 设置点 1<br>CLOSED = 设置点 2                                                                  |
| P3.5.1.32 | 外部 PID 启动信号   | DigIN Slot0.2  | 1049 | OPEN = PID2 处于停止模式<br>CLOSED = PID2 调节<br>如果外部 PID 控制器未在组 3.14: 外部 PID 控<br>制器中启用, 此参数将不会产生任何影响 |
| P3.5.1.33 | 外部 PID 选择设置点  | DigIN Slot0.1  | 1048 | OPEN = 设置点 1<br>CLOSED = 设置点 2                                                                  |
| P3.5.1.34 | 重置维护计数器 1     | DigIN Slot0.1  | 490  | $CLOSED = 11$                                                                                   |
| P3.5.1.36 | 刷新参考激活        | DigIN Slot0.1* | 530  | 连接至数字输入以激活参数 P3.3.6.2。<br>注意! 如果输入已激活, 变频器将启动!                                                  |
| P3.5.1.38 | 消防模式激活打开      | DigIN Slot0.2  | 1596 | 如果利用正确密码启用,则激活消防模式。<br>OPEN = 消防模式激活<br>CLOSED = 无操作                                            |
| P3.5.1.39 | 消防模式激活关闭      | DigIN Slot0.1  | 1619 | 如果利用正确密码启用,则激活消防模式。<br>OPEN = 无操作<br>CLOSED = 消防模式激活                                            |
| P3.5.1.40 | 消防模式反向        | DigIN Slot0.1  | 1618 | 在消防模式下运行时旋转方向的反向命令。<br>在正常操作下此功能不会产生任何影响。<br>OPEN = 正向<br>CLOSED = 反向                           |
| P3.5.1.41 | 自动清洁激活        | DigIN Slot0.1  | 1715 | 启动自动清洁序列。<br>如果激活信号在序列完成前被移除,该序列将<br>被中止。<br>注意! 如果输入已激活, 变频器将启动!                               |
| P3.5.1.42 | 泵1互锁          | DigIN Slot0.1* | 426  | OPEN = 不激活<br>CLOSED = 激活                                                                       |
| P3.5.1.43 | 泵2互锁          | DigIN Slot0.1* | 427  | OPEN = 不激活<br>CLOSED = 激活                                                                       |
| P3.5.1.44 | 泵3互锁          | DigIN Slot0.1* | 428  | OPEN = 不激活<br>CLOSED = 激活                                                                       |
| P3.5.1.45 | 泵 4 互锁        | DigIN Slot0.1  | 429  | OPEN = 不激活<br>CLOSED = 激活                                                                       |
| P3.5.1.46 | 泵5互锁          | DigIN Slot0.1  | 430  | OPEN = 不激活<br>CLOSED = 激活                                                                       |
| P3.5.1.47 | 泵 6 互锁        | DigIN Slot0.1  | 486  | OPEN = 不激活<br>CLOSED = 激活                                                                       |
| P3.5.1.48 | 泵 7 互锁        | DigIN Slot0.1  | 487  | OPEN = 不激活<br>CLOSED = 激活                                                                       |
| P3.5.1.49 | 泵8互锁          | DigIN Slot0.1  | 488  | OPEN = 不激活<br>CLOSED = 激活                                                                       |
| P3.5.1.52 | 重置 kWh 跳闸计数器。 | DigIN Slot0.1  | 1053 | 重置 kWh 跳闸计数器                                                                                    |

表 *28.* 数字输入设置

\* 此参数的默认值取决于由参数 P1.2 应用选择的应用。请参见第 10.1 章 ["根据所选应用程序的默认参](#page-252-0) [数值"](#page-252-0)。

### 4.5.2 模拟输入

注意!可用模拟输入的数量取决于您的(选件)板设置。标准 1/0 板具有 2 个模拟输入。 模拟输入 **1**

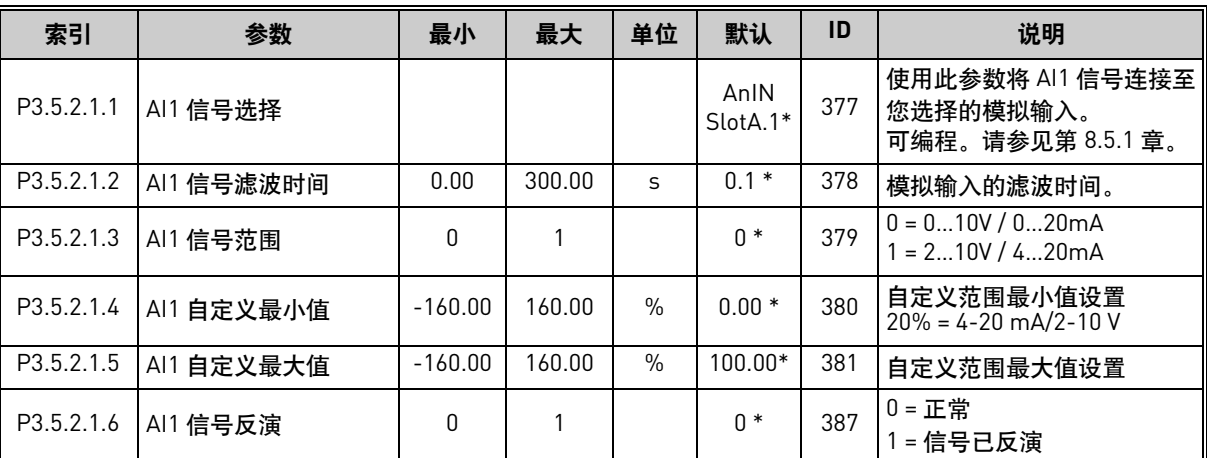

表 *29.* 模拟输入 *1* 设置

\* 此参数的默认值取决于由参数 P1.2 应用选择的应用。请参见第 10.1 章 "[根据所选应用程序的默认参数值"](#page-252-0)。

### 模拟输入 **2**

表 *30.* 模拟输入 *2* 设置

| 索引         | 参数         | 最小        | 最大     | 单位            | 默认                  | ID  | 说明              |
|------------|------------|-----------|--------|---------------|---------------------|-----|-----------------|
| P3.5.2.2.1 | AI2 信号选择   |           |        |               | AnIN<br>$Stot A.2*$ | 388 | 请参见 P3.5.2.1.1。 |
| P3.5.2.2.2 | AI2 信号滤波时间 | 0.00      | 300.00 | S             | $0.1*$              | 389 | 请参见 P3.5.2.1.2。 |
| P3.5.2.2.3 | AI2 信号范围   | O         |        |               | $1 *$               | 390 | 请参见 P3.5.2.1.3。 |
| P3.5.2.2.4 | AI2 自定义最小值 | $-160.00$ | 160.00 | $\frac{0}{0}$ | $0.00*$             | 391 | 请参见 P3.5.2.1.4。 |
| P3.5.2.2.5 | AI2 自定义最大值 | $-160.00$ | 160.00 | $\frac{0}{0}$ | 100.00*             | 392 | 请参见 P3.5.2.1.5。 |
| P3.5.2.2.6 | AI2 信号反演   | O         |        |               | $0*$                | 398 | 请参见 P3.5.2.1.6。 |

\* 此参数的默认值取决于由参数 P1.2 应用选择的应用。请参见第 10.1 章 ["根据所选应用程序的默认参数值"](#page-252-0)。

## 模拟输入 **3**

表 *31.* 模拟输入 *3* 设置

| 索引         | 参数         | 最小        | 最大     | 单位            | 默认              | ID  | 说明              |
|------------|------------|-----------|--------|---------------|-----------------|-----|-----------------|
| P3.5.2.3.1 | AI3 信号选择   |           |        |               | AnIN<br>SlotD.1 | 141 | 请参见 P3.5.2.1.1。 |
| P3.5.2.3.2 | Al3 信号滤波时间 | 0.00      | 300.00 | S             | 0.1             | 142 | 请参见 P3.5.2.1.2。 |
| P3.5.2.3.3 | AI3 信号范围   | 0         |        |               | <sup>0</sup>    | 143 | 请参见 P3.5.2.1.3。 |
| P3.5.2.3.4 | AI3 自定义最小值 | $-160.00$ | 160.00 | $\frac{0}{0}$ | 0.00            | 144 | 请参见 P3.5.2.1.4。 |
| P3.5.2.3.5 | Al3 自定义最大值 | $-160.00$ | 160.00 | $\frac{0}{0}$ | 100.00          | 145 | 请参见 P3.5.2.1.5。 |
| P3.5.2.3.6 | AI3 信号反演   | 0         |        |               | 0               | 151 | 请参见 P3.5.2.1.6。 |

### 模拟输入 **4**

表 *32.* 模拟输入 *4* 设置

| 索引         | 参数         | 最小        | 最大     | 单位            | 默认              | ID  | 说明              |
|------------|------------|-----------|--------|---------------|-----------------|-----|-----------------|
| P3.5.2.4.1 | AI4 信号选择   |           |        |               | AnIN<br>SlotD.2 | 152 | 请参见 P3.5.2.1.1。 |
| P3.5.2.4.2 | Al4 信号滤波时间 | 0.00      | 300.00 | S             | 0.1             | 153 | 请参见 P3.5.2.1.2。 |
| P3.5.2.4.3 | AI4 信号范围   | 0         |        |               | 0               | 154 | 请参见 P3.5.2.1.3。 |
| P3.5.2.4.4 | AI4 自定义最小值 | $-160.00$ | 160.00 | $\frac{0}{0}$ | 0.00            | 155 | 请参见 P3.5.2.1.4。 |
| P3.5.2.4.5 | AI4 自定义最大值 | $-160.00$ | 160.00 | $\frac{0}{0}$ | 100.00          | 156 | 请参见 P3.5.2.1.5。 |
| P3.5.2.4.6 | AI4 信号反演   | 0         |        |               | 0               | 162 | 请参见 P3.5.2.1.6。 |

### 模拟输入 **5**

表 *33.* 模拟输入 *5* 设置

| 索引         | 参数         | 最小        | 最大     | 单位   | 默认              | ID  | 说明              |
|------------|------------|-----------|--------|------|-----------------|-----|-----------------|
| P3.5.2.5.1 | AI5 信号选择   |           |        |      | AnIN<br>SlotE.1 | 188 | 请参见 P3.5.2.1.1。 |
| P3.5.2.5.2 | AI5 信号滤波时间 | 0.00      | 300.00 | S    | 0.1             | 189 | 请参见 P3.5.2.1.2。 |
| P3.5.2.5.3 | AI5 信号范围   | 0         |        |      | 0               | 190 | 请参见 P3.5.2.1.3。 |
| P3.5.2.5.4 | AI5 自定义最小值 | $-160.00$ | 160.00 | $\%$ | 0.00            | 191 | 请参见 P3.5.2.1.4。 |
| P3.5.2.5.5 | AI5 自定义最大值 | $-160.00$ | 160.00 | $\%$ | 100.00          | 192 | 请参见 P3.5.2.1.5。 |
| P3.5.2.5.6 | AI5 信号反演   | 0         |        |      | 0               | 198 | 请参见 P3.5.2.1.6。 |

### 模拟输入 **6**

表 *34.* 模拟输入 *6* 设置

| 索引         | 参数         | 最小        | 最大     | 单位            | 默认                          | ID  | 说明              |
|------------|------------|-----------|--------|---------------|-----------------------------|-----|-----------------|
| P3.5.2.6.1 | AI6 信号选择   |           |        |               | AnIN<br>Slot <sub>E.2</sub> | 199 | 请参见 P3.5.2.1.1。 |
| P3.5.2.6.2 | AI6 信号滤波时间 | 0.00      | 300.00 | S             | 0.1                         | 200 | 请参见 P3.5.2.1.2。 |
| P3.5.2.6.3 | AI6 信号范围   | 0         |        |               | 0                           | 201 | 请参见 P3.5.2.1.3。 |
| P3.5.2.6.4 | AI6 自定义最小值 | $-160.00$ | 160.00 | $\frac{0}{0}$ | 0.00                        | 202 | 请参见 P3.5.2.1.4。 |
| P3.5.2.6.5 | AI6 自定义最大值 | $-160.00$ | 160.00 | $\frac{0}{0}$ | 100.00                      | 203 | 请参见 P3.5.2.1.5。 |
| P3.5.2.6.6 | AI6 信号反演   | 0         |        |               | 0                           | 209 | 请参见 P3.5.2.1.6。 |

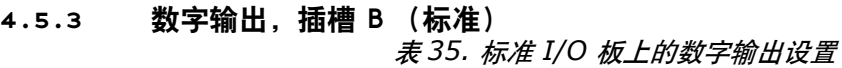

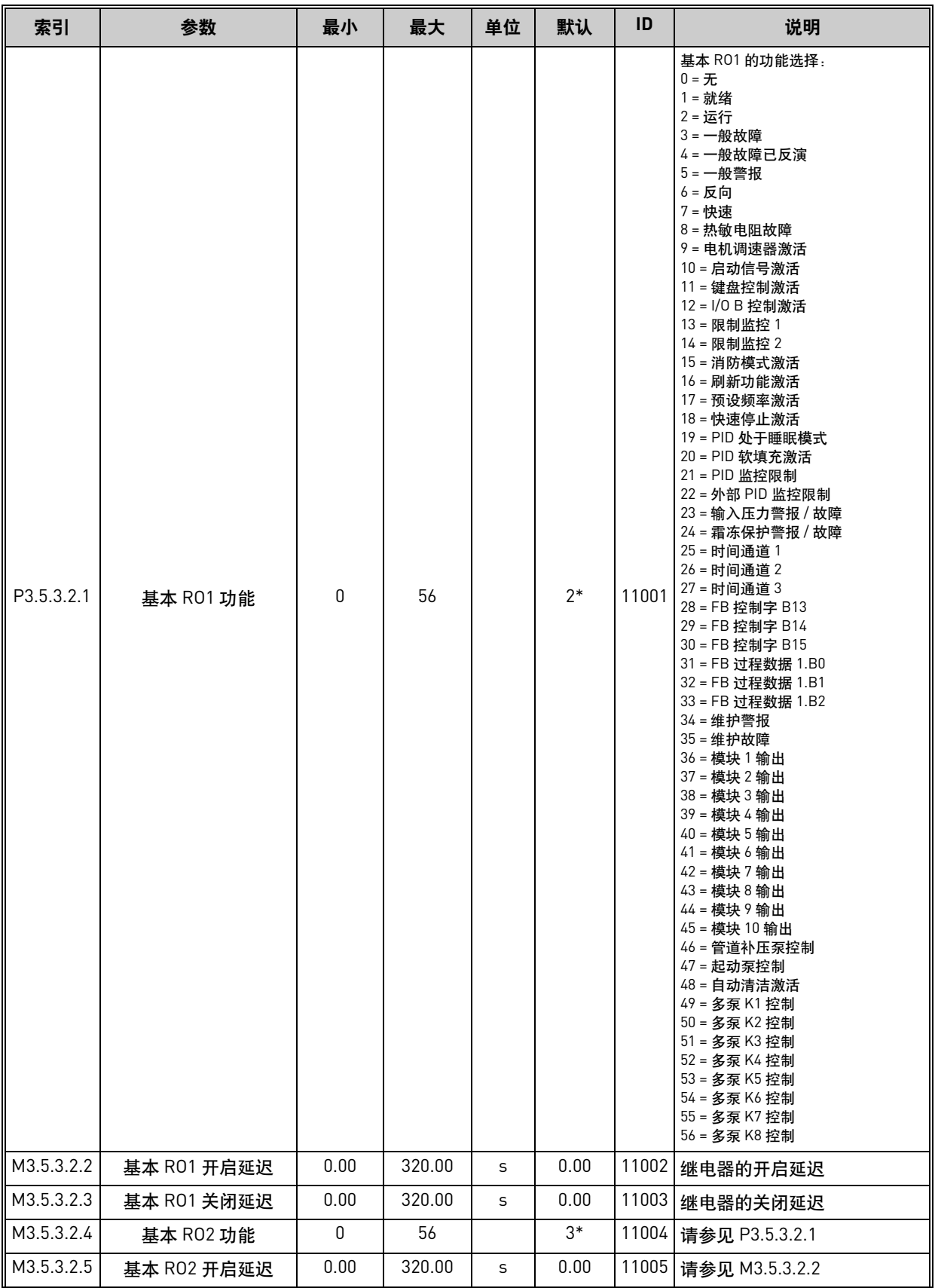

 $\overrightarrow{u}$ 

| 索引         | 参数          | 最小   | 最大     | 单位 | 默认   | ID    | 说明                                       |
|------------|-------------|------|--------|----|------|-------|------------------------------------------|
| M3.5.3.2.6 | 基本 R02 关闭延迟 | 0.00 | 320.00 | S  | 0.00 |       | 11006   请参见 M3.5.3.2.3                   |
| M3.5.3.2.7 | 基本 R03 功能   |      | 56     |    | $1*$ | 11007 | 情参见 P3.5.3.2.1。<br>如果仅安装了2个输出继电器<br>则不可见 |

表 *35.* 标准 *I/O* 板上的数字输出设置

\* 此参数的默认值取决于由参数 P1.2 应用选择的应用。请参见第 10.1 章 ["根据所选应用程序的默认参数值"](#page-252-0)。

### 4.5.4 扩展板插槽 C、 D 和 E 数字输出

仅显示位于插槽 C、 D 和 E 中的选件板上的现有输出的参数。选项与标准 RO1 (P3.5.3.2.1) 中的 相同。

如果插槽 C、 D 或 E 中不存在任何数字输出,则此组或这些参数不可见。

### 4.5.5 模拟输出,插槽 A (标准)

表 *36.* 标准 *I/O* 板模拟输出设置

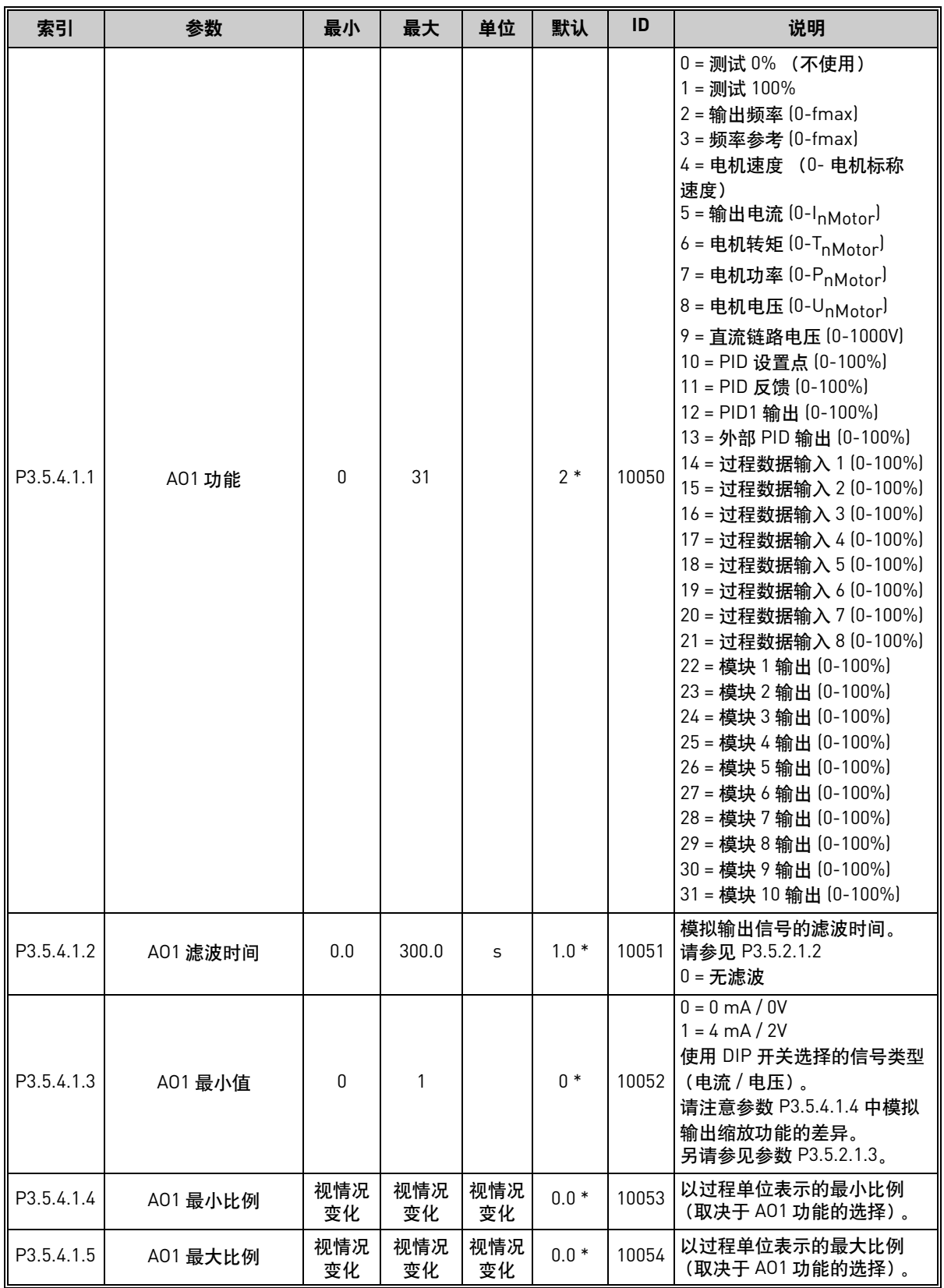

\* 此参数的默认值取决于由参数 P1.2 应用选择的应用。请参见第 10.1 章 ["根据所选应用程序的默认参数值"](#page-252-0)。

 $\overline{\mathbf{u}}$ 

### 4.5.6 扩展板插槽 C、 D 和 E 模拟输出

仅显示位于插槽 C、 D 和 E 中的选件板上的现有输出的参数。选项与标准 AO1 (P3.5.4.1.1) 中的 相同。

如果插槽 C、 D 或 E 中不存在任何模拟输出,则此组或这些参数不可见。

### 4.6 组 3.6:现场总线数据映射

| 索引                  | 参数                | 最小       | 最大    | 单位 | 默认 | ID  | 说明                                                                                           |
|---------------------|-------------------|----------|-------|----|----|-----|----------------------------------------------------------------------------------------------|
| P <sub>3.6.1</sub>  | 现场总线数据<br>输出 1 选择 | $\Omega$ | 35000 |    |    | 852 | 发送至现场总线的数据可利用<br>参数和监控值 ID 编号进行选<br>择。该数据会根据键盘上的格<br>式缩放至无符号的 16 位格式。<br>例如,键盘上的 25.5 等于 255 |
| P3.6.2              | 现场总线数据<br>输出 2 选择 | $\Omega$ | 35000 |    | 2  | 853 | 使用参数 ID 选择过程数据输出                                                                             |
| P <sub>3.6.3</sub>  | 现场总线数据<br>输出 3 选择 | $\Omega$ | 35000 |    | 3  | 854 | 使用参数 ID 选择过程数据输出                                                                             |
| P <sub>3.6.4</sub>  | 现场总线数据<br>输出 4 选择 | $\Omega$ | 35000 |    | 4  | 855 | 使用参数 ID 选择过程数据输出                                                                             |
| P <sub>3</sub> .6.5 | 现场总线数据<br>输出 5 选择 | $\Omega$ | 35000 |    | 5  | 856 | 使用参数 ID 选择过程数据输出                                                                             |
| P <sub>3.6.6</sub>  | 现场总线数据<br>输出 6 选择 | 0        | 35000 |    | 6  | 857 | 使用参数 ID 选择过程数据输出                                                                             |
| P3.6.7              | 现场总线数据<br>输出 7 选择 | U        | 35000 |    | 7  | 858 | 使用参数 ID 选择过程数据输出                                                                             |
| P <sub>3.6.8</sub>  | 现场总线数据<br>输出 8 选择 | $\Omega$ | 35000 |    | 37 | 859 | 使用参数 ID 选择过程数据输出                                                                             |

表 *37.* 现场总线数据映射

#### 现场总线过程数据输出

表 38. 显示过程数据输出的默认值和相应的缩放 (如果未更改表 37 中所列的参数)。

| 数据       | 值           | 比例        |
|----------|-------------|-----------|
| 过程数据输出 1 | 输出频率        | $0.01$ Hz |
| 过程数据输出 2 | 电机速度        | 1 rpm     |
| 过程数据输出 3 | 电机电流        | 0.1 A     |
| 过程数据输出 4 | 电机转矩        | $0.1\%$   |
| 过程数据输出 5 | 电机功率        | $0.1\%$   |
| 过程数据输出 6 | 电机电压        | 0.1V      |
| 过程数据输出 7 | 直流连接电压      | 1 V       |
| 过程数据输出 8 | 最后一个活动的故障代码 |           |

表 *38.* 现场总线过程数据输出

示例: 输出频率 值 "2500"对应于 "25.00 Hz" (缩放值为 0.01)。 列于第 [3.1.12](#page-79-0) 小节 "[现场总线数据监控"](#page-79-0)的所有监控值均提供了缩放值。

## 4.7 组 3.7:禁止频率

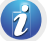

 $\overrightarrow{u}$ 

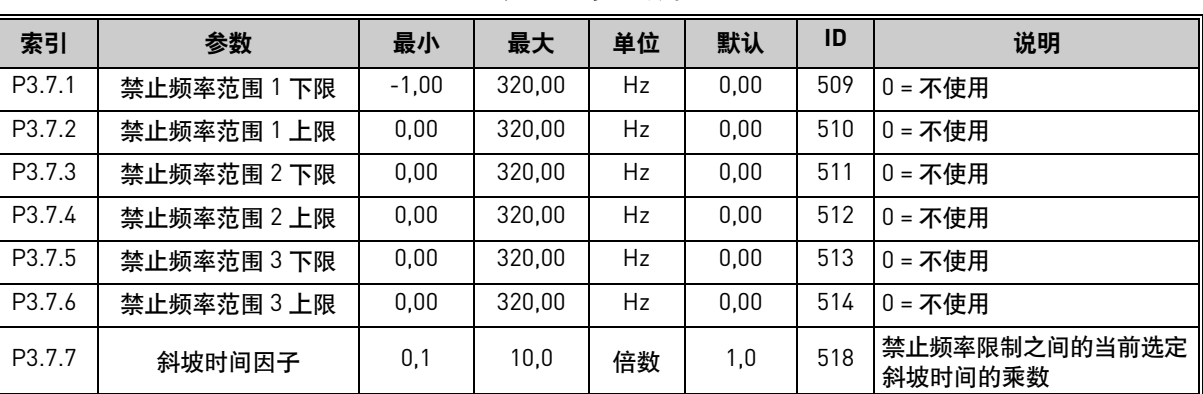

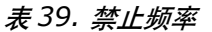

### 4.8 组 3.8:监控

### 在此处选择:

- 1. 用于监控的一个或两个 (P3.8.1/P3.8.5) 信号值。
- 2. 是否监控下限或上限 (P3.8.2/P3.8.6)。
- 3. 实际限制值 (P3.8.3/P3.8.7)。
- 4. 设定限制值的迟滞 (P3.8.4/P3.8.8)。

| 索引     | 参数        | 最小           | 最大           | 单位        | 默认           | ID   | 说明                                                                                                    |
|--------|-----------|--------------|--------------|-----------|--------------|------|----------------------------------------------------------------------------------------------------|
| P3.8.1 | 监控1项目选择   | 0            | 17           |           | $\mathbf 0$  | 1431 | $0 = $ 输出频率<br>1=频率参考<br>2=电机电流<br>3=电机转矩<br>4= 电机功率<br>5=直流链路电压<br>6 = 模拟输入 1<br>7 = 模拟输入 2<br>$8 = $ 模拟输入 3<br>$9 = $ 模拟输入 4<br>10 = 模拟输入 5<br>11 = 模拟输入 6<br>12 = 温度输入 1<br>13 = 温度输入 2<br>14 = 温度输入 3<br>15 = 温度输入 4<br>16 = 温度输入 5<br>17 = 温度输入 6 |
| P3.8.2 | 监控1模式     | 0            | $\mathbf{2}$ |           | $\mathbf 0$  | 1432 | $0 = \mathcal{R}$ 使用<br>1= 下限监控<br>(低于限制时输出激活)<br>2=上限监控<br>(高于限制时输出激活)                                                                                                    |
| P3.8.3 | 监控1限制     | $-50.00$     | 50.00        | 视情况<br>变化 | 25.00        | 1433 | 选定项目的监控限制。单位<br>自动设置。                                                                                                    |
| P3.8.4 | 监控1限制迟滞   | 0.00         | 50.00        | 视情况<br>变化 | 5.00         | 1434 | 选定项目的监控限制迟滞。<br>单位自动设置。                                                                                                    |
| P3.8.5 | 监控 2 项目选择 | $\pmb{0}$    | 17           |           | $\mathbf{1}$ | 1435 | 请参见 P3.8.1。                                                                                                    |
| P3.8.6 | 监控 2 模式   | $\mathbf{0}$ | $\mathbf{2}$ |           | $\mathbf{0}$ | 1436 | 请参见 P3.8.2。                                                                                                    |
| P3.8.7 | 监控 2 限制   | $-50.00$     | 50.00        | 视情况<br>变化 | 40.00        | 1437 | 请参见 P3.8.3。                                                                                                    |
| P3.8.8 | 监控 2 限制迟滞 | 0.00         | 50.00        | 视情况<br>变化 | 5.00         | 1438 | 请参见 P3.8.4。                                                                                                    |

表 *40.* 监控设置

## <span id="page-102-0"></span>4.9 组 3.9:保护

## 4.9.1 一般保护设置

表 *41.* 一般保护设置

| 索引        | 参数            | 最小       | 最大           | 单位 | 默认             | ID  | 说明                                                                                                    |
|-----------|---------------|----------|--------------|----|----------------|-----|----------------------------------------------------------------------------------------------------|
| P3.9.1.2  | 外部故障响应        | 0        | 3            |    | 2              | 701 | $0 = \pm 2$ 动作<br>$1 = $ 警报<br>2=故障 (根据停止功能<br>停止)<br>3=故障 (惯性停机)                                     |
| P3.9.1.3  | 输入相故障响应       | $\Omega$ | $\mathbf{1}$ |    | $\Omega$       | 730 | $0 = 3$ 相支持<br>1=1相支持<br>注意! 如果使用 1 相电源,<br>必须选择1相支持。                                                 |
| P3.9.1.4  | 欠压故障          | 0        | 1            |    | $\mathbf{0}$   | 727 | 0=存储在历史记录中的故障<br>1=未存储在历史记录中的<br>故障                                                                   |
| P3.9.1.5  | 输出相故障响应       | $\Omega$ | 3            |    | $\overline{2}$ | 702 | 请参见 P3.9.1.2。                                                                                         |
| P3.9.1.6  | 现场总线通信故障响应    | O        | 5            |    | 3              | 733 | $0 = \frac{1}{2}$ 动作<br>$1 = $ 警报<br>2=警报+预设故障频率<br>[P3.9.1.13]<br>3=故障 (根据停止功能<br>停止)<br>4=故障 (惯性停机) |
| P3.9.1.7  | 插槽通信故障        | 0        | 3            |    | 2              | 734 | 请参见 P3.9.1.2。                                                                                         |
| P3.9.1.8  | 热敏电阻故障        | 0        | 3            |    | 0              | 732 | 请参见 P3.9.1.2。                                                                                         |
| P3.9.1.9  | PID 软填充故障     | 0        | 3            |    | 2              | 748 | 请参见 P3.9.1.2。                                                                                         |
| P3.9.1.10 | PID1 监控故障响应   | 0        | 3            |    | 2              | 749 | 请参见 P3.9.1.2。                                                                                         |
| P3.9.1.11 | 外部 PID 监控故障响应 | 0        | 3            |    | 2              | 757 | 请参见 P3.9.1.2。                                                                                         |
| P3.9.1.12 | 接地故障          | 0        | 3            |    | 3              | 703 | 请参见 P3.9.1.2。<br>注意! 此故障仅可在机架<br>MR7 至 MR9 中配置。                                                       |
| P3.9.1.13 | 预设警报频率        | P3.3.1.1 | P3.3.1.2     | Hz | 25.00          | 183 | 故障响应 (在组 3.9: 保护<br>中)为"警报+预设频率"<br>时使用此频率                                                            |
| P3.9.1.14 | 安全转矩关断故障      | 0        | 3            |    |                | 775 | $0 = \frac{1}{2}$ 动作<br>$1 = $ 警报<br>2=故障 (根据停止功能<br>停止)<br>3=故障 (惯性停机)                               |

 $\blacksquare$ 

### 4.9.2 电机热保护设置

### 表 *42.* 电机热保护设置

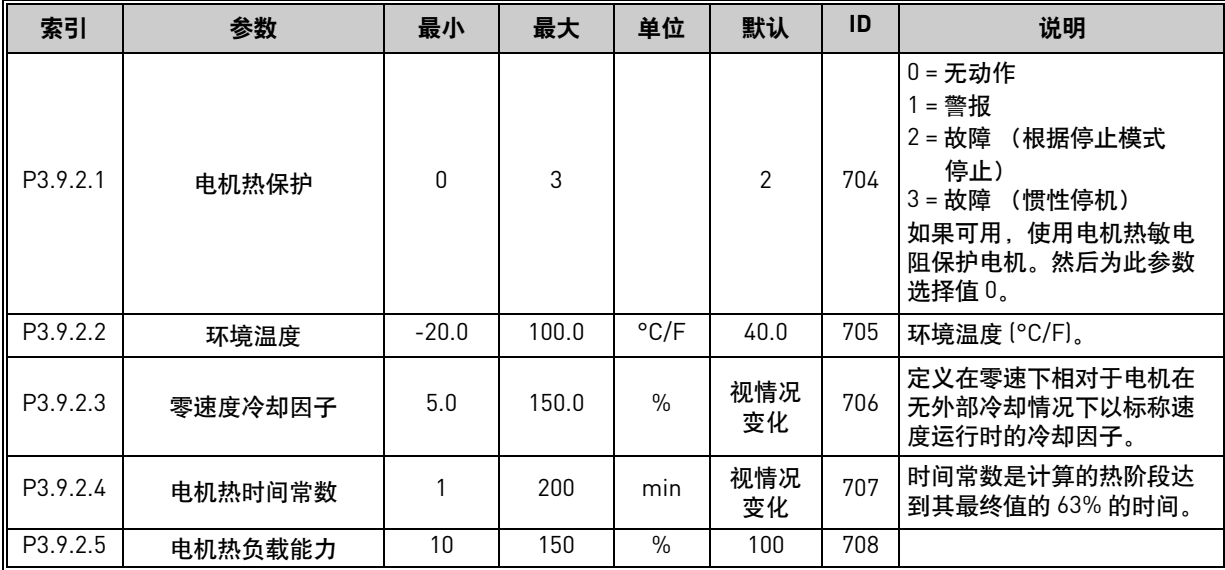

 $\boldsymbol{i}$ 

## 4.9.3 电机失速保护设置

表 *43.* 电机失速保护设置

| 索引       | 参数     | 最小   | 最大       | 单位 | 默认        | ID  | 说明                                                              |
|----------|--------|------|----------|----|-----------|-----|-----------------------------------------------------------------|
| P3.9.3.1 | 电机失速故障 | 0    | 3        |    | 0         | 709 | 0 = 无动作<br>= 警报<br>2 = 故障<br>(根据停止模式<br>停止)<br>3 = 故障<br>(惯性停机) |
| P3.9.3.2 | 失速电流   | 0.00 | Iς       | А  | 视情况<br>变化 | 710 | 对于要发生的失速阶段, 电流<br>必须超过此限制。                                      |
| P3.9.3.3 | 失速时间限制 | 1.00 | 120.00   | S  | 15.00     | 711 | 这是失速阶段的最大允许<br>时间。                                              |
| P3.9.3.4 | 失速频率限制 | 1.00 | P3.3.1.2 | Hz | 25.00     | 712 | 对于要发生的失速状态,<br>输出<br>频率必须在一定时间内保持低<br>于此限制。                     |

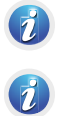

### 4.9.4 欠载 (泵干燥)保护设置

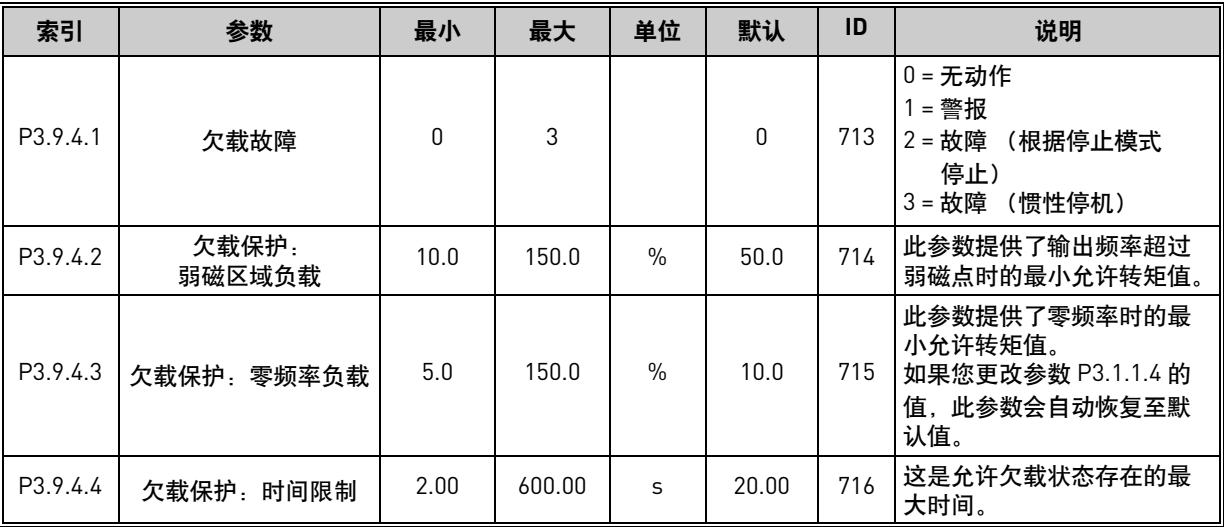

### 表 *44.* 电机欠载保护设置

### 4.9.5 快速停止设置

 $\overrightarrow{v}$ 

## 表 *45.* 快速停止设置

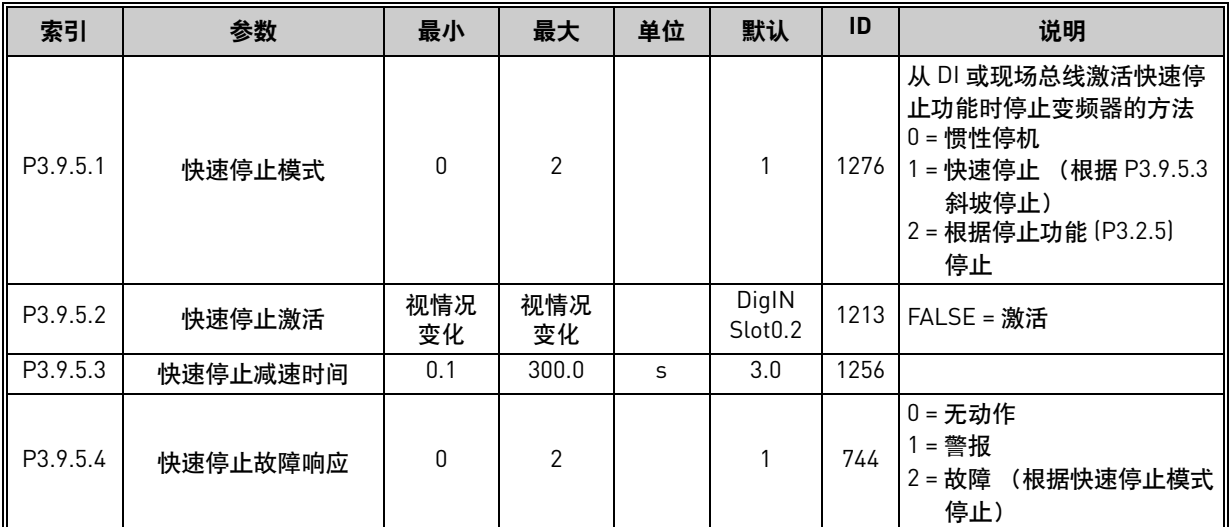

r.

### 4.9.6 温度输入故障 1 设置

注意!此参数组仅在安装了用于温度测量的选件板 (OPTBH) 时才可见。

<span id="page-105-0"></span>

| 索引       | 参数       | 最小       | 最大    | 单位            | 默认            | ID  | 说明                                                                                                    |
|----------|----------|----------|-------|---------------|---------------|-----|----------------------------------------------------------------------------------------------------|
| P3.9.6.1 | 温度信号 1   | $\Omega$ | 63    |               | $\mathbf{0}$  | 739 | 选择用于警报和故障触发的<br>信号。<br>B0 = 温度信号 1<br>B1= 温度信号 2<br>B2 = 温度信号 3<br>B3 = 温度信号 4<br>B4 = 温度信号 5<br>B5 = 温度信号 6<br>最大值取自选定信号并用于<br>警报 / 故障触发。<br>注意! 仅支持前 6 个温度输<br>入 (从插槽 A 至插槽 E 开始<br>计算板)。 |
| P3.9.6.2 | 警报限制 1   | $-50.0$  | 200.0 | $\degree$ C/F | 130.0         | 741 | 触发警报的温度限制。<br>注意! 仅对比使用参数<br>P3.9.6.1 选择的输入。                                                                                                    |
| P3.9.6.3 | 故障限制 1   | $-50.0$  | 200.0 | $\degree$ C/F | 155.0         | 742 | 触发警报的温度限制。<br>注意! 仅对比使用参数<br>P3.9.6.1 选择的输入。                                                                                                    |
| P3.9.6.4 | 故障限制响应 1 | $\Omega$ | 3     |               | $\mathcal{P}$ | 740 | $0 = \frac{1}{2}$ 响应<br>$1 - \frac{36}{25}$ 报<br>2=故障 (根据停止模式<br>停止)<br>3 = 故障<br>(惯性停机)                                                                                                    |

表 *46.* 温度输入故障 *1* 设置

### 4.9.7 温度输入故障 2 设置

注意!此参数组仅在安装了用于温度测量的选件板 (OPTBH) 时才可见。

<span id="page-106-0"></span>

| 索引       | 参数       | 最小       | 最大    | 单位            | 默认             | ID  | 说明                                                                                                    |
|----------|----------|----------|-------|---------------|----------------|-----|----------------------------------------------------------------------------------------------------|
| P3.9.6.5 | 温度信号 2   | 0        | 63    |               | 0              | 763 | 选择用于警报和故障触发的<br>信号。<br>B0 = 温度信号 1<br>B1 = 温度信号 2<br>B2 = 温度信号 3<br>B3 = 温度信号 4<br>B4 = 温度信号 5<br>B5 = 温度信号 6<br>最大值取自选定信号并用于<br>警报 / 故障触发。<br>注意! 仅支持前 6 个温度输<br>入 (从插槽 A 至插槽 E 开始<br>计算板)。 |
| P3.9.6.6 | 警报限制 2   | $-30.0$  | 200.0 | $\degree$ C/F | 130.0          | 764 | 触发警报的温度限制。<br>注意! 仅对比使用参数<br>P3.9.6.5 选择的输入。                                                                                                    |
| P3.9.6.7 | 故障限制 2   | $-30.0$  | 200.0 | $\degree$ C/F | 155.0          | 765 | 触发警报的温度限制。<br>注意!仅对比使用参数<br>P3.9.6.5 选择的输入。                                                                                                    |
| P3.9.6.8 | 故障限制响应 2 | $\Omega$ | 3     |               | $\overline{2}$ | 766 | $0 = \frac{1}{2}$ 响应<br>1 = 警报<br>2=故障 (根据停止模式<br>停止)<br>3=故障 (惯性停机)                                                                                                    |

表 *47.* 温度输入故障 *2* 设置

### 4.9.8 AI 低保护

 $\overline{\imath}$ 

 $\overline{u}$ 

### 表 *48. AI* 低保护设置

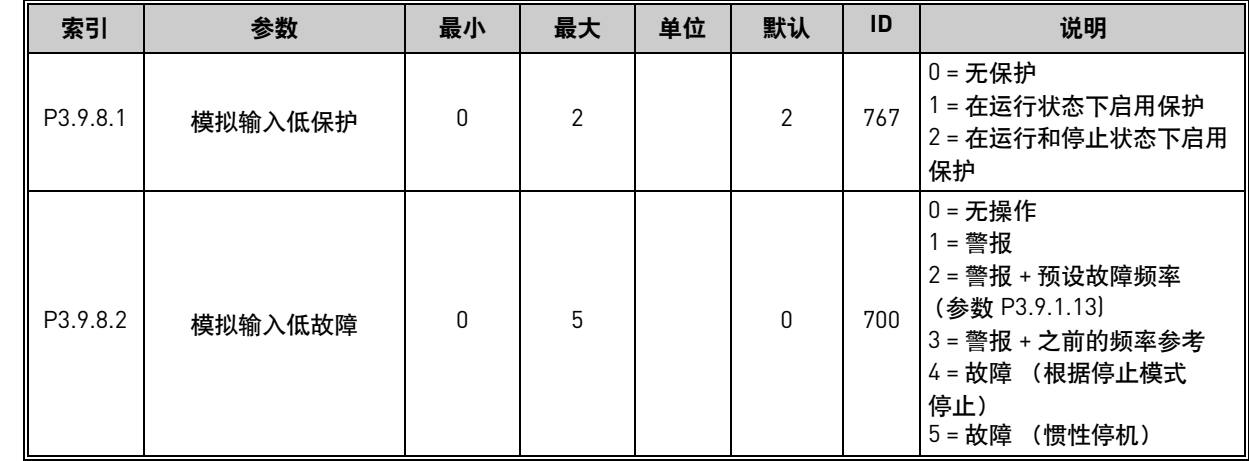

<sup>24</sup>小时支持电话:+358 (0)201 212 575 • 电子邮件:vacon@vacon.com 4

 $\overrightarrow{u}$ 

 $\overrightarrow{u}$ 

 $\vec{v}$ 

 $\overrightarrow{u}$ 

## 4.10 组 3.10:自动重置

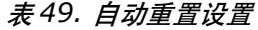

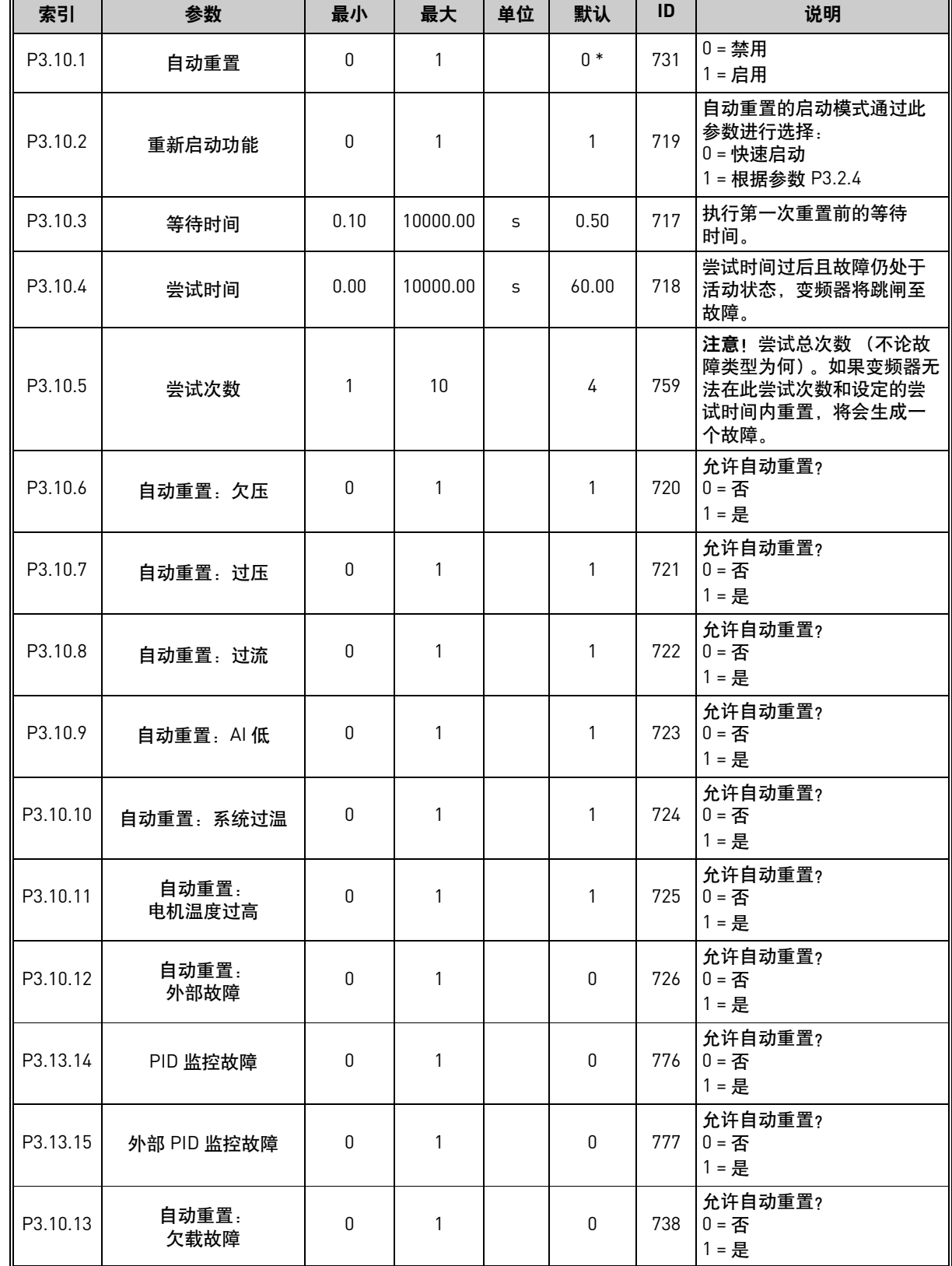

\* 此参数的默认值取决于由参数 P1.2 应用选择的应用。请参见第 10.1 章 "[根据所选应用程序的默认参数值"](#page-252-0)。
# 4.11 组 3.11:应用程序设置

| 索引      | 参数       | 最小 | 最大             | 单位 | 默认 | ID   | 说明                                                                     |
|---------|----------|----|----------------|----|----|------|------------------------------------------------------------------------|
| P3.11.1 | 密码       | 0  | 9999           |    | 0  | 1806 | 管理员密码<br>无当前功能                                                         |
| P3.11.2 | C/F 选择   | 0  |                |    | 0  | 1197 | $0 = $ 摄氏度<br>$1 = 4E$ 氏度<br>所有与温度相关的参数和监<br>控值均以选定单位表示。               |
| P3.11.3 | kW/HP 选择 | U  |                |    | 0  | 1198 | $0 = kW$<br>$1 = hp$<br>所有与功率相关的参数和监<br>控值均以选定单位表示。                    |
| P3.11.4 | 多重监控视图   | U  | $\mathfrak{p}$ |    |    | 1196 | 在多重监控视图中将键盘显<br>示屏分成几个部分。<br>0 = 2x2 个部分<br>1 = 3x2 个部分<br>2 = 3x3 个部分 |

表 *50.* 应用程序设置

# <span id="page-109-0"></span>4.12 组 3.12:定时器功能

#### 间隔 **1**

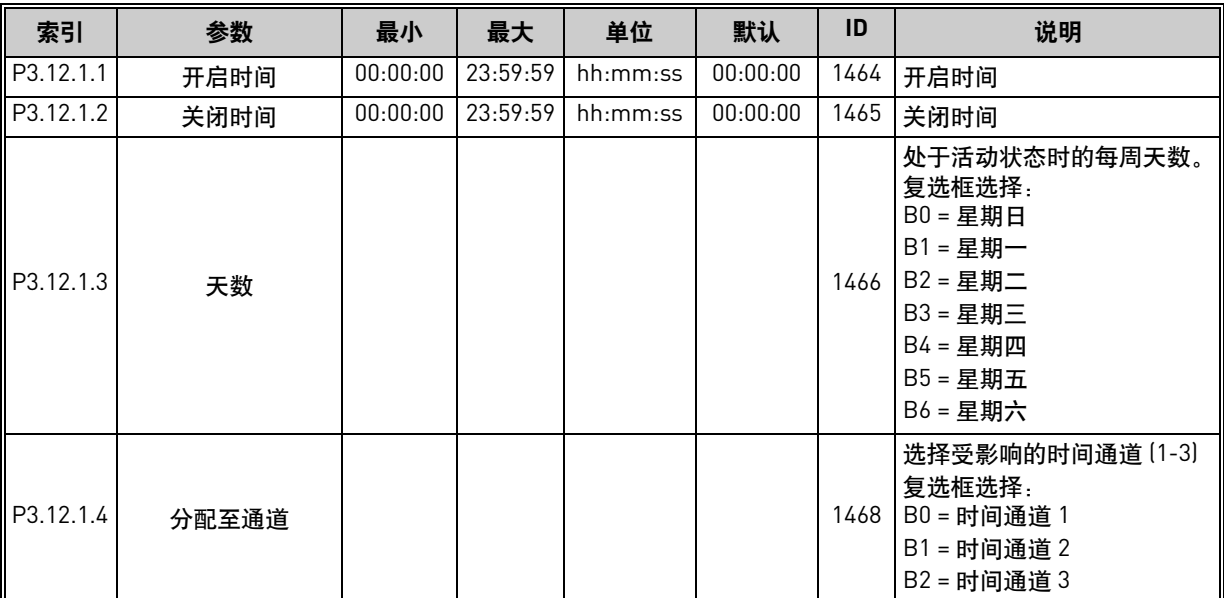

#### 表 *51.* 定时器功能,间隔 *1*

#### 间隔 **2**

#### 表 *52.* 定时器功能,间隔 *2*

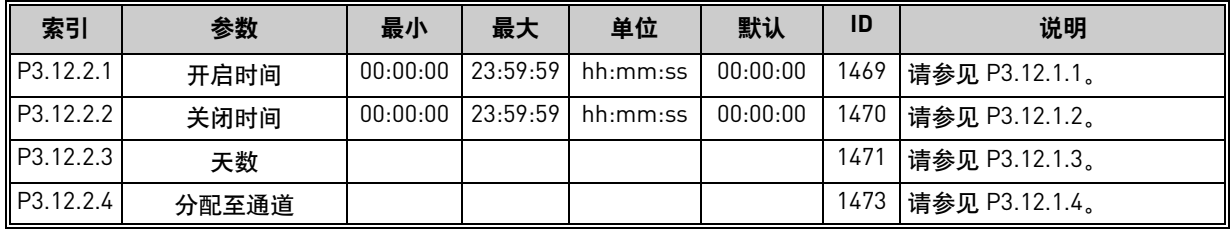

#### 间隔 **3**

#### 表 *53.* 定时器功能,间隔 *3*

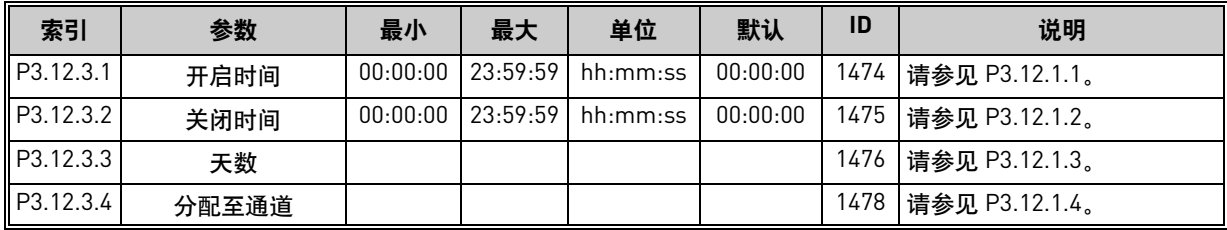

#### 间隔 **4**

#### 表 *54.* 定时器功能,间隔 *4*

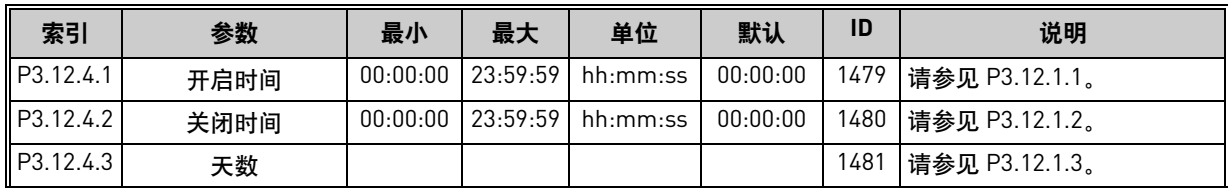

表 *54.* 定时器功能,间隔 *4*

| ∥P′<br>$\mu$ | $\overline{\phantom{a}}$<br>$\sim$<br>分四<br>"通追<br>,, ,,<br>-- |  |  | ' 4రం | $\overline{\phantom{a}}$<br>௯<br><u>_</u><br>.,<br>. .<br>-<br>╯ |
|--------------|----------------------------------------------------------------|--|--|-------|------------------------------------------------------------------|
| 海帽<br>. .    |                                                                |  |  |       |                                                                  |

间隔 **5**

表 *55.* 定时器功能,间隔 *5*

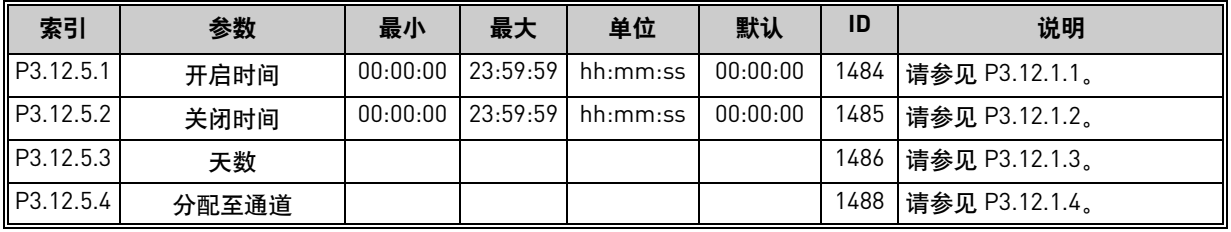

#### 定时器 **1**

表 *56.* 定时器功能,定时器 *1*

| 索引        | 参数    | 最小 | 最大    | 单位 | 默认               | ID   | 说明                                                                     |
|-----------|-------|----|-------|----|------------------|------|------------------------------------------------------------------------|
| P3.12.6.1 | 持续时间  | 0  | 72000 | S  | 0                | 1489 | 激活时定时器将运行的时间。<br>(通过 DI 激活)                                            |
| P3.12.6.2 | 定时器 1 |    |       |    | DigINSlot<br>0.1 | 447  | 上升沿可启动在组 3.12: 定<br>时器功能参数组编程的定时<br>器1。                                |
| P3.12.6.3 | 分配至通道 |    |       |    |                  | 1490 | 选择受影响的时间通道 [1-3]<br>复选框选择:<br>B0 = 时间通道 1<br>B1= 时间通道 2<br>B2 = 时间通道 3 |

#### 定时器 **2**

#### 表 *57.* 定时器功能,定时器 *2*

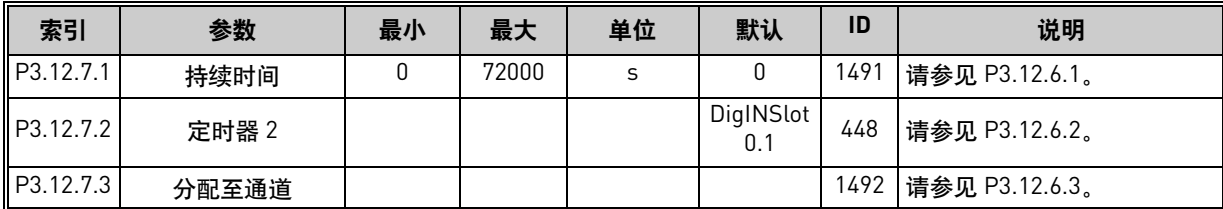

#### 定时器 **3**

表 *58.* 定时器功能,定时器 *3*

| 索引        | 参数    | 最小 | 最大    | 单位 | 默认               | ID   | 说明             |
|-----------|-------|----|-------|----|------------------|------|----------------|
| P3.12.8.1 | 持续时间  |    | 72000 | s  |                  | 1493 | 情参见 P3.12.6.1。 |
| P3.12.8.2 | 定时器 3 |    |       |    | DigINSlot<br>0.1 | 448  | 请参见 P3.12.6.2。 |
| P3.12.8.3 | 分配至通道 |    |       |    |                  | 1494 | 请参见 P3.12.6.3。 |

# <span id="page-111-0"></span>4.13 组 3.13:PID 控制器 1

#### 4.13.1 基本设置

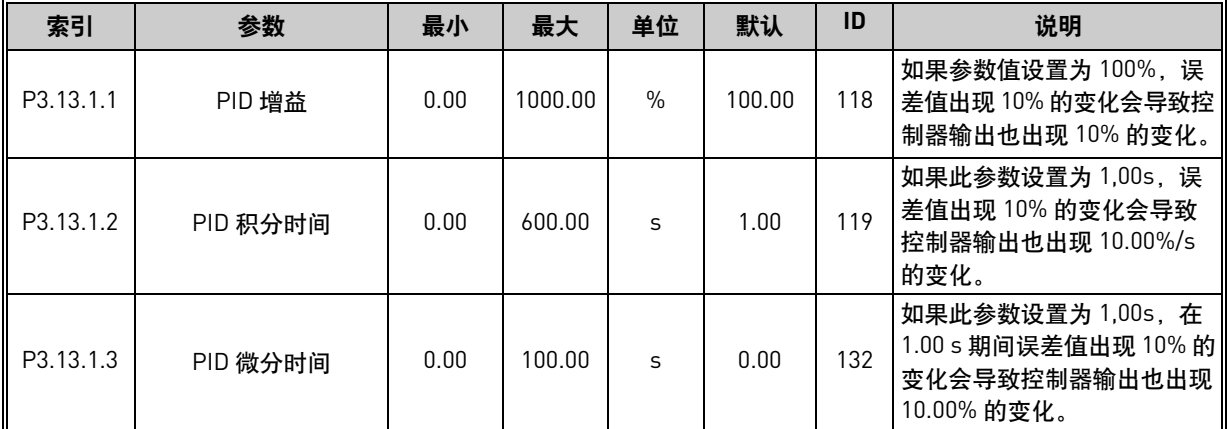

#### 表 *59. PID* 控制器 *1* 基本设置

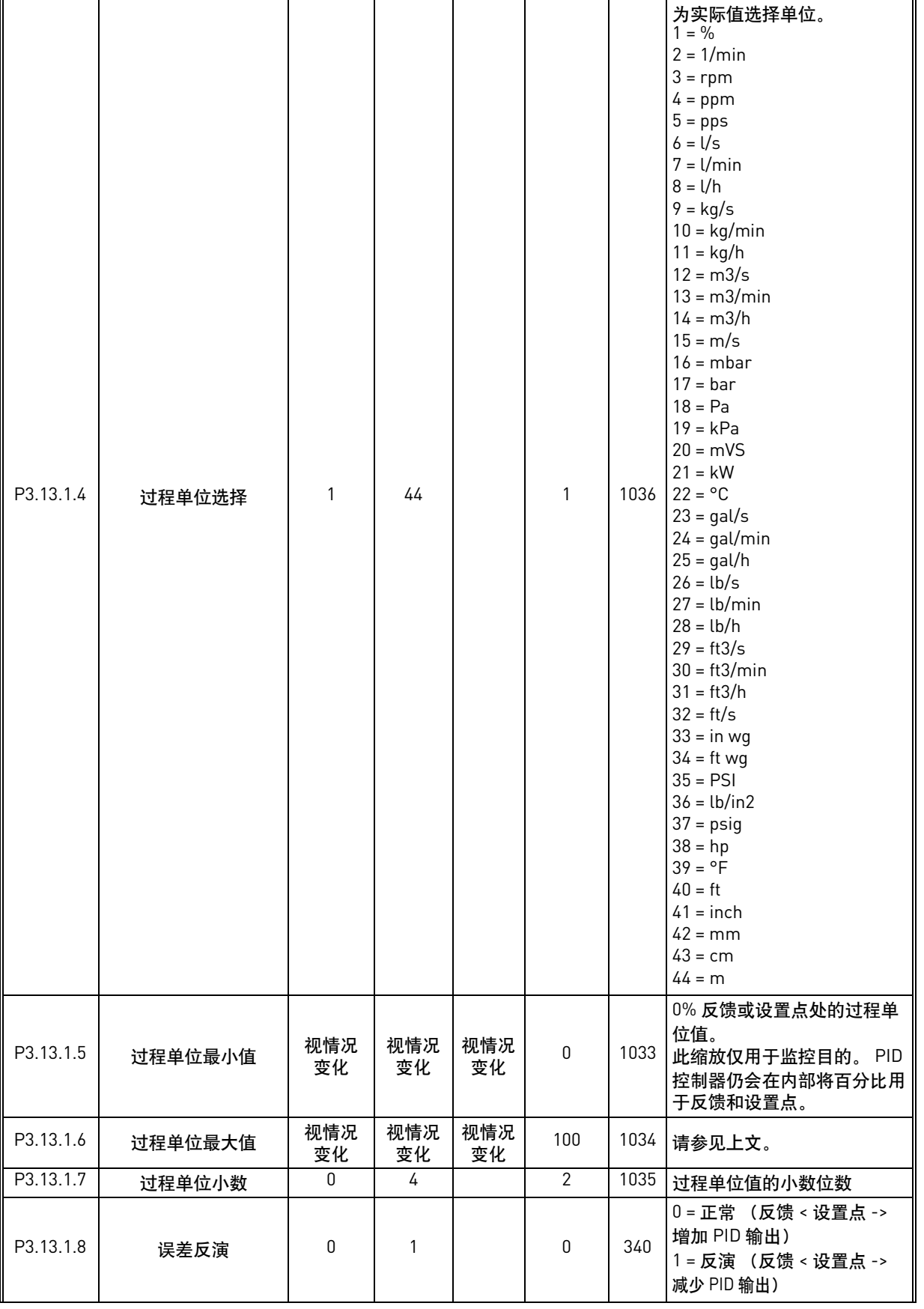

表 *59. PID* 控制器 *1* 基本设置

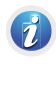

表 *59. PID* 控制器 *1* 基本设置

|                      | P3.13.1.9  | 死区   | 视情况<br>变化 | 视情况<br>变化 | 视情况<br>变化 |      | 1056 | (以过程单位表示)<br>设置点<br><b>「周围的死区。如果反馈在预定</b><br>义时间内保持在死区内,<br><b>PID</b><br>输出将被锁定。 |
|----------------------|------------|------|-----------|-----------|-----------|------|------|-----------------------------------------------------------------------------------|
| $\overrightarrow{v}$ | P3.13.1.10 | 死区延迟 | 0.00      | 320.00    |           | 0.00 | 1057 | 如果反馈在预定义时间内保持<br>输出将被锁定。<br>在死区内、                                                 |

## 4.13.2 设置点

#### 表 *60.* 设置点设置

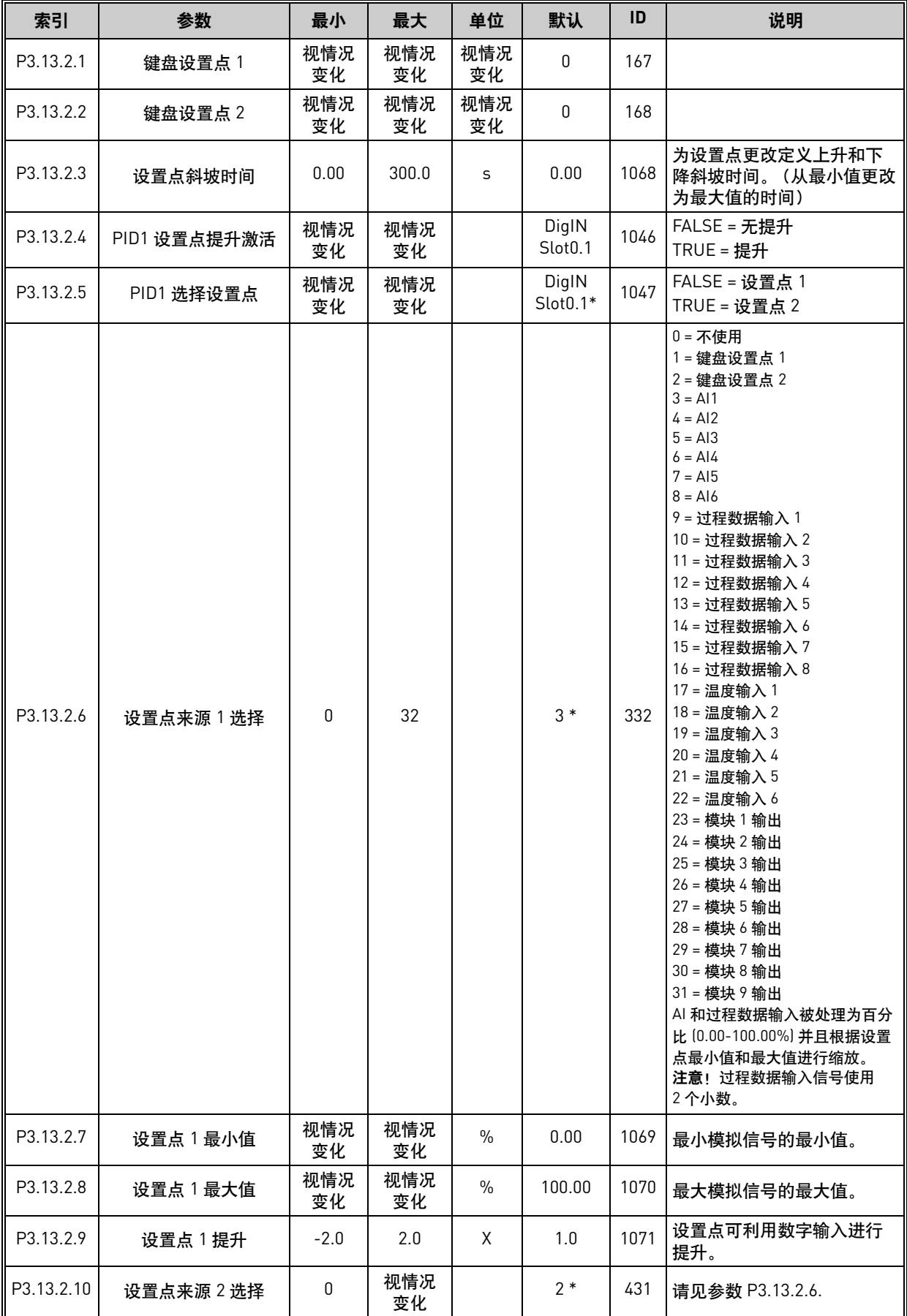

| IP3.13.2.11 | 设置点 2 最小值 | 视情况<br>变化 | 视情况<br>变化 | $\%$ | 0.00   | 1073 | 最小模拟信号的最小值。    |
|-------------|-----------|-----------|-----------|------|--------|------|----------------|
| IP3.13.2.12 | 设置点 2 最大值 | 视情况<br>变化 | 视情况<br>变化 | $\%$ | 100.00 | 1074 | 最大模拟信号的最大值。    |
| IP3.13.2.13 | 设置点 2 提升  | $-2.0$    | 2.0       |      | 1.0    | 1078 | 请参见 P3.13.2.9。 |

表 *60.* 设置点设置

\* 此参数的默认值取决于由参数 P1.2 应用选择的应用。请参见第 10.1 章 "[根据所选应用程序的默认参数值"](#page-252-0)。

#### 4.13.3 反馈设置

#### 表 *61.* 反馈设置

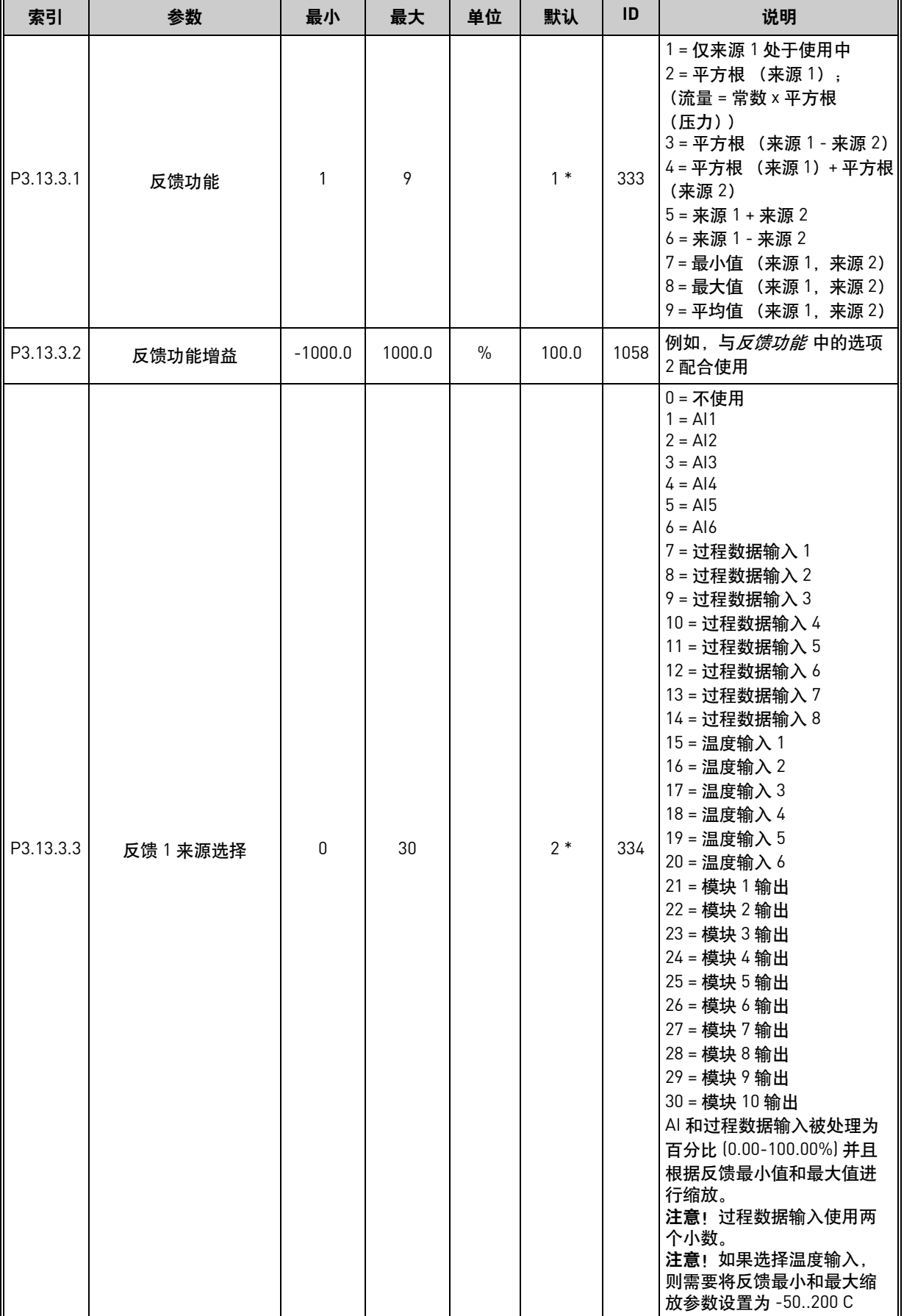

| P3.13.3.4    | 最小值<br>反馈 1 | 视情况<br>变化 | 视情况<br>变化 | $\frac{0}{0}$ | 0.00   | 336 | 最小模拟信号的最小值。    |
|--------------|-------------|-----------|-----------|---------------|--------|-----|----------------|
| P3.13.3.5    | 反馈 1 最大值    | 视情况<br>变化 | 视情况<br>变化 | $\%$          | 100.00 | 337 | 最大模拟信号的最大值。    |
| P3.13.3.6    | 反馈 2 来源选择   | 0         | 视情况<br>变化 |               | 0      | 335 | 请参见 P3.13.3.3。 |
| P3.13.3.7    | 反馈 2 最小值    | 视情况<br>变化 | 视情况<br>变化 | $\%$          | 0.00   | 338 | 最小模拟信号的最小值。    |
| ll M3.13.3.8 | 反馈 2 最大值    | 视情况<br>变化 | 视情况<br>变化 | $\%$          | 100.00 | 339 | 最大模拟信号的最大值。    |

表 *61.* 反馈设置

\* 此参数的默认值取决于由参数 P1.2 应用选择的应用。请参见第 10.1 章 "[根据所选应用程序的默认参数值"](#page-252-0)。

表 *62.* 前馈设置

#### 4.13.4 前馈设置

 $\overrightarrow{v}$ 

| 索引        | 参数        | 最小        | 最大     | 单位            | 默认     | <b>ID</b> | 说明             |
|-----------|-----------|-----------|--------|---------------|--------|-----------|----------------|
| P3.13.4.1 | 前馈功能      |           | 9      |               |        | 1059      | 请参见 P3.13.3.1。 |
| P3.13.4.2 | 前馈功能增益    | $-1000$   | 1000   | $\%$          | 100.0  | 1060      | 请参见 P3.13.3.2。 |
| P3.13.4.3 | 前馈 1 来源选择 | 0         | 25     |               | 0      | 1061      | 请参见 P3.13.3.3。 |
| P3.13.4.4 | 前馈1最小值    | $-200.00$ | 200.00 | $\%$          | 0.00   | 1062      | 请参见 P3.13.3.4。 |
| P3.13.4.5 | 前馈 1 最大值  | $-200.00$ | 200.00 | $\%$          | 100.00 | 1063      | 请参见 P3.13.3.5。 |
| P3.13.4.6 | 前馈 2 来源选择 | 0         | 25     |               | 0      | 1064      | 请参见 P3.13.3.6。 |
| P3.13.4.7 | 前馈 2 最小值  | $-200.00$ | 200.00 | $\frac{0}{0}$ | 0.00   | 1065      | 请参见 P3.13.3.7。 |
| P3.13.4.8 | 前馈 2 最大值  | $-200.00$ | 200.00 | $\%$          | 100.00 | 1066      | 请参见 M3.13.3.8。 |

 $\vec{v}$ 

 $\overrightarrow{\bm{v}}$ 

 $\overrightarrow{u}$ 

 $\overrightarrow{u}$ 

#### 4.13.5 睡眠功能 设置

#### 表 *63.* 睡眠功能设置

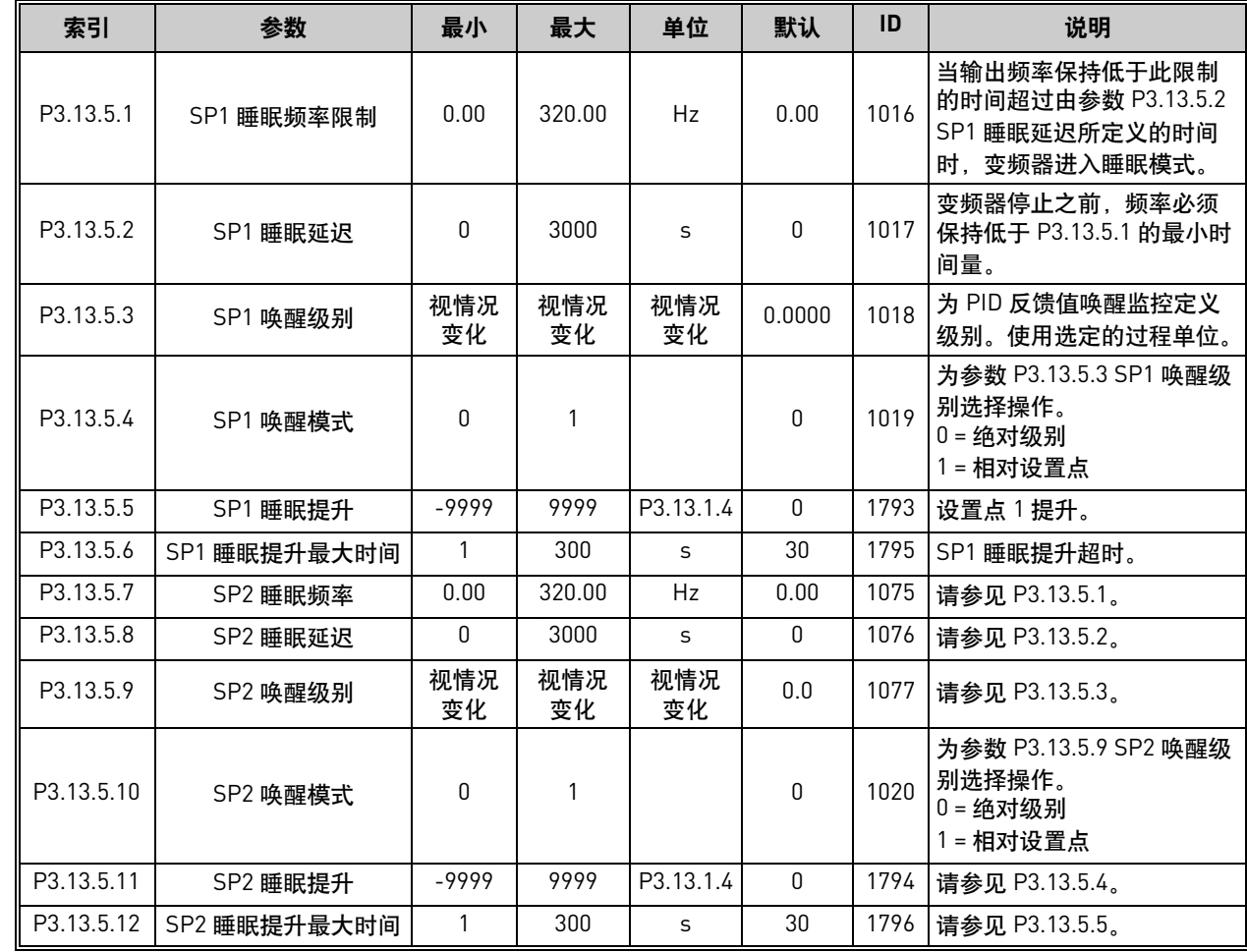

# 4.13.6 反馈监控参数

表 *64.* 反馈监控参数

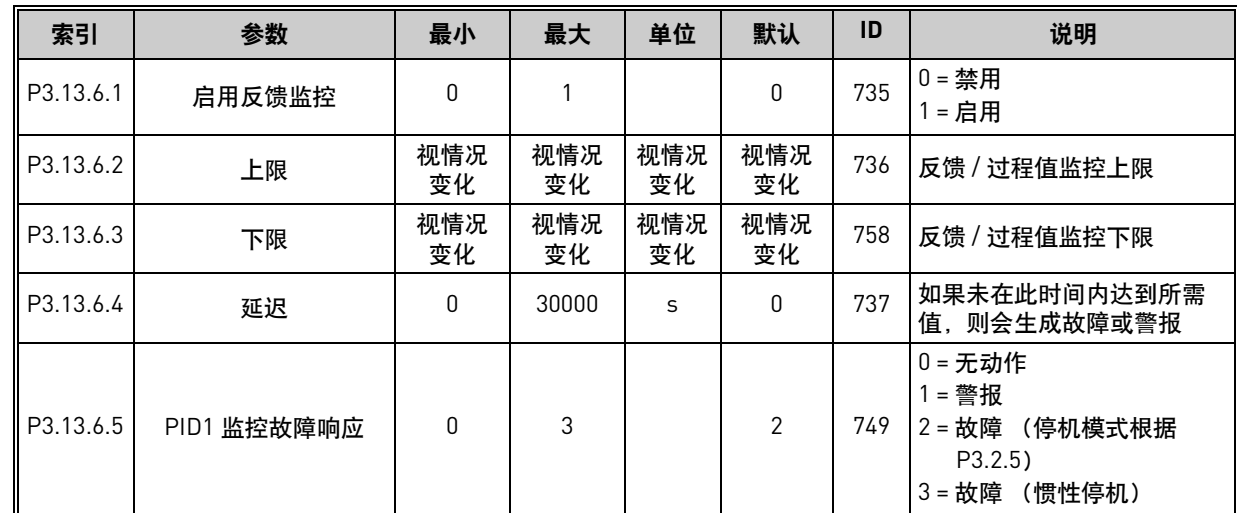

 $\vec{u}$ 

 $\overrightarrow{v}$ 

 $\overrightarrow{u}$ 

#### 4.13.7 压力损失补偿参数

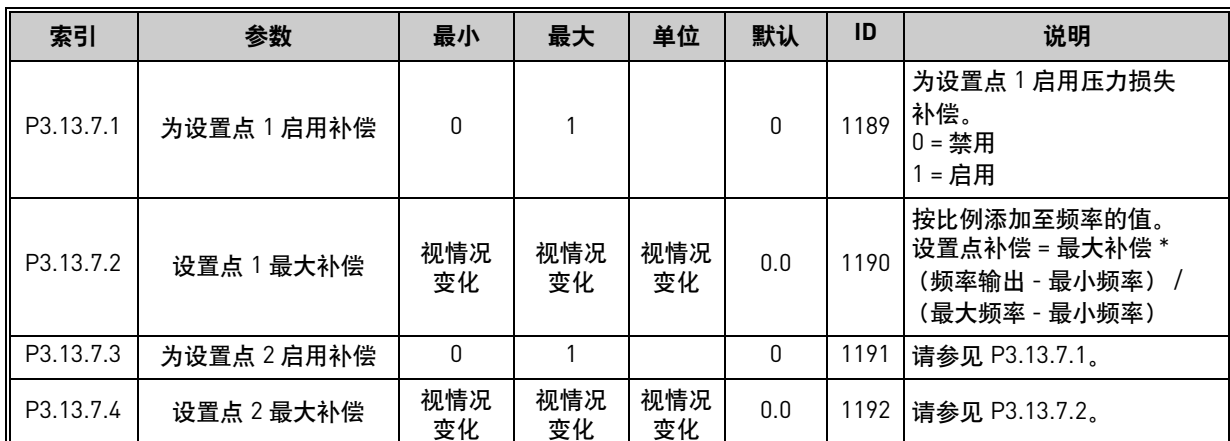

表 *65.* 压力损失补偿参数

电话: +358 (0) 201 2121 • 传真: +358 (0)201 212 205

 $\vec{v}$ 

 $\boldsymbol{i}$ 

 $\vec{u}$ 

 $\overrightarrow{u}$ 

## 4.13.8 软填充设置

#### 表 *66.* 软填充设置

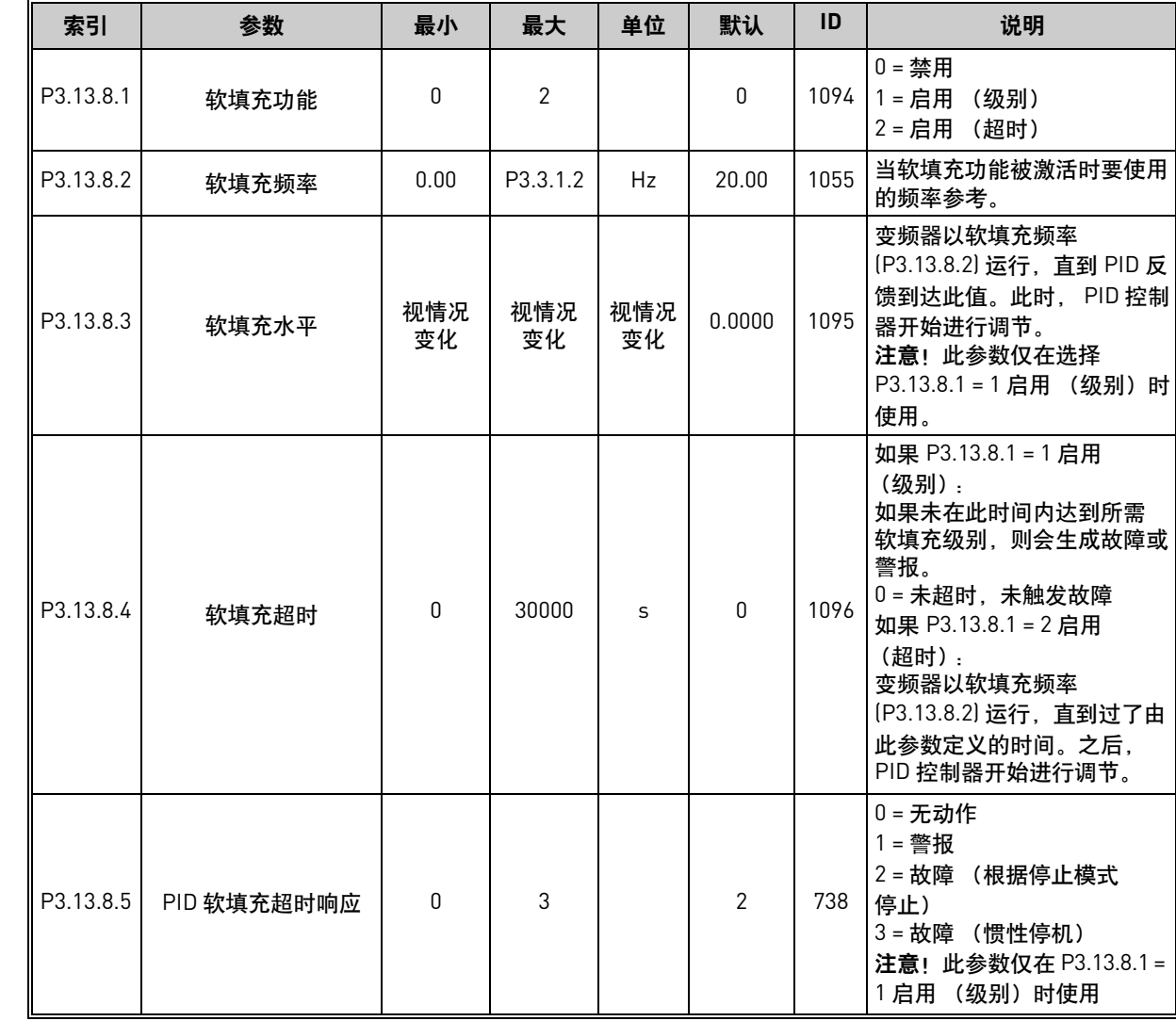

#### 4.13.9 输入压力监控

表 *67.* 输入压力监控参数

<span id="page-121-0"></span>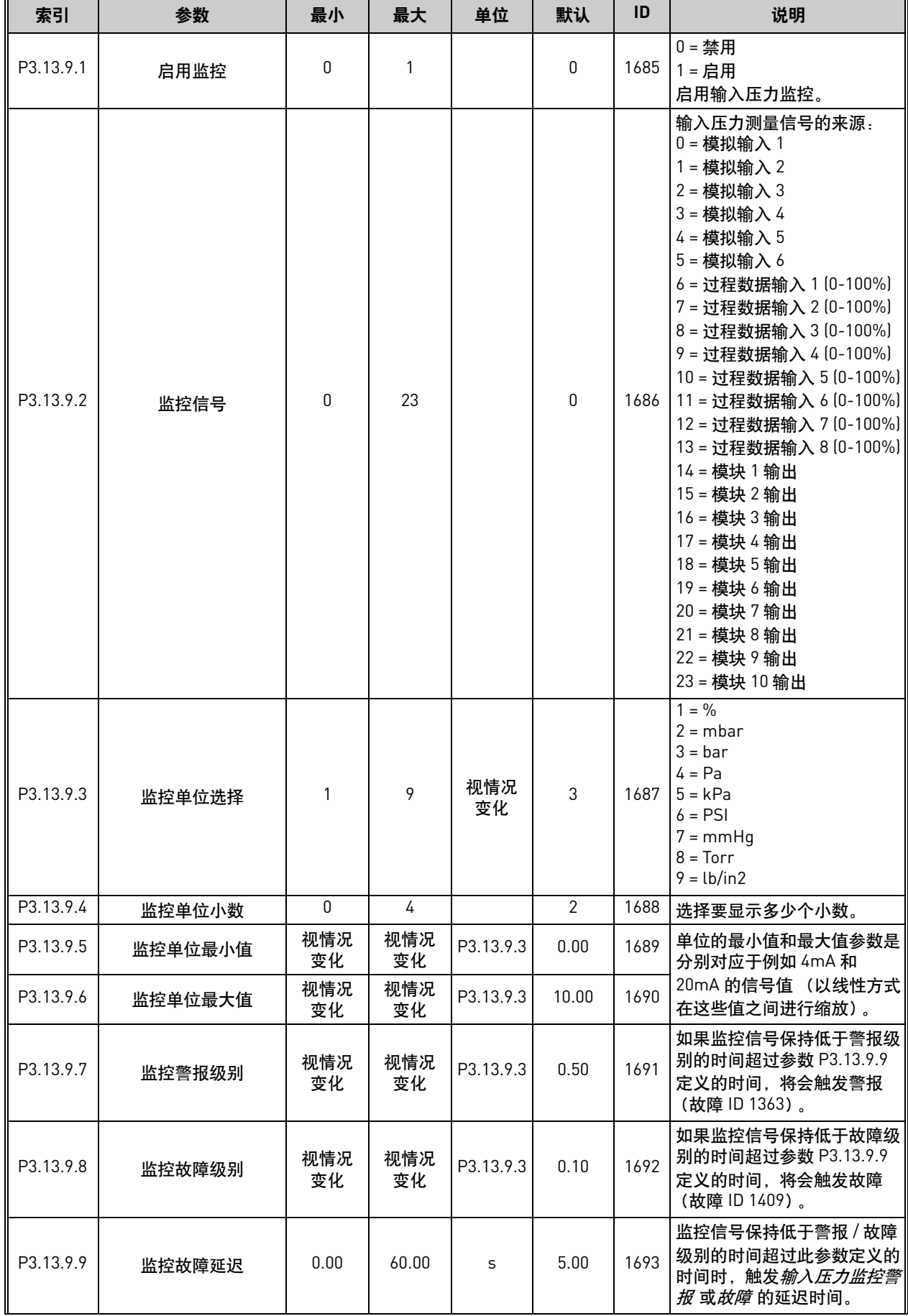

 $\vec{u}$ 

| 索引         | 参数        | 最小  | 最大                            | 单位   | 默认        | ID   | 说明                                          |
|------------|-----------|-----|-------------------------------|------|-----------|------|---------------------------------------------|
| P3.13.9.10 | PID 设置点降低 | 0.0 | 100.0                         | $\%$ | 10.0      | 1694 | 定义输入压力监控警报处于活<br>动状态时 PID 控制器设置点的<br>降低率。   |
| V3.13.9.11 | 输入压力      |     | P3.13.9.5 P3.13.9.6 P3.13.9.3 |      | 视情况<br>变化 | 1695 | 选定输入压力监控信号的监<br>控值。<br>根据 P3.13.9.4 对值进行缩放。 |

表 *67.* 输入压力监控参数

# 4.13.10 睡眠 – 无需求检测功能

表 *68.* 睡眠 *–* 无需求检测参数

| 索引         | 参数        | 最小   | 最大         | 单位        | 默认   | ID   | 说明                                             |
|------------|-----------|------|------------|-----------|------|------|------------------------------------------------|
| P3.13.10.1 | 睡眠无需求检测启用 | O    |            |           | 0    | 1649 | 启用睡眠无需求检测<br>(SNDD) 功能。<br>$0 = $ 禁用<br>1 = 启用 |
| P3.13.10.2 | SNDD 错误迟滞 | O    | 99999.9    | P3.13.1.4 | 0.5  | 1658 | 针对无需求检测的半幅度<br>对称过程误差范围<br>(0± 迟滞)             |
| P3.13.10.3 | SNDD 频率迟滞 | 1.00 | P3.3.1.2   | Hz        | 3.00 | 1663 | 无需求检测的频率迟滞                                     |
| P3.13.10.4 | SNDD 监控时间 | O    | 600        | S         | 120  | 1668 | 无需求检测的监控时间                                     |
| P3.13.10.5 | SNDD 实际添加 | 0.1  | P3.13.10.2 | P3.13.1.4 | 0.5  | 1669 | 加到实际 PID 设置点值以<br>降低 PID 输出并达到睡眠<br>的偏移        |

<sup>24</sup>小时支持电话:+358 (0)201 212 575 • 电子邮件:vacon@vacon.com 4

#### 4.14 组 3.14:外部 PID 控制器

# 4.14.1 外部 PID 控制器的基本设置

有关更多详细信息,请参见第 [4.13](#page-111-0) 小节。

表 *69.* 外部 *PID* 控制器的基本设置

| 索引         | 参数       | 最小           | 最大        | 单位            | 默认               | ID   | 说明                                                                               |
|------------|----------|--------------|-----------|---------------|------------------|------|----------------------------------------------------------------------------------|
| P3.14.1.1  | 启用外部 PID | $\Omega$     | 1         |               | 0                | 1630 | $0 = $ 禁用<br>1 = 启用                                                              |
| P3.14.1.2  | 启动信号     |              |           |               | DigIN<br>Slot0.2 | 1049 | FALSE = 外部 PID 停止<br>TRUE = 外部 PID 调节<br>如果 P3.14.1.1 未启用外部 PID<br>控制器,则此参数不起作用。 |
| P3.14.1.3  | 停止状态下的输出 | 0.0          | 100.0     | $\frac{0}{0}$ | 0.0              | 1100 | 在通过数字输入停止期间, PID<br>控制器的输出值 (用其最大<br>输出值的百分比 [%] 表示)。                            |
| P3.14.1.4  | PID 增益   | 0.00         | 1000.00   | $\frac{0}{0}$ | 100.00           | 1631 | 请参见 P3.13.1.1。                                                                   |
| P3.14.1.5  | PID 积分时间 | 0.00         | 600.00    | S             | 1.00             | 1632 | 请参见 P3.13.1.2。                                                                   |
| P3.14.1.6  | PID 微分时间 | 0.00         | 100.00    | S             | 0.00             | 1633 | 请参见 P3.13.1.3。                                                                   |
| P3.14.1.7  | 过程单位选择   | $\mathbf{0}$ | 44        |               | $\mathbf{0}$     | 1635 | 请参见 P3.13.1.4。                                                                   |
| P3.14.1.8  | 过程单位最小值  | 视情况<br>变化    | 视情况<br>变化 | 视情况<br>变化     | $\Omega$         | 1664 | 请参见 P3.13.1.5。                                                                   |
| P3.14.1.9  | 过程单位最大值  | 视情况<br>变化    | 视情况<br>变化 | 视情况<br>变化     | 100              | 1665 | 请参见 P3.13.4.6。                                                                   |
| P3.14.1.10 | 过程单位小数   | O            | 4         |               | 2                | 1666 |                                                                                  |
| P3.14.1.11 | 误差反演     | 0            | 1         |               | $\mathbf{0}$     | 1636 | 请参见 P3.13.18。                                                                    |
| P3.14.1.12 | 死区       | 视情况<br>变化    | 视情况<br>变化 | 视情况<br>变化     | 0.0              | 1637 | 请参见 P3.13.1.9。                                                                   |
| P3.14.1.13 | 死区延迟     | 0.00         | 320.00    | S             | 0.00             | 1638 | 请参见 P3.13.1.10。                                                                  |

## 4.14.2 外部 PID 控制器,设置点

表 *70.* 外部 *PID* 控制器,设置点

| 索引         | 参数         | 最小               | 最大        | 单位            | 默认                           | ID   | 说明                                                                                                    |
|------------|------------|------------------|-----------|---------------|------------------------------|------|----------------------------------------------------------------------------------------------------|
| P3.14.2.1  | 键盘设置点 1    | P3.14.1.8        | P3.14.1.8 | 视情况<br>变化     | 0.00                         | 1640 |                                                                                                    |
| P3.14.2.2  | 键盘设置点 2    | P3.14.1.8        | P3.14.1.9 | 视情况<br>变化     | 0.00                         | 1641 |                                                                                                    |
| P3.14.2.3  | 设置点斜坡时间    | 0.00             | 300.00    | $\sf S$       | 0.00                         | 1642 |                                                                                                    |
| P3.14.2.4  | 选择设置点      |                  |           |               | DigIN<br>Slot <sub>0.1</sub> | 1048 | FALSE = 设置点 1<br>TRUE = 设置点 2                                                                                                    |
| P3.14.2.5  | 设置点来源 1 选择 | $\boldsymbol{0}$ | 32        |               | 1                            | 1643 | $0 = \sqrt{4}$ 使用<br>1=键盘设置点 1<br>2 = 键盘设置点 2<br>$3 = A11$<br>$4 = AI2$<br>$5 = A13$<br>$6 = A14$<br>$7 = AI5$<br>$8 = A16$<br>9= 过程数据输入 1<br>10 = 过程数据输入 2<br>11 = 过程数据输入 3<br>12 = 过程数据输入 4<br>13 = 过程数据输入 5<br>14 = 过程数据输入 6<br>15 = 过程数据输入 7<br>16 = 过程数据输入 8<br>17 = 温度输入 1<br>18 = 温度输入 2<br>19 = 温度输入 3<br>20=温度输入 4<br>21 = 温度输入 5<br>22 = 温度输入 6<br>23 = 模块 1 输出<br>24 = 模块 2 输出<br>25 = 模块 3 输出<br>26 = 模块 4 输出<br>27 = 模块 5 输出<br>28 = 模块 6 输出<br>29 = 模块 7 输出<br>30 = 模块 8 输出<br>31 = 模块 9 输出<br>32 = 模块 10 输出<br>AI 和过程数据输入被处理为百分<br>比 (0.00-100.00%) 并且根据设置<br>点最小值和最大值进行缩放。<br>注意! 过程数据输入信号使用<br>2个小数。<br>注意! 如果选择温度输入, 则需<br>要将设置点最小和最大缩放参数<br>设置为-50200C。 |
| P3.14.2.6  | 设置点 1 最小值  | 视情况<br>变化        | 视情况<br>变化 | $\%$          | 0.00                         | 1644 | 最小模拟信号的最小值。                                                                                                    |
| P3.14.2.7  | 设置点 1 最大值  | 视情况<br>变化        | 视情况<br>变化 | $\frac{0}{0}$ | 100.00                       | 1645 | 最大模拟信号的最大值。                                                                                                    |
| P3.14.2.8  | 设置点来源 2 选择 | 0                | 32        |               | 0                            | 1646 | 请参见 P3.14.2.5。                                                                                                    |
| P3.14.2.9  | 设置点 2 最小值  | 视情况<br>变化        | 视情况<br>变化 | $\%$          | 0.00                         | 1647 | 最小模拟信号的最小值。                                                                                                    |
| P3.14.2.10 | 设置点 2 最大值  | 视情况<br>变化        | 视情况<br>变化 | $\%$          | 100.00                       | 1648 | 最大模拟信号的最大值。                                                                                                    |

## 4.14.3 反馈

#### 有关更多详细信息,请参见第 [4.13](#page-111-0) 章。

表 *71.* 外部 *PID* 控制器,反馈

| 索引           | 参数          | 最小        | 最大        | 单位            | 默认            | ID   | 说明             |
|--------------|-------------|-----------|-----------|---------------|---------------|------|----------------|
| ll P3.14.3.1 | 反馈功能        |           | 9         |               |               | 1650 | 请参见 P3.13.3.1。 |
| P3.14.3.2    | 反馈功能增益      | $-1000.0$ | 1000.0    | $\%$          | 100.0         | 1651 | 请参见 P3.13.3.2。 |
| P3.14.3.3    | 来源选择<br>反馈  | $\Omega$  | 30        |               |               | 1652 | 请参见 P3.13.3.3。 |
| P3.14.3.4    | 最小值<br>反馈 1 | 视情况<br>变化 | 视情况<br>变化 | $\frac{0}{0}$ | 0.00          | 1653 | 最小模拟信号的最小值。    |
| P3.14.3.5    | 最大值<br>反馈 1 | 视情况<br>变化 | 视情况<br>变化 | $\frac{0}{0}$ | 100.00        | 1654 | 最大模拟信号的最大值。    |
| P3.14.3.6    | 反馈2来源选择     | $\Omega$  | 30        |               | $\mathcal{P}$ | 1655 | 请参见 P3.13.3.6。 |
| P3.14.3.7    | 反馈 2 最小值    | 视情况<br>变化 | 视情况<br>变化 | $\frac{0}{0}$ | 0.00          | 1656 | 最小模拟信号的最小值。    |
| P3.14.3.8    | 反馈 2 最大值    | 视情况<br>变化 | 视情况<br>变化 | $\frac{0}{0}$ | 100.00        | 1657 | 最大模拟信号的最大值。    |

#### 4.14.4 反馈监控

有关更多详细信息,请参见第 [4.13](#page-111-0) 小节。

表 *72.* 外部 *PID* 控制器,过程监控

| 索引        | 参数                  | 最小        | 最大        | 单位        | 默认        | ID   | 说明                               |
|-----------|---------------------|-----------|-----------|-----------|-----------|------|----------------------------------|
| P3.14.4.1 | 启用监控                | 0         |           |           | 0         | 1659 | $0 = $ 禁用<br>= 启用                |
| P3.14.4.2 | 上限                  | 视情况<br>变化 | 视情况<br>变化 | 视情况<br>变化 | 视情况<br>变化 | 1660 | 请参见 P3.13.6.2。                   |
| P3.14.4.3 | 下限                  | 视情况<br>变化 | 视情况<br>变化 | 视情况<br>变化 | 视情况<br>变化 | 1661 | 请参见 P3.13.6.3。                   |
| P3.14.4.4 | 延迟                  | 0         | 30000     | S         | 0         | 1662 | 如果未在此时间内达到所需<br>则会激活故障或警报。<br>值, |
| P3.14.4.5 | 外部 PID 反馈<br>监控故障响应 | 0         | 3         |           | 2         | 757  | 请参见 P3.9.1.2。                    |

 $\vec{u}$ 

4.15 组 3.15:多泵

#### 4.15.1 多泵参数

表 *73.* 多泵参数

|                      | 索引       | 参数         | 最小       | 最大             | 单位 | 默认           | ID   | 说明                                                                                                    |
|----------------------|----------|------------|----------|----------------|----|--------------|------|----------------------------------------------------------------------------------------------------|
| $\overrightarrow{u}$ | P3.15.1  | 多泵模式       | 0        | $\overline{2}$ |    | $0*$         | 1785 | $0 = 4 + 2 = 0$<br>$1 = Multifallower$<br>$2 = Multimaster$                                                                                                    |
| $\overrightarrow{u}$ | P3.15.2  | 泵的数量       | 1        | 8              |    | $1*$         | 1001 | 在多泵系统中使用的电机<br>(泵/风机)的总数。                                                                                                    |
| $\overrightarrow{v}$ | P3.15.3  | 泵ID号       | 0        | 10             |    | $\mathbf{0}$ | 1500 | 泵系统中的每个变频器都必<br>须有一个始终从 1 开始的唯<br>一顺序 (ID) 号。<br>注意! 此参数仅在通过<br>P3.15.1 选择 Multi-Follower<br>或 Multi-Master 模式时使用。                                                 |
| $\overrightarrow{u}$ | P3.15.4  | 启动和反馈信号    | 0        | $\overline{2}$ |    | $\mathbf{1}$ | 1782 | 启动信号和 / 或 PID 反馈信号<br>是否连接到变频器?<br>$0 = 未$ 连接<br>1= 仅连接启动信号<br>2=两个信号均连接                                                                                           |
| $\overrightarrow{u}$ | P3.15.5  | 泵互锁        | 0        | 1              |    | $1*$         | 1032 | 启用 / 禁用互锁。互锁功能<br>用于告知系统是否已连接了<br>电机。<br>$0 = \mathcal{R}$ 使用<br>$1 - $ 启用                                                                                         |
| $\overline{u}$       | P3.15.6  | 自动切换模式     | 0        | $\overline{2}$ |    | $1*$         | 1027 | 禁用 / 启用启动旋转顺序和电<br>机优先级。<br>$0 = $ 禁用<br>1= 启用 (间隔)<br>2= 启用 (工作日)                                                                                                 |
| $\overrightarrow{u}$ | P3.15.7  | 自动切换泵      | 0        | 1              |    | $1*$         | 1028 | $0 = $ 辅助泵<br>$1 = $ 所有泵                                                                                                    |
| $\overrightarrow{u}$ | P3.15.8  | 自动切换间隔     | 0.0      | 3000.0         | h  | $48.0*$      | 1029 | 使用此参数定义的时间到期<br>后,如果所用容量低于使用<br>参数 P3.15.11 和 P3.15.12 定<br>义的级别, 将会启用自动切<br>换功能。                                                                                  |
| $\vec{u}$            | P3.15.9  | 自动切换日期     | 0        | 127            |    | 0            | 1786 | 重新安排启动顺序时 (自动<br>切换)的工作日。<br>注意! 此参数仅在选择<br>P3.15.6 = 2 且安装了 RTC 电<br>池时使用。<br>$B0 = $ 星期日<br>B1 = 星期一<br>B2 = 星期二<br>B3 = 星期三<br>B4 = 星期四<br>B5 = 星期五<br>B6 = 星期六 |
| $\vec{u}$            | P3.15.10 | 自动切换: 当前时间 | 00:00:00 | 23:59:59       | 时间 | 00:00:00     | 1787 | 重新安排启动顺序时 (自动<br>切换)的当前时间。<br>注意! 此参数仅在选择<br>P3.15.6 = 2 且安装了 RTC 电<br>池时使用。                                                                                       |

 $\vec{u}$  $\overrightarrow{v}$ 

 $\vec{u}$ 

 $\overrightarrow{u}$ 

<span id="page-127-1"></span><span id="page-127-0"></span>

| 索引       | 参数              | 最小                | 最大       | 单位            | 默认              | ID   | 说明                                                                                                    |  |  |
|----------|-----------------|-------------------|----------|---------------|-----------------|------|----------------------------------------------------------------------------------------------------|--|--|
| P3.15.11 | 自动切换:频率限制       | 0.00              | P3.3.1.2 | Hz            | $25.00*$        | 1031 | 这些参数用于定义低于此范                                                                                            |  |  |
| P3.15.12 | 自动切换:泵限制        | 1                 | 8        |               | $1*$            | 1030 | 围时所用的容量必须保持稳<br>定以便启用自动切换的级别。                                                                           |  |  |
| P3.15.13 | 带宽              | $\Omega$          | 100      | $\frac{0}{n}$ | $10*$           | 1097 | 设置点的百分比,例如:<br>设置点 = 5 巴<br>带宽=10%。<br>只要反馈值保持在 4.55.5 范<br>围内,辅助泵就不会启动或<br>停止。                         |  |  |
| P3.15.14 | 带宽延迟            | $\Omega$          | 3600     | S             | $10*$           | 1098 | 在反馈处干带宽范围之外的<br>情况下,辅助泵启动或停止<br>之前必须经过的时间。                                                              |  |  |
| P3.15.15 | 恒定生产速度          | 0.0               | 100.0    | $\frac{0}{n}$ | $100.0*$        | 1513 | 泵名义生产速度,表示为最<br>小频率 … 最大频率的百分比<br>值。定义恒定速度,在此速<br>度下, 泵在 Multimaster 模式<br>下达到最大频率后锁定,并<br>启动下一个泵以进行调节。 |  |  |
| P3.15.16 | 同时运行的泵的<br>最大数量 | 1                 | P3.15.2  |               | $3*$            | 1187 | 多泵系统中同时运行的泵的<br>最大数量。<br>注意! 如果更改参数<br>P3.15.2, 则会自动将相同的<br>值复制到此参数。                                    |  |  |
| M3.15.17 | 互锁信号            | 请参见下面的第 4.15.2 章。 |          |               |                 |      |                                                                                                    |  |  |
| M3.15.18 | 过压监控            | 请参见下面的第 4.15.3 章。 |          |               |                 |      |                                                                                                    |  |  |
| M3.15.19 | 泵运行时间           | 请参见下面的第 4.15.4 章。 |          |               |                 |      |                                                                                                    |  |  |
| M3.15.22 | 高级设置            |                   |          |               | 请参见下面的第4.15.5章。 |      |                                                                                                    |  |  |

表 *73.* 多泵参数

\* 此参数的默认值取决于由参数 P1.2 应用选择的应用。请参见第 10.1 章 ["根据所选应用程序的默认参数值"](#page-252-0)。

#### <span id="page-127-2"></span>4.15.2 互锁信号

表 *74.* 互锁信号

| 索引         | 参数       | 最小        | 最大        | 单位 | 默认                           | ID  | 说明                       |
|------------|----------|-----------|-----------|----|------------------------------|-----|--------------------------|
| P3.15.17.1 | 泵 (1) 互锁 | 视情况<br>变化 | 视情况<br>变化 |    | DigIN<br>Slot <sub>0.1</sub> | 426 | FALSE = 不激活<br>TRUE = 激活 |
| P3.15.17.2 | 泵2互锁     | 视情况<br>变化 | 视情况<br>变化 |    | DigIN<br>Slot <sub>0.1</sub> | 427 | FALSE = 不激活<br>TRUE = 激活 |
| P3.15.17.3 | 泵 3 互锁   | 视情况<br>变化 | 视情况<br>变化 |    | DigIN<br>Slot <sub>0.1</sub> | 428 | FALSE = 不激活<br>TRUE = 激活 |
| P3.15.17.4 | 泵 4 互锁   | 视情况<br>变化 | 视情况<br>变化 |    | DigIN<br>Slot <sub>0.1</sub> | 429 | FALSE = 不激活<br>TRUE = 激活 |
| P3.15.17.5 | 泵 5 互锁   | 视情况<br>变化 | 视情况<br>变化 |    | DigIN<br>Slot <sub>0.1</sub> | 430 | FALSE = 不激活<br>TRUE = 激活 |
| P3.15.17.6 | 泵 6 互锁   | 视情况<br>变化 | 视情况<br>变化 |    | DigIN<br>Slot <sub>0.1</sub> | 486 | FALSE = 不激活<br>TRUE = 激活 |
| P3.15.17.7 | 泵 7 互锁   | 视情况<br>变化 | 视情况<br>变化 |    | DigIN<br>Slot <sub>0.1</sub> | 487 | FALSE = 不激活<br>TRUE = 激活 |
| P3.15.17.8 | 泵8互锁     | 视情况<br>变化 | 视情况<br>变化 |    | DigIN<br>Slot <sub>0.1</sub> | 488 | FALSE = 不激活<br>TRUE = 激活 |

# $\mathcal{L}$

#### <span id="page-128-0"></span>4.15.3 过压监控参数

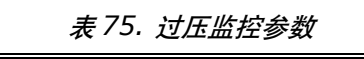

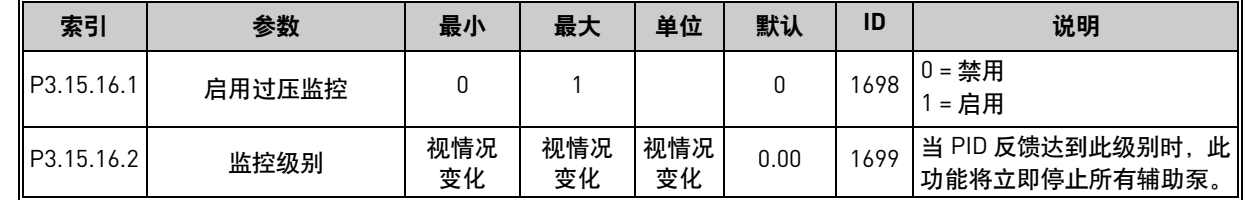

#### <span id="page-128-1"></span>4.15.4 泵运行时间计数器

#### 表 *76.* 泵运行时间计数器参数

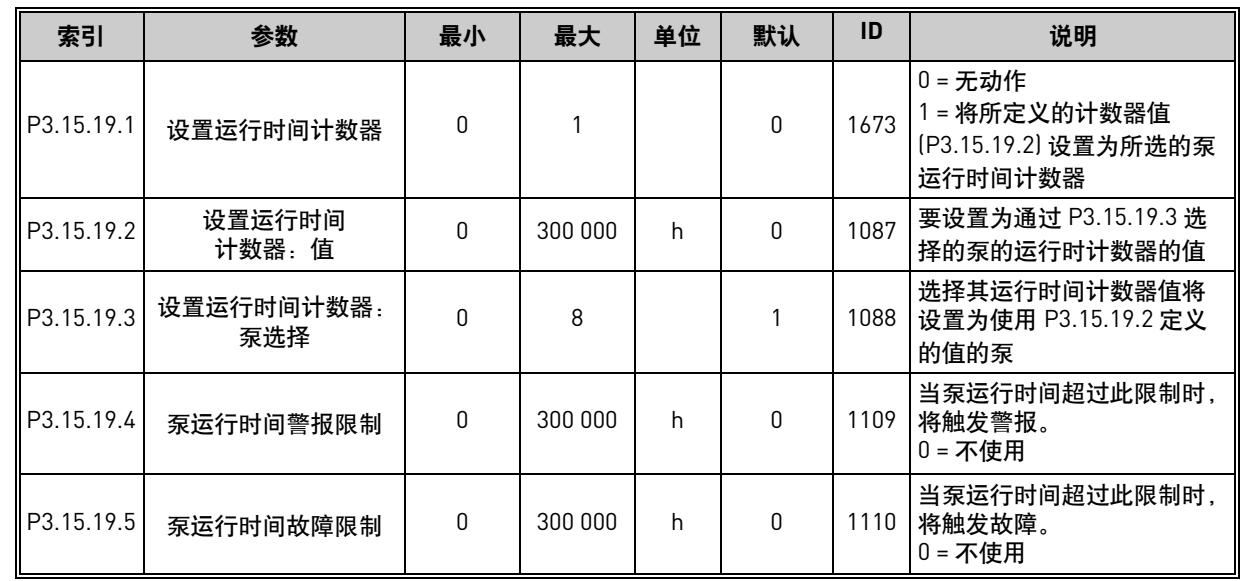

#### 4.15.5 高级设置

#### 表 *77.* 高级设置参数

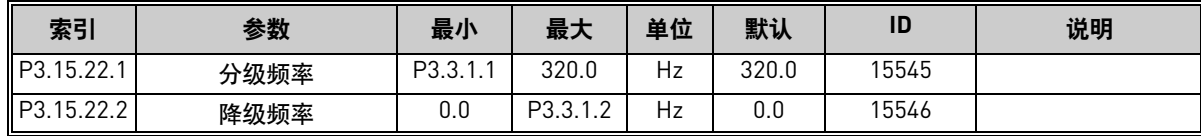

 $\overline{\mathbf{v}}$ 

 $\vec{v}$ 

 $\boldsymbol{d}$ 

 $\overrightarrow{u}$ 

 $\boldsymbol{d}$ 

0

 $\vec{v}$ 

# 4.16 组 3.16:维护计数器

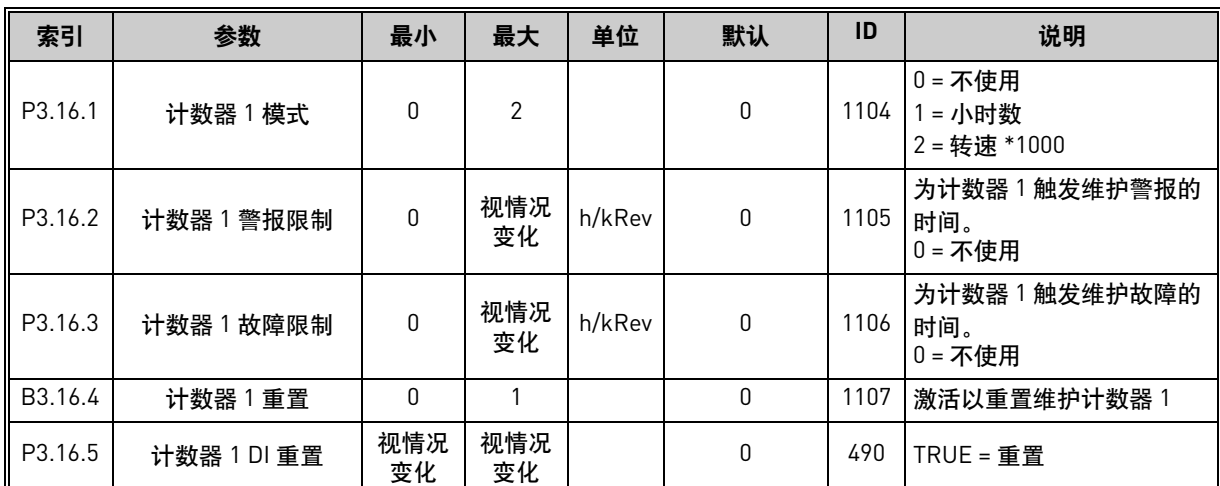

#### 表 *78.* 维护计数器参数

# 4.17 组 3.17:消防模式

| 索引      | 参数       | 最小   | 最大       | 单位 | 默认               | ID   | 说明                                                                                                    |
|---------|----------|------|----------|----|------------------|------|----------------------------------------------------------------------------------------------------|
| P3.17.1 | 消防模式密码   | 0    | 9999     |    | $\mathbf 0$      | 1599 | 1002 = 启用<br>1234 = 测试模式                                                                                                    |
| P3.17.2 | 消防模式频率来源 | 0    | 18       |    | $\boldsymbol{0}$ | 1617 | 消防模式处于活动状态时选择<br>参考来源。在消防模式下操作<br>时, 还可选择 Al1 或 PID 控制<br>器作为参考来源。<br>0=消防模式频率<br>1= 预设速度<br>$2 = $ 键盘<br>3=现场总线<br>$4 = A11$<br>$5 = AI2$<br>$6 = A11 + A12$<br>$7 = PID1$<br>8=电机电位计<br>$9 = $ 模块 1 输出<br>10 = 模块 2 输出<br>11 = 模块 3 输出<br>12 = 模块 4 输出<br>13 = 模块 5 输出<br>14 = 模块 6 输出<br>15 = 模块 7 输出<br>16 = 模块 8 输出<br>17 = 模块 9 输出<br>18 = 模块 10 输出 |
| P3.17.3 | 消防模式频率   | 0.00 | P3.3.1.2 | Hz | 50.00            | 1598 | 消防模式被激活时使用的频率                                                                                                    |
| P3.17.4 | 消防模式激活打开 |      |          |    | DigIN Slot0.2    | 1596 | FALSE = 消防模式激活<br>TRUE = 无操作                                                                                                    |
| P3.17.5 | 消防模式激活关闭 |      |          |    | DigIN Slot0.1    | 1619 | FALSE = 无操作<br>TRUE = 消防模式激活                                                                                                    |
| P3.17.6 | 消防模式反向   |      |          |    | DigIN Slot0.1    | 1618 | 在消防模式下运行时旋转方向<br>的反向命令。在正常操作下此<br>功能不会产生任何影响。<br>DigIN Slot0.1 = 正向<br>DigIN Slot0.2 = 反向                                                                                                    |
| V3.17.7 | 消防模式状态   | 0    | 3        |    | $\mathbf 0$      | 1597 | 监控值 (另请参见表 3)<br>$0 = $ 禁用<br>$1 - $ 启用<br>2 = 激活 (启用 + DI 打开)<br>3=测试模式<br>缩放值: 1                                                                                                    |
| V3.17.8 | 消防模式计数器  |      |          |    |                  | 1679 | 显示在启用模式下激活消防模<br>式的次数。此计数器无法重置。<br>缩放值: 1                                                                                                    |

表 *79.* 消防模式参数

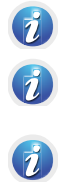

 $\mathcal{F}$ 

# 4.18 组 3.18:电机预热参数

| 索引                  | 参数     | 最小           | 最大        | 单位            | 默认               | ID   | 说明                                                                                                    |
|---------------------|--------|--------------|-----------|---------------|------------------|------|----------------------------------------------------------------------------------------------------|
| P3.18.1             | 电机预热功能 | $\mathbf{0}$ | 4         |               | $\mathbf{0}$     | 1225 | $0 = \overline{R}$ 使用<br>1=在停止状态下始终激活<br>2 = 由 미 控制<br>3=温度限制<br>4=温度限制 (测量的电机<br>温度)<br>注意! 功能 4 需要安装温度<br>测量选件板。                                  |
| P3.18.2             | 预热温度限制 | $-20$        | 100       | $\degree$ C/F | $\Omega$         | 1226 | 电机预热功能会在散热片温<br>度或测量的电机温度低于此<br>水平时开启, 前提是 P3.18.1<br>设置为选项3或4。                                                                                     |
| P <sub>3.18.3</sub> | 电机预热电流 | $\mathbf{0}$ | $0.5*1$   | A             | 视情况<br>变化        | 1227 | 在停止状态用于电机和变频<br>器预热的直流电流。根据<br>P3.18.1 激活。                                                                                                    |
| P3.18.4             | 电机预热开启 | 视情况<br>变化    | 视情况<br>变化 |               | DigIN<br>Slot0.1 | 1044 | FALSE = 无操作<br>TRUE = 在停止状态下激活<br>预热功能<br>参数 P3.18.1 设置为 2 时<br>使用。<br>注意! 另外, 可将 <i>时间通道</i><br>连接至"预热开启",前提<br>是使用了 DIN 控制 (参数<br>P3.18.1 的选项 2)。 |

表 *80.* 电机预热参数

#### 4.19 组 3.19:变频器定制程序

变频器定制程序是变频器内部集成的一种可编程迷你 PLC 功能。变频器定制程序可以使变频器适应 几乎任何需要 I/O 和控制逻辑的功能。变频器定制程序功能具有大量逻辑和数字功能块, 这些功能 块可以结合并扩展标准变频器功能,确保满足特定的用户要求。

变频器定制程序包含十个用户定义的功能块。每个功能块具有三个输入、一个输出和各种不同的可 分配的功能。

所有参数或监控信号均可通过 ID 号连接到模块输入。可以在能够选择数字或模拟信号的任何位置 提供模块输出。还可以使用功能块来控制任何参数的值。

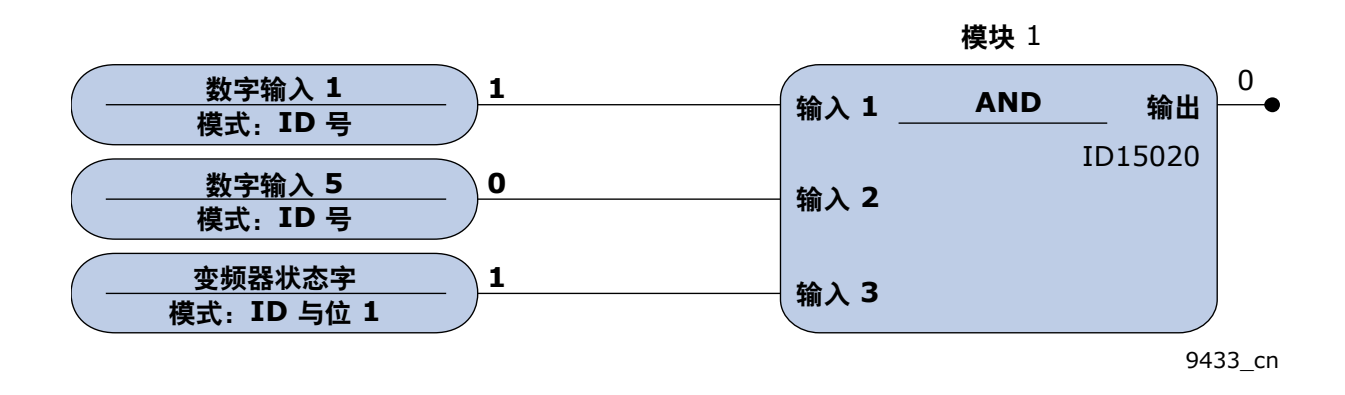

变频器定制程序不需要任何专用工具或培训,因为可以使用配置工具 Vacon Live 进行完全图形配置。 可以使用 Vacon Live 复制配置,作为正常参数列表的一部分。

 $\blacksquare$ 

## 4.20 组 3.21:泵控制

#### 4.20.1 自动清洁参数

表 *81.* 自动清洁参数

| 索引         | 参数     | 最小       | 最大       | 单位            | 默认                           | ID   | 说明                                                                                         |
|------------|--------|----------|----------|---------------|------------------------------|------|--------------------------------------------------------------------------------------------|
| P3.21.1.1  | 清洁功能   | $\Omega$ | 3        |               | $\Omega$                     | 1714 | $0 = $ 禁用<br>$1 =$ 启用 $($ DIN $)$<br>2= 启用 (当前)<br>3= 启用 (工作日)                             |
| P3.21.1.2  | 清洁激活   |          |          |               | DigIN<br>Slot <sub>0.1</sub> | 1715 | 用于启动自动清洁序列的数<br>字输入信号。<br>如果激活信号在自动清洁序<br>列完成前被移除, 序列将被<br>中止。<br>注意! 如果输入已激活, 变<br>频器将启动! |
| P3.21.1.3  | 清洁电流限制 | 0.0      | 200.0    | $\frac{0}{0}$ | 120.0                        | 1712 | 如果 P3.12.1.1 = 2, 则当电<br>机电流超过此限制的时间比<br>P3.21.1.4 更长时, 将启动清<br>洁序列。                       |
| P3.21.1.4  | 清洁电流延迟 | 0.0      | 300.0    | $\frac{0}{n}$ | 60.0                         | 1713 | 如果 P3.12.1.1 = 2, 则当电<br>机电流超过此限制 [3.21.1.3]<br>的时间比此延迟更长时, 将<br>启动清洁序列。                   |
| P3.21.1.5  | 清洁工作日  |          |          |               | $\Omega$                     | 1723 | 如果 P3.12.1.1 = 3, 此参数定<br>义将执行清洁周期的工作日。                                                    |
| P3.21.1.6  | 清洁当前时间 | 00:00:00 | 23:59:59 |               | 00:00:00                     | 1700 | 如果 P3.12.1.1 = 3, 此参数<br>定义将执行清洁周期的当前<br>时间 (由 P3.21.1.5 选择的<br>日期)。                       |
| P3.21.1.7  | 清洁周期   | 1        | 100      |               | 5                            | 1716 | 正向 / 反向清洁周期的数量。                                                                            |
| P3.21.1.8  | 正向清洁频率 | 0.00     | P3.3.1.2 | Hz            | 45.00                        | 1717 | 自动清洁周期中的正向频率。                                                                              |
| P3.21.1.9  | 正向清洁时间 | 0.00     | 320.00   | S             | 2.00                         | 1718 | 自动清洁周期中正向频率的<br>运行时间。                                                                      |
| P3.21.1.10 | 反向清洁频率 | 0.00     | P3.3.1.2 | Hz            | 45.00                        | 1719 | 自动清洁周期中的反向频率。                                                                              |
| P3.21.1.11 | 反向清洁时间 | 0.00     | 320.00   | S             | 0.00                         | 1720 | 自动清洁周期中反向频率的<br>运行时间。                                                                      |
| P3.21.1.12 | 清洁加速时间 | 0.1      | 300.0    | S             | 0.1                          | 1721 | 自动清洁功能处于活动状态<br>时的电机加速时间。                                                                  |
| P3.21.1.13 | 清洁减速时间 | 0.1      | 300.0    | S             | 0.1                          | 1722 | 自动清洁功能处于活动状态<br>时的电机减速时间。                                                                  |

 $\vec{v}$ 

 $\vec{u}$ 

 $\vec{u}$ 

 $\overrightarrow{u}$ 

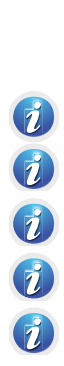

 $\dot{u}$ 

 $\overrightarrow{u}$ 

<span id="page-134-0"></span> $\overrightarrow{v}$ 

 $\overrightarrow{u}$ 

 $\overrightarrow{u}$ 

 $\vec{u}$ 

 $\overrightarrow{\bm{u}}$ 

 $\vec{u}$ 

#### 4.20.2 管道补压泵参数

#### 表 *82.* 管道补压泵参数

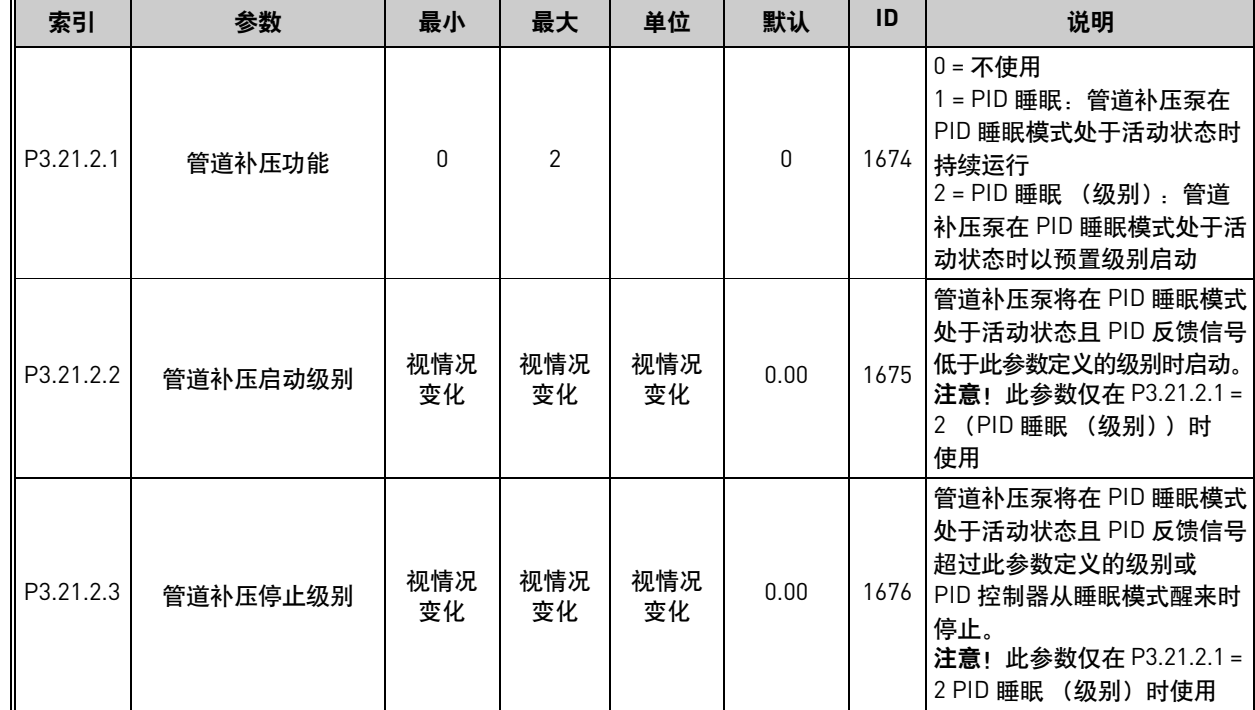

#### 4.20.3 注给泵参数

表 *83.* 注给泵参数

| 索引        | 参数   | 最小  | 最大    | 单位 | 默认  | ID   | 说明                   |
|-----------|------|-----|-------|----|-----|------|----------------------|
| P3.21.3.1 | 注给功能 |     |       |    |     | 1677 | $0 = $ 禁用<br>= 启用    |
| P3.21.3.2 | 注给时间 | 0.0 | 320.0 | S  | 3.0 | 1678 | 定义主泵启动之前启动注给<br>泵的时间 |

#### 4.20.4 反注给功能参数

表 *84.* 反注给功能参数

| 索引        | 参数      | 最小       | 最大       | 单位 | 默认   | ID   | 说明                                                                       |
|-----------|---------|----------|----------|----|------|------|--------------------------------------------------------------------------|
| P3.21.4.1 | 反注给间隔   |          | 960      | h  |      | 1696 | 定义 PID 睡眠模式下的间隔时<br>在此间隔时间之后泵将启<br>间,<br>动<br>以防止泵在长时间处于<br>睡眠模式后出现阻塞现象。 |
| P3.21.4.2 | 反注给运行时间 |          | 300      | S  | 20   | 1697 | 定义当激活反注给功能时泵<br>的持续运行时间。                                                 |
| P3.21.4.3 | 反注给频率   | P3.3.1.1 | P3.3.1.2 | Hz | 15.0 | 1504 | 定义在激活反注给功能时使<br>用的频率参考。                                                  |

#### 4.20.5 霜冻保护参数

霜冻保护参数

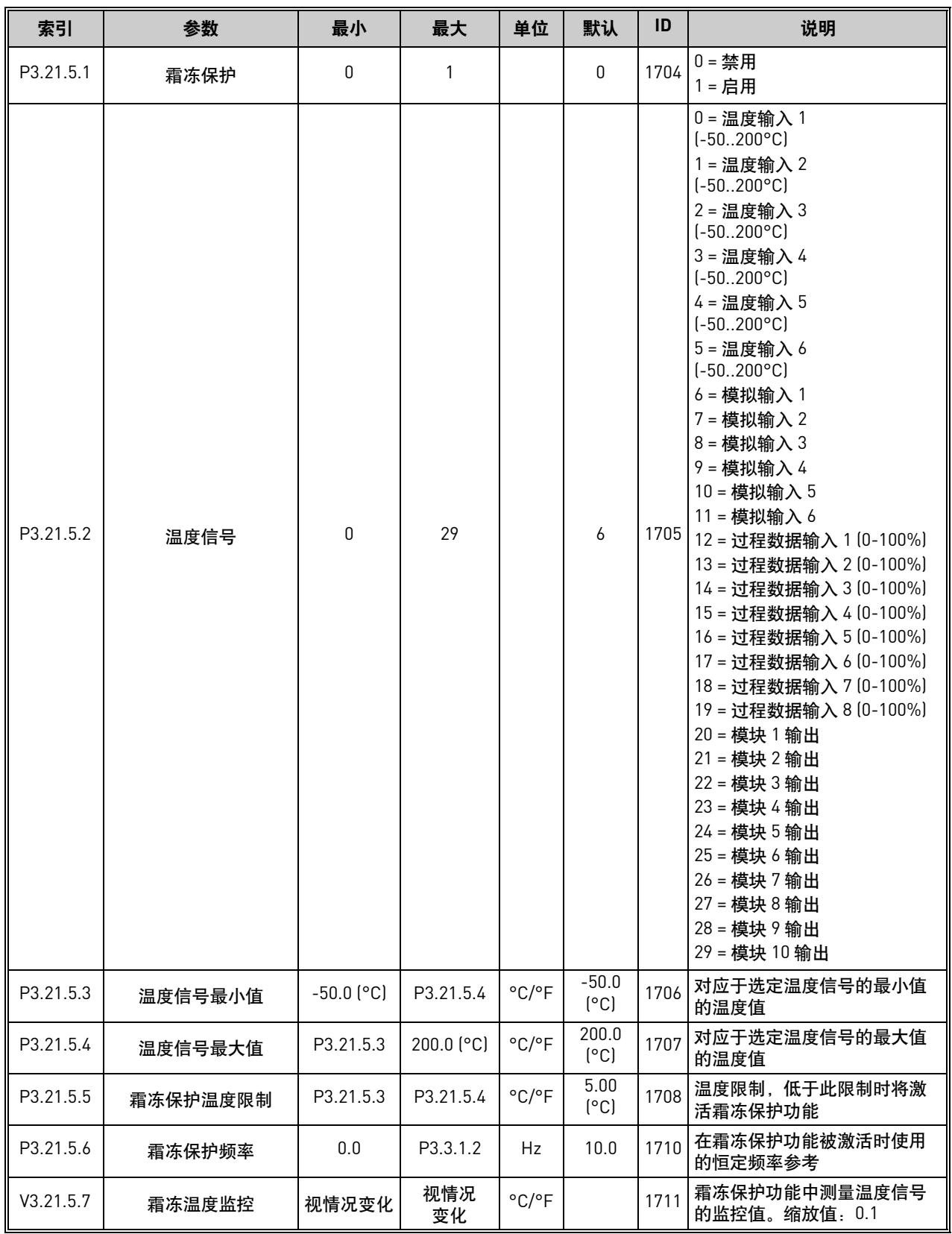

# 5. "诊断"菜单

### <span id="page-136-0"></span>5.1 活动故障

#### 表 *85.*

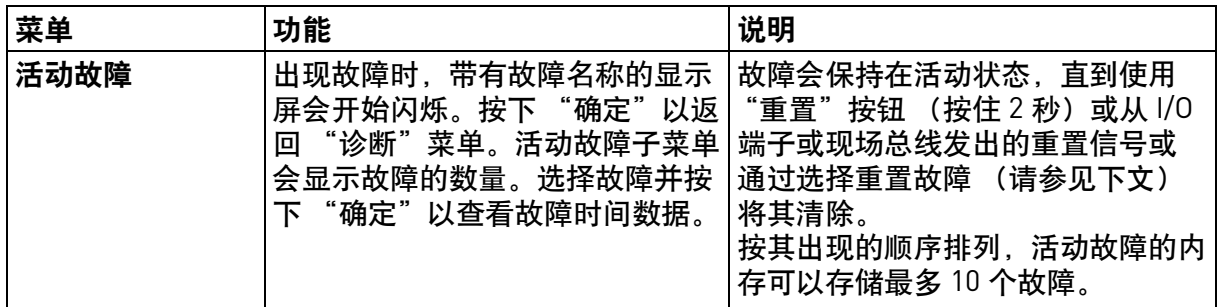

#### <span id="page-136-1"></span>5.2 重置故障

#### 表 *86.*

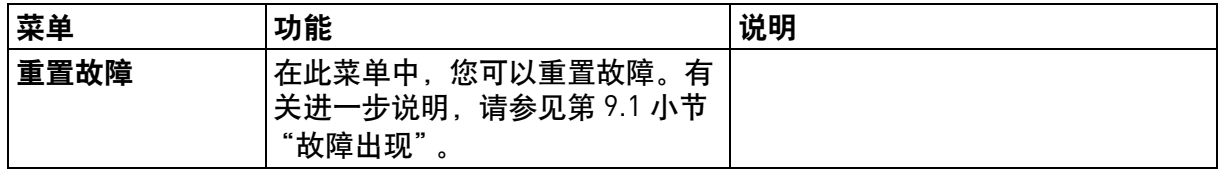

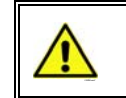

小心!重置故障前,请移除外部控制信号,以防止意外重新启动 变频器。

# 5.3 故障历史记录

#### 表 *87.*

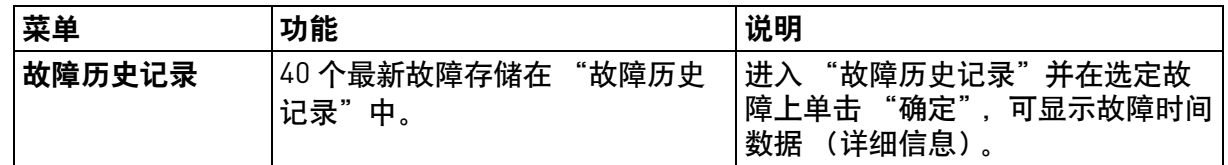

 $\overrightarrow{u}$ 

### 5.4 总计数器

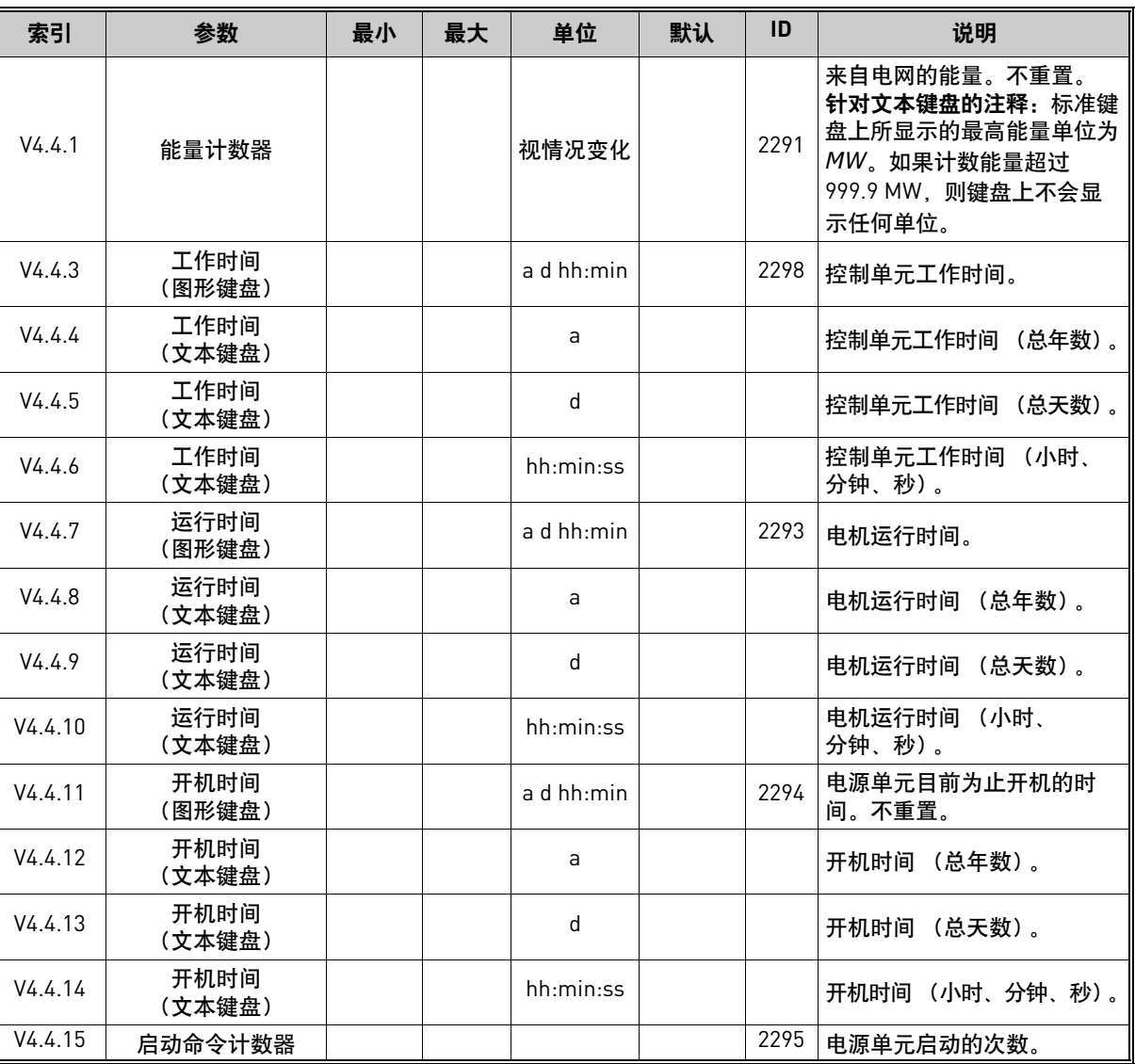

*表* 88. *诊断菜单,总计数器参数* 

有关计数器的进一步信息,请参见第 8.13.6 [章泵运行时间计数器。](#page-225-0) 如果使用现场总线读取值,请参见第 8.18 [章计数器](#page-237-0)。

### 5.5 跳闸计数器

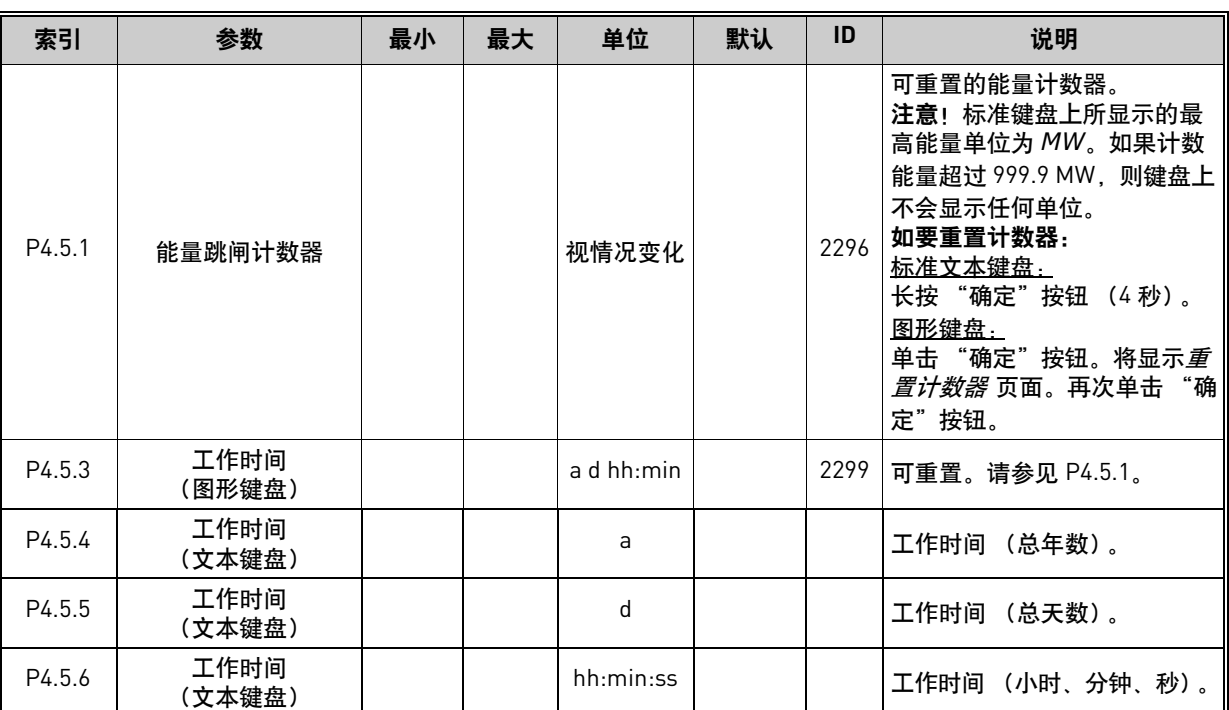

表 89. *诊断菜单, 跳闸计数器参数* 

如果使用现场总线读取值,请参见第 8.18 [章计数器](#page-237-0)。

# 5.6 软件信息

#### 表 90. *诊断菜单,软件信息参数*

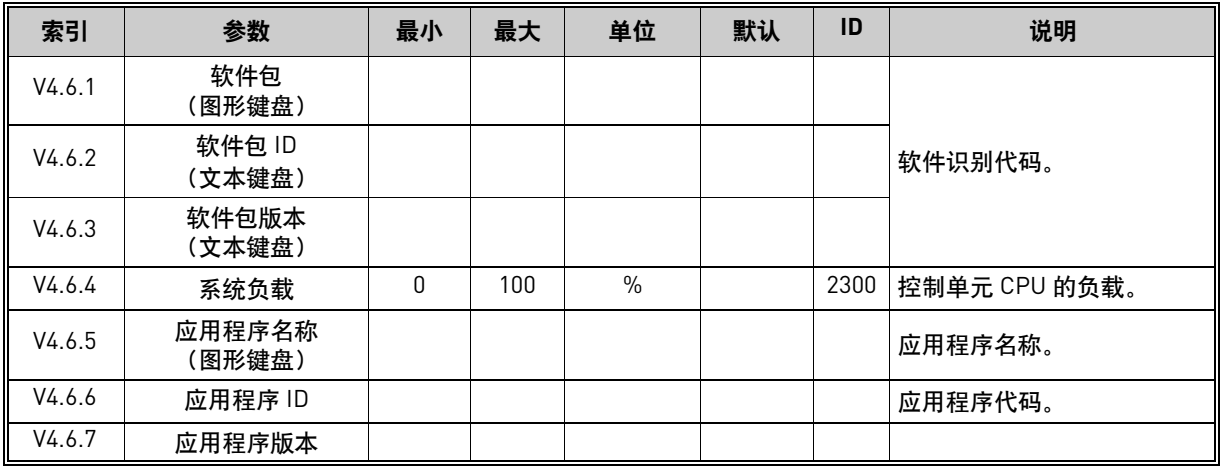

# 6. "I/O 和硬件"菜单

## 6.1 基本 I/O

在此处监控输入和输出的状态。

表 *91.* "*I/O* 和硬件"菜单,基本 *I/O* 参数

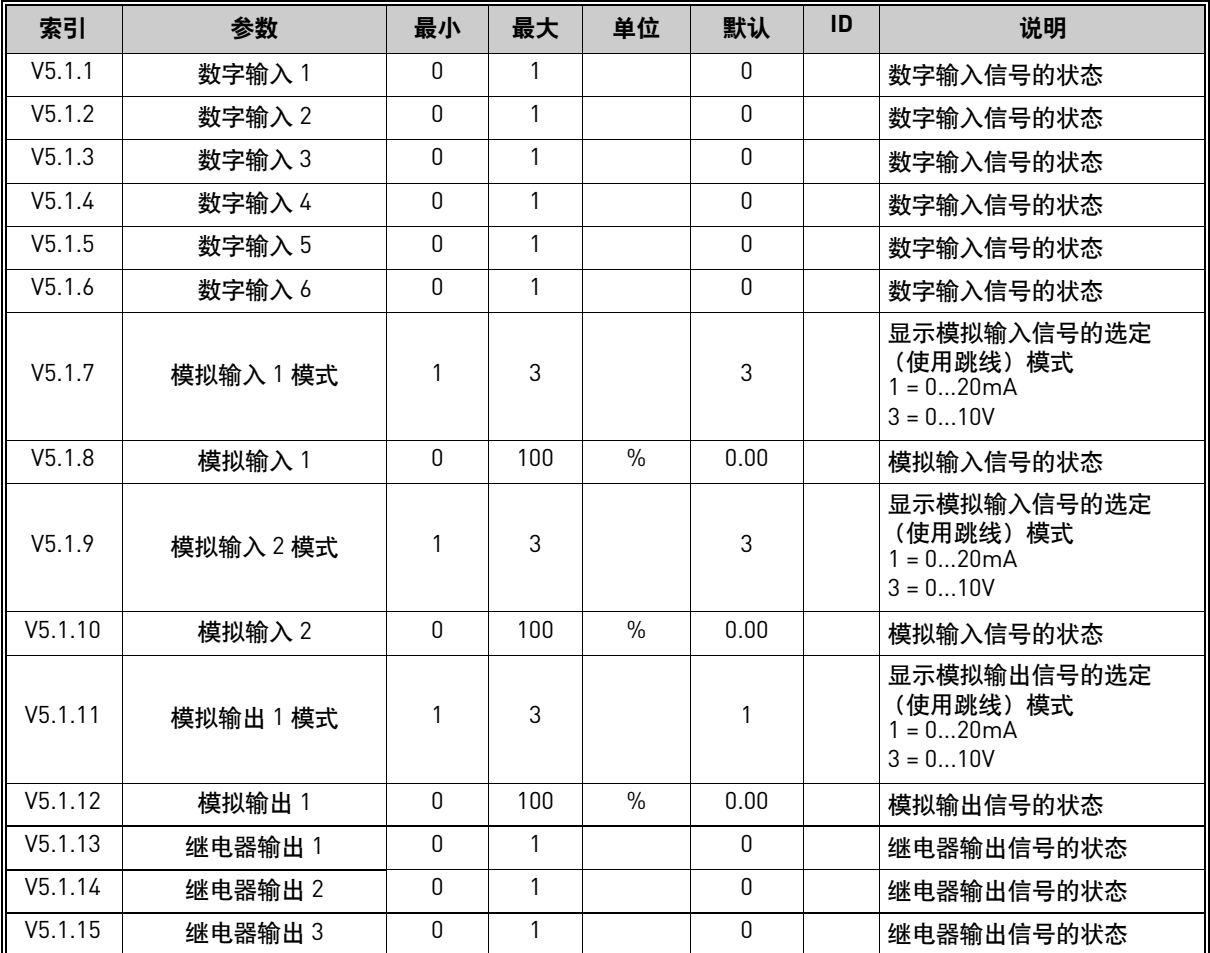

#### 6.2 选件板插槽

此组的参数取决于安装的选件板。如果插槽 C、D 或 E 中没有任何选件板, 则不会显示任何参数。 有关插槽的位置,请参见第 8.7.1 小节 "[数字和模拟输入的编程"](#page-170-0)。

移除选件板时,信息文本 39 设备已移除 将出现在显示屏上。请参见表 [133](#page-244-0)。

表 *92.* 选件板相关参数

| 菜单   | 功能 | 说明         |
|------|----|------------|
| 插槽C  | 设置 | 选件板相关设置。   |
|      | 监控 | 监控选件板相关信息。 |
| 插槽 D | 设置 | 选件板相关设置。   |
|      | 监控 | 监控选件板相关信息。 |
| 插槽 E | 设置 | 选件板相关设置。   |
|      | 监控 | 监控选件板相关信息。 |

#### 6.3 实时时钟

表 *93.* "*I/O* 和硬件"菜单,实时时钟参数

| 索引     | 参数   | 最小 | 最大 | 单位       | 默认             | ID   | 说明                                                                                                    |
|--------|------|----|----|----------|----------------|------|----------------------------------------------------------------------------------------------------|
| V5.5.1 | 电池状态 |    | 3  |          | $\overline{2}$ | 2205 | 电池的状态。<br>1 = 未安装<br>$2 =$ 已安装<br>3=更换电池                                                                                    |
| P5.5.2 | 时间   |    |    | hh:mm:ss |                | 2201 | 一天的当前时间                                                                                                    |
| P5.5.3 | 日期   |    |    | dd.mm.   |                | 2202 | 当前日期                                                                                                    |
| P5.5.4 | 年    |    |    | уууу     |                | 2203 | 当前年份                                                                                                    |
| P5.5.5 | 夏令时  |    | 4  |          | 1              | 2204 | 夏令时规则<br>$1 = 1$<br>2=欧洲; 从三月份的最后一<br>个星期日开始,十月份的最<br>后一个星期日结束<br>3= 美国; 从三月份的第2个<br>星期日开始, 十一月份的第1<br>个星期日结束<br>4=俄罗斯 (永久) |

#### 6.4 电源单元设置

#### 风机

风机在优化或始终开启模式下运作。在优化模式下,风机速度是根据从温度测量接收数据的变频器 内部逻辑进行控制的,变频器处于就绪状态时,风机在 5 分钟后停止。在始终开启模式下, 风机全 速运行,而不会停止。

表 *94.* 电源单元设置,风机

| 索引     | 参数     | 最小 | 最大 | 单位 | 默认 | ID           | 说明                 |
|--------|--------|----|----|----|----|--------------|--------------------|
| P5.6.1 | 风机控制模式 |    |    |    |    | ריכר<br>، د∠ | $0 = $ 始终开启<br>=优化 |

#### 正弦滤波器

正弦滤波器支持用于限制过调制深度和防止热管理功能降低切换频率。

表 *95.* 电源单元设置,正弦滤波器

| 索引      | 参数    | 最小 | 最大 | 单位 | 默认 | ID | 说明                     |
|---------|-------|----|----|----|----|----|------------------------|
| P5.6.4. | 正弦滤波器 | ◡  |    |    | u  |    | 禁用<br>$=$<br>启用<br>$=$ |

#### 6.5 键盘

表 *96.* "*I/O* 和硬件"菜单,键盘参数

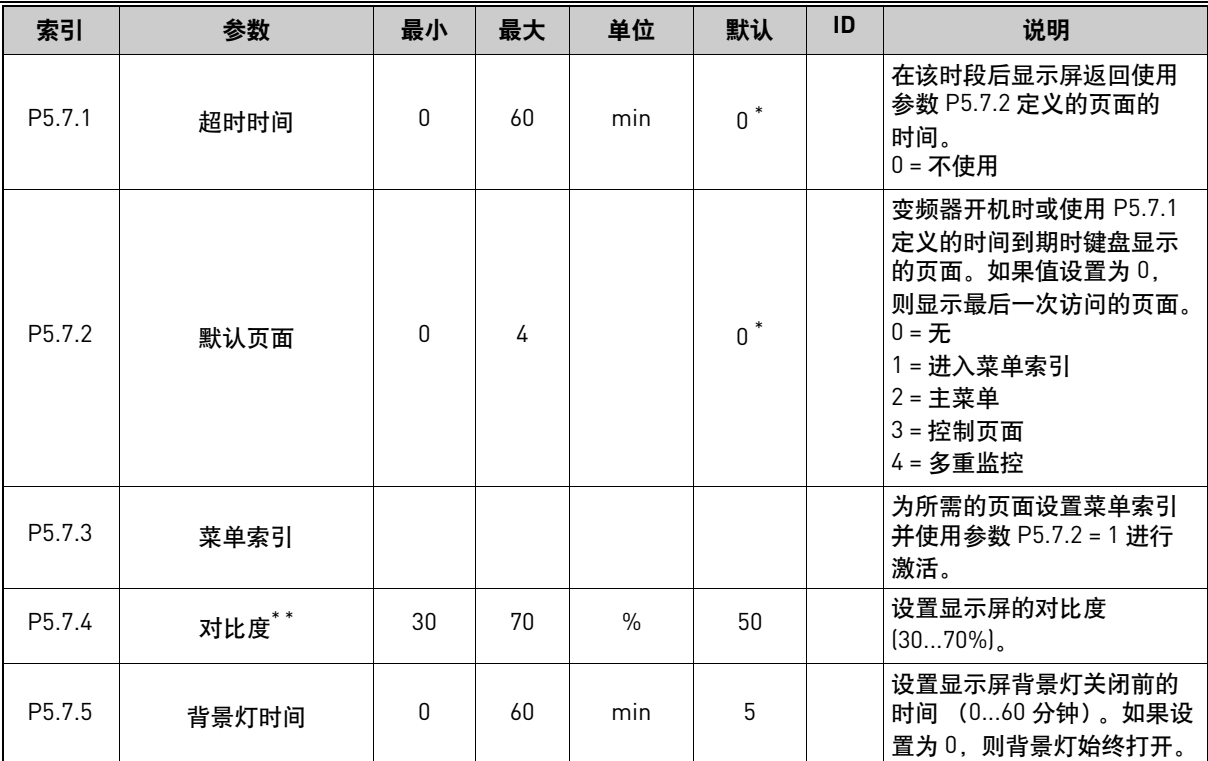

\* 此参数的默认值取决于由参数应用选择的应用。请参见第 10.1 章 ["根据所选应用程序的默认参数值](#page-252-0)"。 \*\* 仅供图形键盘使用。

#### 6.6 现场总线

有关不同现场总线板的相关参数还可参阅 *I/O* 和硬件 菜单。这些参数在其各自的现场总线手册有详 细介绍。

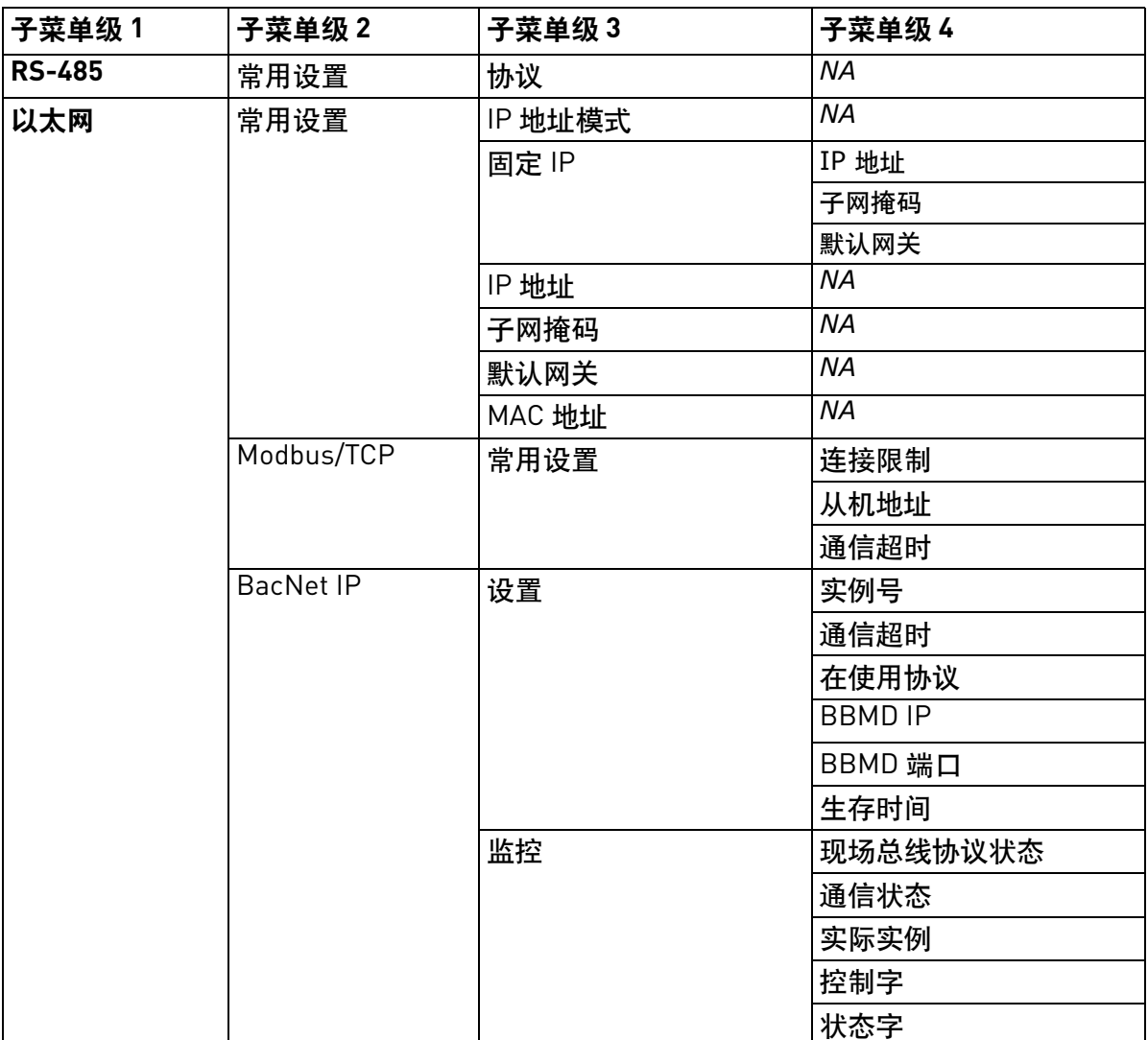

表 *97.*
# 7. "用户设置"、"收藏夹"和 "用户级别"菜单

## 7.1 用户设置

| 索引                | 参数     | 最小              | 最大        | 单位 | 默认        | ID  | 说明                     |
|-------------------|--------|-----------------|-----------|----|-----------|-----|------------------------|
| P <sub>6.1</sub>  | 语言选择   | 视情况<br>变化       | 视情况<br>变化 |    | 视情况<br>变化 | 802 | 视语言包而定。                |
| P <sub>6</sub> .2 | 应用程序选择 |                 |           |    |           | 801 | 选择要使用的应用程序。            |
| M6.5              | 参数备份   | 请参见下面的第7.1.1 章。 |           |    |           |     |                        |
| M6.6              | 参数对比   |                 |           |    |           |     |                        |
| P <sub>6.7</sub>  | 变频器名称  |                 |           |    |           |     | 提供变频器的<br>如有需要,<br>名称。 |

*表 98. 用户设置菜单, 常规设置* 

## <span id="page-144-0"></span>7.1.1 参数备份

| 索引                 | 参数         | 最小       | 最大 | 单位 | 默认       | ID  | 说明                                                       |
|--------------------|------------|----------|----|----|----------|-----|----------------------------------------------------------|
| P6.5.1             | 恢复工厂默认设置   |          |    |    |          | 831 | 在激活时恢复工厂默认参数<br>值并启动 "启动向导"。                             |
| P6.5.2             | 保存到键盘"     | $\Omega$ |    |    | $\Omega$ |     | 将参数值保存至键盘,以执<br>行将其复制到其他变频器等<br>操作。<br>$0 =$ 否<br>$1 - $ |
| P6.5.3             | 从键盘恢复 *    |          |    |    |          |     | 将来自键盘的参数值加载至<br>变频器。                                     |
| B6.5.4             | 保存到集合 1    |          |    |    |          |     | 存储自定义的参数集合 (包含<br>在应用程序中的所有参数)。                          |
| B <sub>6.5.5</sub> | 从参数集合 1 恢复 |          |    |    |          |     | 将自定义的参数集合加载到<br>变频器。                                     |
| B6.5.6             | 保存到集合 2    |          |    |    |          |     | 存储另一自定义的参数集合<br>(包含在应用程序中的所有<br>参数)。                     |
| B6.5.7             | 从参数集合 2 恢复 |          |    |    |          |     | 将自定义的参数集合2加载<br>到变频器。                                    |

表 *99.* 用户设置菜单,参数备份参数

\* 仅供图形键盘使用

## 7.2 收藏夹

注意!此菜单在文本键盘中不可用。

收藏夹通常用于从任何键盘菜单收集一组参数或监控信号。

您可能经常需要参阅某些参数值或其他项目。您可能需要将它们添加到名为*收藏夹* 的文件夹, 在此 可以轻松访问,而无需在菜单结构中逐个查找。

要将项目或参数添加到*收藏夹* 文件夹, 请参见以下内容:

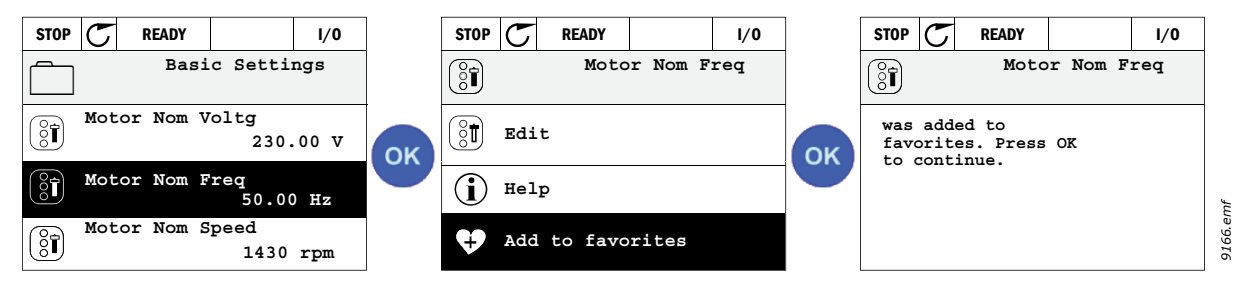

图 *44.* 将项目添加到收藏夹

若要从收藏夹 文件夹移除项目或参数,请执行以下操作:

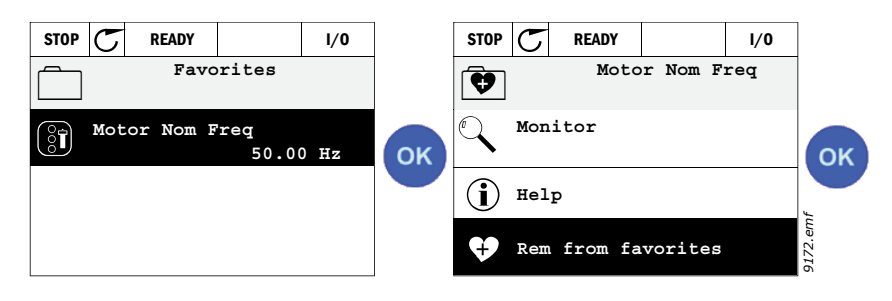

图 *45.* 从收藏夹移除项

## 7.3 用户级别

用户级别参数旨在限制参数的可见性,以及防止在键盘上执行未经授权或无意的参数设置。

| 索引   | 参数   | 最小 | 最大    | 单位 | 默认           | ID   | 说明                                                                                                    |
|------|------|----|-------|----|--------------|------|----------------------------------------------------------------------------------------------------|
| P8.1 | 用户级别 |    | 3     |    |              | 1194 | 1=正常,所有菜单在主菜单<br>中均可见<br>2 = 监控,只有 "监控器"和<br>"用户级别"菜单在主菜单中<br>可见<br>3゠收藏夹,只有 "收藏夹"<br>和 "用户级别"菜单在主菜<br>单中可见                                                                     |
| P8.2 | 访问代码 | O  | 99999 |    | <sup>0</sup> | 2362 | 在用户级别 <i>正常</i> 处于活动状<br>态下切换至监控级别之前,<br>如果设置为 0 以外的其他值,<br>则尝试切换回 <i>正常</i> 级别时将<br>要求提供访问代码。因此,<br>可用于防止在键盘上执行未<br>经授权的参数设置。<br>注意!请勿遗失该代码!如<br>果遗失该代码,请联系最近<br>的服务中心 / 合作伙伴。 |

表 *100.* 用户级别参数

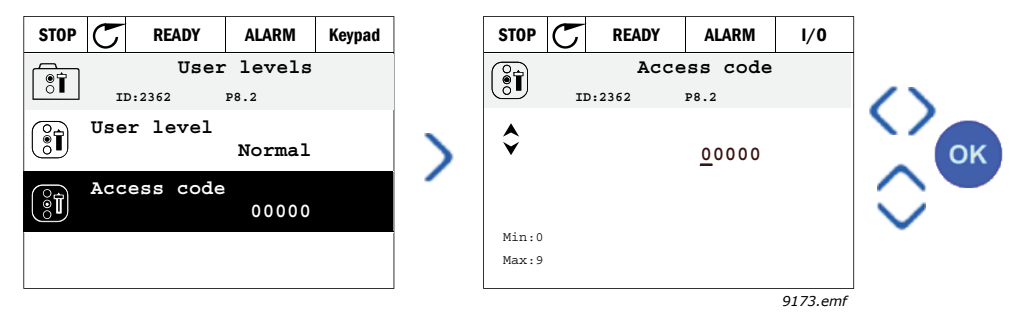

图 *46.*

## 8. 监控值和参数说明

## 8.1 监控值说明

本章提供关于某些监控值的更多信息。第 3 章 [""监控"菜单"](#page-69-0)中提供了所有监控值的基本说明。

#### *V2.10.6* 通信状态 *(ID 1629)*

在多泵 (多变频器)系统中操作时变频器与变频器之间的通信状态。

- 0 = 不使用 (不使用多泵多变频器功能)
- 10 = 发生致命通信错误 (或无通信)
- 11 = 发生错误 (数据发送)
- 12 = 发生错误 (数据接收)
- 20 = 通信正常,未发生错误
- 30 = 状态未知

注意!如果出现通信状态 11 或 12, 这通常表示多泵系统中只有一个变频器的通信中断。其他变频 器之间的通信仍正常工作。

### *V2.10.7* 泵 *1* 运行时间 *(ID 1620)*

监控值显示多泵单变频器系统中泵 1 的工作小时数。在多泵多变频器系统中,监控值显示此泵的工 作小时数。工作小时数以 0.1 h 的分辨率显示。

- *V2.10.8* 泵 *2* 运行时间 *(ID 1621)*
- *V2.10.9* 泵 *3* 运行时间 *(ID 1622)*
- *V2.10.10* 泵 *4* 运行时间 *(ID 1623)*
- *V2.10.11* 泵 *5* 运行时间 *(ID 1624)*
- *V2.10.12* 泵 *6* 运行时间 *(ID 1625)*
- *V2.10.13* 泵 *7* 运行时间 *(ID 1626)*

#### *V2.10.14* 泵 *8* 运行时间 *(ID 1627)*

监控值显示多泵单变频器系统中泵 2-8 的工作小时数。在多泵多变频器系统中, 此功能不可用。 请参见表 10 ["多泵监控](#page-77-0)"中的监控值 V2.10.7。

工作小时数以 0.1 h 的分辨率显示。

### 8.2 参数说明

由于变频器操作简便、简单易用,因此其大部分参数只需要基本说明,请参见第 4 章 "参数菜单" 中的参数表。

在以下几章中,您将了解到有关变频器的某些高级参数的其他信息。如果您没有找到所需的信息, 可联系您的经销商。

## *P1.2* 应用 *(ID 212)*

调试或启动变频器时,用户可选择其中一种预设应用配置 (最能满足用户需求的配置)。预设应用 配置是预置的参数集合, 在参数 P1.2 应用 的值更改时加载到变频器。

应用选项可将手动编辑参数的需求降至最低,并可轻松调试变频器。

注意! 第 1.4 章 "应用向导"中介绍了应用向导。

如果通过使用 (图形)键盘更改此参数,选定的配置将加载到变频器,并且将启动应用向导以帮助 用户,为其提供与选定应用相关的基本参数。

可选择以下预设的应用配置:

- $0 = k\pi/4$
- $1 = HVAC$
- 2 = PID 控制
- 3 = 多泵 (单变频器)
- 4 = 多泵 (多变频器)

注意! M1 快速设置 菜单的内容会根据选定的应用而变化。

## 8.3 电机设置

#### *P3.1.1.2* 电机标称频率 *(ID 111)*

注意!如果此参数更改,参数 P3.1.4.2 弱磁点频率和 P3.1.4.3 弱磁点电压将会根据选定的 P3.1.2.2 电机类型自动进行初始化。请参见表 [102](#page-149-0)。

## *P3.1.2.2* 电机类型 *(ID 650)*

此参数定义了所用的电机类型。

| 选项号 | 选项名称      | 说明          |
|-----|-----------|-------------|
| 0   | 感应电机 (IM) | 选择是否使用感应电机。 |
|     | 永磁电机 (PM) | 选择是否使用永磁电机。 |

表 *101.* 

如果此参数更改,参数 P3.1.4.2 和 P3.1.4.3 将会根据选定的电机类型自动进行初始化。

有关初始化值,请参见表 102:

<span id="page-149-0"></span>参数 感应电机 **(IM)** 永磁电机 **(PM)** P3.1.4.2 (弱磁点频率) 电机标称频率 | ありの 内部计算 P3.1.4.3 (弱磁点电压) 100,0% 内部计算

表 *102.* 

## *P3.1.2.4* 识别 *(ID 631)*

自动电机识别功能可用于计算或测量实现最佳电机和速度控制所需的电机参数。

识别运行是调整电机和变频器特定参数的一部分。它是一种用于调试和维修变频器的工具,旨在寻 找尽可能适合大多数变频器的参数值。

注意! 电机铭牌参数必须在执行识别运行之前设置。

表 *103.* 

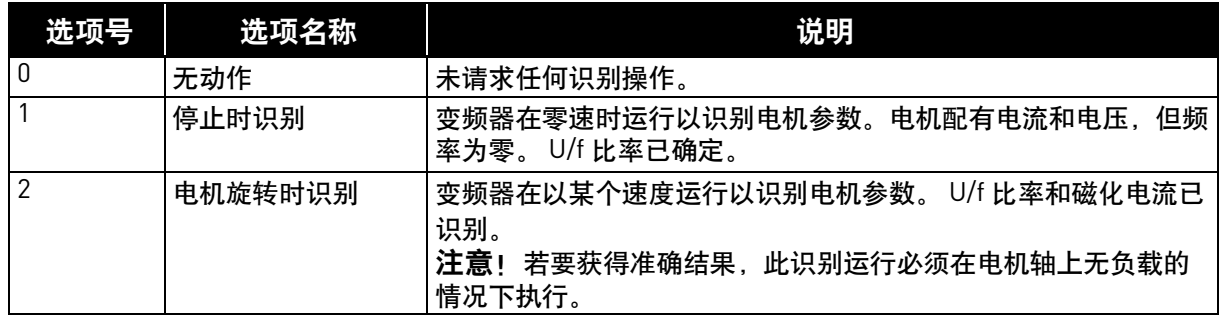

自动识别是通过将此参数设置为所需值并在请求的方向发出启动命令来激活。变频器的启动命令必 须在 20 秒内发出。如果未在此时间内发出启动命令,识别运行将被取消,参数将重置为其默认设置 且*识别* 警报将启动。

可随时使用常用停止命令停止识别运行、参数将重置为其默认设置。如果识别运行失败*、识别* 警报 将启动。

注意! 识别后, 需要新的启动命令 (上升沿) 启动变频器。

## *P3.1.2.6* 电机开关 *(ID 653)*

此功能通常是在变频器与电机之间存在开关时使用。此类开关常见于住宅和工业应用中,以确保电 路可与电机完全断开以进行维修或维护。

此参数启用且电机开关打开以断开运行中的电机时,变频器会检测到电机遗失,而不会跳闸。不需 要从过程控制站对运行命令或变频器的参考信号进行任何更改。维护完成后通过关闭开关重新连接 电机时,变频器会检测到电机连接并会根据过程命令将电机运行至参考速度。

如果重新连接时电机在旋转,则变频器会通过其*快速启动* 功能检测运行电机的速度,然后根据过程 命令将其控制到所需的速度。

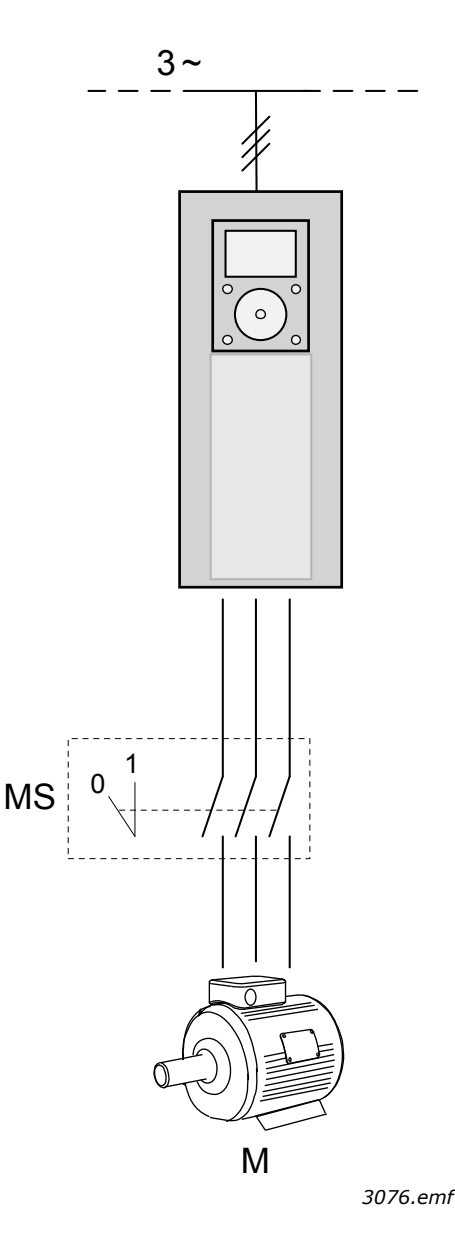

图 *47.* 电机开关

#### *P3.1.2.10* 过压控制 *(ID 607) P3.1.2.11* 欠压控制 *(ID 608)*

这些参数可让欠压 / 过压控制器停止操作。这在某些场合可能非常有用,例如,如果电源电压的差 异超过 -15% 至 +10% 且应用不能容忍过压 / 欠压控制器操作。如果启用,控制器会在考虑电源波动 的情况下修改输出频率。

#### *P3.1.2.13* 定子电压调整 *(ID 659)*

注意!此参数将在识别运行期间自动设置。建议尽可能进行识别运行。请参见参数 P3.1.2.4。

定子压力调整 参数仅在已为参数 P3.1.2.2. 选择了永磁电机(*PM* 电机)时使用。如果已选择感应电机, 此参数将不会产生任何影响。通过使用感应电机,值已在内部强制为 100% 且无法更改。

参数 P3.1.2.2 (电机类型)的值更改为 PMS 电机 时, 参数 P3.1.4.2 (弱磁点频率)和 P3.1.4.3 (弱磁点电压)将会自动向上扩展至变频器最大输出电压的限制,保持定义的 U/f 比率。将完成此 内部扩展,以避免在弱磁区域运行 PMS 电机,因为 PMS 电机标称电压通常远低于变频器的最大输 出电压能力。

PMS 电机标称电压通常表示电机在标称频率时的反 EMF 电压, 但根据电机制造商不同, 它还可表 示标称负载时的定子电压。

此参数可用于轻松调整电机的反 EMF 曲线附近的变频器 U/f 曲线,而无需更改多个 U/f 曲线参数。 定子电压调整参数定义了变频器在电机标称频率时的输出电压 (电机标称电压的百分比)。

通常会将变频器的 U/f 曲线调整得略高于电机的反 EMF 曲线。随着电机电流增加,变频器的 U/f 曲 线会不同于电机的反 EMF 曲线。

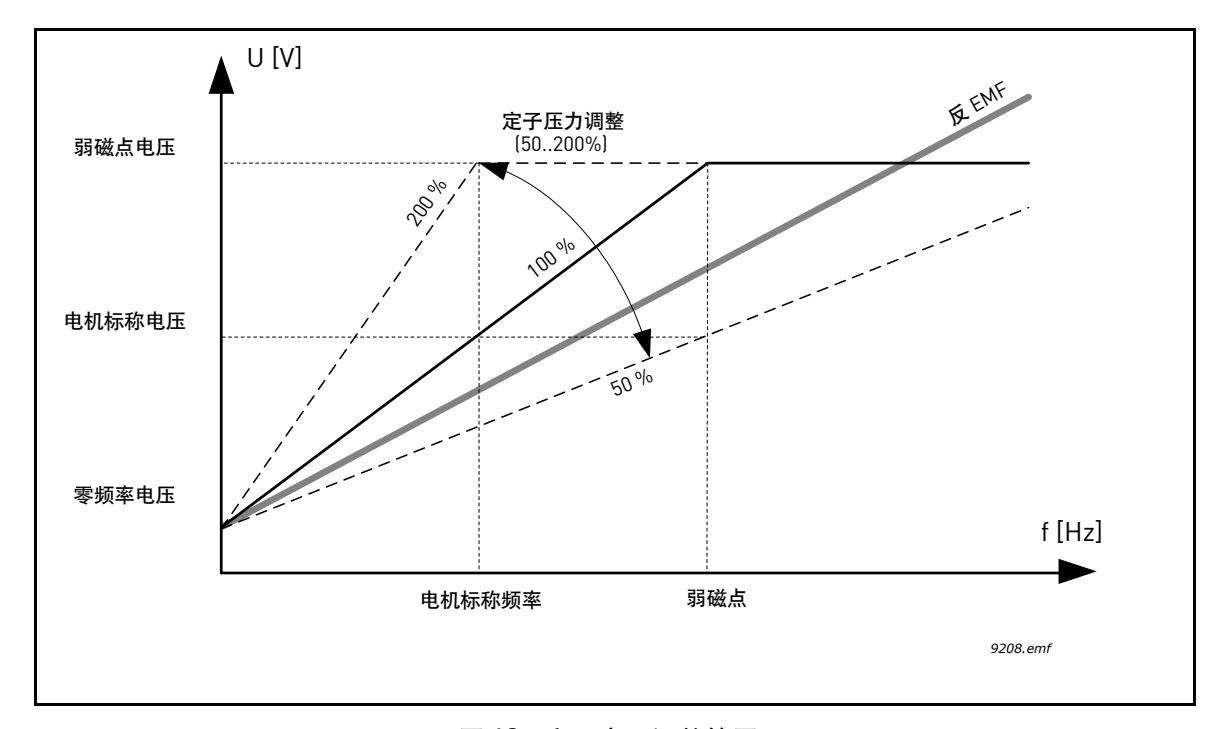

图 *48.* 定子电压调整的原理

## *P3.1.3.1* 电机电流限制 *(ID 107)*

此参数决定了交流变频器的最大电机电流。参数值的范围会因尺寸而有所不同。 电流限制激活时,变频器输出频率会降低。

注意!这不是过流跳闸限制。

## *P3.1.4.1 U/F* 比率 *(ID 108)*

#### 表 *104.*

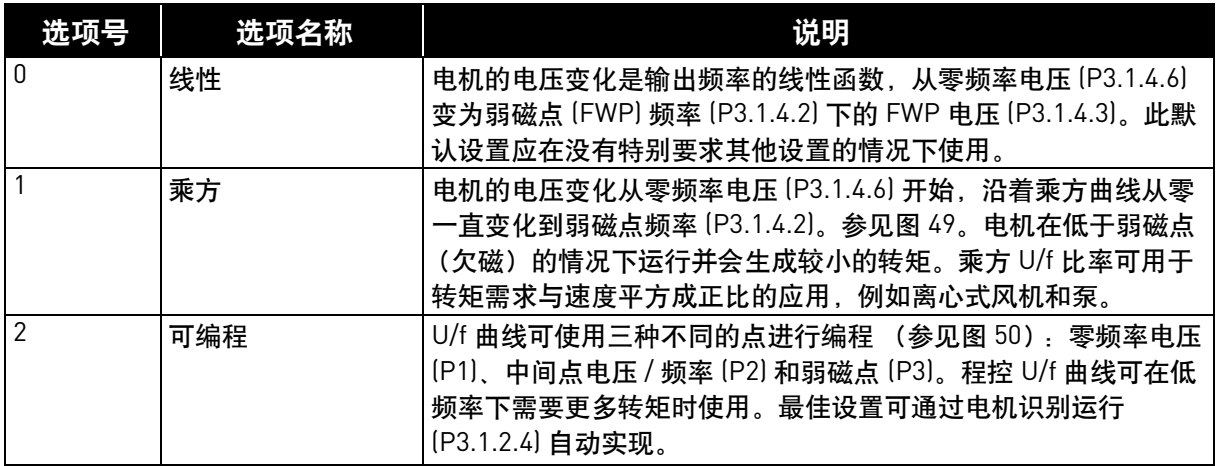

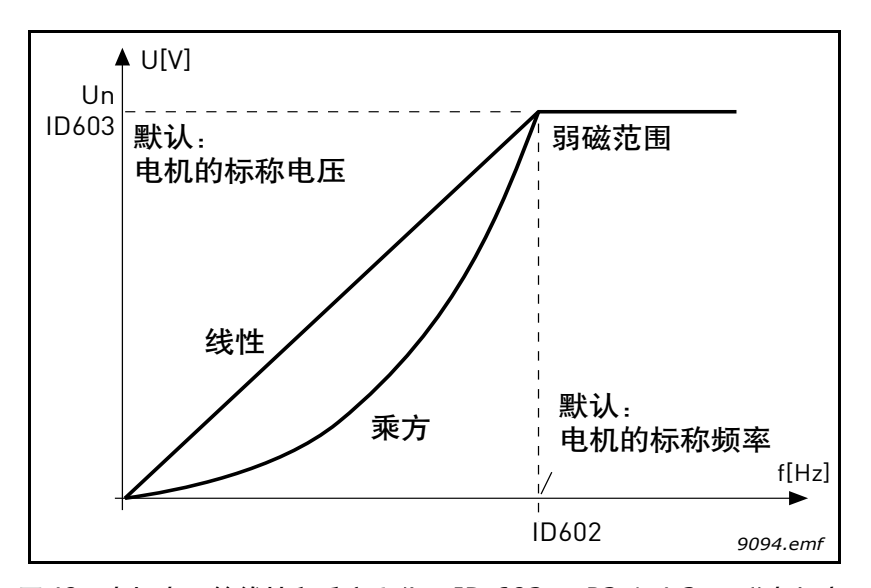

<span id="page-153-0"></span>图 *49.* 电机电压的线性和乘方变化, *ID 602 = P3.1.4.2* 弱磁点频率, *ID 603 = P3.1.4.3* 弱磁点电压

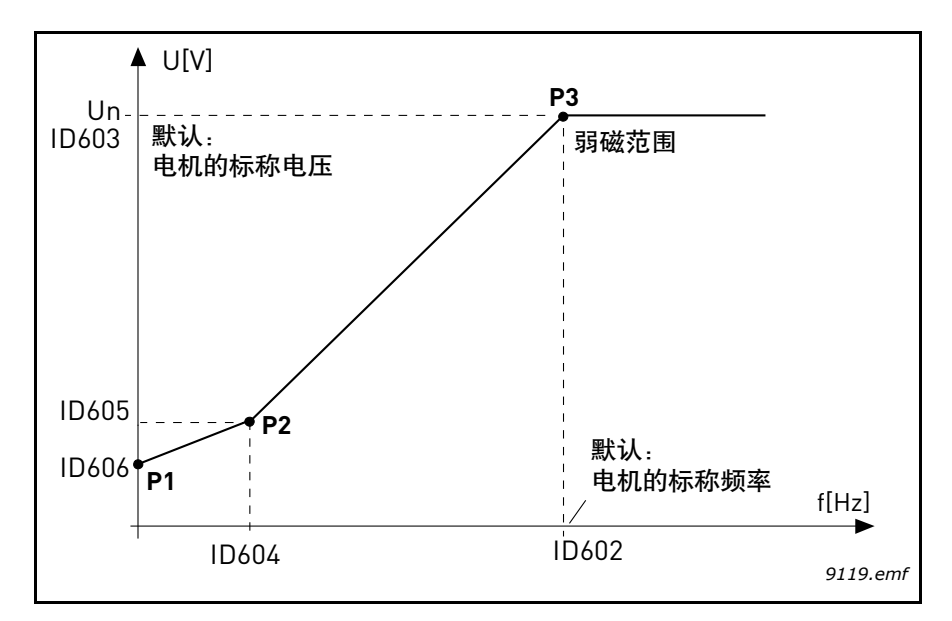

<span id="page-154-0"></span>图 *50.* 可编程 *U/f* 曲线、 *D 602 = P3.1.4.2* 弱磁点、 *ID 603 = P3.1.4.3* 弱磁点电压、 *ID 604 = P3.1.4.4 U/f* 中点频率、 *ID 605 = P3.1.4.5 U/f* 中点电压、 *ID 606 = P3.1.4.6* 零频率电压

注意! 参数 电机类型 设置为 "1"永磁电机 (PM) 时, 此参数会强制为值 "1" 线性。

注意! 当此参数更改时, 如果参数 P3.1.2.2 电机类型设置为 "0" *感应电机 (IM)*, 参数 P3.1.4.2 弱 磁点频率、P3.1.4.3 弱磁点电压、P3.1.4.4 U/f 中点频率、P3.1.4.5 U/f 中点电压和 P3.1.4.6 零频率电 压将设置为各自的默认值。

#### *P3.1.4.3* 弱磁点电压 *(ID 603)*

高于弱磁点频率,输出电压会保持在设置的最大值。低于弱磁点频率,输出电压取决于 U/f 曲线参 数的设置。请参见参数 P3.1.4.1、 P3.1.4.4 和 P3.1.4.5。

参数 P3.1.1.1 电机标称电压和 P3.1.1.2 电机标称频率设置好后,会自动为参数 P3.1.4.2 弱磁点频率 和 P3.1.4.3 弱磁点电压提供对应的值。如果您需要对弱磁点和最大输出电压使用不同的值,则在设 置参数 P3.1.1.1 和 P3.1.1.2 后更改这些参数。

#### *P3.1.4.7* 快速启动 *(ID 1590)*

快速启动可通过设置快速启动选项参数的位进行配置。可调整位包括禁用直流脉冲和交流扫描、搜 索方向确定,并可将频率参考用作搜索轴旋转频率的起始点。

搜索方向由 B0 确定。位设置为 0 时, 轴频率是从正向和负向开始搜索。通过将位设置为 1, 搜索仅 限制在频率参考方向,以避免轴朝其他方向运动。

交流扫描的主要目标是预先磁化电机。可通过在最大频率至零频率范围扫描频率来进行交流扫描。 如果适应了轴频率,扫描将停止。可通过将 B1 设置为 1 来禁用交流扫描。将永磁电机选作为电机类 型时,交流扫描将自动移除。

位 B5 是用于禁用直流脉冲。直流脉冲的主要用途还包括预先磁化和检测旋转的电机。如果直流脉冲 和交流扫描均已启用,会根据滑移频率在内部选择适用的方法。如果滑移频率小于 2Hz 或选择永磁 电机作为电机类型,直流脉冲还可在内部禁用。

### *P3.1.4.9* 启动提升 *(ID 109)*

启动提升可用于启动转矩较高的情况。

电机的电压会根据所需的转矩按比例变化,使得电机在启动时生成更多转矩。

### 8.3.1 I/F 启动功能

*I/f* 启动 功能通常是与永磁电机 (PM) 配合使用来启动带恒流控制的电机。这对高功率电机非常有用, 在这种电机中,电阻很低且很难调整 U/f 曲线。

应用 I/f 启动功能还有助于在启动时为电机提供足够的转矩。

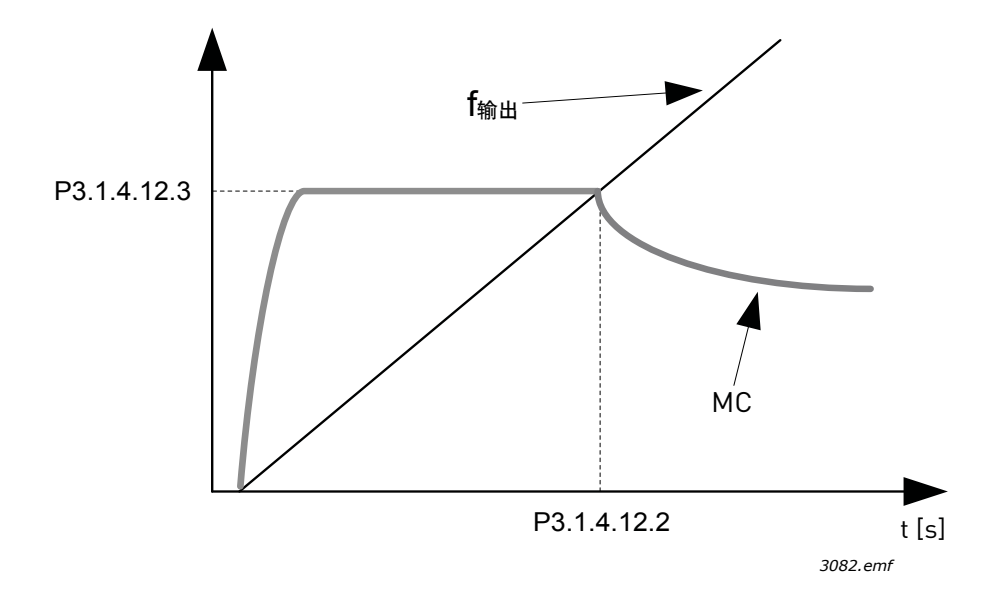

图 *51. I/f* 启动 (*MC =* 电机电流)、 *P3.1.4.12.2 = I/f* 启动频率、 *P3.1.4.12.3 = I/f* 启动电流

## *P3.1.4.12 I/F 启动* (ID 534)

如果功能激活,则变频器设置为电流控制模式且由 P3.1.4.11.3 定义的恒定电流会馈入电机,直到变 频器输出频率超过 P3.1.4.11.2 定义的级别。输出频率超过 I/f 启动频率级别时,变频器操作模式会 顺利地变回正常的 U/f 控制模式。

#### *P3.1.4.12.2 I/F* 启动频率 *(ID 535)*

I/f 启动功能是在变频器的输出频率低于此频率限制时使用。输出频率超过此限制时,变频器操作模 式会变回正常的 U/f 控制模式。

### *P3.1.4.12.3 I/F* 启动电流 *(ID 536)*

此参数定义了 I/f 启动功能激活时馈入电机的电流。

## 8.4 启动 / 停止设置

取决于控制位置,启动 / 停止命令会以不同的方式发出。

远程控制位置 **(I/O A)**:启动、停止和反向命令是通过使用参数 P3.5.1.1 控制信号 1 A、P3.5.1.2 控制 信号 2 A 和 P3.5.1.3 控制信号 3 A 选择的 2 个数字输入进行控制。而这些输入的功能 / 逻辑则是使用 参数 P3.2.6 I/O A 逻辑 (位于此组中) 进行选择。

远程控制位置 **(I/O B)**:启动、停止和反向命令是通过使用参数 P3.5.1.3 控制信号 3 A、P3.5.1.4 控制 信号 1 B 和 P3.5.1.5 控制信号 2 B 选择的 2 个数字输入进行控制。而这些输入的功能 / 逻辑则是使用 参数 P3.2.7 I/O B 逻辑 (位于此组中)进行选择。

本地控制位置 (键盘): 启动和停止命令由键盘按钮发出, 旋转方向则通过参数 P3.3.1.9 进行选择。 远程控制位置 (现场总线):启动、停止和反向命令来自现场总线。

#### *P3.2.5* 停止功能 *(ID 506)*

表 *105.* 

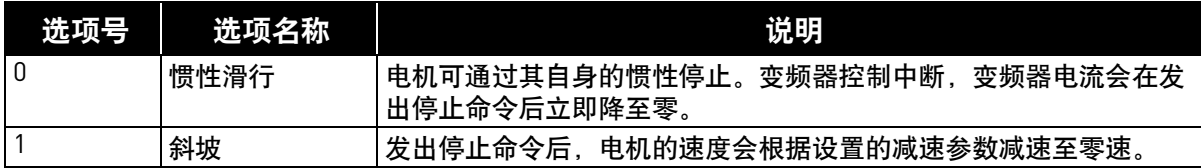

#### *P3.2.6*  $I/O A \overrightarrow{F} \rightarrow / \hat{F} \pm \overrightarrow{E} \rightarrow (ID 300)$

值 0...4 可用于通过连接至数字输入的数字信号控制交流变频器的启动和停止。 CS = 控制信号。

包含文本 "边沿"的选项应用于排除意外启动的可能性,例如,在电源故障后、故障重置后、通过 运行启用 (运行启用 = False)停止变频器后连接、重新连接电源时,或控制位置更改为 I/O 控制 时。启动 **/** 停止触点必须在电机启动前打开。

所有示例中使用的停止模式均为惯性滑行。

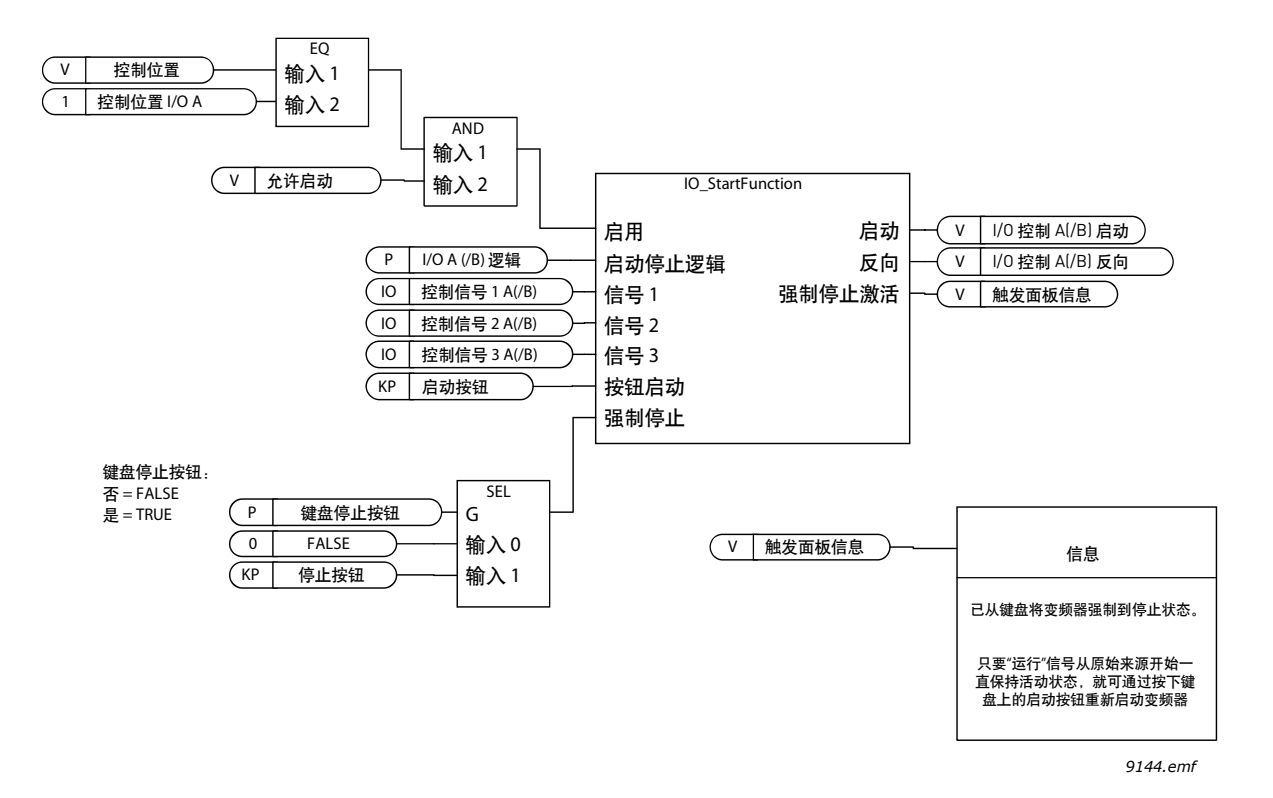

## 图 *52. I/O A* 启动 */* 停止逻辑,结构图

<sup>24</sup>小时支持电话:+358 (0)201 212 575 • 电子邮件:vacon@vacon.com 8

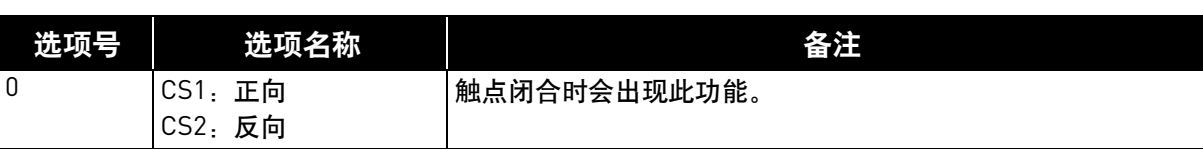

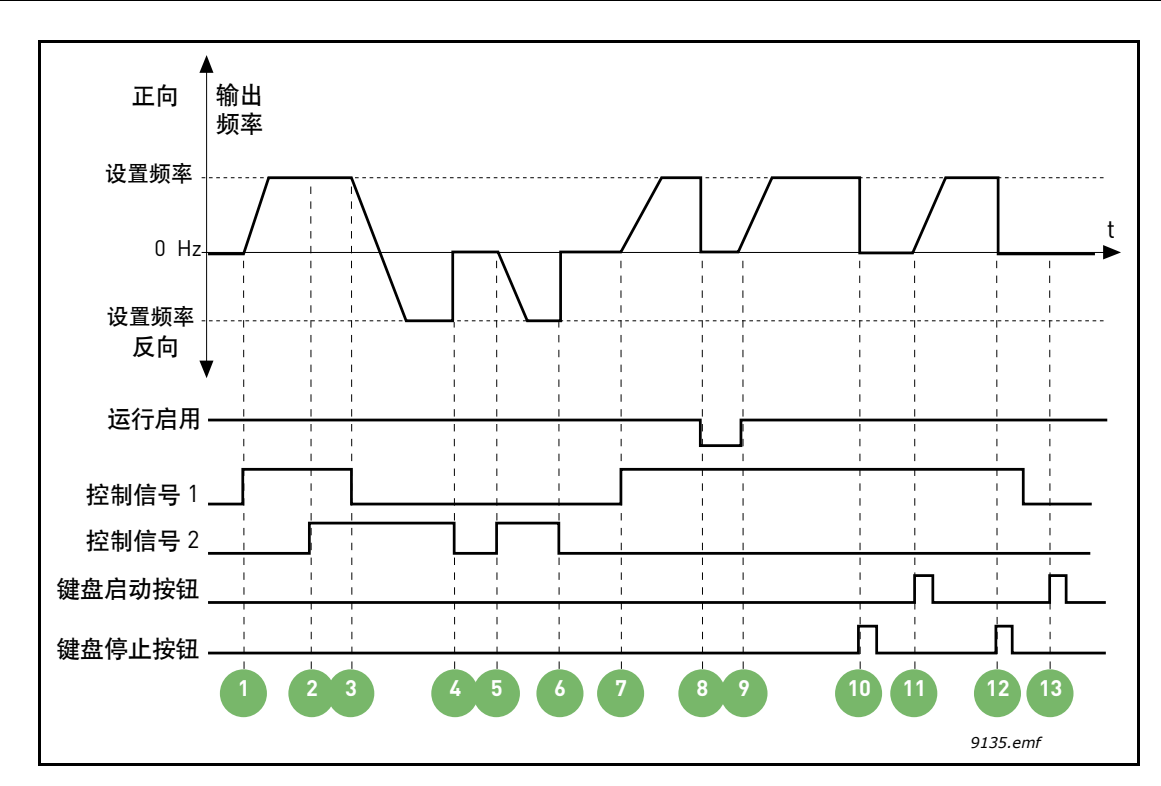

图 *53. I/O A* 启动 */* 停止逻辑 *= 0*

说明:

表 *107.* 

|                | 控制信号 (CS) 1 激活, 导致输出频率升高。电机<br>正向运行。            | 8  | "运行启用"信号设置为 FALSE,这样会使得频<br>率降为 0。"运行启用"信号是使用参数<br>P3.5.1.15 讲行配置。 |
|----------------|-------------------------------------------------|----|--------------------------------------------------------------------|
| $\overline{2}$ | 但是 CS2 激活不会对输出频率产生任何影响,<br>因为第一个选定的方向具有最高优先级。   | 9  | "运行启用"信号设置为 TRUE,这样会导致<br>频率朝设置的频率升高, 因为 CS1 仍处于活动<br>状态。          |
| 3              | CS1 未激活, 导致方向开始变化 (正向变为反<br>向), 因为 CS2 仍处于活动状态。 | 10 | 按下键盘停止按钮并且馈入电机的频率降为 0。<br>(此信号仅在 P3.2.3 键盘停止按钮 = 是时有效)             |
| 4              | CS2 未激活且馈入电机的频率降为 0。                            | 11 | 变频器通过按下键盘上的启动按钮启动。                                                 |
| 5              | CS2 再次激活, 导致电机朝设置的频率加速<br>(正向)。                 | 12 | 再次按下键盘停止按钮以停止变频器。                                                  |
| 6              | CS2 未激活且馈入电机的频率降为 0。                            | 13 | 无法通过按下启动按钮启动变频器,因为 CS1 处<br>于非活动状态。                                |
| 7              | CS1 激活且电机朝设置的频率加速 (正向)。                         |    |                                                                    |

## 表 *106.*

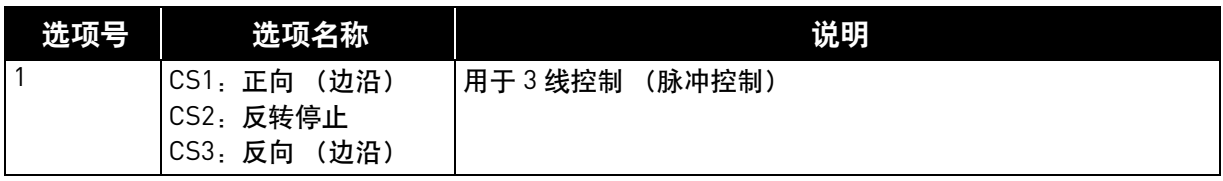

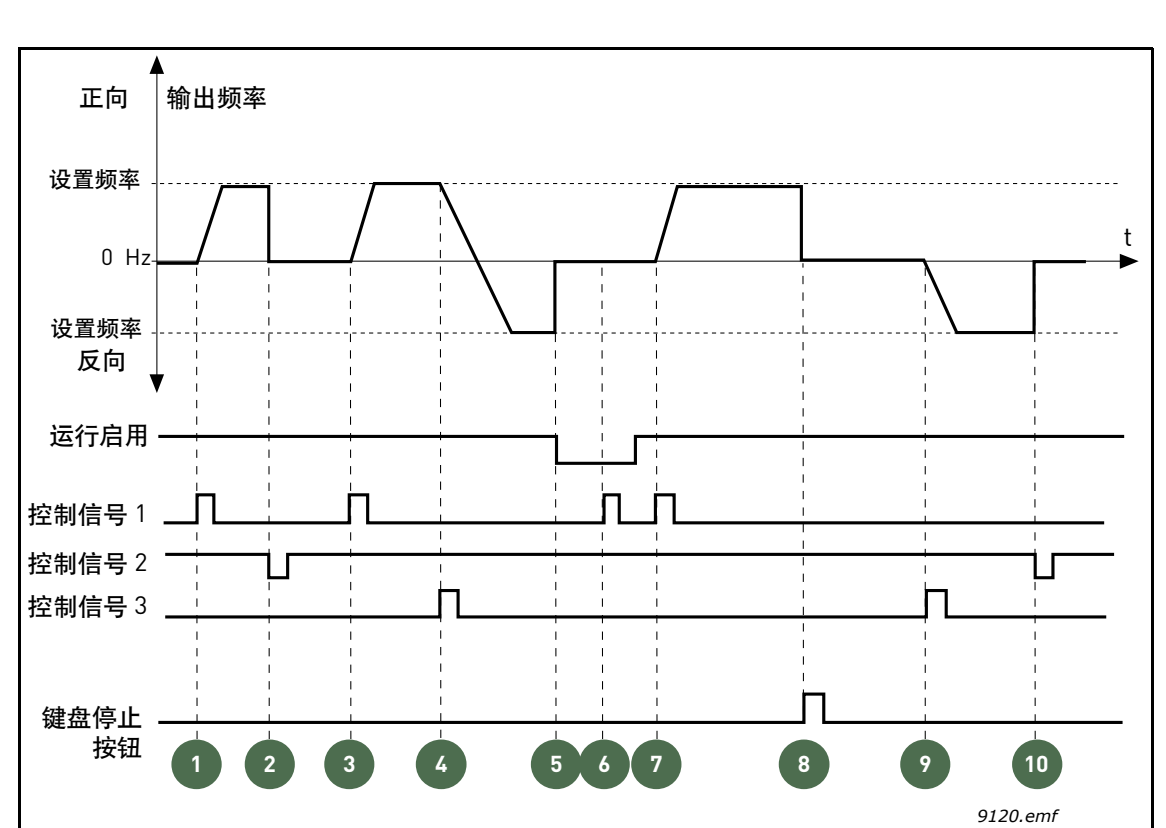

## 说明:

表 *109.* 

图 *54. I/O A* 启动 */* 停止逻辑 *= 1*

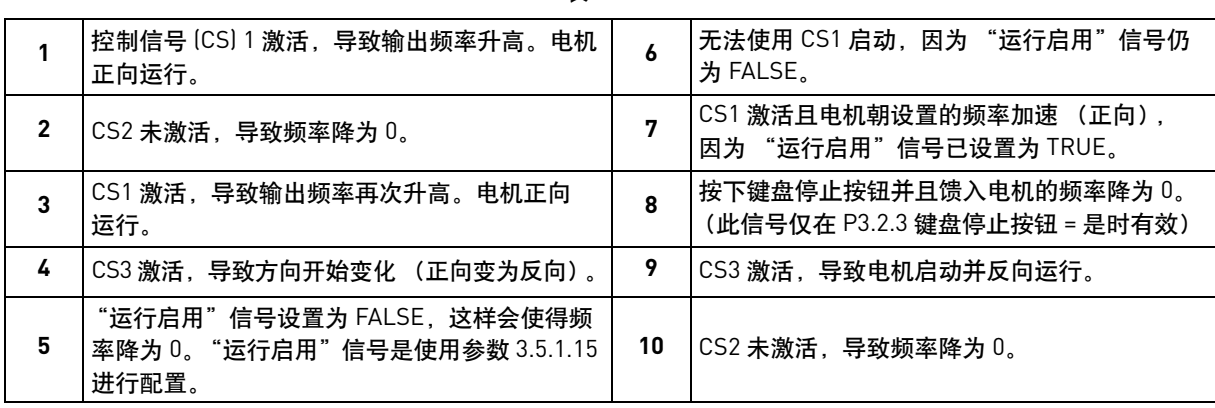

表 *108.* 

表 *110.* 

| 选项号 | 选项名称                                |                                          |
|-----|-------------------------------------|------------------------------------------|
|     | ICS1.正向 (边沿)<br>ICS2.<br>(边沿)<br>反向 | 用于排除意外启动的可能性。启动 / 停止触点必须在电机重新启 <br>动前打开。 |

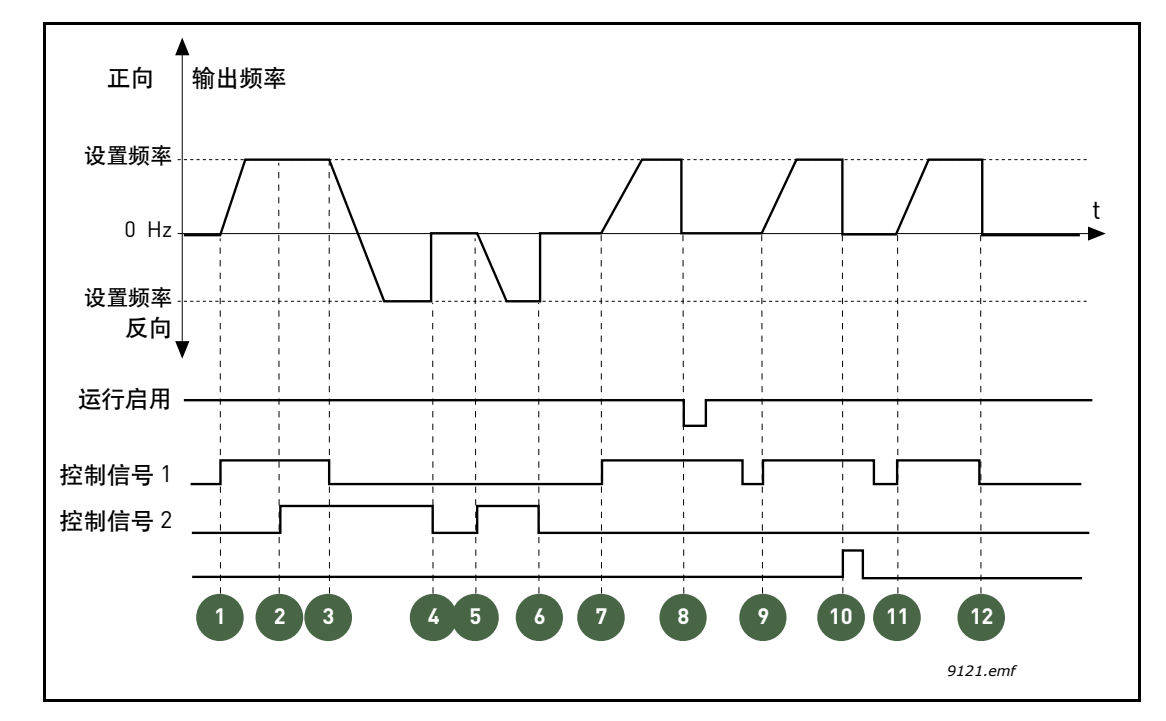

图 *55. I/O A* 启动 */* 停止逻辑 *= 2*

说明:

表 *111.* 

|                          | 控制信号 [CS] 1 激活, 导致输出频率升高。电机<br>正向运行。           | 7  | CS1 激活且电机朝设置的频率加速 (正向)。                                                                 |
|--------------------------|------------------------------------------------|----|-----------------------------------------------------------------------------------------|
| $\overline{\phantom{a}}$ | 但是 CS2 激活不会对输出频率产生任何影响,<br>因为第一个选定的方向具有最高优先级。  | 8  | "运行启用"信号设置为 FALSE,这样会使得频<br>率降为 0。"运行启用"信号是使用参数<br>P3.5.1.15 进行配置。                      |
| 3                        | CS1 未激活, 导致方向开始变化 (正向变为反<br>向),因为 CS2 仍处于活动状态。 | 9  | "运行启用"信号设置为 TRUE,这与为此参数<br>选择 0 值时的情况不同, 它不会生产任何影响,<br>因为即使 CS1 处于活动状态, 也需要上升沿才能<br>启动。 |
| 4                        | CS2 未激活且馈入电机的频率降为 0。                           | 10 | 按下键盘停止按钮并且馈入电机的频率降为 0。<br>(此信号仅在 P3.2.3 键盘停止按钮 = 是时有效)                                  |
| 5                        | CS2 再次激活, 导致电机朝设置的频率加速<br>(正向)。                | 11 | CS1 再次打开和闭合, 这样会使得电机启动。                                                                 |
| 6                        | CS2 未激活且馈入电机的频率降为 0。                           | 12 | CS1 未激活且馈入电机的频率降为 0。                                                                    |

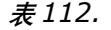

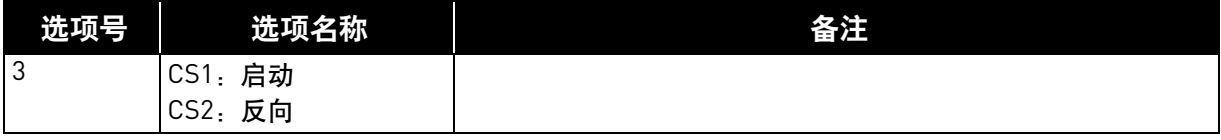

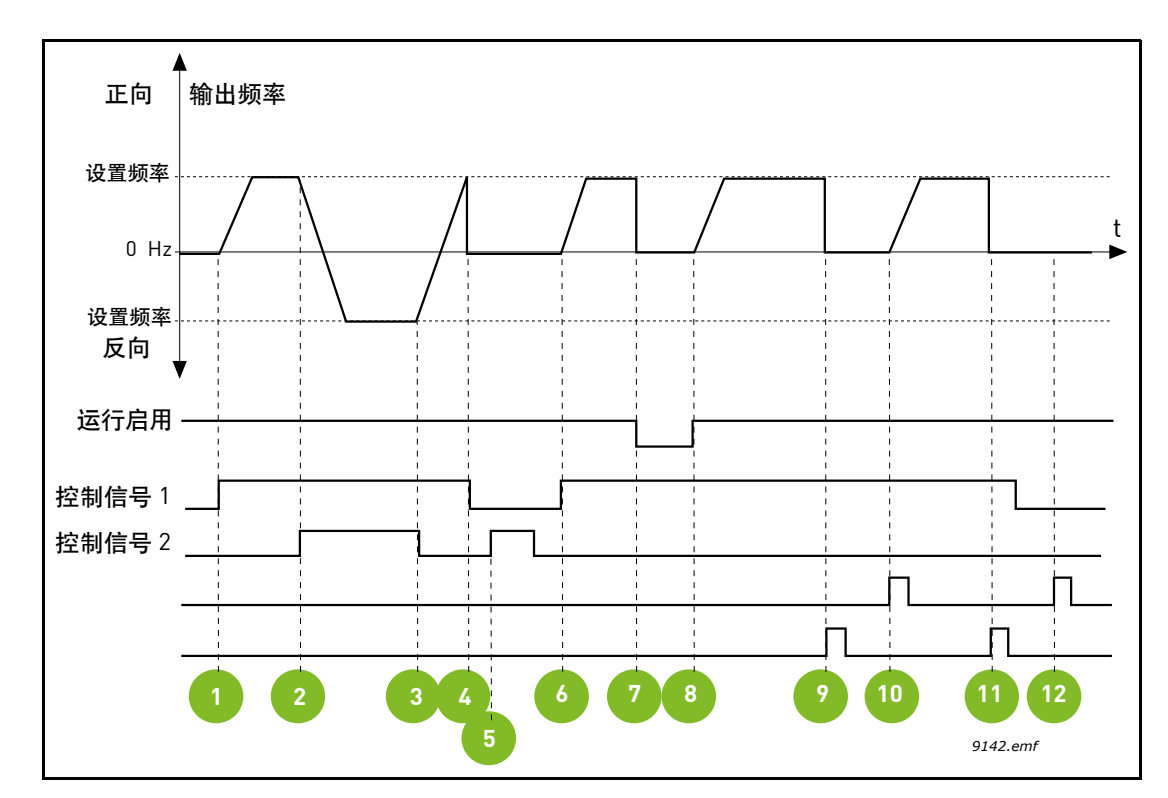

图 *56. I/O A* 启动 */* 停止逻辑 *= 3*

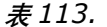

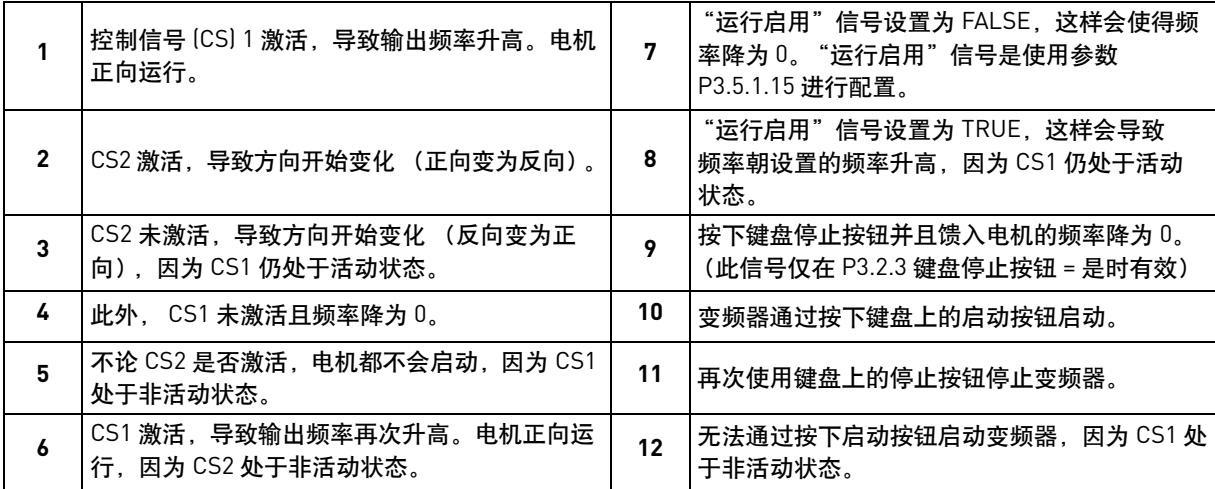

反向

设置频率

运行启用 -

控制信号 2 控制信号 1

|   | 选项号    | 选项名称                    |       | 备注                             |
|---|--------|-------------------------|-------|--------------------------------|
| 4 |        | CS1: 启动 (边沿)<br>CS2: 反向 | 动前打开。 | 用于排除意外启动的可能性。启动 / 停止触点必须在电机重新启 |
|   |        |                         |       |                                |
|   | 正向     | 输出频率                    |       |                                |
|   | 设置频率   |                         |       |                                |
|   | $0$ Hz |                         |       |                                |

表 *114.* 

图 *57. I/O A* 启动 */* 停止逻辑 *= 4*

**6 7 8 9 10**

 $\overline{\phantom{a}}$ 

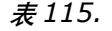

**1 2 3 4**

**5**

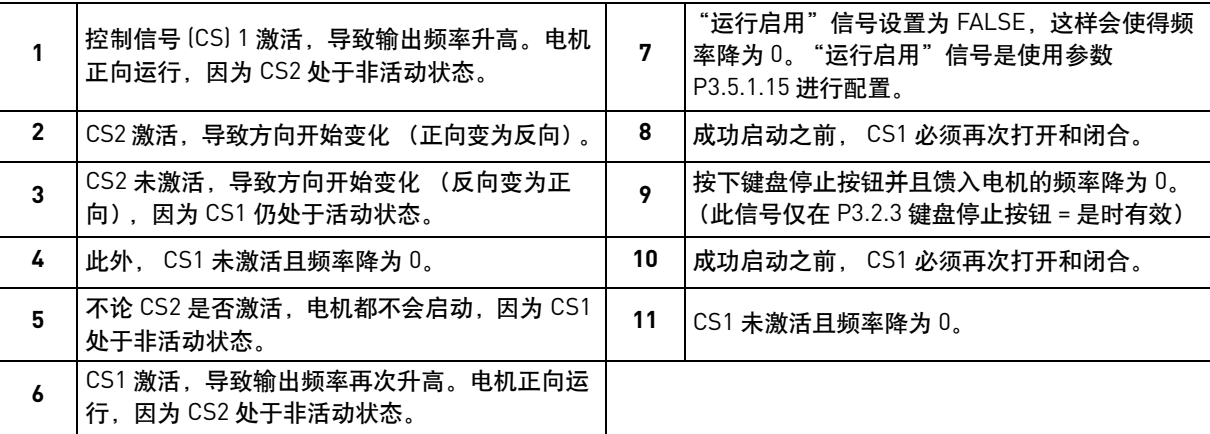

*9143.emf* **11**

## 8.5 参考

#### 8.5.1 频率参考

对于 *PC* 以外的所有控制位置而言,频率参考来源是可编程的,始终从 PC 工具获取参考。

远程控制位置 (I/O A): 频率参考的来源可使用参数 P3.3.1.5 进行选择。

远程控制位置 (I/O B): 频率参考的来源可使用参数 P3.3.1.6 进行选择。

本地控制位置 (键盘): 如果使用参数 P3.3.1.7 的默认选项, 则应用使用参数 P3.3.1.8 设置的参考。 远程控制位置 (现场总线): 频率参考来自现场总线, 保留参数 P3.3.1.10 的默认值。

#### 8.5.2 预设频率

### *P3.3.3.1* 预设频率模式 *(ID 182)*

您可以使用预设频率参数预先定义某些频率参考。然后通过激活 / 停用连接至参数 P3.3.3.10、 P3.3.3.11 和 P3.3.3.12 (*预设频率选项 0、预设频率选项 1* 和*预设频率选项 2*)的数字输入来应用这 些参考。

可选择两种不同的逻辑:

选项号 地方 选项名称 いっぱん しゅうかん じゅうかい 逆明 しゅうかん しゅうしょう 0 二进制编码 根据表 118 组合激活的输入以选择所需的预设频率。 <sup>1</sup> │ (所用输入) 数量 │对于为*预设频率选项* 分配的输入, 根据其中处于活动状态的输 入数量,您可以应用*预设频率* 1 至 3。

表 *116.* 

#### *P3.3.3.2* 至 *(ID 180)*

#### *P3.3.3.9 预设频率 0 至 7 (ID 130)*

为参数 **P3.3.3.1** 选择的值 "**0**":

可通过为参数 P3.3.1.5 I/O A 参考选项、 P3.3.1.6 I/O B 参考选项、 P3.3.1.7 键盘控制参考选项和 P3.3.1.10 现场总线控制参考选项选择值 0 (预设频率 0),将预设频率 0 选作为参考。

通过将数字输入专用于参数 P3.3.3.10、 P3.3.3.11 和 / 或 P3.3.3.12 将其他预设频率 1 至 7 选作为参 考。根据下面的表 118 组合激活的数字输入,以确定使用的预设频率。 预设频率的值会自动限制在最小与最大频率 (P3.3.1.1 和 P3.3.1.2)之间。请参见下表:

表 *117.* 

| <b> 所需的操作</b>               | 激活的频率  |
|-----------------------------|--------|
| 从参数 P3.3.1.5、P3.3.1.6、      | 预设频率 0 |
| P3.3.1.7 和 P3.3.1.10 选择值 1。 |        |

预设频率 *1* 至 *7*:

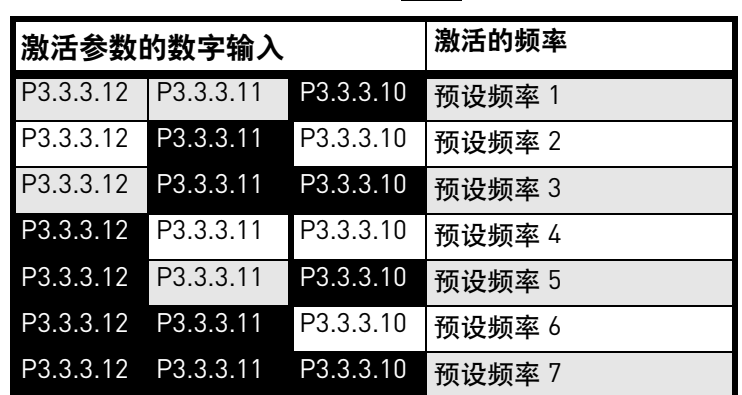

表 *118.* 选择预设频率; *=* 激活的输入

为参数 **P3.3.3.1** 选择的值 "**1**":

对于为预设频率选项分配的输入,根据其中处于活动状态的输入数量,您可以应用预设频率1至3。

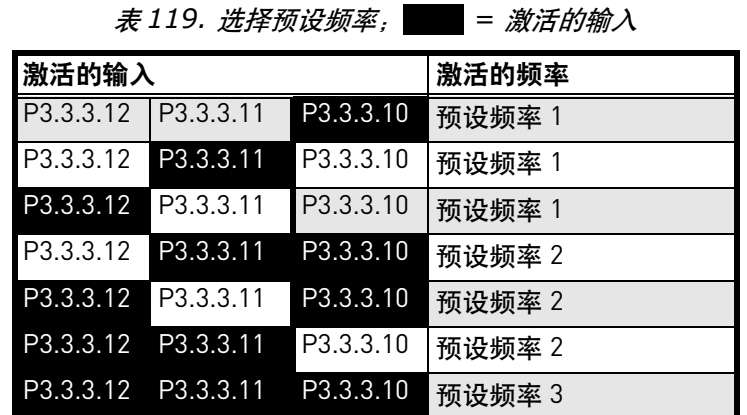

*P3.3.3.10* 预设频率选项 *0 (ID 419)*

*P3.3.3.11* 预设频率选项 *1 (ID 420)*

*P3.3.3.12* 预设频率选项 *2 (ID 421)*

将数字输入连接至这些功能(请参见第 8.7.1 章 "[数字和模拟输入的编程"](#page-170-0))以能够应用预设频率 1 至 7 (请参见上表 118)。

#### 8.5.3 电机电位计参数

利用电机电位计功能,用户可增加和减少输出频率。通过将数字输入连接至参数 P3.3.4.1 (向上电 机电位计)并激活数字输入信号,只要信号处于活动状态,输出频率就会增加。参数 P3.3.4.2 (向 *下电机电位计*) 则相反, 会减少输出频率。

电机电位计上升或下降激活时, 频率参考的上升或下降比率由*电机电位计斜坡时间* (P3.3.4.3) 确定

注意! 如果设置值慢于参数 "电机电位计斜坡时间", 则输出频率受正常加速和减速时间限制。

电机电位计重置参数 (P3.3.4.4) 用于选择是否在停止或是关闭电源时重置 (设置为 MinFreq)电机 电位计频率参考。

菜单组 3.3 中的所有控制位置均提供电机电位计频率参考:参考。电机电位计参考仅可在变频器处 于运行状态时进行更改。

## *P3.3.4.1* 向上电机电位计 *(ID 418)*

#### *P3.3.4.2* 向下电机电位计 *(ID 417)*

有了电机电位计功能,用户可增加或减少输出频率。通过将数字输入连接至参数 P3.3.4.1 (*向上* 电机电位计) 并激活数字输入信号,只要信号处于活动状态,输出频率就会增加。参数 P3.3.4.2 (*向下电机电位计*)则相反,输出频率会降低。

向上或向下电机电位计激活时输出频率的上升或下降比率由*电机电位计斜坡时间* [P3.3.4.3] 和加速 / 减速时间 (P3.4.1.2/P3.4.1.3) 确定。

如果激活,电机电位计重置参数 (P3.3.4.4) 会将频率参考设置为零。

## *P3.3.4.4* 电机电位计重置 *(ID 367)*

定义用于重置电机电位计频率参考的逻辑。

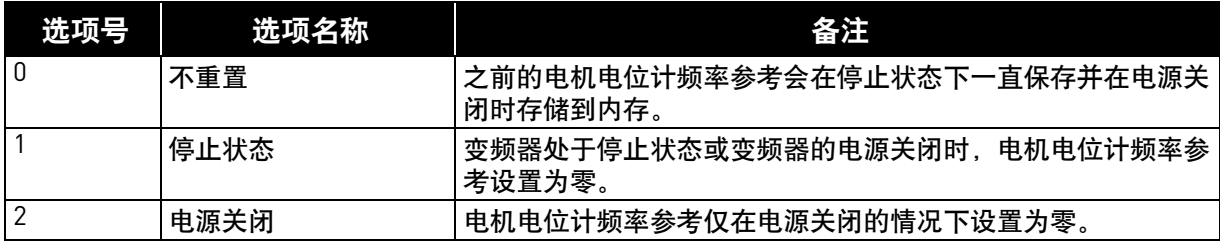

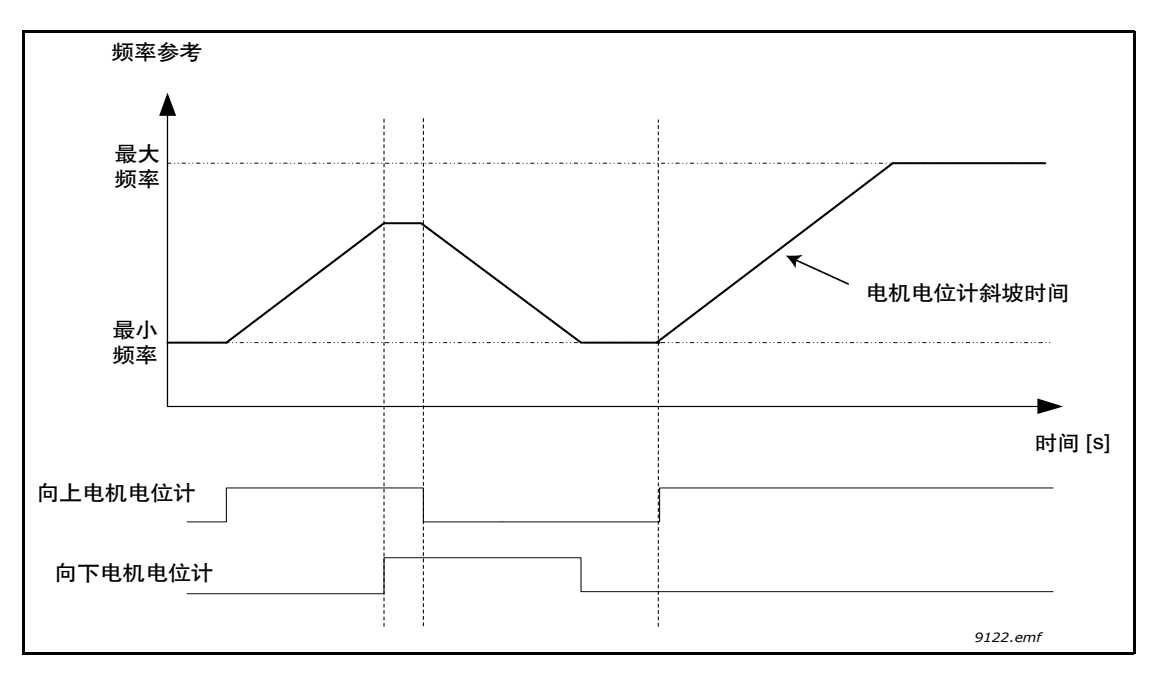

图 *58.* 电机电位计参数

#### 8.5.4 刷新参数

刷新功能用于正常控制的瞬时超控。例如,此功能可用于刷新管道或以预设的恒定速度手动运行泵。 刷新功能将在选定的参考处启动变频器,不论控制位置在何处,都无需发出其他启动命令。

## *P3.3.6.1* 刷新参考激活 *(ID 530)*

此参数定义了用于为刷新功能选择频率参考并强制变频器启动的数字输入信号。 刷新频率参考是双向的,反向命令不会影响刷新参考的方向。 注意! 激活数字输入会启动变频器。

#### *P3.3.6.2* 刷新参考激活 *(ID 1239)*

此参数定义了用于刷新功能的频率参考。参考是双向的,反向命令不会影响刷新参考的方向。正向 参考定义为正值,反向参考定义为负值。

- 8.6 斜坡和制动设置
- *P3.4.1.1* 斜坡 *1* 形状 *(ID 500)*

## *P3.4.2.1 斜坡 2 形状 (ID 501)*

加速和减速斜坡的起点和终点可使用这些参数进行修整。将值设置为 0.0% 可提供线性斜坡形状, 使得加速和减速会立即对参考信号中的变化做出反应。

将此参数的值设置为 1.0…100.0% 会产生 S 形的加速 / 减速。此功能通常用于在参考出现更改时降 低机械腐蚀和电流。

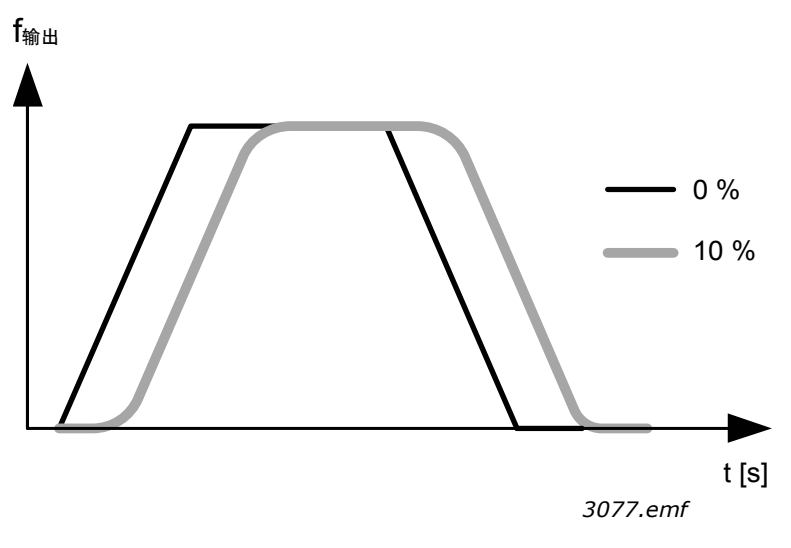

图 *59.*

#### *P3.4.2.5 斜坡 2 阈值频率 (ID 533)*

此参数定义了输出频率限制,超过此频率时将使用第二个斜坡时间和形状。

此功能可用于深井泵应用,当泵启动或停止 (在低于最小频率的情况下运行)时,需要更快的斜坡 时间。

当变频器输出频率超出此参数定义的限制时,第二个斜坡时间将激活。如果此参数的值设置为零, 此功能将被禁用。

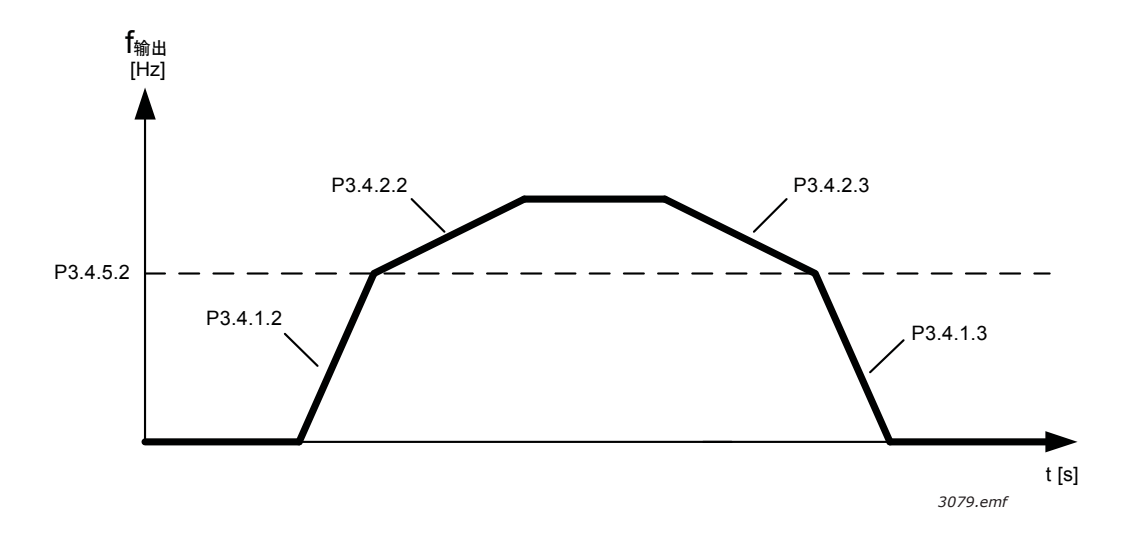

图 *60.* 当输出频率超出阈值级别时,将激活斜坡 *2*。(*P.3.4.5.2 =* 斜坡阈值频率, *P3.4.1.2 =* 加速时间 *1*、 *P3.4.2.2 =* 加速时间 *2*、 *P3.4.1.3 =* 减速时间 *1*、 *P3.4.2.3 =* 减速时间 *2*)

#### *P3.4.5.1* 磁通制动 *(ID 520)*

磁通制动取代了直流制动,可轻松地在不需要其他制动电阻器的情况下提高制动容量。

需要制动时,频率会降低且电机的磁通量会增加,反过来会增加电机的制动能力。与直流制动不同 的是,电机速度在制动期间一直受到控制。

磁通制动设置为开或关。

注意!磁通制动会在电机中将能量转换成热量,因此应断续地使用以避免损坏电机。

## 8.7 I/O 配置

## <span id="page-170-0"></span>8.7.1 数字和模拟输入的编程

在 Vacon® 100 FLOW 中对输入进行编程是非常灵活的。根据操作人员的选择,标准和可选 I/O 上的 可用输入可用于各种功能。

利用要插入板插槽 C、D 和 E 的选件板, 可以对可用 I/O 进行扩展。有关安装选件板的更多信息, 请参考安装手册。

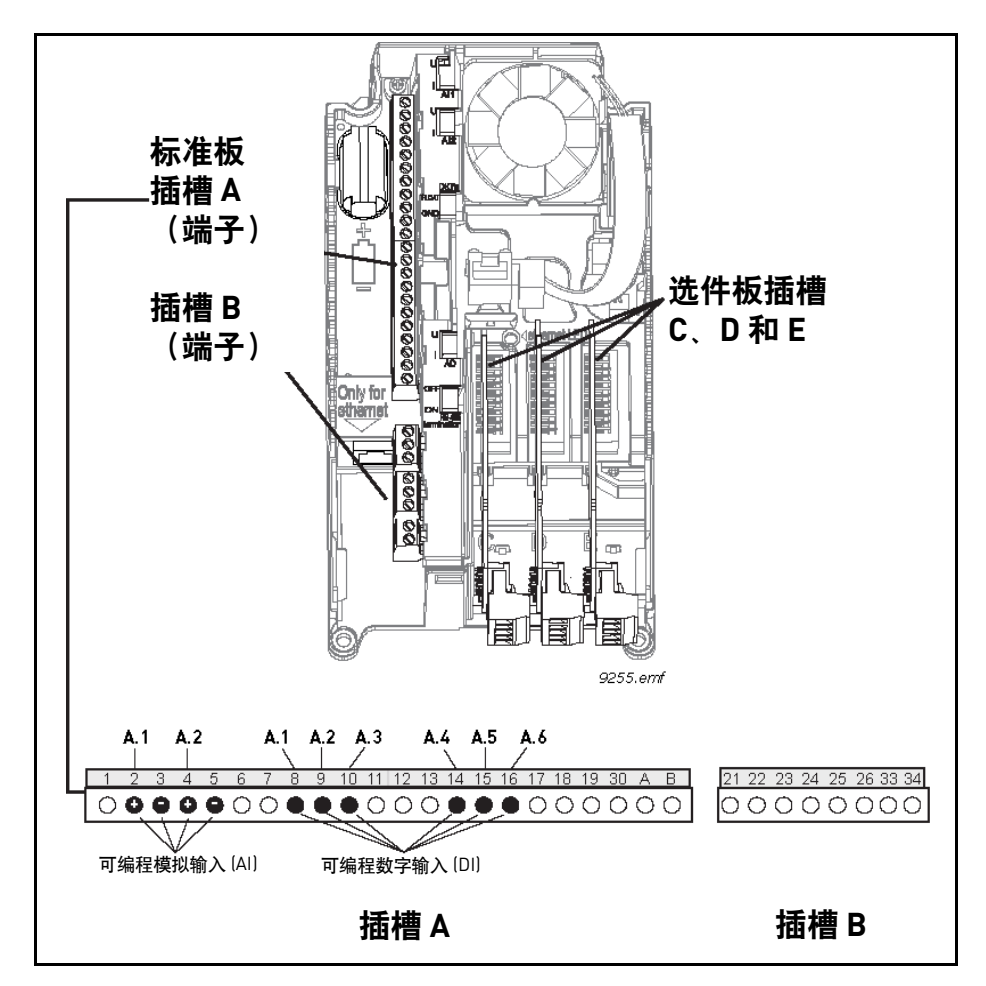

图 *61.* 板槽和可编程输入

## *8.7.1.1* 数字输入

数字输入的适用功能按参数组 M3.5.1 中的参数进行排列。参数的给定值是您选择用于该功能的数字 输出的参考。您可分配给可用数字输入的功能列表位于第 4 章的表 28 数字输入设置中。

示例

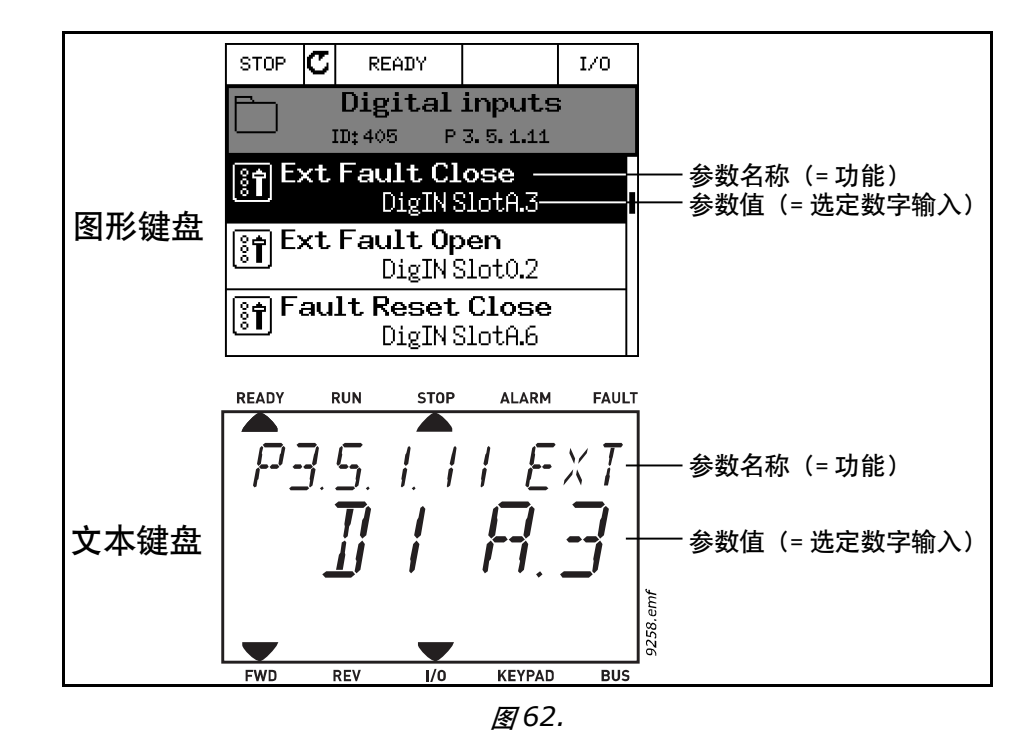

假设对于 Vacon® 100 交流变频器的标准 I/O 板编译,共有 6 个数字输入可用 (插槽 A 端子 8、 9、 10、 14、 15 和 16)。在编程视图中,这些输入简称如下:

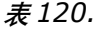

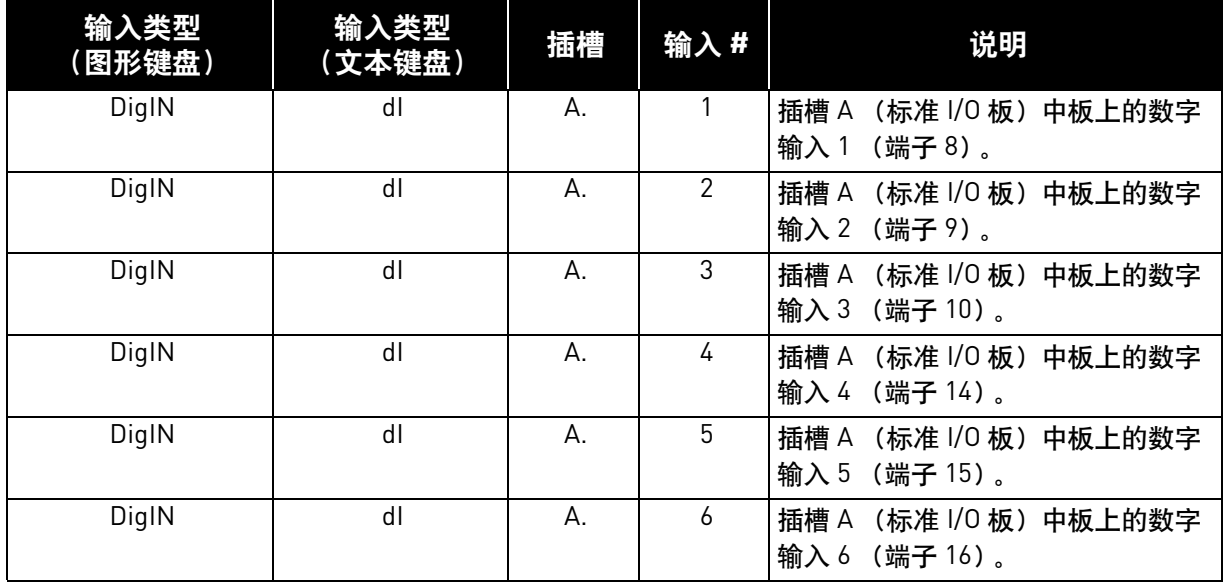

在示例 61 中, 默认情况下会为位于菜单 M3.5.1 中的*外部故障关闭* 功能 (参数 P3.5.1.11) 提供值 DigIN SlotA.3 (图形键盘)或 dI A.3 (文本键盘)。这就意味着*外部故障关闭* 功能现在可使用至数 字输入 DI3 (端子 10) 的数字信号进行控制。

如第 4 章中的表 28. 数字输入设置所示。

| 代码        | 参数     | 默认            | ID  | 说明                        |
|-----------|--------|---------------|-----|---------------------------|
| P3.5.1.11 | 外部故障关闭 | DialN SlotA.3 | 405 | FALSE = 正常<br>TRUE = 外部故障 |

假设您需要更改选定的输入。您想要使用标准 I/O 上的 DI6 (端子 16), 而非 DI3。按此处的说明进 行操作:

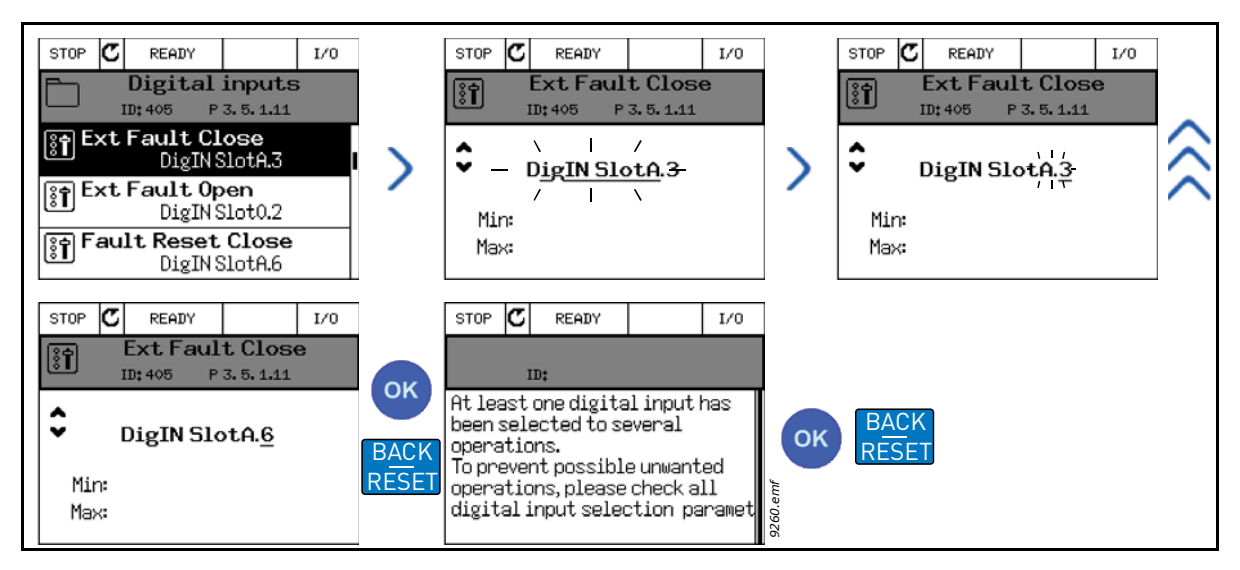

图 *63.* 使用图形键盘对数字输入进行编程。

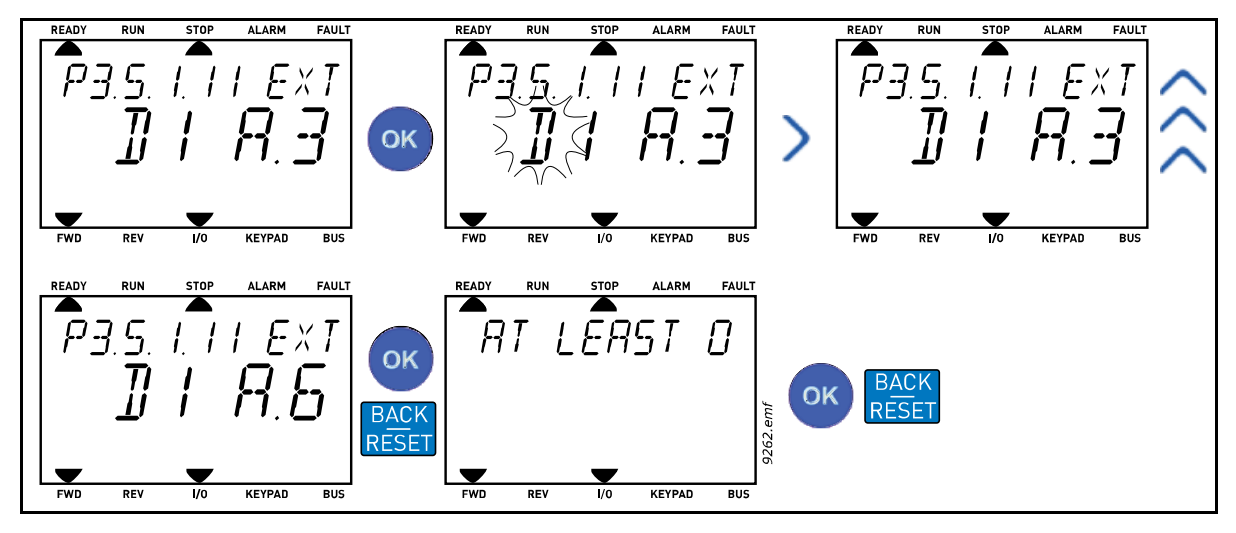

图 *64.* 使用文本键盘对数字输入进行编程

| 编程说明                                                                                                    |                                                                                                    |
|----------------------------------------------------------------------------------------------------|----------------------------------------------------------------------------------------------------|
| 图形键盘                                                                                                    | 文本键盘                                                                                                    |
| 选择参数并按下 <i>向右箭头</i> 按钮。                                                                                                    | 1. 选择参数并按下 <i>确定</i> 按钮。                                                                                          |
| 2. 您现在正处于 <i>编辑</i> 模式下,因为插槽值<br>DigIN SlotA. 正在闪烁并带下划线。<br>(如果<br>您的 1/0 中有更多的数字输入端,例如通<br>过在插槽 C、D或 E 中插入选件板, 还可<br>以在此处选择它们)。参见图 65。 | 2. 您现在正处于 <i>编辑</i> 模式下, 因为字母 d 正在<br>闪烁。(如果您的 I/O 中有更多的数字输入<br>端,例如通过在插槽 C、 D 或 E 中插入选件<br>板,还可以在此处选择它们)。参见图 65。 |
| 3. 再次按下 <i>向右箭头</i> 按钮以激活端子值 3。                                                                                                    | 3. 按下 <i>向右箭头</i> 按钮以激活端子值 3。字母 d<br>停止闪烁。                                                                        |
| 4. 按 <i>向上箭头</i> 三次以将端子值更改为 6。使<br>用 "确定"按钮进行确认。                                                                                        | 4. 按 <i>向上箭头</i> 三次以将端子值更改为 6。使用<br>"确定"按钮进行确认。                                                                   |
| 5. 注意! 如果数字输入 DI6 已用于某些其他<br>功能,则会显示一则消息。然后您可能需<br>要更改上述任一选择。                                                                           | 5. 注意! 如果数字输入 DI6 已用于某些其他功<br>能,则显示屏上将滚动显示一则消息。然后<br>您可能需要更改上述任一选择。                                               |

表 *121.* 对数字输入进行编程

现在, 外部故障关闭 功能可使用至数字输入 DI6 (端子 16) 的数字信号进行控制。

注意!如果参数值为 DigIN Slot0.1 (图形键盘)或 dl 0.1 (文本键盘), 则该功能不会分配给任何 端子,或输入设置为始终为 FALSE。这是组 M3.5.1 中大多数参数的默认值。

另一方面,某些输入已默认设置为始终为 TRUE。其值显示 DigIN Slot0.2 (图形键盘)或 dl 0.2 (文本键盘)。

注意!时间通道也可分配给数字输入。有关更多信息,请参见第 4 章中的表 63. 睡眠功能设置。

## *8.7.1.2* 模拟输入

模拟频率参考的目标输入也可从可用模拟输入中进行选择。

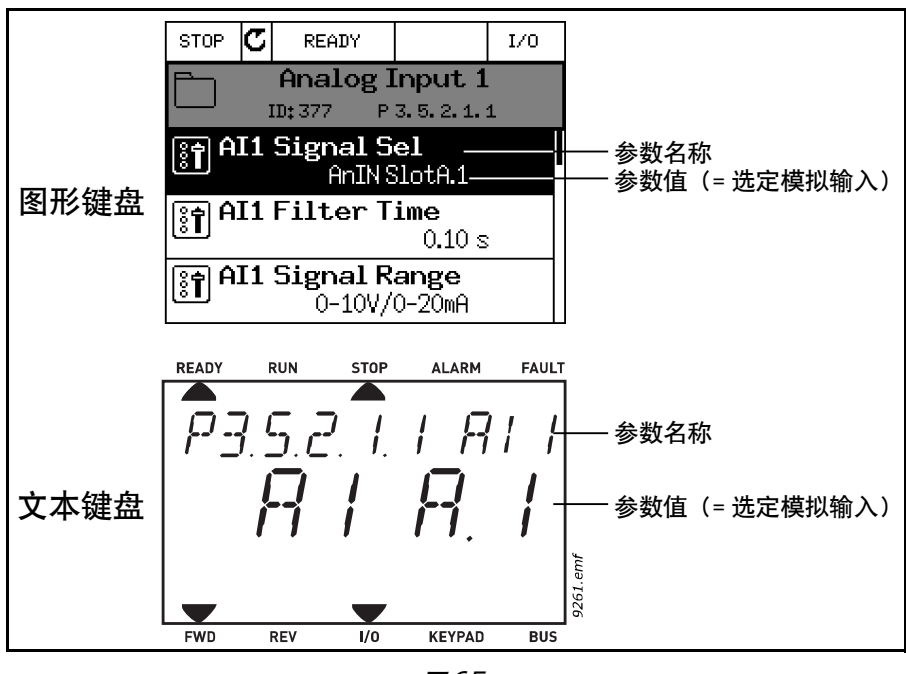

图 *65.*

<span id="page-174-0"></span>假设对于 Vacon® 100 交流变频器的标准 I/O 板编译, 共有两个模拟输入可用 (插槽 A 端子 2/3 和 4/5)。在编程视图中,这些输入简称如下:

| 输入类型<br>(图形键盘) | 输入类型<br>(文本键盘) | 插槽 | 输入# | 说明                                             |
|----------------|----------------|----|-----|------------------------------------------------|
| AnIN           | Al             | А. |     | (标准 I/O 板)中板上的模拟<br>插槽 A<br>输入 #1<br>(端子 2/3)。 |
| AnIN           | Al             | А. |     | (标准 I/O 板)中板上的模拟<br>插槽 A<br>输入 #2<br>(端子4/5)。  |

表 *122.* 对模拟输入进行编程

在示例 64 中, 默认情况下会为位于菜单 M3.5.2.1 中的 *AI1 信号选择* 参数(参数代码 P3.5.2.1.1)提 供值 AnIN SlotA.1 (图形键盘)或 AI A.1 (文本键盘)。这就意味着模拟频率参考信号 Al1 的目标 输入现在是端子 2/3 中的模拟输入。不管该信号是电压还是电流,都必须使用 *DIP* 信号 进行确定。 有关更多信息,请参考安装手册。

如第 4 章中的表 29. 一般保护设置的参数列表所示。

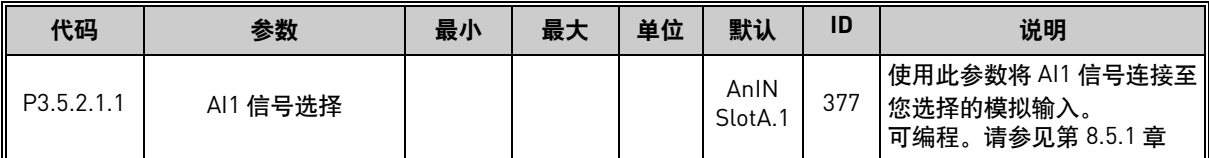

假设您需要更改选定的输入。您想要使用插槽 C 中选件板上的模拟输入,而非 AI1。按此处的说明 进行操作:

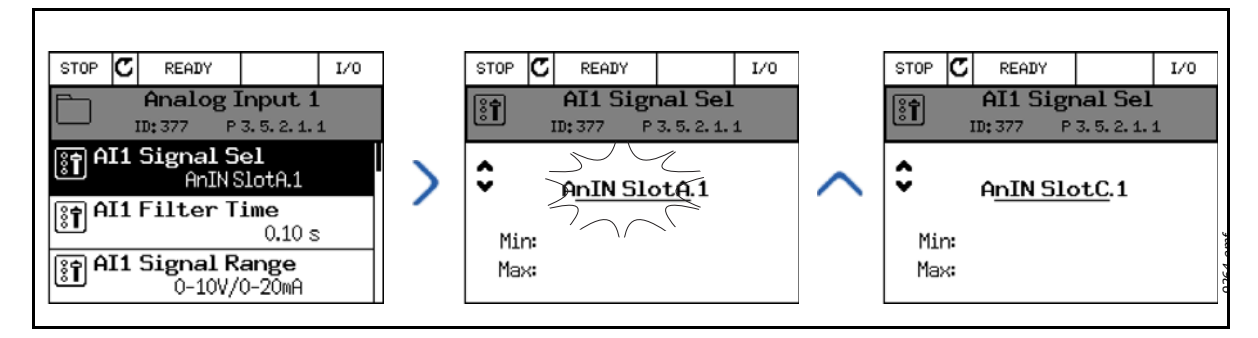

图 *66.* 使用图形键盘对模拟输入进行编程

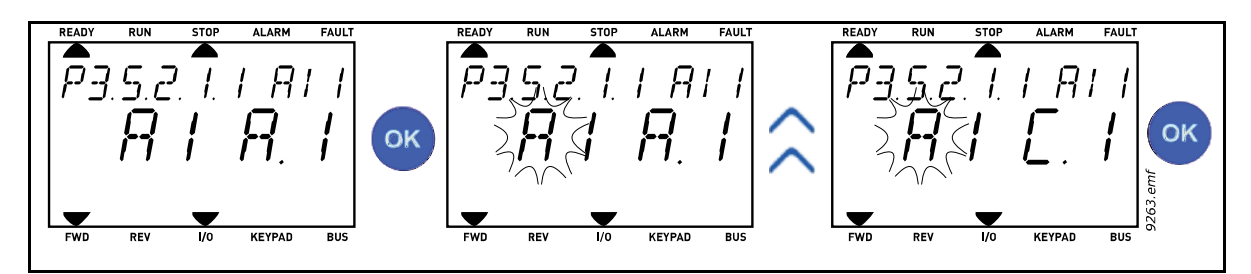

图 *67.* 使用文本键盘对模拟输入进行编程

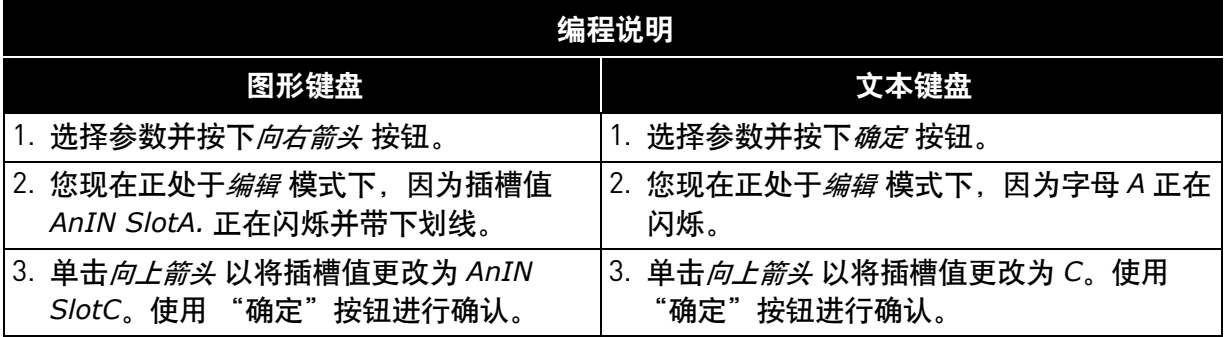

## *8.7.1.3* 信号来源的说明

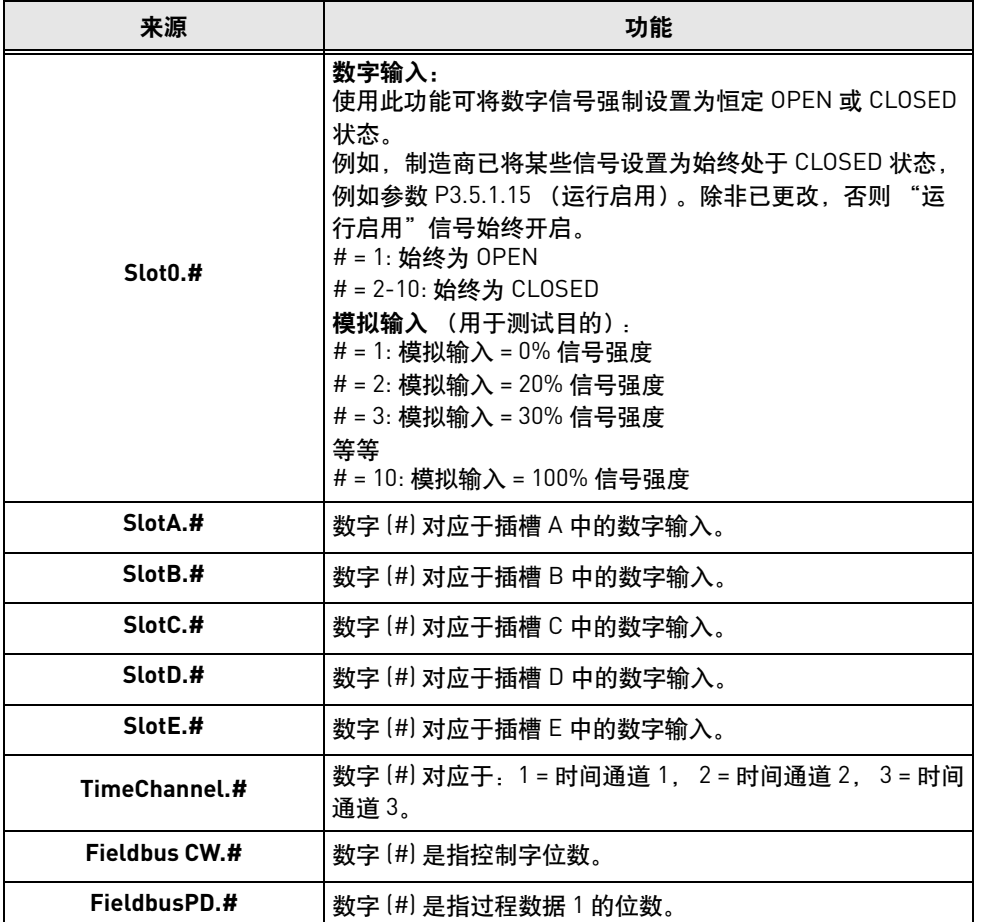

### 表 *123.* 信号来源的说明

## 8.7.2 可编程输入的默认分配

在 Vacon 100 FLOW 应用中,可编程数字和模拟输入的默认分配随选定的应用 (P1.2 应用)而变 化。下面的表 124 显示了选择标准应用时的默认分配。

| 输入              | 端子  | 参考  | 分配的功能    | 参数代码       |
|-----------------|-----|-----|----------|------------|
| D <sub>11</sub> | 8   | A.1 | 控制信号1A   | P3.5.1.1   |
| DI <sub>2</sub> | 9   | A.2 | 控制信号 2 A | P3.5.1.2   |
| D <sub>13</sub> | 10  | A.3 | 外部故障关闭   | P3.5.1.11  |
| <b>DI4</b>      | 14  | A.4 | 预设频率选择 0 | P3.5.1.21  |
| D <sub>15</sub> | 15  | A.5 | 预设频率选择 1 | P3.5.1.22  |
| DI <sub>6</sub> | 16  | A.6 | 外部故障关闭   | P3.5.1.13  |
| AI1             | 2/3 | A.1 | Al1 信号选择 | P3.5.2.1.1 |
| AI2             | 4/5 | A.2 | AI2 信号选择 | P3.5.2.2.1 |

表 *124.* 输入端的默认分配

## 8.7.3 数字输入

数字输入的使用非常灵活。参数是连接至所需数字输入端子的功能。例如,数字输入可表示为 *DigIN Slot A.2*,它是指插槽 A 上的第二个输入。

还可将这些功能连接至时间通道,时间通道也可以表示为端子。

注意!数字输入和数字输出的状态可在多重监控视图中进行监控。

## *P3.5.1.15* 运行启用 *(ID 407)*

触点打开:电机启动已禁用

触点闭合:电机启动已启用

变频器将始终通过惯性停止。

### *P3.5.1.16* 运行互锁 *1 (ID 1041)*

## *P3.5.1.17* 运行互锁 *2 (ID 1042)*

如果任一互锁打开,变频器将无法启动。

此功能可用于阻尼器互锁,防止变频器在阻尼器关闭的情况下启动。如果任一互锁功能在运行**期**间 打开,交流变频器会根据 P3.2.5 停止功能中的选定功能停止。

#### 8.7.4 模拟输入

## *P3.5.2.1.2 AI1* 信号滤波时间 *(ID 378)*

为此参数提供的值大于 0 时, 将激活从传入的模拟信号滤除干扰的功能。

注意!较长的滤波时间会使得调节响应变慢!

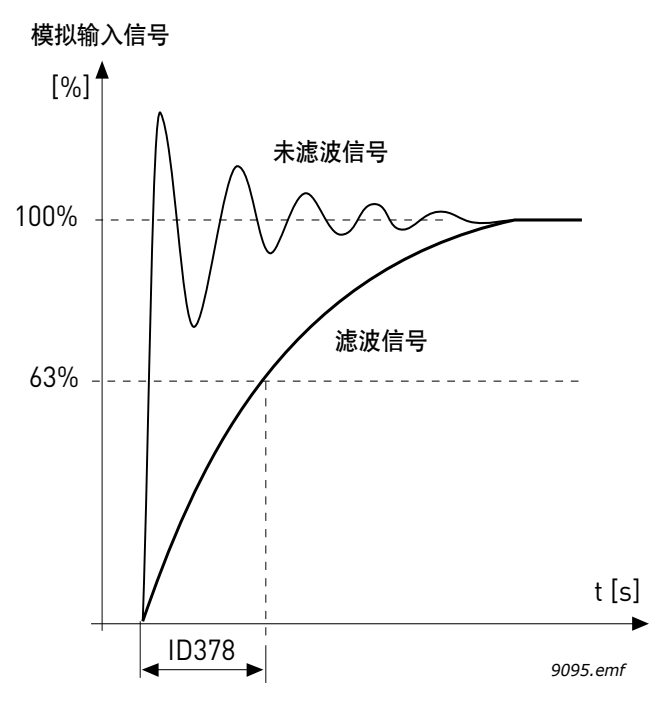

图 *68. AI1* 信号滤波

## *P3.5.2.1.3 AI1* 信号范围 *(ID 379)*

模拟信号的信号范围可选作为:

通过控制板上的 dip 开关选择模拟输入信号的类型 (电流或电压),请参见 "安装手册"。

在以下示例中,模拟输入信号用作频率参考。下图显示了模拟输入信号如何根据此参数的设置进行 缩放。

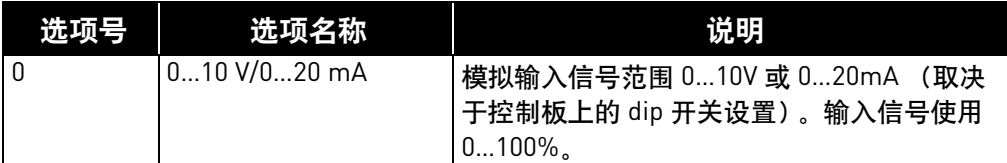

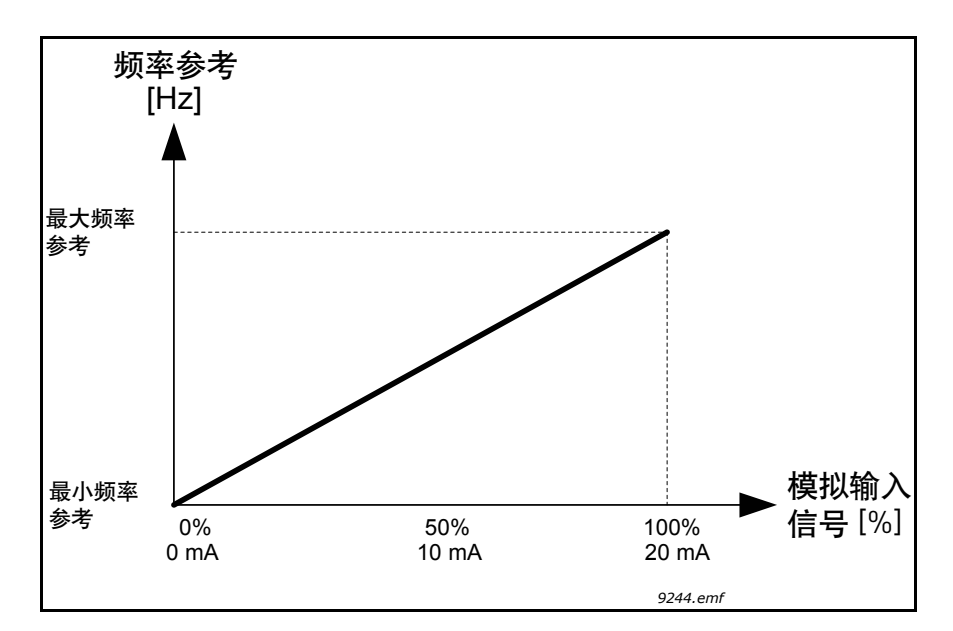

图 *69.* 模拟输入信号范围,选项 "*0*"

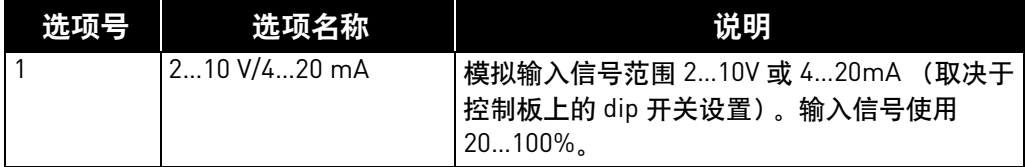

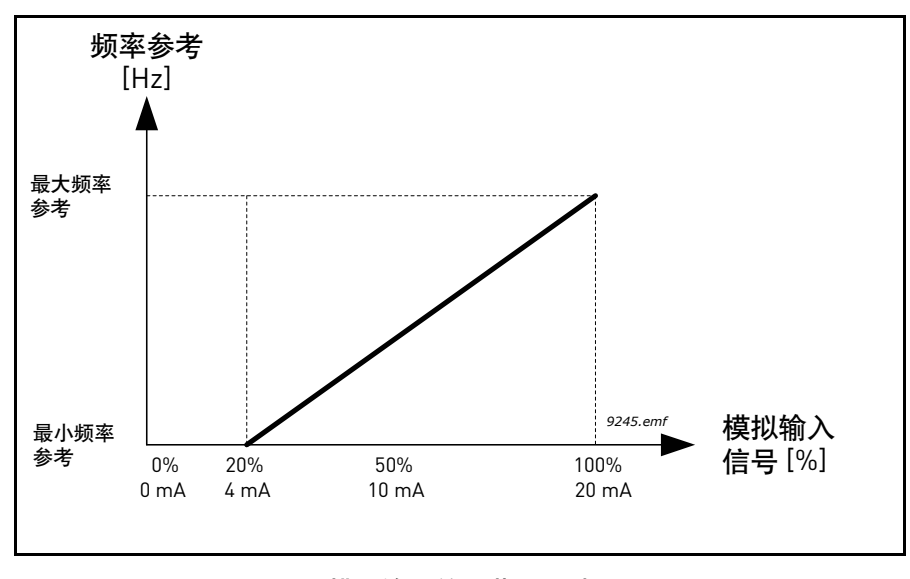

图 *70.* 模拟输入信号范围,选项 "*1*"

## *P3.5.2.1.4 AI1* 自定义最小值 *(ID 380)*

### *P3.5.2.1.5 AI1* 自定义最大值 *(ID 381)*

这些参数可以让您自由地在 -160…160% 之间调整模拟输入信号范围。

示例: 如果模拟输入信号用作频率参考且这些参数设置为 40...80%, 当模拟输入信号在 8...16 mA 之 间变化时,频率参考会在最小频率参考与最大频率参考之间变化。

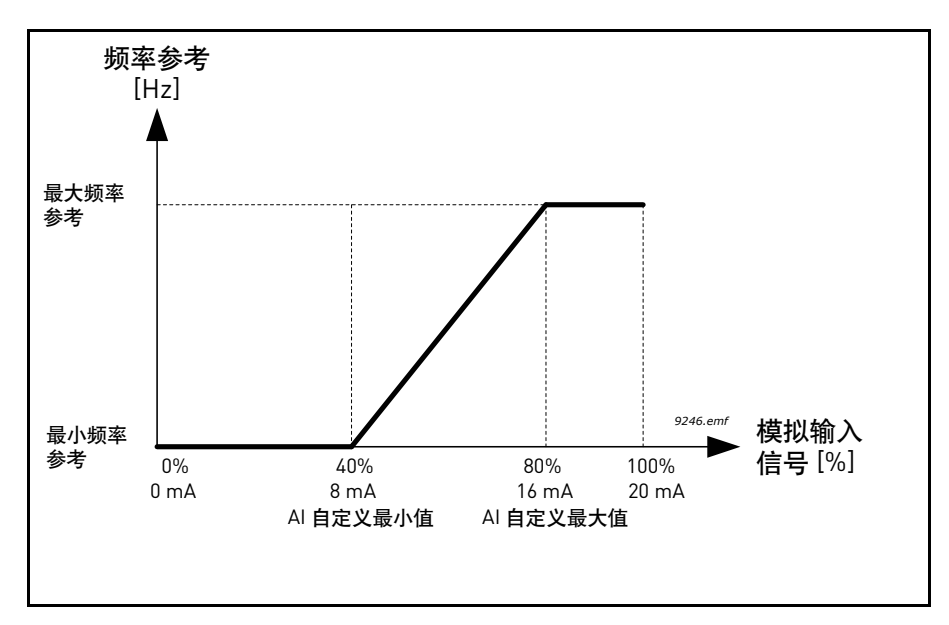

图 *71. AI* 信号自定义最小值 */* 最大值
# *P3.5.2.1.6 AI1* 信号反转 *(ID 387)*

使用此参数反转模拟信号。

在以下示例中,模拟输入信号用作频率参考。下图显示了模拟输入信号如何根据此参数的设置进行 缩放。

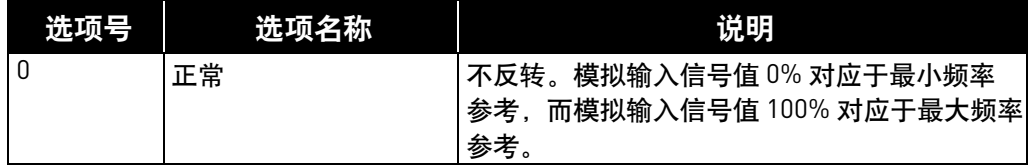

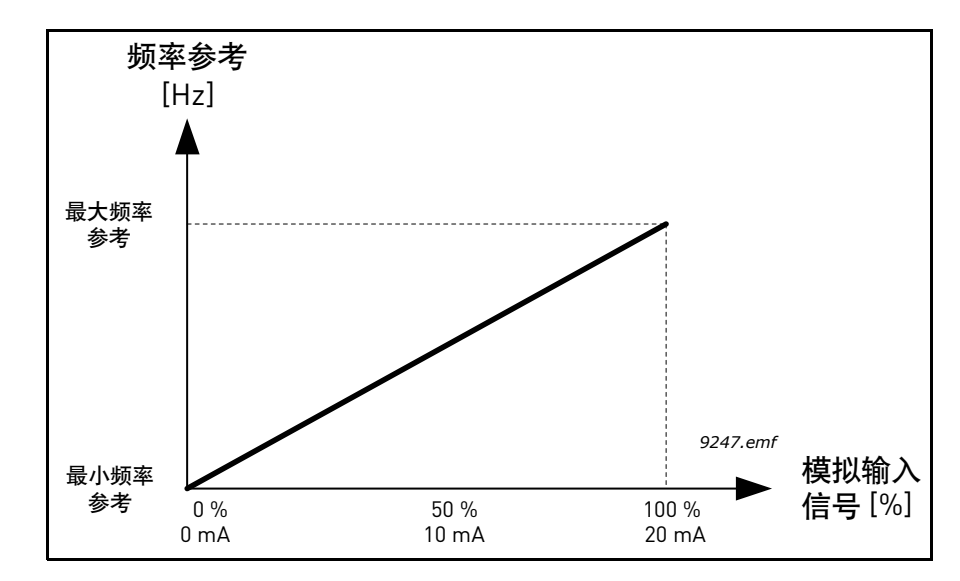

图 *72. AI* 信号反转,选项 "*0*"

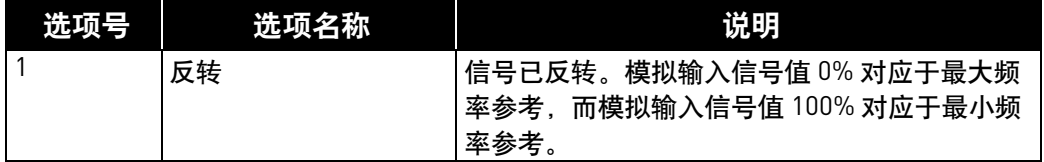

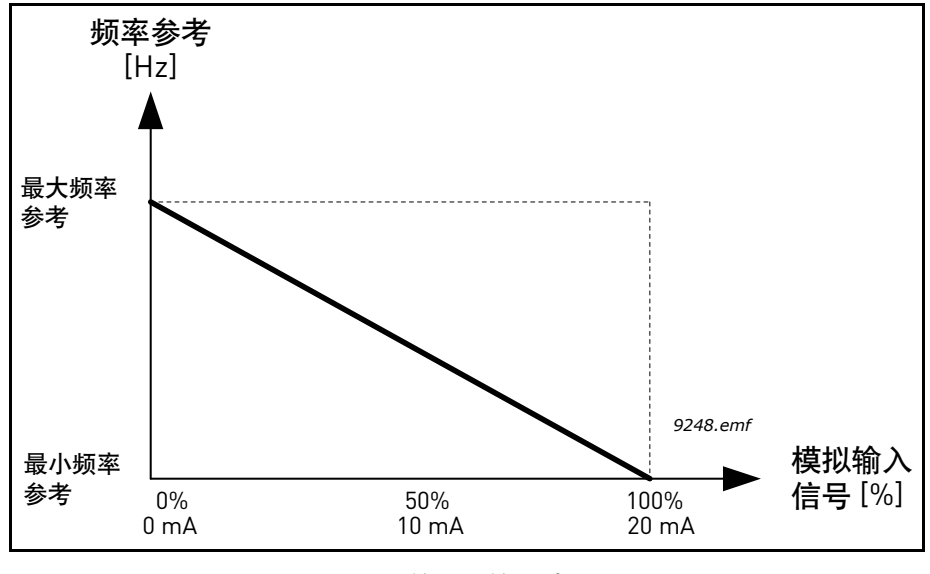

图 *73. AI* 信号反转,选项 "*1*"

# 8.7.5 数字输出

# *P3.5.3.2.1* 基本 *RO1* 功能 *(ID 11001)*

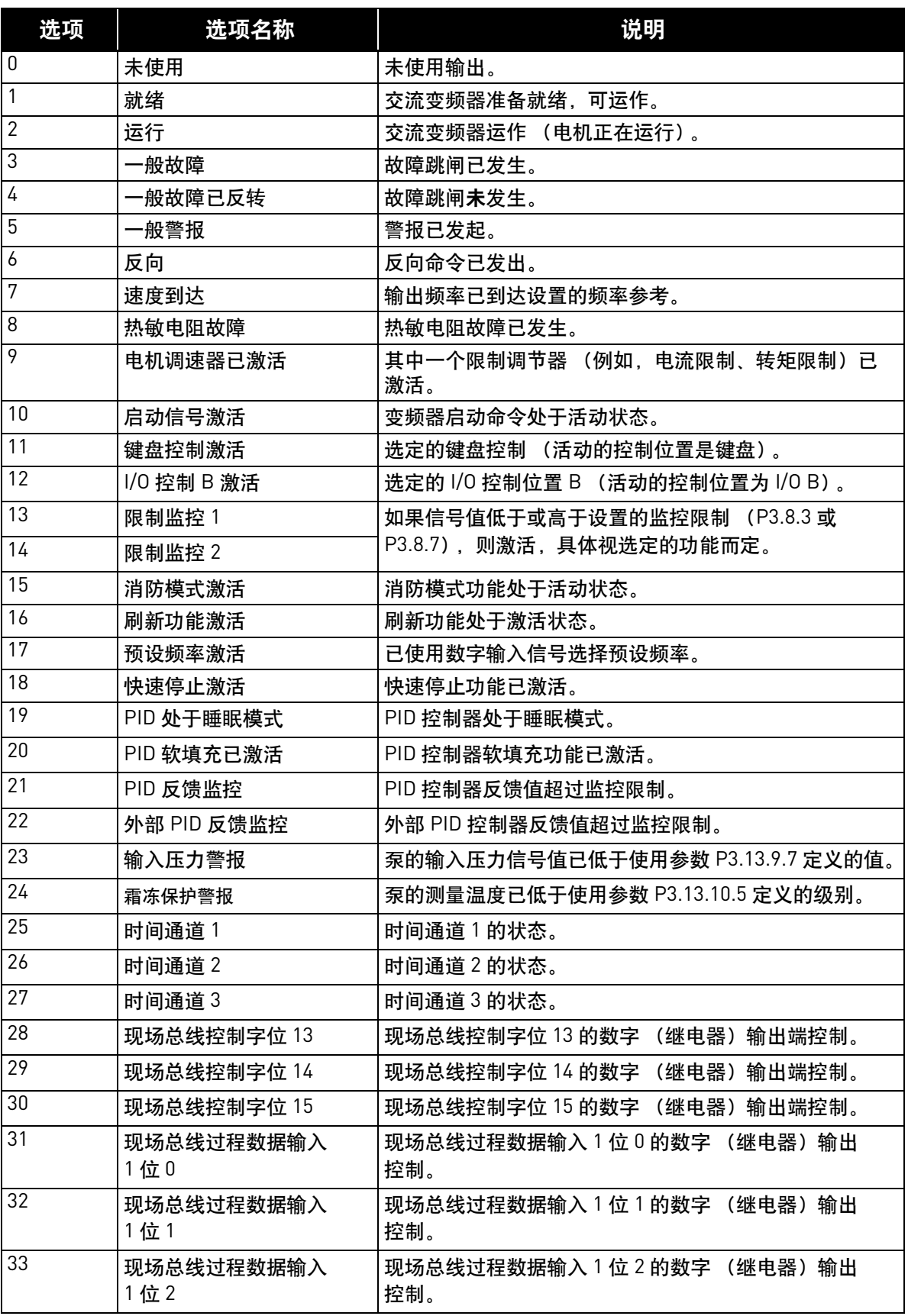

# 表 *125.* 通过 *RO1* 的输出信号

| 选项 | 选项名称       | 说明                               |
|----|------------|----------------------------------|
| 34 | 维护计数器 1 警报 | 维护计数器已到达使用参数 P3.16.2 定义的警报限制。    |
| 35 | 维护计数器 1 故障 | 维护计数器已到达使用参数 P3.16.3 定义的警报限制。    |
| 36 | 模块1输出      | 可编程模块 1 的输出。请参见参数菜单 M3.19 模块编程。  |
| 37 | 模块 2 输出    | 可编程模块 2 的输出。请参见参数菜单 M3.19 模块编程。  |
| 38 | 模块 3 输出    | 可编程模块 3 的输出。请参见参数菜单 M3.19 模块编程。  |
| 39 | 模块 4 输出    | 可编程模块 4 的输出。请参见参数菜单 M3.19 模块编程。  |
| 40 | 模块 5 输出    | 可编程模块 5 的输出。请参见参数菜单 M3.19 模块编程。  |
| 41 | 模块 6 输出    | 可编程模块 6 的输出。请参见参数菜单 M3.19 模块编程。  |
| 42 | 模块7输出      | 可编程模块 7 的输出。请参见参数菜单 M3.19 模块编程。  |
| 43 | 模块8 输出     | 可编程模块 8 的输出。请参见参数菜单 M3.19 模块编程。  |
| 44 | 模块 9 输出    | 可编程模块 9 的输出。请参见参数菜单 M3.19 模块编程。  |
| 45 | 模块 10 输出   | 可编程模块 10 的输出。请参见参数菜单 M3.19 模块编程。 |
| 46 | 管道补压泵控制    | 外部管道补压泵的控制信号。请参见第 8.7.33.2 章。    |
| 47 | 注给泵控制      | 外部注给泵的控制信号。请参见第 8.7.33.3 章。      |
| 48 | 自动清洁激活     | 泵的自动清洁功能已激活。                     |
| 49 | 多泵 K1 控制   | <i>多泵</i> 功能的接触器控制。              |
| 50 | 多泵 K2 控制   | <i>多泵</i> 功能的接触器控制。              |
| 51 | 多泵 K3 控制   | <i>多泵</i> 功能的接触器控制。              |
| 52 | 多泵 K4 控制   | <i>多泵</i> 功能的接触器控制。              |
| 53 | 多泵 K5 控制   | <i>多泵</i> 功能的接触器控制。              |
| 54 | 多泵 K6 控制   | <i>多泵</i> 功能的接触器控制。              |
| 55 | 多泵 K7 控制   | <i>多泵</i> 功能的接触器控制。              |
| 56 | 多泵 K8 控制   | <i>多泵</i> 功能的接触器控制。              |

表 *125.* 通过 *RO1* 的输出信号

# 8.7.6 模拟输出

# *P3.5.4.1.1 AO1* 功能 *(ID 10050)*

此参数定义了模拟输出信号 1 的内容。模拟输出信号的缩放取决于选定的信号。请参见下表 126:

| 选项             | 选项名称         | 说明                                                           |
|----------------|--------------|--------------------------------------------------------------|
| $\mathbf 0$    | 测试 0% (未使用)  | 模拟输出根据参数 P3.5.4.1.3 强制为 0% 或 20%。                            |
| $\mathbf{1}$   | 测试 100%      | 模拟输出强制为 100% 信号 (10V / 20mA)。                                |
| $\overline{2}$ | 输出频率         | 从零至最大频率参考的实际输出频率。                                            |
| $\mathfrak{Z}$ | 频率参考         | 从零至最大频率参考的实际频率。                                              |
| $\overline{4}$ | 电机速度         | 从零至电机标称速度的实际电机速度。                                            |
| 5              | 输出电流         | 从零至电机标称电流的变频器输出电流。                                           |
| 6              | 电机转矩         | 从零至电机标称转矩 [100%] 的实际电机转矩。                                    |
| $\overline{7}$ | 电机功率         | 从零至电机标称功率 (100%) 的实际电机功率。                                    |
| 8              | 电机电压         | 从零至电机标称电压的实际电机电压。                                            |
| 9              | 直流连接电压       | 实际直流连接电压 01000V。                                             |
| 10             | PID 设置点      | PID 控制器实际设置点值 [0100%]。                                       |
| 11             | PID 反馈       | PID 控制器实际反馈值 [0100%]。                                        |
| 12             | PID 输出       | PID 控制器输出 [0100%]。                                           |
| 13             | 外部 PID 输出    | 外部 PID 控制器输出 [0100%]。                                        |
| 14             | 现场总线过程数据输入 1 | 现场总线过程数据输入 1, 范围 010000 (对应于<br>$0100.00\%$ ).               |
| 15             | 现场总线过程数据输入 2 | 现场总线过程数据输入 2, 范围 010000 (对应于<br>$0100.00\%$ ).               |
| 16             | 现场总线过程数据输入 3 | 现场总线过程数据输入 3, 范围 010000 (对应于<br>$0100.00\%$ ).               |
| 17             | 现场总线过程数据输入 4 | 现场总线过程数据输入 4, 范围 010000 (对应于<br>$0100.00\%$ )。               |
| 18             | 现场总线过程数据输入 5 | 现场总线过程数据输入 5, 范围 010000 (对应于<br>$0100.00\%$ ).               |
| 19             | 现场总线过程数据输入 6 | 现场总线过程数据输入 6, 范围 010000 (对应于<br>$0100.00\%$ ).               |
| 20             | 现场总线过程数据输入 7 | 现场总线过程数据输入 7, 范围 010000 (对应于<br>$0100.00\%$ ).               |
| 21             | 现场总线过程数据输入 8 | 现场总线过程数据输入 8, 范围 010000 (对应于<br>$0100.00\%$ ).               |
| 22             | 模块 1 输出      | 可编程模块1的输出,范围 010000 (对应于 0100.00%)。<br>请参见参数菜单 M3.19 模块编程。   |
| 23             | 模块 2 输出      | 可编程模块2的输出,范围 010000 (对应于 0100.00%)。<br>请参见参数菜单 M3.19 模块编程。   |
| 24             | 模块 3 输出      | 可编程模块 3 的输出,范围 010000 (对应于 0100.00%)。<br>请参见参数菜单 M3.19 模块编程。 |
| 25             | 模块 4 输出      | 可编程模块 4 的输出,范围 010000 (对应于 0100.00%)。<br>请参见参数菜单 M3.19 模块编程。 |

表 *126. AO1* 信号缩放

| 选项 | 选项名称     | 说明                                                            |
|----|----------|---------------------------------------------------------------|
| 26 | 模块 5 输出  | 可编程模块 5 的输出, 范围 010000 (对应于 0100.00%)。<br>请参见参数菜单 M3.19 模块编程。 |
| 27 | 模块 6 输出  | 可编程模块 6 的输出,范围 010000 (对应于 0100.00%)。<br>请参见参数菜单 M3.19 模块编程。  |
| 28 | 模块7输出    | 可编程模块 7 的输出,范围 010000 (对应于 0100.00%)。<br>请参见参数菜单 M3.19 模块编程。  |
| 29 | 模块 8 输出  | 可编程模块 8 的输出,范围 010000 (对应于 0100.00%)。<br>请参见参数菜单 M3.19 模块编程。  |
| 30 | 模块?输出    | 可编程模块 9 的输出,范围 010000 (对应于 0100.00%)。<br>请参见参数菜单 M3.19 模块编程。  |
| 31 | 模块 10 输出 | 可编程模块 10 的输出,范围 010000 (对应于 0100.00%)。<br>请参见参数菜单 M3.19 模块编程。 |

表 *126. AO1* 信号缩放

### *P3.5.4.1.4 AO1* 最小比例 *(ID 10053)*

*P3.5.4.1.5 AO1* 最大比例 *(ID 10054)*

这些参数可用于自由地调整模拟输出信号的缩放。比例是以过程单位定义,取决于参数 P3.5.4.1.1 的 选择。

示例:为模拟输出信号的内容选择了变频器的输出频率,并且参数 P3.5.4.1.4 和 P3.5.4.1.5 设置为 10…40 Hz。

变频器的输出频率在 10 到 40 Hz 之间变化时,模拟输出信号会在 0…20 mA 之间变化。

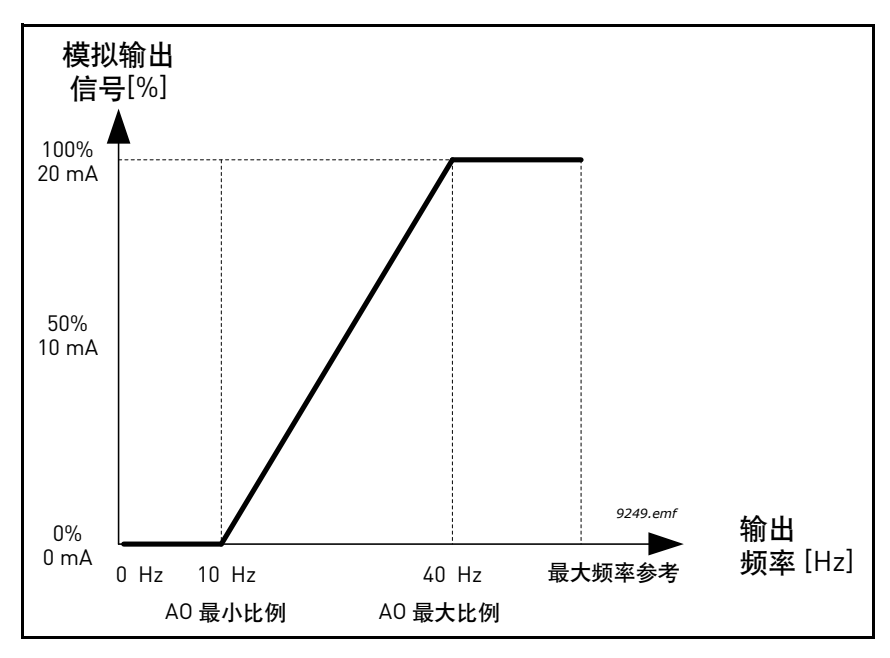

图 *74. AO1* 信号缩放

# 8.8 禁止频率

在某些系统中,由于机械谐振问题的缘故,可能需要禁止某些频率。通过设置禁止频率,可以跳过 这些范围。(输入)频率参考增加时,内部频率参考保持在下限,直到 (输入)参考超过上限。

- *P3.7.1* 禁止频率范围 *1* 下限 *(ID 509)*
- *P3.7.2* 禁止频率范围 *1* 上限 *(ID 510)*
- *P3.7.3* 禁止频率范围 *2* 下限 *(ID 511)*
- *P3.7.4* 禁止频率范围 *2* 上限 *(ID 512)*
- *P3.7.5* 禁止频率范围 *3* 下限 *(ID 513)*
- *P3.7.6* 禁止频率范围 *3* 上限 *(ID 514)*

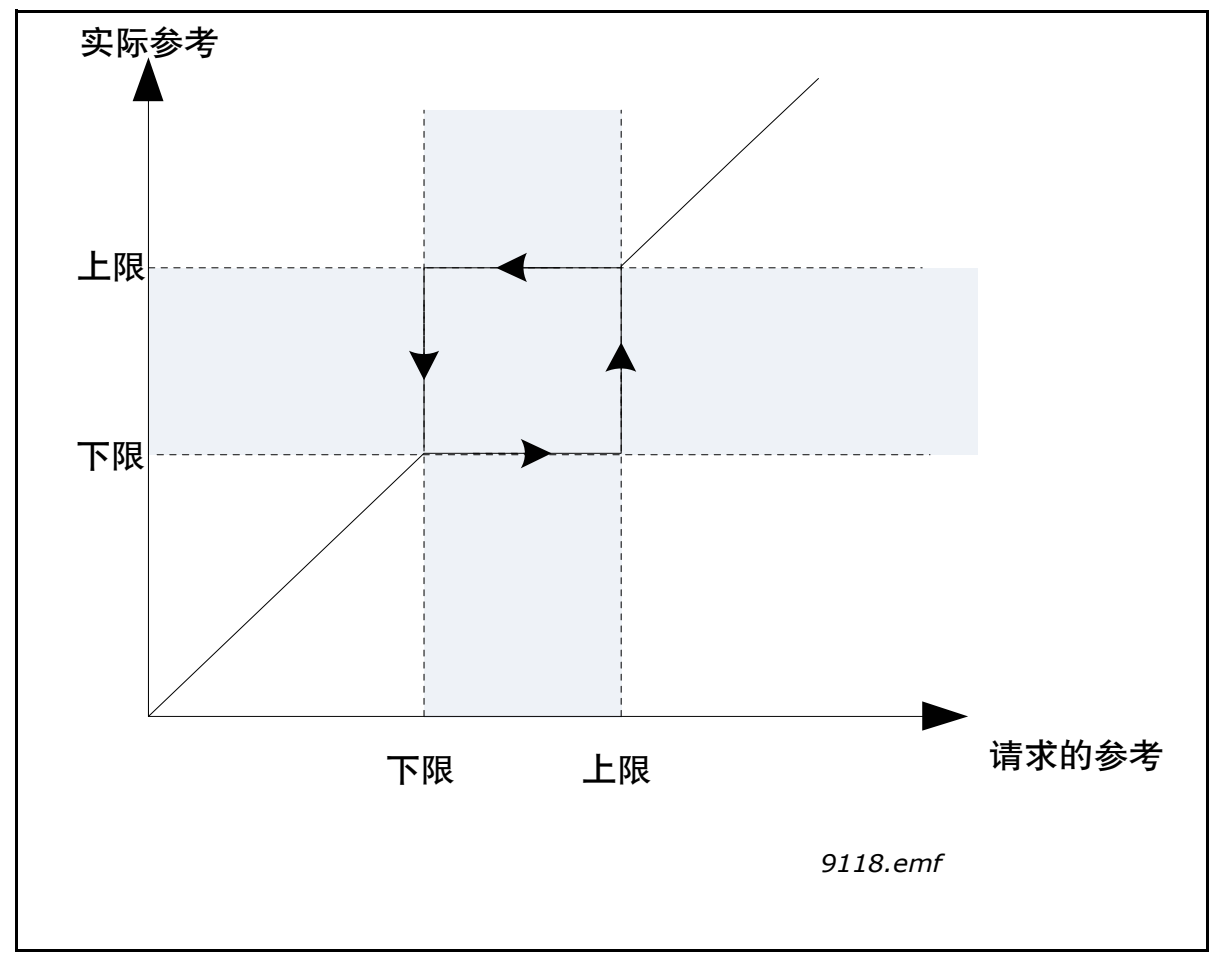

图 *75.* 禁用频率

# *P3.7.7* 斜坡时间因子 *(ID 518)*

斜坡时间因子 定义了输出频率处于禁止频率范围时的加速 / 减速时间。斜坡时间因子 乘以参数 P3.4.1.2/P3.4.1.3 ( 斜坡加速 / 减速时间) 的值。例如, 值 0.1 会使得加速 / 减速时间缩短十倍。

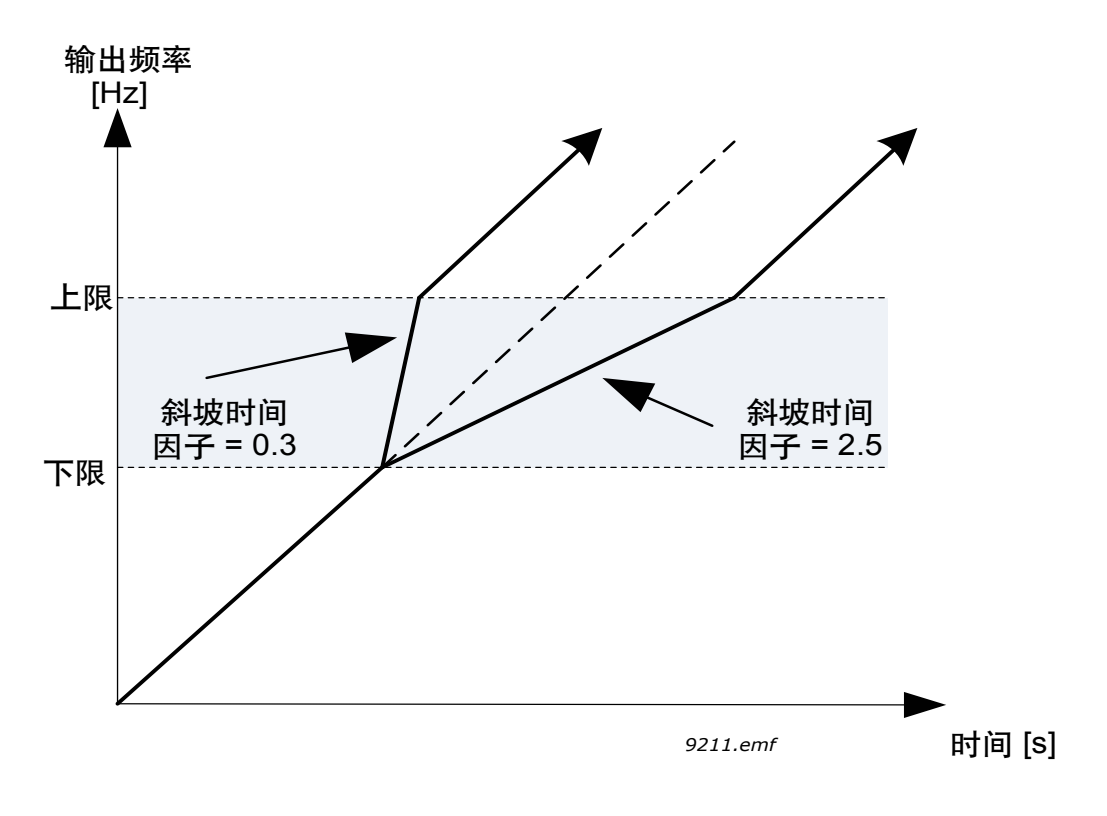

图 *76.* 斜坡时间因子

# 8.9 监控

#### *P3.9.1.2* 响应外部故障 *(ID 701)*

使用参数 P3.5.1.11 和 P3.5.1.12 时, 其中一个可编程数字输入 (默认为 DI3) 中的外部故障信号会 生成一个警报消息或故障操作和消息。信息还可以编入任何继电器输出端。

## 8.9.1 电机热保护

电机热保护功能用于防止电机过热。交流变频器可向电机提供高于标称电流的电流。如果负载需要 使用这一高电流,则存在电机热过载的风险。处于低频率时尤其如此。处于低频率时,电机的冷却 效果及其容量会降低。如果电机配有外部风机,在低速情况下负载的降低量会很小。

电机热保护是基于计算的模式,它使用变频器的输出电流来确定电机上的负载。

电机热保护可利用参数进行调整,如下所示。

电机的热阶段可在控制键盘显示屏上进行监控。请参见第 2 章 [Vacon® 100 FLOW](#page-51-0) 上的用户界面。

注意!如果使用较长的电机电缆 (最长 100m)和较小的变频器 ≤1.5 kW), 由于电机电缆中存在 电容电流,变频器测出的电机电流可能会比实际电机电流高得多。设置电机热保护功能时请考虑这 一点。

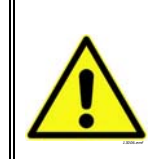

小心!如果流向电机的气流会因为阻塞的进气栅格而变小,则计算的模式 不会保护电机。如果控制板关闭,该模式会从零开始。

#### *P3.9.2.3* 零速度冷却因子 *(ID 706)*

定义在零速度下相对于电机在无外部冷却情况下以标称速度运行时的冷却因子。请参见下图 [77](#page-188-0)。 默认值是在假设无外部风机冷却电机的情况下设置。如果使用外部风机,则此参数可设置为 90% (或更高)。

如果更改参数 P3.1.1.4 (*电机标称电流*),则此参数会自动恢复到默认值。

设置此参数不会影响变频器的最大输出电流,该电流是由参数 P3.1.3.1 单独确定的。

热保护的转角频率是电机标称频率 (P3.1.1.2) 的 70%。

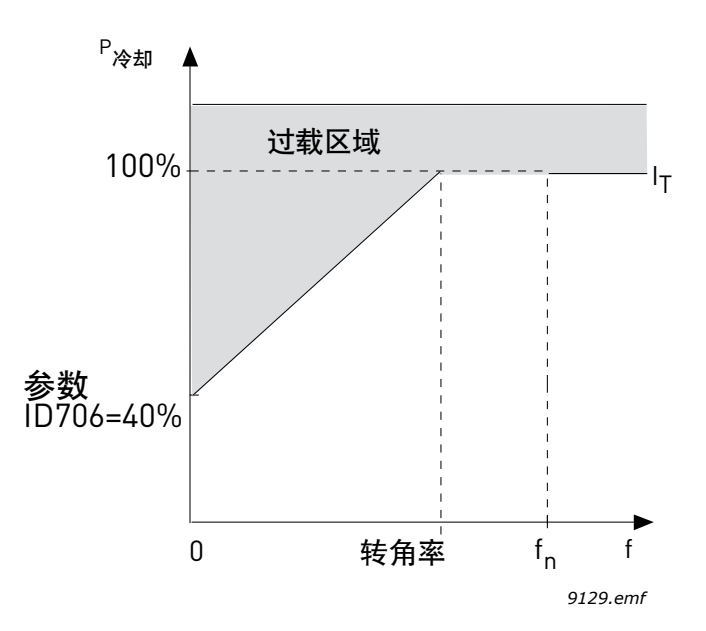

图 *77.* 电机热电流 *IT* 曲线, *ID 706 = P3.9.2.3* 零速度冷却因子

# <span id="page-188-0"></span>*P3.9.2.4* 电机热时间常数 *(ID 707)*

这是电机的热时间常数。电机越大,此时间常数就越大。时间常数是计算的热阶段达到其最终值的 63% 所用的时间。

电机热时间是针对具体电机设计,它会因电机制造商不同而有所不同。参数的默认值会因尺寸而有 所不同。

如果电机的 t6 时间 (t6 是电机可以额定电流六倍的电流安全运作的时间,单位为秒)已知 (由电 机制造商提供),则可根据此时间设置时间常数参数。一般而言,以分钟为单位的电机热时间常数等 于 2\*t6。如果变频器处于停止阶段,时间常数会在内部增加到设置参数值的三倍。停止阶段的冷却 是基于转换功能且时间常数会增加。

请参见下图 [79](#page-189-0)。

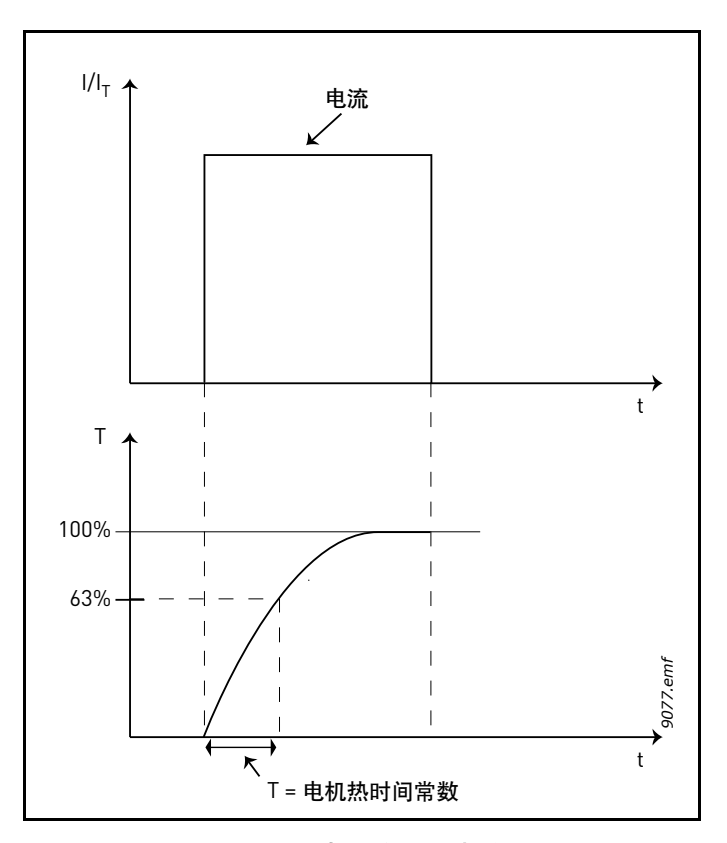

图 *78.* 电机热时间常数

# *P3.9.2.5* 电机热负载能力 *(ID 708)*

将值设置为 130%,这意味着将通过 130% 的电机标称电流才能达到标称温度。

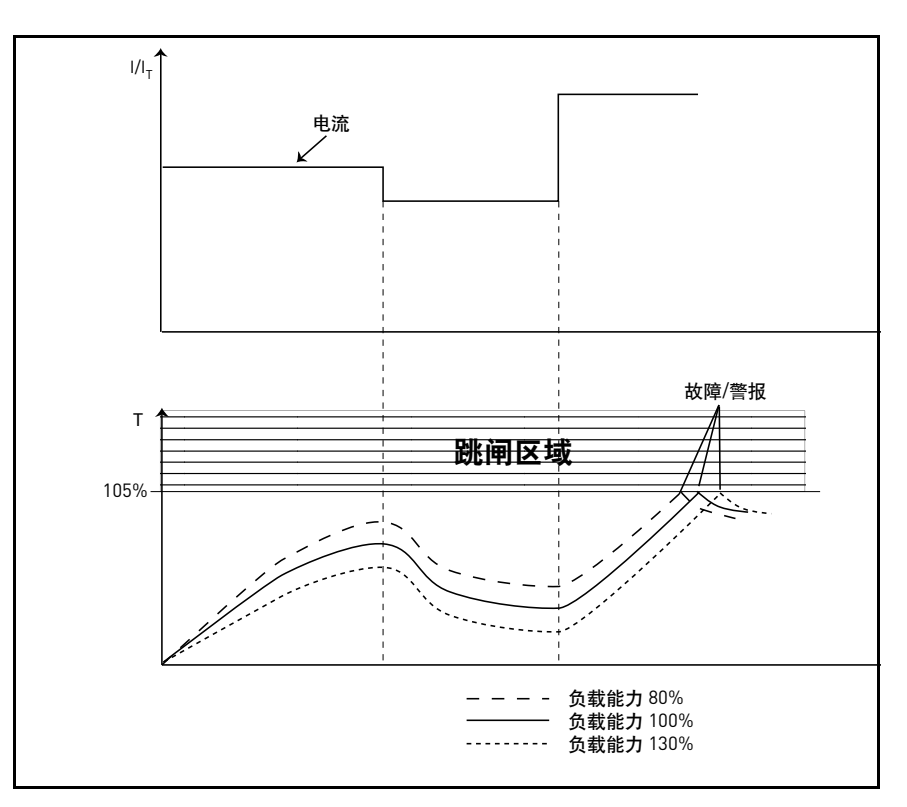

<span id="page-189-0"></span>图 *79.* 电机温度计算

### 8.9.2 电机失速保护

电机失速保护可在短时间过载期间保护电机,例如因轴失速导致的情况。失速保护的反应时间可设 置为短于电机热保护的时间。失速状态由两个参数 P3.9.3.2 (*失速电流*) 和 P3.9.3.4 (*失速频率限制*) 进行定义。如果电流高于设定限制且输出频率低于设定限制,则失速状态为真。实际上未真正指示 轴转速。失速保护是一种过流保护。

注意!如果使用较长的电机电缆 (最长 100m)和较小的变频器 (≤1.5 kW), 由于电机电缆中存在电 容电流,变频器测出的电机电流可能会比实际电机电流高得多。设置失速保护功能时请考虑这一点。

### *P3.9.3.2* 失速电流 *(ID 710)*

电流可设置为 0.0...2\*IL。对于要发生的失速阶段,电流必须超过此限制。如果参数 P3.1.3.1 电机电 流限制已更改, 此参数会自动计算为电流限制的 90%。

注意! 为了确保获得所需的操作, 此限制必须设置为低于电流限制。

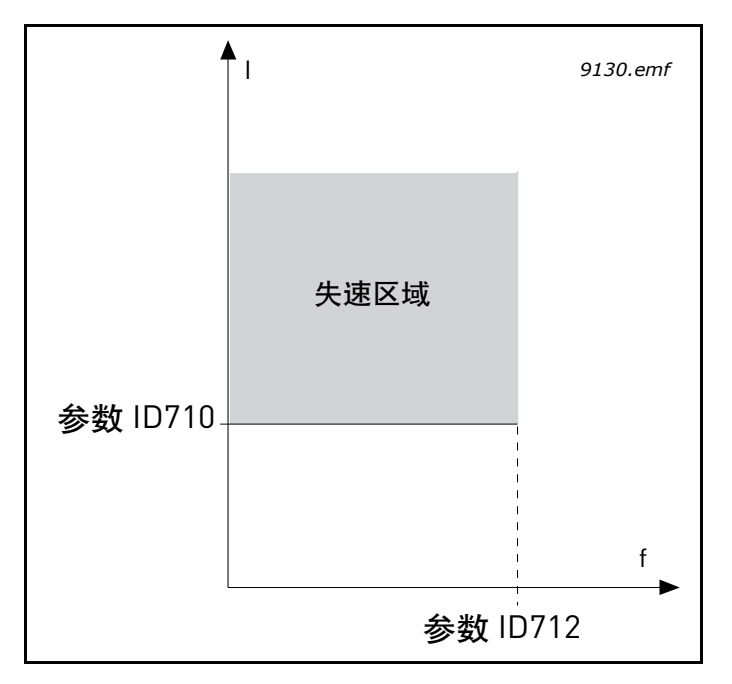

图 *80.* 失速特征设置, *ID 710 = P3.9.3.2* 失速电流, *ID 712 = P3.9.3.4* 失速频率限制

# *P3.9.3.3* 失速时间限制 *(ID 711)*

此时间可设置在 1.0 与 120.0 s 之间。

这是失速阶段的最大允许时间。失速时间是哦那个过内部顺数 / 倒数计数器进行计数。 如果失速时间计数器值高于此限制,则保护功能将会引发跳闸 (请参见 P3.9.3.1)。

### 8.9.3 欠载 (泵干燥)保护

电机欠载保护的目的在于确保变频器在运行时电机上存在负载。如果电机无负载,则在过程中可能 会出现问题,例如,皮带断裂或泵干燥。

电机欠载保护可通过使用参数 P3.9.4.2 (*欠载保护: 弱磁区域负载*) 和 P3.9.4.3 (*零频率负载*) 进行 调整。欠载曲线是零频率与弱磁点之间的一个平方曲线集。低于 5Hz 时, 该保护功能处于非活动状 态 (欠载时间计数器已停止)。

用于设置欠载曲线的转矩值是以电机标称转矩的百分比进行设置。电机的铭牌数据、电机标称电流 参数以及变频器的标称电流 IH 用于查找内部转矩值的缩放比率。如果变频器与标称电机以外的电 机配合使用,则转矩计算的准确度将降低。

注意!如果使用较长的电机电缆 (最长 100m)及较小的变频器 [≤ 1.5 kW],由于电机电缆中存在电 容电流,变频器测出的电机电流可能会高于实际电机电流。设置失速保护功能时请考虑这一点。

#### *P3.9.4.2* 欠载保护:弱磁区域负载 *(ID 714)*

转矩限制可设置在 10.0-150.0 % x T<sub>nMotor</sub> 之间。

此参数提供了输出频率超过弱磁点时的最小允许转矩值。

如果您更改参数 P3.1.1.4 (*电机标称电流*),则此参数会自动恢复到默认值。

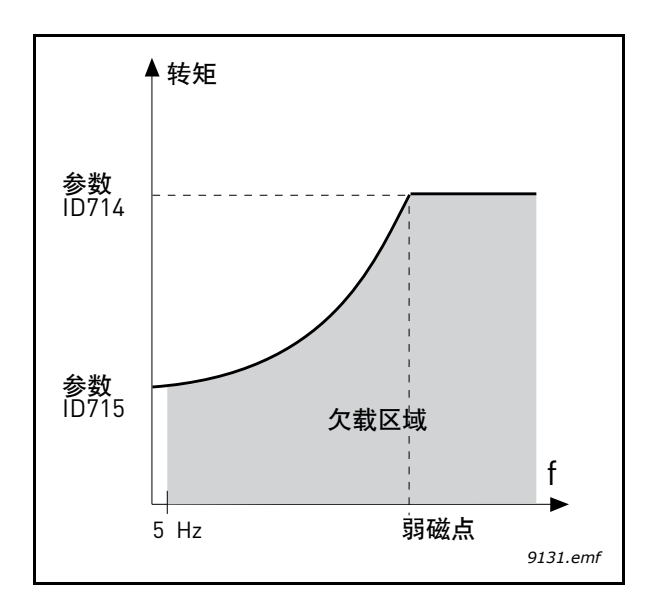

图 *81.* 设置最小负载, *ID 714 = P3.9.4.2* 欠载保护:弱磁区域负载, *ID 715 = P3.9.4.3* 欠载保护:零频率负载

#### **P3.9.4.4 欠载保护: 时间限制 (ID 716)**

此时间可设置在 2.0 与 600.0 s 之间。

这是允许欠载状态存在的最大时间。内部顺数 / 倒数计数器会计数累积的欠载时间。如果欠载时间 计数器值高于此限制,则保护功能将会根据参数 P3.9.4.1 引发跳闸。如果变频器停止,欠载计数器 将重置为零。请参见下图 [82](#page-192-0)。

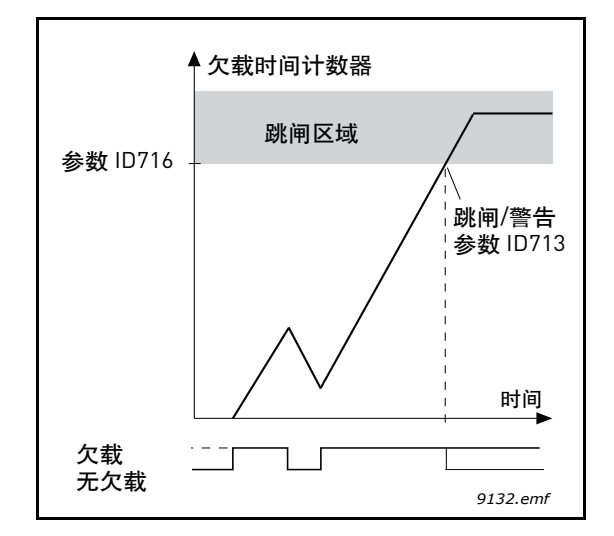

<span id="page-192-0"></span>图 *82.* 欠载时间计数器功能, *ID 713 = P3.9.4.1* 欠载故障, *ID 716 = P3.9.4.4* 欠载保护:时间限制

*P3.9.5.1* 快速停止模式 *(ID 1276)*

*P3.5.1.26* 快速停止激活 *(ID 1213)*

*P3.9.5.3* 快速停止减速时间 *(ID 1256)*

## *P3.9.5.4* 快速停止故障响应 *(ID 744)*

*快速停止* 功能是一种在异常情况下以异常方式从 I/O 或现场总线停止变频器的方式。*快速停止* 激活 时,可根据单独定义的方法让变频器减速和停止。如果重新启动要求重置,还可以设置警报或故障 响应,以在故障历史记录中留下标记,表明已请求快速停止。

注意!*快速停止* 并不是紧急停止或安全功能!提示:紧急停止是物理上切断电机的电源。

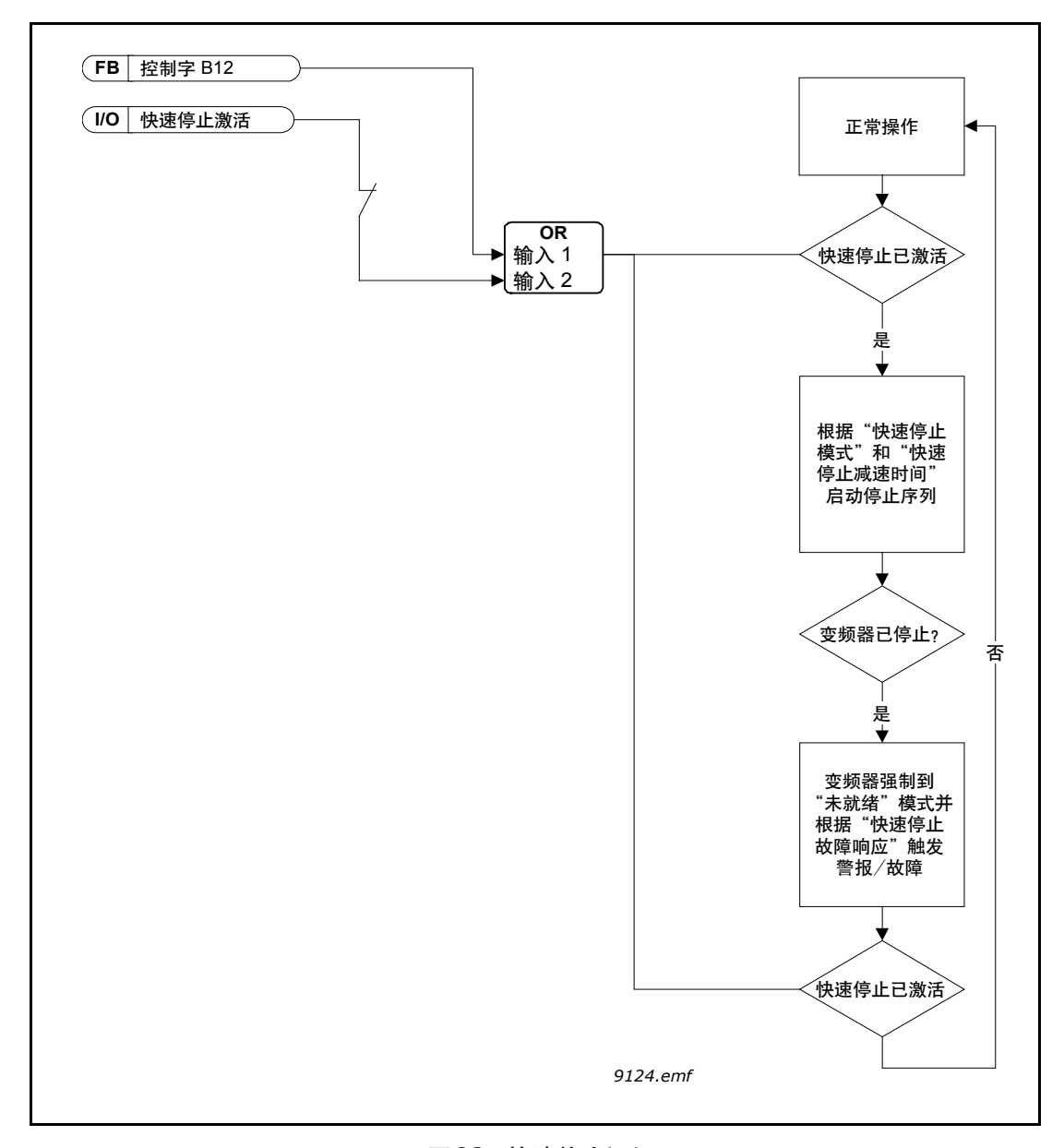

图 *83.* 快速停止逻辑

# *P3.9.8.1* 模拟输入低保护 *(ID 767)*

此参数定义了是否使用 AI 低保护。

AI 低保护用于在输入信号用作频率参考或转矩参考或 PID/外部 PID 控制配置为使用模拟输入信号时 检测模拟输入信号故障。

用户可选择是仅在变频器处于运行状态启用保护,还是在处于运行和停止状态时都启用保护。 AI 低 故障的响应可通过参数 P3.9.8.2 AI 低故障进行选择。

| 选项号 | 选项名称               | 说明                |
|-----|--------------------|-------------------|
|     | 保护已禁用              |                   |
|     | 在运行状态下启用的<br>保护    | 保护仅在变频器处于运行状态下时启用 |
| 3   | 在运行和保护状态下<br>启用的保护 | 在运行和保护状态下启用保护     |

表 *127. AI* 低保护设置

#### *P3.9.8.2* 模拟输入低故障 *(ID 700)*

此参数定义了使用参数 3.9.8.1 启用 AI 低保护时 F50 AI 低故障 (故障 ID:1050)的响应。 AI 低保护监控模拟输入 1-6 的信号级别。如果参数 P3.9.8.1 AI 低保护已启用且模拟输入信 号在 500 ms 内低于定义最小信号范围的 50%, 将会生成 AI 低故障或警报。

| 选项号 | 选项名称 | 说明                 |
|-----|------|--------------------|
|     | 警报   |                    |
|     | 警报   | P3.9.1.13 设置为频率参考。 |
|     | 警报   | 最后一个有效频率保留为频率参考。   |
|     | 故障   | 根据停止模式 P3.2.5 停止。  |
| 5   | 故障   | 惯性停机。              |

表 *128.* 

注意!AI 低故障响应 3(警报 + 之前的频率)仅可在模拟输入 1 或模拟输入 2 用作频率参考时使用。

# 8.10 自动重置

#### *P3.10.1* 自动重置 *(ID 731)*

使用此参数在故障后激活自动重置 功能。

注意!自动重置功能仅可用于某些故障。通过为参数 P3.10.6 至 P3.10.13 提供值 **0** 或 **1**,您可以允 许或拒绝在故障后自动重置。

*P3.10.3* 等待时间 *(ID 717)*

#### *P3.10.4* 自动重置:尝试时间 *(ID 718)*

### *P3.10.5* 尝试次数 *(ID 759)*

自动重置功能可用于重置在使用此参数设置的时间内出现的故障。如果在尝试时间内的故障数量超 过了参数 P3.10.5 的值, 将会生成永久性故障。否则, 将会在尝试时间过后清除故障, 并从下一次故 障开始再次进行尝试时间计数。

参数 P3.10.5 确定了在此参数设置的时间内自动故障重置尝试的最大次数。时间是从第一次自动重 置开始计数。最大次数与故障类型无关。

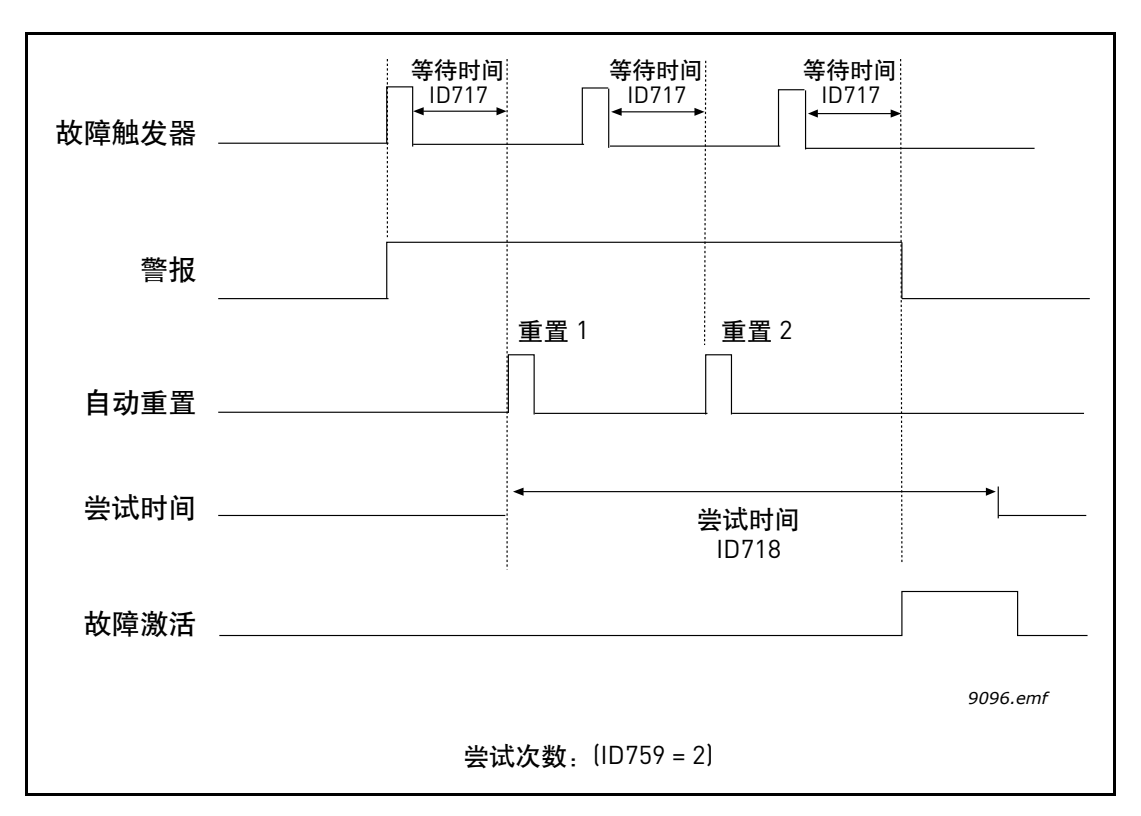

图 *84.* 自动重置功能, *ID = 717 P3.10.3* 等待时间, *P3.10.4* 尝试时间, *ID 759 = P3.10.5* 尝试次数

# 8.11 定时器功能

Vacon® 100 中的时间功能 (时间通道)允许您对由内部 RTC (实时时钟)控制的功能进行编程。 实际上,可可由数字输入控制的每项功能也可由时间通道进行控制。您可以在内部对输入的 "闭合" 和 "打开"间隔进行编程,而不是让外部 PLC 控制数字输入。

注意! 此参数组的功能可充分发挥其优势,只要安装了电池 (选件)并且已在启动向导期间正确 设置了实时时钟 (请参见第 2 和第 3 页)。不建议在无备份电池的情况下使用这些功能,因为如果 未安装用于 RTC 的电池,变频器的时间和日期设置将在每次电源关闭时重置。

#### 时间通道

时间通道 的开 / 关逻辑是通过为它们分配间隔 和 / 或定时器 来进行配置的。一个时间通道 可由多个 间隔 或*定时器* 控制, 方法是为*时间通道* 分配所需数量的间隔或定时器。

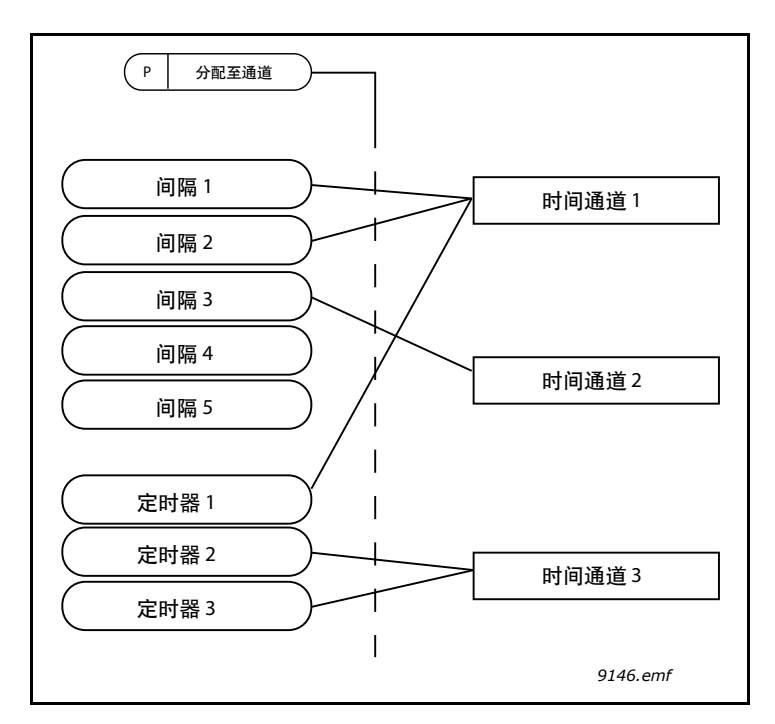

图 *85.* 可通过灵活的方式将间隔和定时器分配至时间通道。 每个间隔和定时器都有其用于分配至时间通道的参数。

#### 间隔

利用参数为每个间隔提供 "开启时间"和 "关闭时间"。这是每日时间, 在使用 "开始日"和 "结束日"参数设置的天数内该间隔将处于活动状态。例如,以下参数设置表示从每个工作日 (星 期一至星期五)的上午 7 点至上午 9 点间隔处于活动状态。此间隔分配到其上的时间通道将在该时 期内显示为闭合的 "虚拟数字输入"。

开启时间: 07:00:00 关闭时间:09:00:00 开始日:星期一 结束日:星期五

# 定时器

定时器可用于通过来自数字输入 (或时间通道)的命令,来设置时间通道在某个时间内处于活动 状态。

以下参数将在插槽 A 上的数字输入 1 闭合时将定时器设置为活动状态,并在打开后保持活动状态 30 秒。

持续时间:30 秒

定时器:DigIn SlotA.1

提示! 0 秒持续时间可用于简单地超控从数字输入激活的时间通道,而不会在下降沿之后产生任何 关闭延迟。

#### 示例

# 问题:

我们有一个用于在仓库中进行空气调节的交流变频器。它需要在工作日的上午 7 点至下午 5 点和周 末的上午 9 点至下午 1 点运行。此外,如果建筑物内有人,我们需要能够手动强制使变频器在工作 时间以外的时间运行,然后让其运行 30 分钟。

# 解决方案:

我们需要设置两个间隔,一个用于工作日,一个用于周末。在工作时间以外的时间激活时,还需要 使用定时器。配置示例如下。

# 间隔 **1**:

P3.12.1.1:开启时间:**07:00:00** P3.12.1.2:关闭时间:**17:00:00** P3.12.1.3:*天数*:星期一、星期二、星期三、星期四、星期五 P3.12.1.4:分配至通道:时间通道 **1**

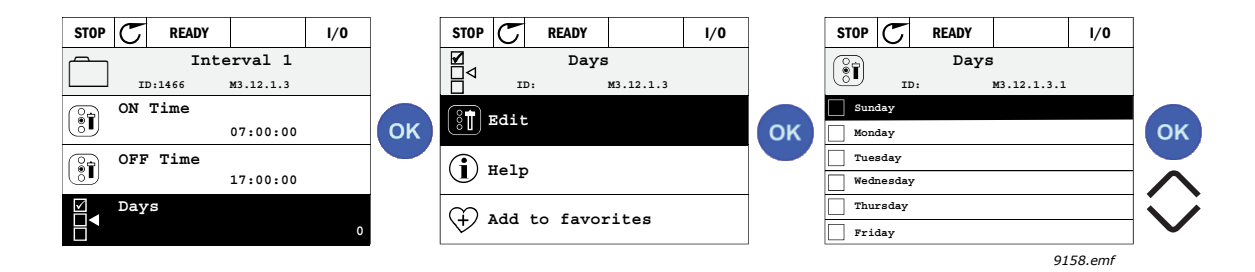

图 *86.*

# 间隔 **2**:

P3.12.2.1:开启时间:**09:00:00** P3.12.2.2:关闭时间:**13:00:00** P3.12.2.3: 天数: 星期六、星期日 P3.12.2.4:分配至通道:时间通道 **1**

# 定时器 **1**

可通过插槽 A 上的数字输入 1 处理手动旁路 (通过另一个开关或照明连接)。

P3.12.6.1:持续时间:**1800** 秒 (30 分钟) P3.12.6.3:分配至通道:时间通道 **1**

P3.12.6.2: 定时器 1: DigIn SlotA.1 (位于数字输入菜单的参数。) 最后,为 I/O 运行命令选择通道 1。 P3.5.1.1: 控制信号 1 A: 时间通道 1

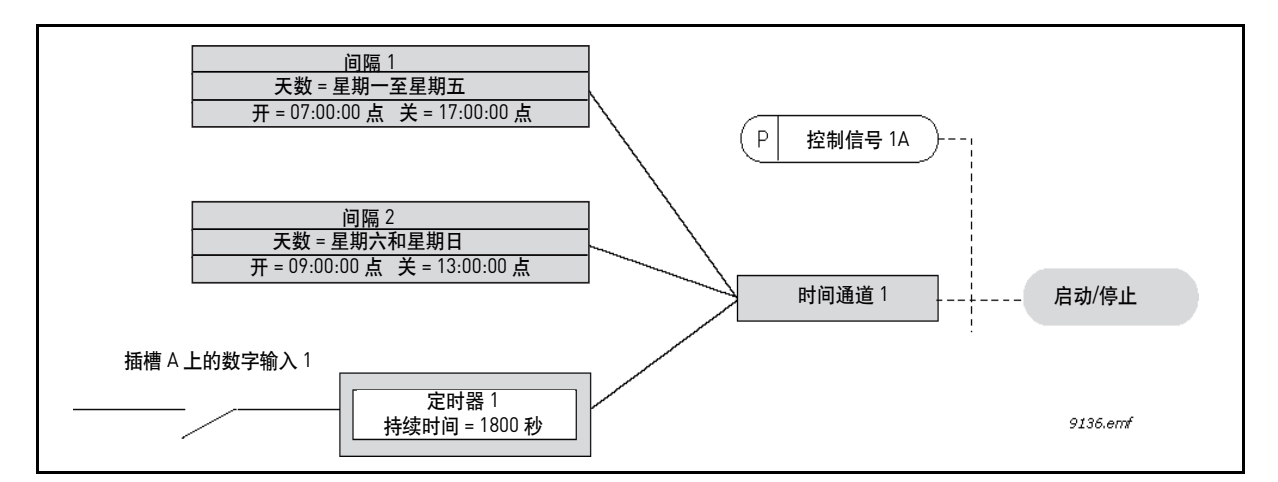

图 *87.* 最终配置,其中时间通道 *1* (而非数字输入)用作启动命令的控制信号。

# 8.12 PID 控制器 1

#### *P3.13.1.9* 死区 *(ID 1056)*

# *P3.13.1.10* 死区延迟 *(ID 1057)*

如果实际值在预定义时间内保持在围绕参考定义的死区范围内, PID 控制器输出将被锁定。此功能 将防止在传动装置 (如阀门)上出现不必要的移动和磨损。

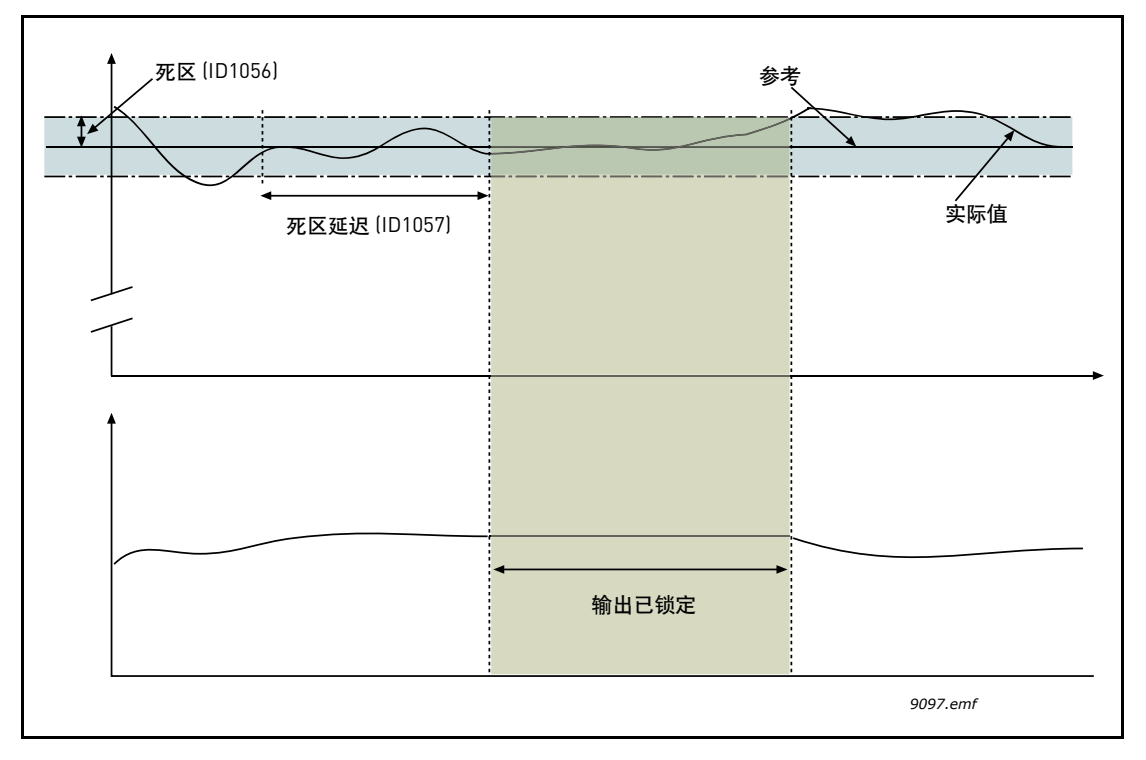

图 *88.* 死区

#### 8.12.1 前馈

#### *P3.13.4.1* 前馈功能 *(ID 1059)*

前馈通常需要准确的过程模式,但在某些简单情况下,增益 + 偏移类型的前馈已足够。前馈部分不 会使用实际控制过程值 (下面示例 1 中的液位)的任何反馈测量值。 Vacon 前馈控制使用其他会对 控制过程值造成间接影响的测量值。

示例 **1**:

通过流量控制来控制水箱的液位。所需液位已定义为设置点,实际液位定义为反馈。控制信号对传 入的流量起一定作用。

流出量可能会被视为可测量的干扰。根据干扰测量,我们可以通过添加到 PID 输出的简单前馈控制 (增益和偏移)补偿此干扰。

这样,控制器将会以更快的速度 (如果您已测量了速度级别)对流出量的变化做出反应。

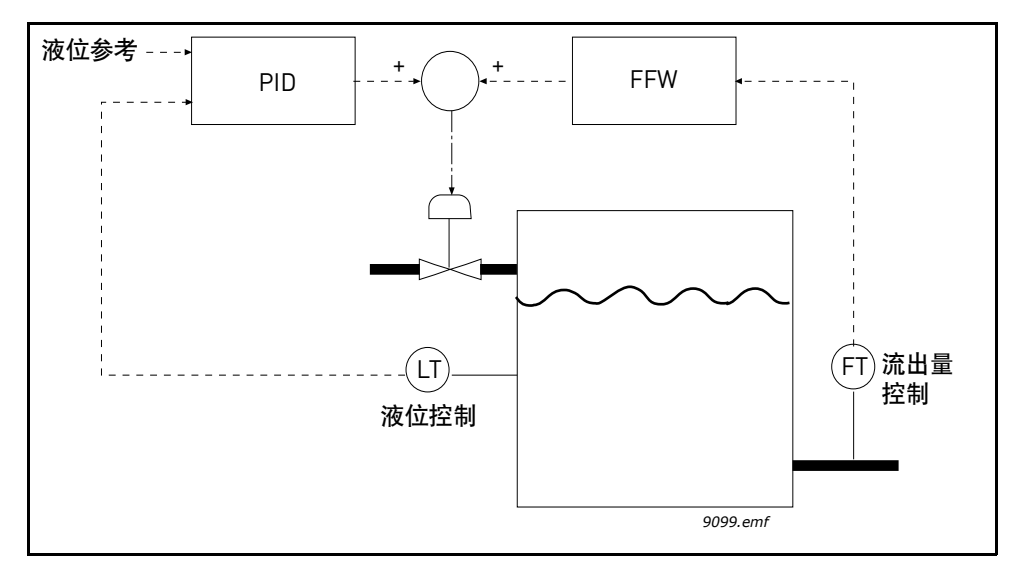

图 *89.* 前馈控制

### 8.12.2 睡眠功能

如果频率保持低于睡眠限制的时间超过使用 "睡眠延迟"设置的时间,此功能会将变频器置入睡眠 模式。这就意味着,启动命令保持开启,但运行请求会关闭。如果根据作用模式实际值低于或高于 唤醒级别,则变频器将在启动命令仍打开时再次激活运行请求。从而唤醒变频器。

#### *P3.13.5.1 SP1* 睡眠频率 *(ID 1016)*

当变频器的输出频率降至由此参数定义的限制以下时,变频器将进入睡眠模式 (变频器停止)。 当 PID 控制器的设置点信号来自设置点源 1 时将使用此参数的值。

在以下情况下,变频器将进入睡眠模式

- 输出频率持续低于睡眠频率的时间长于定义的睡眠延迟时间
- PID 反馈信号持续高于定义的唤醒级别。

在以下情况下,变频器会从睡眠模式唤醒

• PID 反馈信号降至定义的唤醒级别以下。

注意!唤醒级别设置不正确可能会使变频器无法进入睡眠模式。

### *P3.13.5.2 SP1* 睡眠延迟 *(ID 1017)*

当变频器的输出频率降至睡眠频率限制以下的时间长于由此参数定义的值时,变频器将进入睡眠模 式 (变频器停止)。

当 PID 控制器的设置点信号来自设置点源 1 时将使用此参数的值。

## *P3.13.5.3 SP1* 唤醒级别 *(ID 1018)*

# *P3.13.5.4 SP1* 唤醒模式 *(ID 1019)*

参数 SP1 唤醒级别和 SP1 唤醒模式定义变频器从睡眠模式唤醒的时刻,即 PID 反馈值降至唤醒级别 以下时。

参数 SP1 唤醒模式定义唤醒级别是用作静态绝对级别,还是用作相对级别 (随 PID 设置点值而 变化)。

0 = 绝对级别 (唤醒级别 = 不随设置点值而变化的静态级别)

1 = 相对设置点 (唤醒级别 = 实际设置点值以下偏移,唤醒级别随实际设置点而变化)

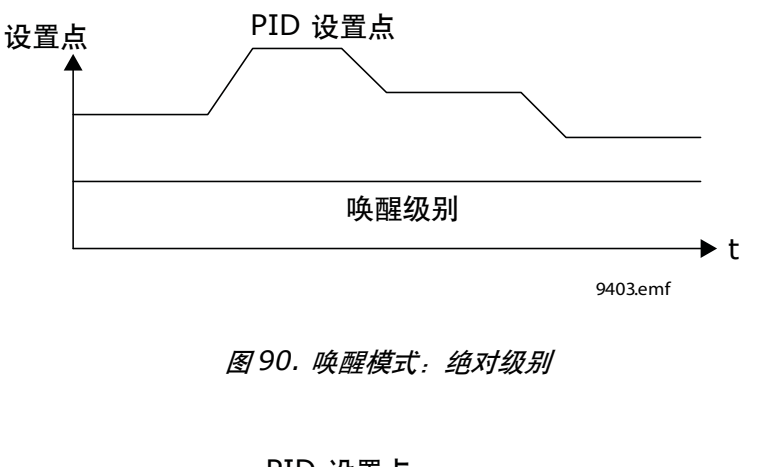

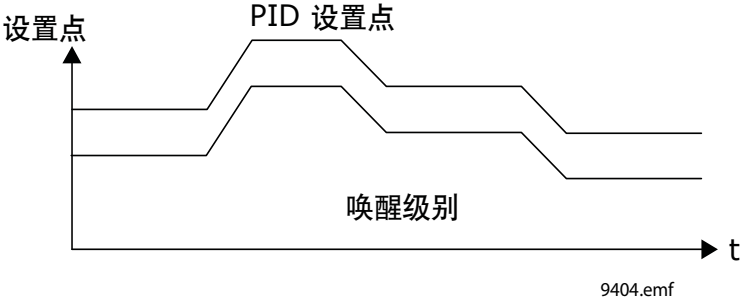

图 *91.* 唤醒模式:相对设置点

#### *P3.13.5.5 SP1* 睡眠提升 *(ID 1793)*

在进入睡眠状态之前 PID 调节设置点的自动增加可以建立更高的过程值,从而延长睡眠状态的时 间,即使存在稍许泄漏也无妨。

当进入睡眠状态的常规条件 (频率阈值和延迟)得到明确验证后,将应用提升级别。当实际值达到 设置点的增量时,设置点上的提升增量将被清除,而变频器将进入睡眠状态,电机停止工作。提升 增量与 PID 控制 (P3.13.1.8 = 正常) 呈正相关, 与反向 PID 控制 (P3.13.1.8 = 反转) 呈负相关。

如果实际值未达到递增后的设置点,提升值也会在 P3.13.5.5 设置的时间结束后清除。此时,变频器 将返回正常调节,采用正常设置点。

在多泵设置中:如果提升期间启动辅助泵,将中止提升序列并恢复正常控制。

#### *P3.13.5.7 SP2* 睡眠频率 *(ID 1075)*

请参见 P3.13.5.1 参数的说明。

### *P3.13.5.8 SP2* 睡眠延迟 *(ID 1076)*

请参见 P3.13.5.2 参数的说明。

# *P3.13.5.9 SP2* 唤醒级别 *(ID 1077)*

#### *P3.13.5.10 SP2* 唤醒模式 *(ID 1020)*

请参见 P3.13.5.3 和 P3.13.5.4 参数的说明。

#### *P3.13.5.11 SP2* 睡眠提升 *(ID 1794)*

请参见 P3.13.5.5 参数的说明。

### 8.12.3 反馈监控

反馈监控用于确保 *PID* 反馈值 (实际过程值)保持在预定义限制内。利用此功能,您可以检测重大 爆管并停止不必要的溢流。

设置约为参考值的上限和下限。如果实际值高于或低于限值,计数器会开始顺数计数,直至达到延 迟 [P3.13.6.4]。如果实际值在允许的范围内, 该计数器会改为倒数计数。计数器高于延迟时, 将会 生成警报或故障 (取决于使用参数 P3.13.6.5 选定的响应)。

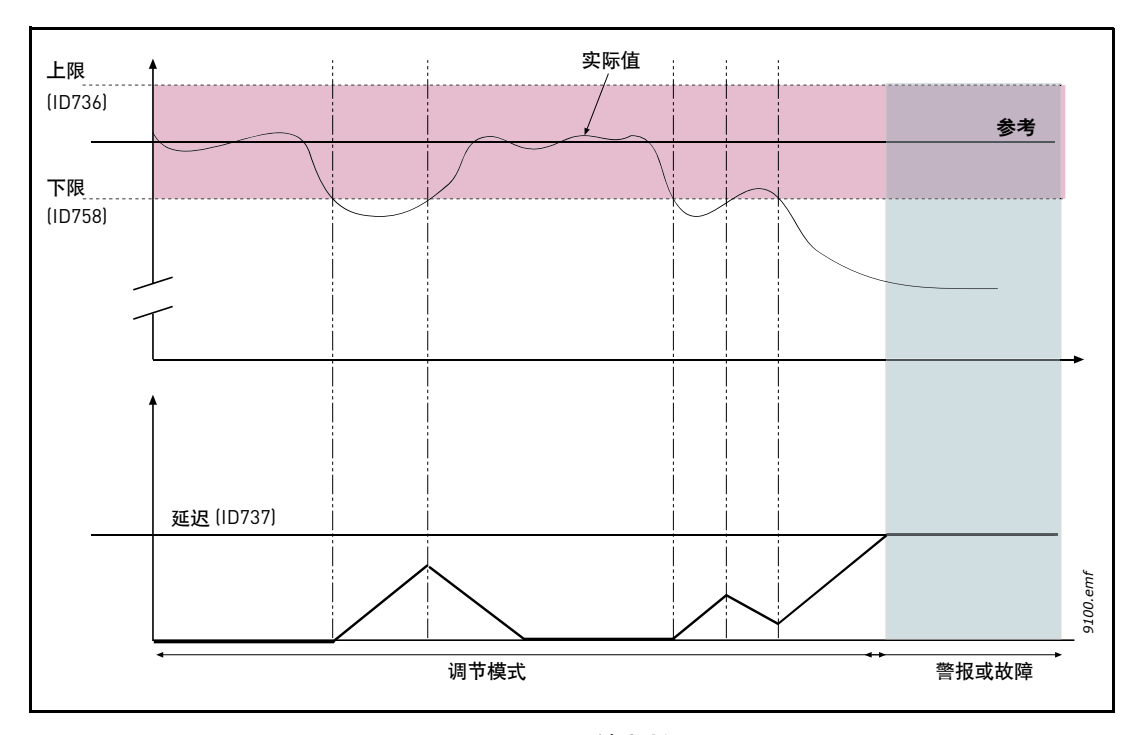

图 *92.* 反馈监控

# *P3.13.6.1* 启用反馈监控 *(ID 735)*

这些参数定义了范围,在此范围内 PID 反馈信号值应该处于正常状态。如果 PID 反馈信号高于或低 于定义监控范围的时间超过*延迟* 所定义的时间, 则将会触发 PID 监控故障 [F101]。

# 8.12.4 压力损失补偿

如果对一根具有多个出口的长管加压,安装传感器的最佳位置可能是管道的下半部分 (位置 2)。 但是,传感器可直接放置在泵的后面。这样可直接在泵的后面提供适当的压力,但在管道的下面部 分,压力将会根据流量而降低。

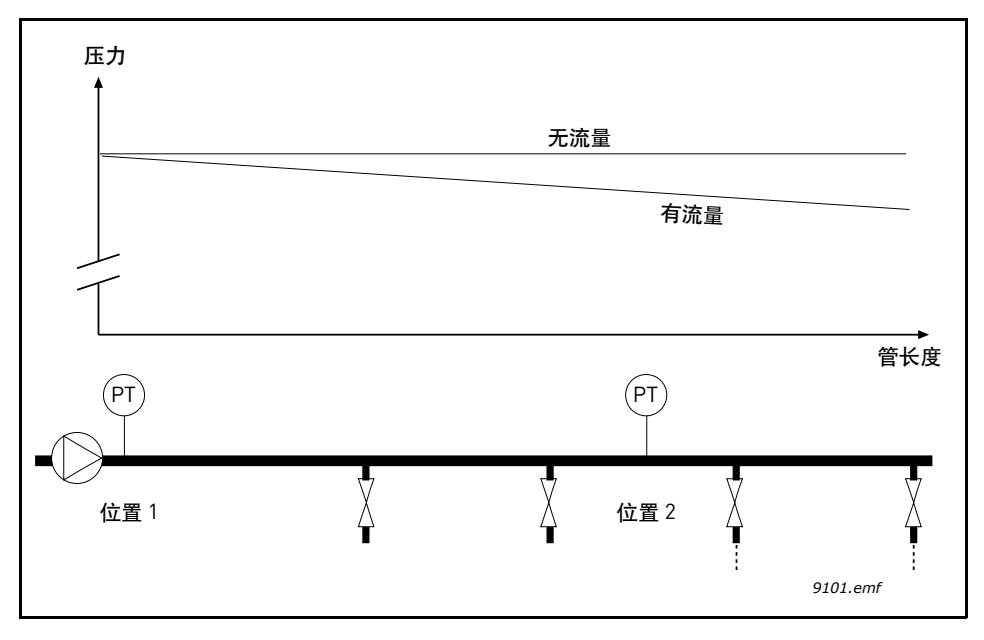

图 *93.* 压力传感器的位置 *(PT)*

### *P3.13.7.1* 启用设置点 *1 (ID 1189)*

### *P3.13.7.2* 设置点 *1* 最大补偿 *(ID 1190)*

传感器放置在位置 1。管中的压力在无流量时保持恒定。但是,如果有流量,压力将在管道的下面部 分降低。这可通过在流量增加时提高设置点来进行补偿。在此情况下,会通过输出频率预估流量且 设置点会随着流量以线性方式增加,如下图 [94](#page-204-0) 所示。

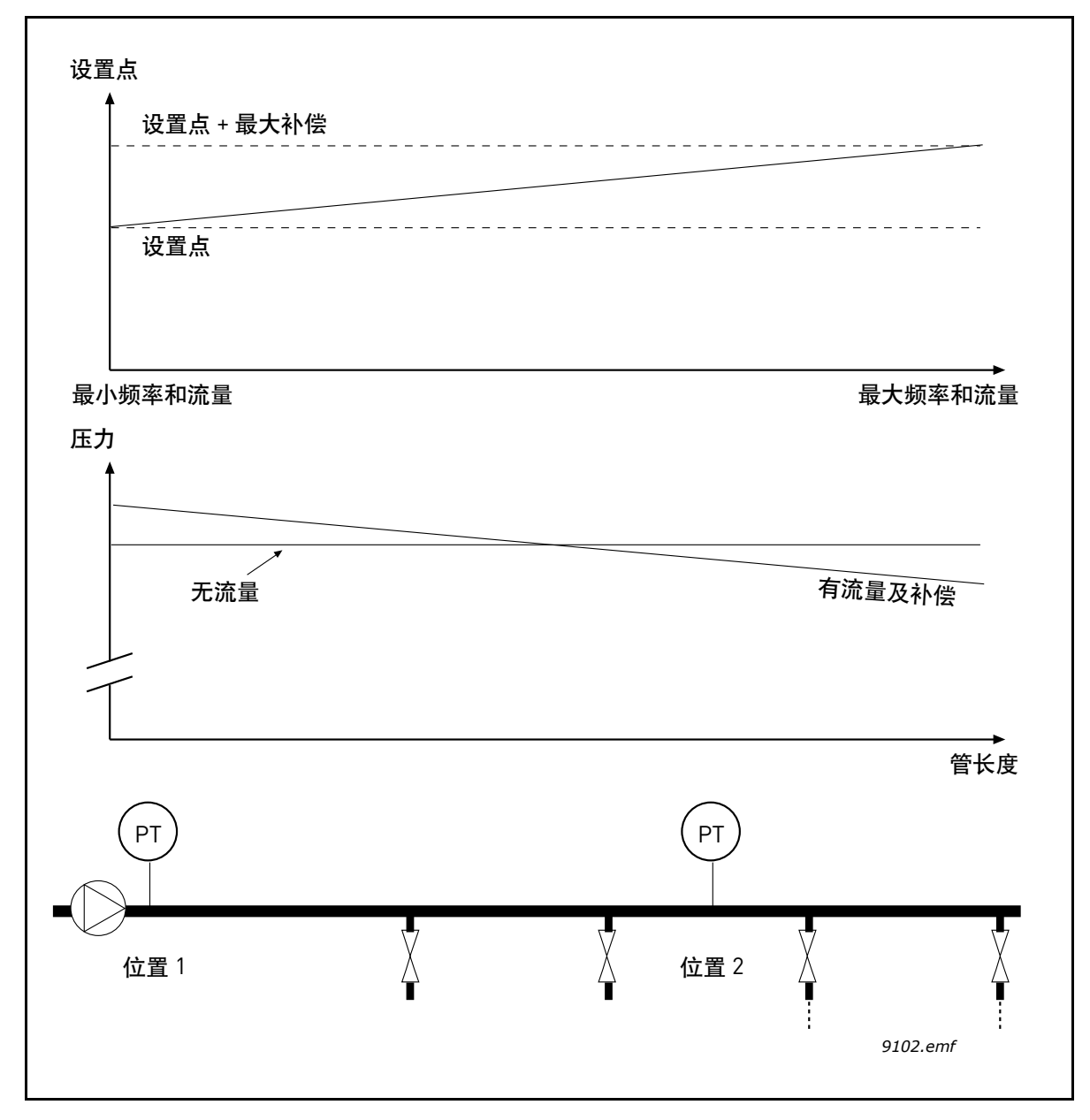

<span id="page-204-0"></span>图 *94.* 为压力损失补偿启用设置点 *1*

## 8.12.5 软填充

软填充功能用于在 PID 控制器开始控制之间,以低速将过程置于某个级别。此功能的用途包括缓慢 地填充空管道,以避免可能会破坏管道的 "水锤作用"。

建议在使用多泵功能时始终使用软填充功能。

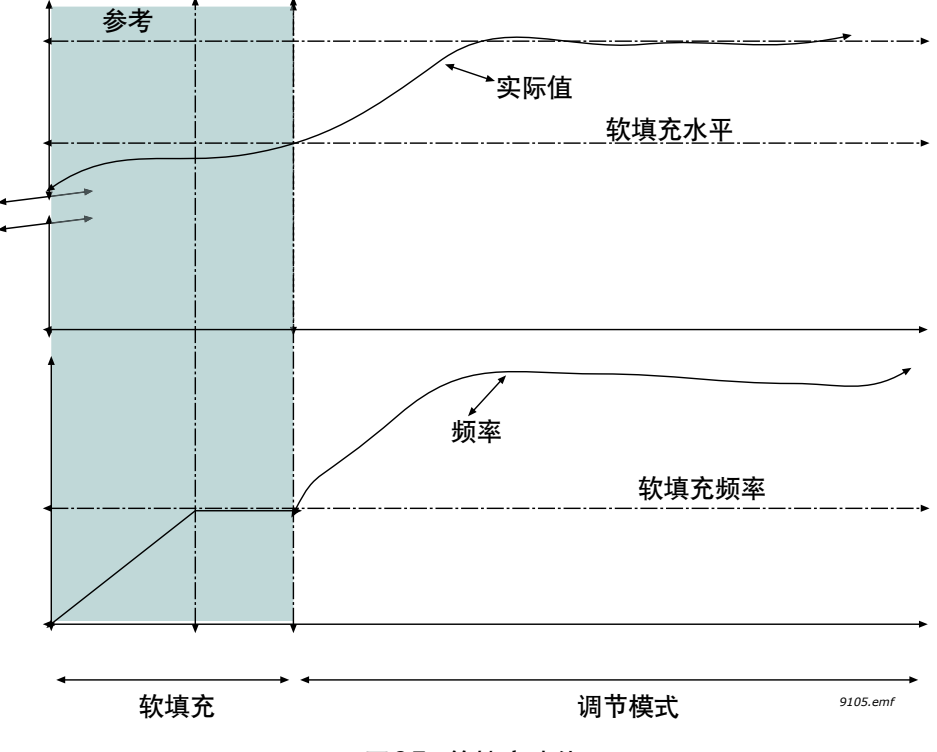

图 *95.* 软填充功能

# *P3.13.8.1* 软填充功能 *(ID 1094)*

参数定义了软填充功能的操作模式。

建议在多泵系统中使用软填充功能,以避免可能会破坏管道的 "水锤作用"。

# **0 =** 禁用

软填充功能已禁用,未使用。

#### **1 =** 启用 (级别)

软填充功能已启用。变频器启动后以恒定频率 (P3.13.8.2 软填充频率) 运行, 直到 PID 反馈信号 达到软填充级别 (P3.13.8.3 软填充级别)。达到软填充级别后, PID 控制器开始进行调节。 此外,如果未在软填充超时 (P3.13.8.4 软填充超时) 内达到软填充水平, 将会生成软填充故障 (如果 P3.13.8.4 软填充超时设置为大于零)。

此软填充模式通常用于垂直安装。

### **2 =** 启用 (超时)

软填充功能已启用。变频器启动后以软填充频率 (P3.13.8.2 软填充频率) 运行, 直到超过软填充 时间 (P3.13.8.4 软填充超时)之后。软填充时间过后, PID 控制器开始进行调节。

在此模式下,软填充故障不可用。

此软填充模式通常用于水平安装。

#### *P3.13.8.2* 软填充频率 *(ID 1055)*

此参数定义了软填充功能被激活时使用的恒定频率参考。

### *P3.13.8.3* 软填充级别 *(ID 1095)*

此参数仅在为软填充功能参数 (P3.13.8.1 软填充功能) 选择了 "启用 (级别)"选项时使用。 此参数定义了必须在软填充功能被停用和 PID 控制器开始进行调节之前达到的 PID 反馈信号级别。

### *P3.13.8.4* 软填充超时 *(ID 1096)*

参数的运行取决于软填充功能参数 (P3.13.8.1 软填充功能) 的选择。

如果为软填充功能参数 (P3.13.8.1 软填充功能) 选择了 "启用 (级别)"选项, 此参数定义了生 成软填充故障后的超时时间 (如果没有达到定义的软填充级别)。

如果为软填充功能参数 (P3.13.8.1 软填充功能)选择了 "启用 (超时)"选项, 此参数定义了 PID 控制器开始进行调节之前变频器以软填充频率 (P3.13.8.2 软填充频率) 运行的时长。

#### *P3.13.8.5* 软填充故障响应 *(ID 738)*

F100 的故障响应选项 – PID 软填充超时故障。

- 0 = 无动作
- 1 = 警报
- 2 = 故障 (根据停止模式停止)
- 3 = 故障 (惯性停机)

## 8.12.6 输入压力监控

输入压力监控 功能用于监控泵的入口是否有足够的水,以防止泵吸入空气或导致吸蚀。此功能要求 在泵入口处安装一个压力传感器,请参见图 96。

如果泵入口压力低于定义的警报限制,则将触发警报,并且会通过减少 PID 控制器设置点值来降低 泵输出压力。如果入口压力仍保持低于故障限制,泵会停止并且触发故障。

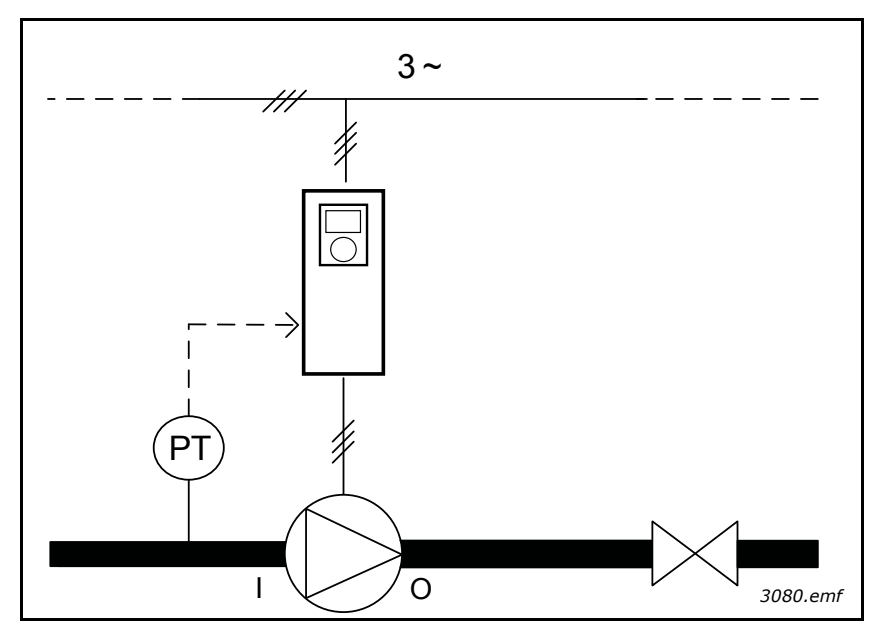

图 *96.* 压力传感器 *(PT)* 的位置, *I =* 入口, *O =* 出口

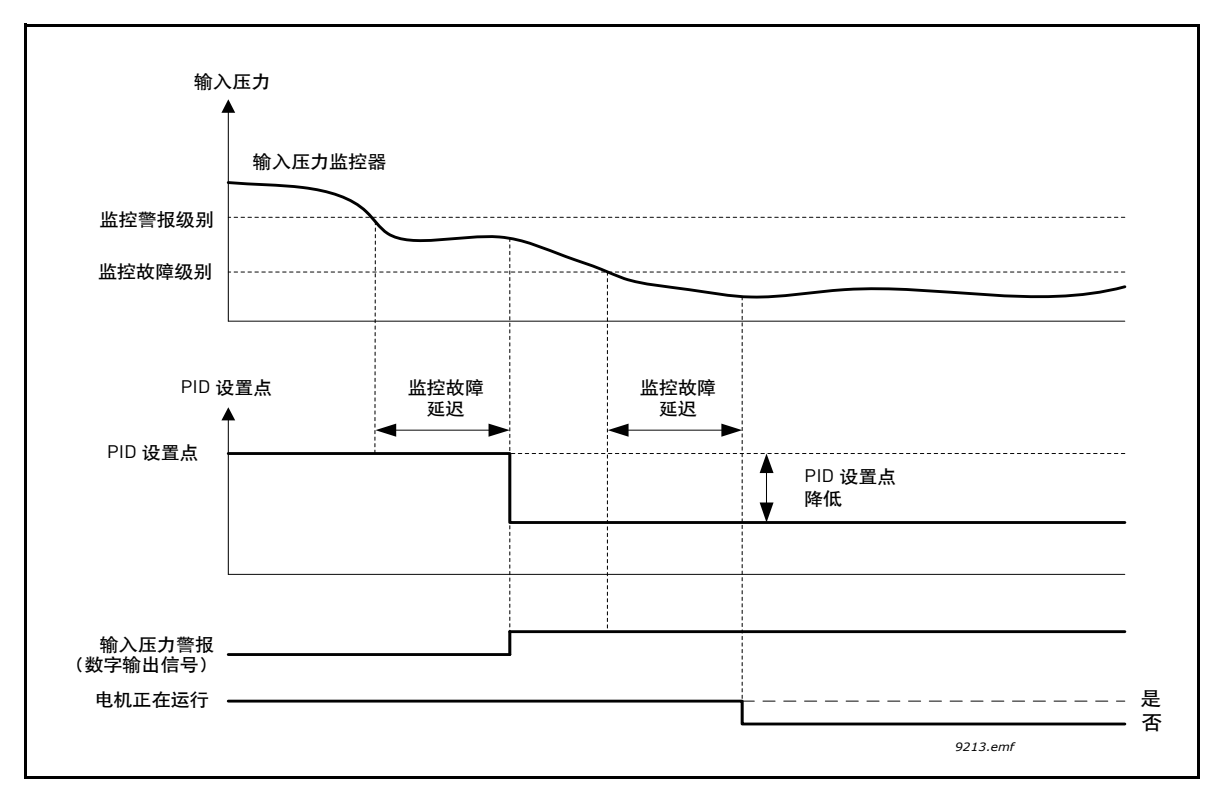

图 *97.* 输入压力监控

#### 8.12.7 睡眠 – 无需求检测功能

已达到设置点,频率参考稳定在参数频带范围内,并恰巧位于睡眠频率阈值之上。实际值中已加入 临时的偏移值。如果需求缺失,这会使输出频率低于睡眠频率阈值。如果实际值保持稳定,系统会 强制变频器进入睡眠状态。请参见下图 [98](#page-208-0)。

具体说来,如果误差 (设置点 - 实际值)位于给出的迟滞范围 (过零)内:

SNDD 错误迟滞 <= 错误 <= SNDD 错误迟滞

同时下列关系适用于 SNDD 监控时间定义的时间量:

最大 [ 输出频率 ] – 最小 [ 输出频率 ] < SNDD 频率迟滞

实际值中已加入临时的偏移值。如果输出频率低于时间量所需的睡眠频率阈值,同时范围内仍存在 误差,变频器会进入睡眠模式,实际值偏移将被移除。

如果出现下面任何一种情况:

- 误差超出迟滞范围

- 输出频率变化超出 SNDD 频率迟滞

则会移除实际值上的偏移,并恢复正常操作。

实际值上的偏移增量与 PID 控制 (P3.13.1.8 = 正常) 呈正相关, 与反向 PID 控制 (P3.13.1.8 = 反转)呈负相关。

此功能由参数 "SNDD 启用"启用。如果任何相关的参数 = 0, 则此功能处于非活动状态。

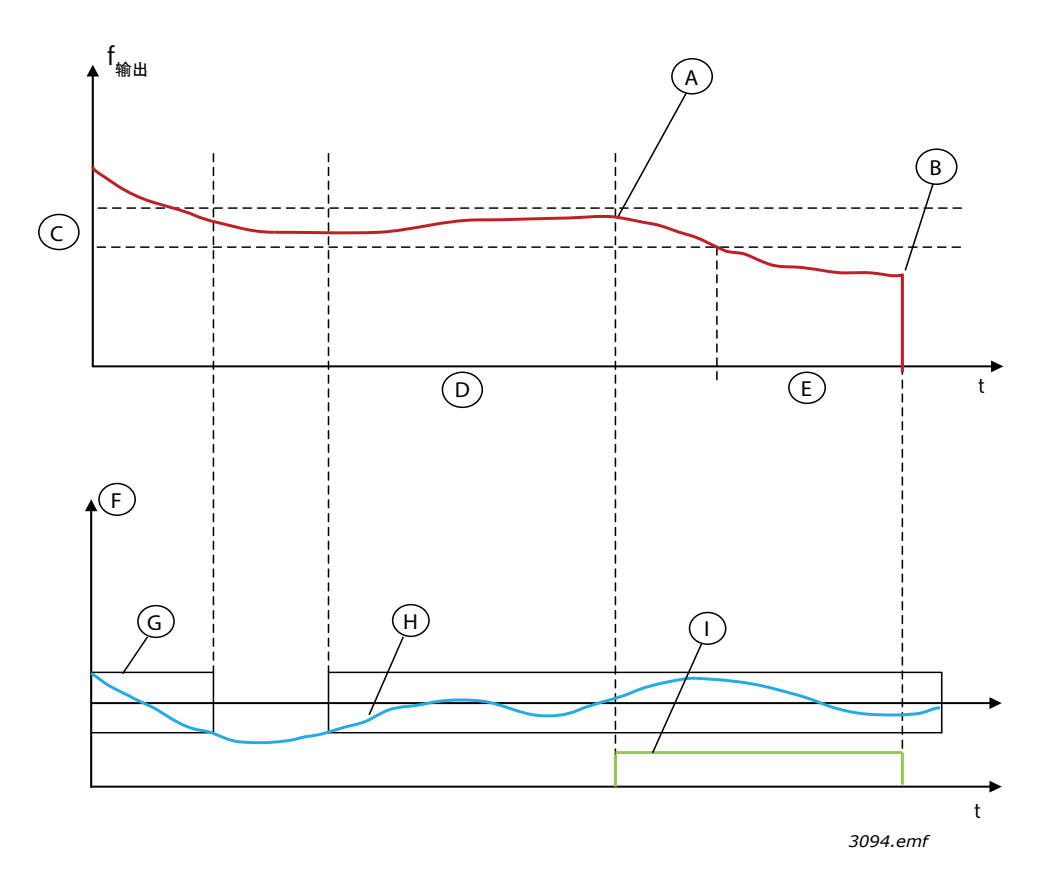

<span id="page-208-0"></span>图 *98.* 睡眠,无需求检测功能

A = 输出频率位于给出时间的迟滞范围内, 偏移被添加至此处的实际值 B = 在此处输入睡眠模式 C = SNDD 频率迟滞 (P3.13.10.3) D = SNDD 监控时间 (P3.13.10.4) E = SP1 睡眠延迟时间 (P3.13.5.2) F = 过程单位 (P3.13.1.4) G = 误差范围 (过零) H = 误差 I = 实际值偏移

- *P3.14.1.7* 过程单位选择 *(ID 1636)*
- *P3.14.1.8* 过程单位最大值 *(ID 1664)*

# *P3.14.1.9* 过程单位最小值 *(ID 1665)*

使用参数过程单位选择、过程单位最小值和过程单位最大值,您可以看到与 PID 控制 (例如反馈和 设置点)相关的以所选过程单位 (例如巴或帕斯卡)显示的所有参数和监控值。

参数过程单位最小值和过程单位最大值按照反馈传感器的范围进行设置。

### 示例:

在泵应用中,压力传感器的信号范围为 4..20mA,对应于 0...10 巴的压力。PID 控制器的过程单位设 置如下:

- ProcessUnitSel. = 巴
- ProcessUnitMin = 0.00 円
- ProcessUnitMax = 10,00 巴

# 8.13 多泵功能

多泵功能用于在系统中有多达 8 台电机 (如泵、风机或压缩机)并行运行时对系统实施控制。变频 器的内部 PID 控制器通过运行足够数量的电机和根据需求控制电机的速度,对系统进行调整。

# 8.13.1 多泵 (多变频器)的调试检查表

以下检查表可以帮助您配置多泵 (多变频器) 系统的基本设置。如果您使用键盘实施参数化, 应用 向导也可以帮助您实现上述基本设置。

开始调试变频器, 将 PID 反馈信号 (如压力传感器) 连接至模拟输入 (默认: AI2)。仔细检查系 统中的所有变频器。

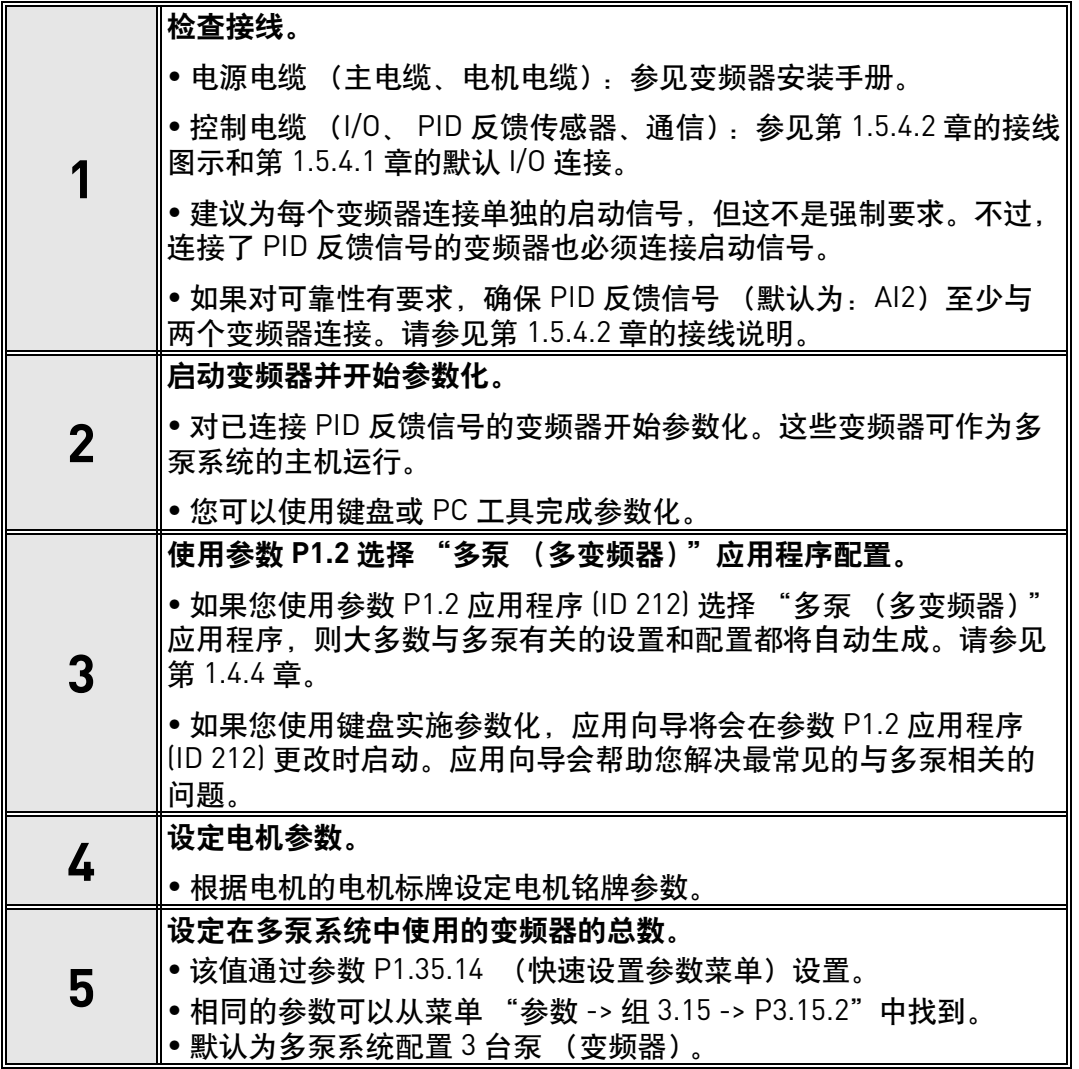

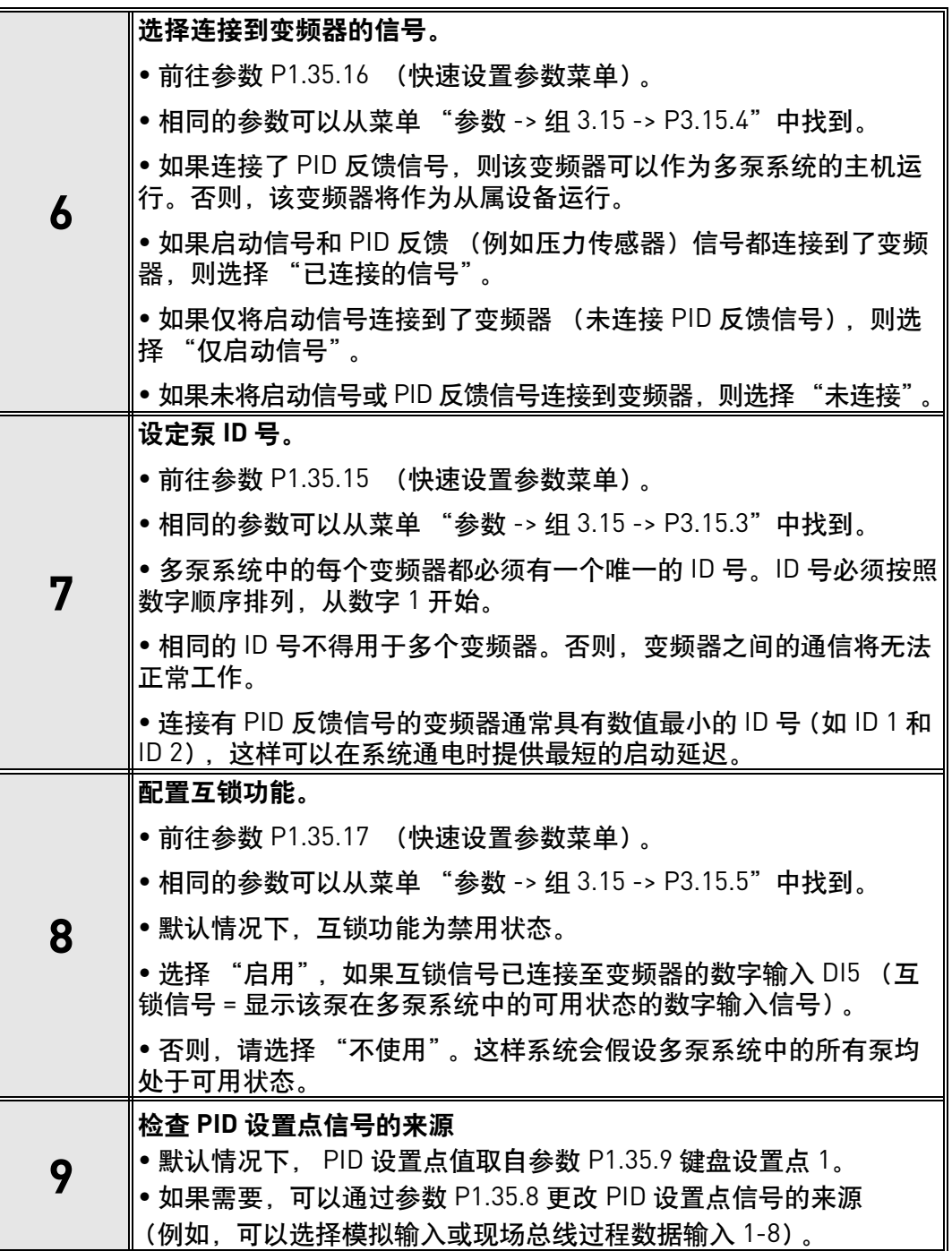

现在已经完成了多泵系统的基本配置。配置系统中的下一变频器时可以使用相同的检查表。

# 8.13.2 系统配置

多泵功能具有两种不同的配置,取决于系统中装有的变频器数量:

## 单变频器配置

单变频器模式用于控制包含一个变速泵和最多 7 个辅助泵的系统。变频器的内部 PID 控制器控制一 个泵的速度,并通过继电器输出对辅助泵发出开机、停机信号。将辅助泵切换到供电干线需要外部 接触器。

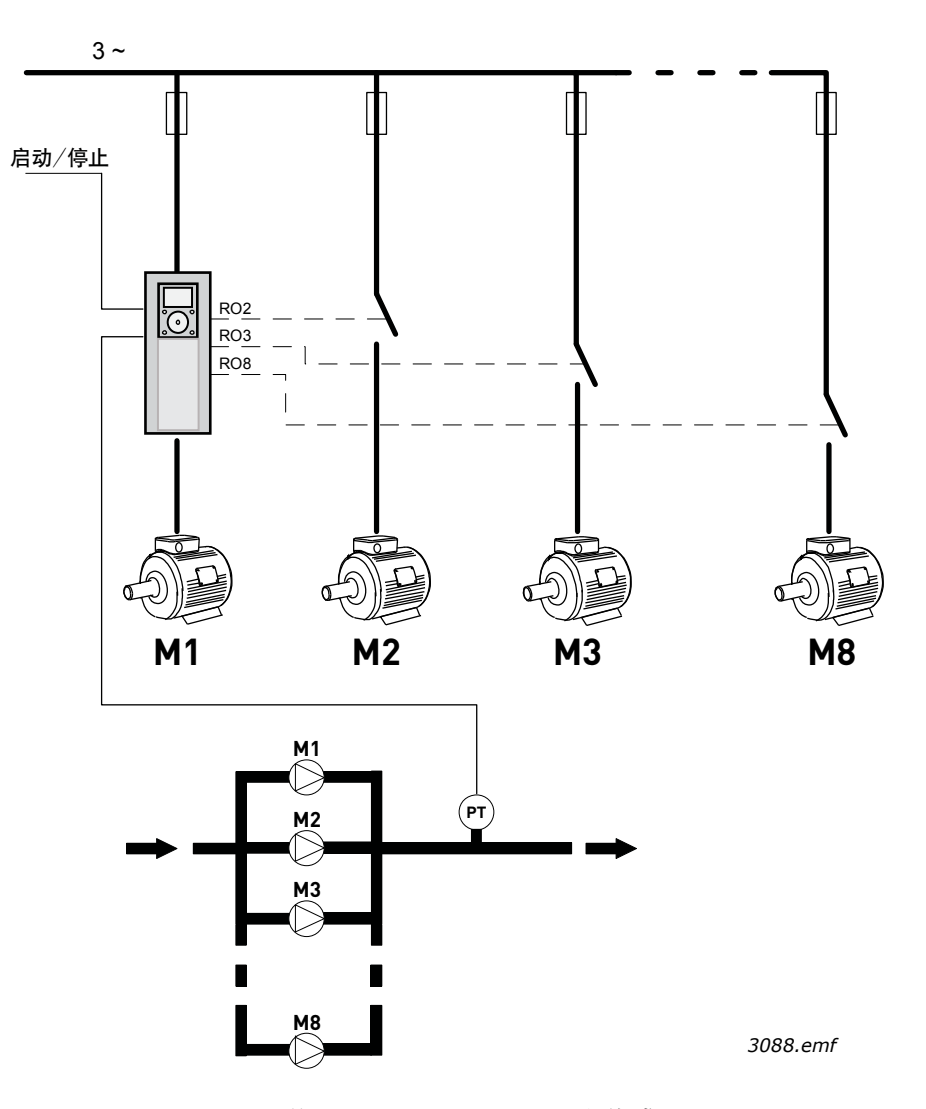

图 *99.* 单变频器配置 (*PT =* 压力传感器)

# 多变频器配置

多变频器模式 (Multimaster 和 Multifollower)用于控制最多装有 8 个变速泵的系统。每个泵均由 各自的变频器控制。变频器的内部 PID 控制器调节所有的泵。变频器通过通信总线 (Modbus RTU) 进行通信。

下图显示了多泵配置的原理。另请参见第1.5.4.2 章多泵 (多变频器) 系统电机接线图示中的多泵 系统通用电机图示。

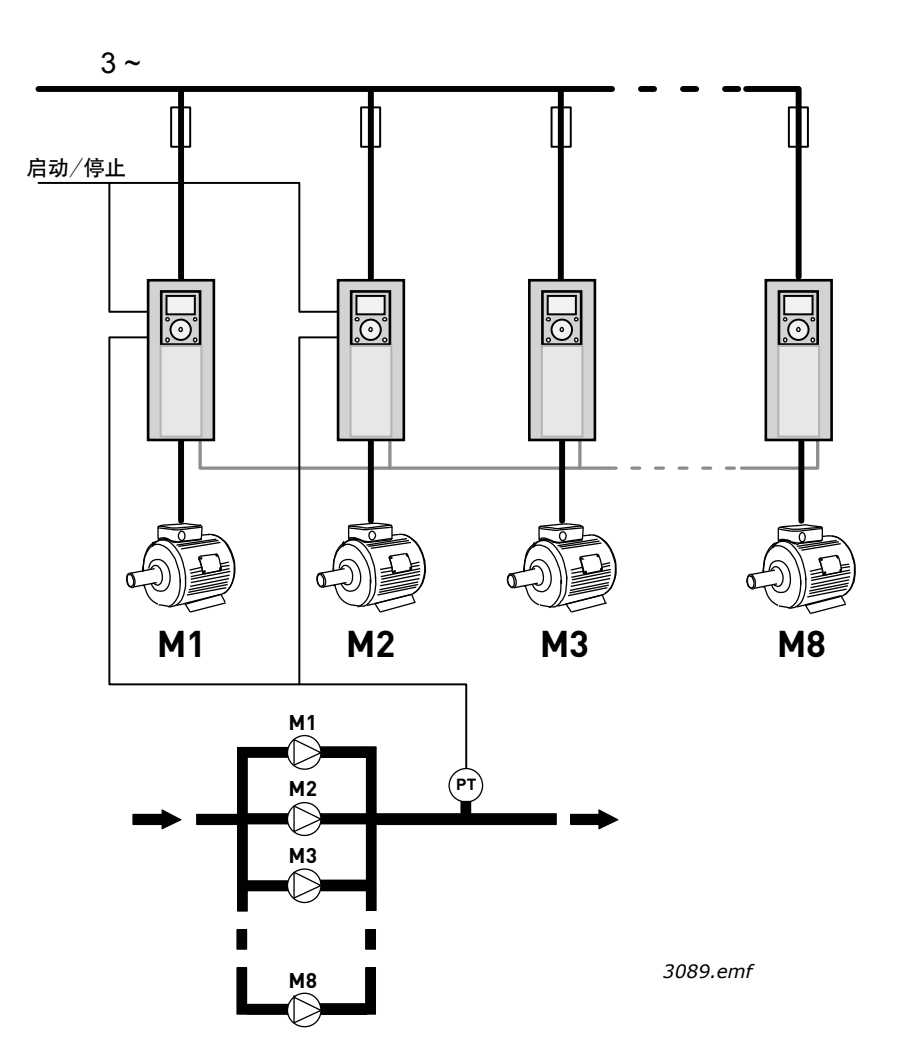

图 *100.* 多变频器配置 (*PT =* 压力传感器)

# *P3.15.1* 多泵模式 *(ID 1785)*

该参数定义了多泵系统的配置和操作模式。

### **0 =** 单变频器

单变频器模式用于控制包含一个变速泵和最多 7 个辅助泵的系统。变频器的内部 PID 控制器控制一 个泵的速度,并通过继电器输出对辅助泵发出开机、停机信号。将辅助泵切换到供电干线需要外部 接触器。

其中的一个泵将连接至变频器。该泵是作为调压泵运行的。当调压泵检测到存在更高容量的需求 (以最大频率运行),但自身无法满足这一需要时,它会通过发出继电器输出信号请求启动下一个 辅助泵。当启动辅助泵后,调压泵将从最小频率开始继续进行调节。

当调压泵检测到容量过剩时 (以最小频率运行),它会请求让最近启动的辅助泵停机。如果在调压 泵检测到容量过剩时没有正在运行的辅助泵,它将进入睡眠模式 (前提是睡眠功能已启用)。

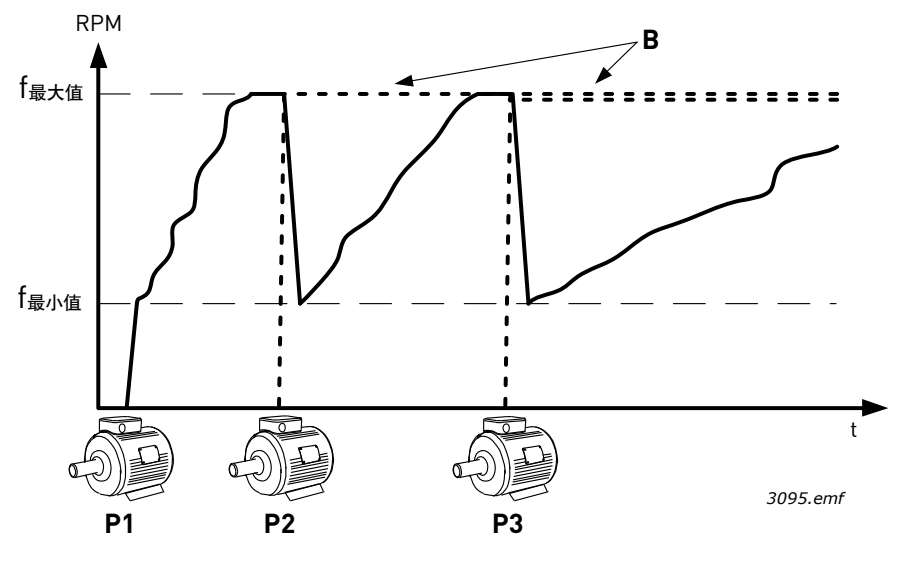

图 *101.* 单变频器模式下的泵调整

P1 是调压泵

B = 连接至总线 (直接上线) 的辅助泵

# **1 = Multifollower**

Multifollower 模式用于控制最多装有 8 个变速泵的系统。每个泵均由各自的变频器控制。变频器的 内部 PID 控制器调节所有的泵。

其中的一个泵总是作为调压泵运行的。当调压泵检测到存在更高容量的需求 (以最大频率运行), 但自身无法满足这一需要时,它会通过通信总线请求启动下一个泵。下一个泵加速并以调压泵的速 度开始运行。也就是说,辅助泵仍将以调压泵的速度运行。

当调压泵检测到容量过剩时 (以最小频率运行),它会请求让最近启动的泵停机。如果在调压泵检 测到容量过剩时没有正在运行的辅助泵,它将进入睡眠模式 (前提是睡眠功能已启用)。

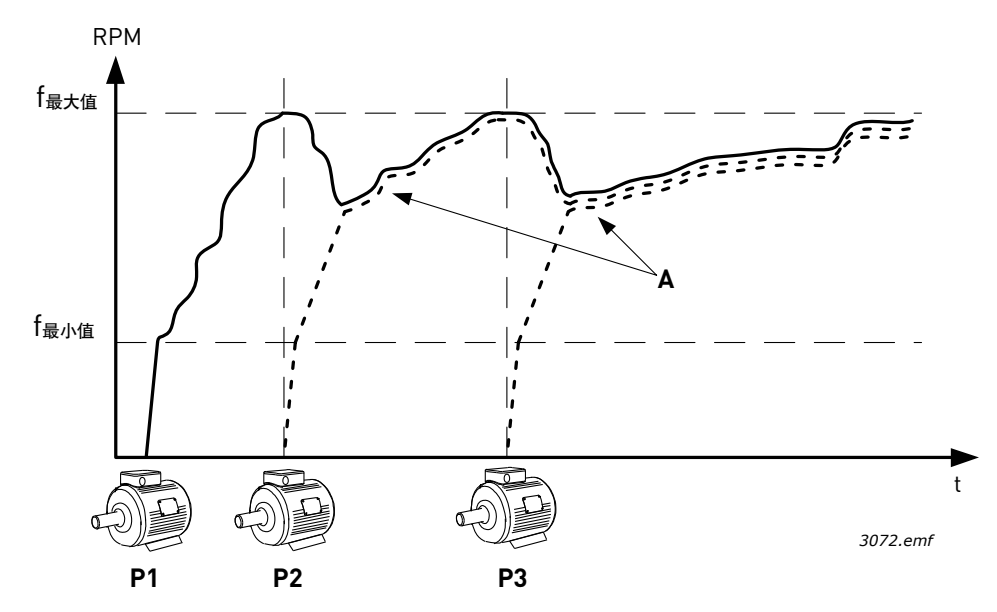

图 *102. Multifollower* 模式下的调整。泵 *1* 正在调整,泵 *2* 和泵 *3* 均以泵 *1* 的速度运行,如曲线 *A* 所示。

#### **1 = Multimaster**

Multimaster 模式用于控制最多装有 8 个变速泵的系统。每个泵均由各自的变频器控制。变频器的 内部 PID 控制器负责泵的调节。其中的一个泵总是作为调压泵运行的。当调压泵检测到存在对更高 容量的需求 (以最大频率运行),但自身无法满足这一需要时,它会将自身锁定在恒定的生产速 度,然后请求启动下一个泵并开始调节。

当调压泵检测到容量过剩时 (以最小频率运行),它会将自己限制在一个恒定的生产速度上,并开 始进行调节。如果同时存在多个以恒定生产速度运行的泵,则最近启动的泵会开始进行调节。如果 在调压泵检测到容量过剩时没有泵以恒定的生产速度运行,它将进入睡眠模式 (前提是睡眠功能已 启用)。

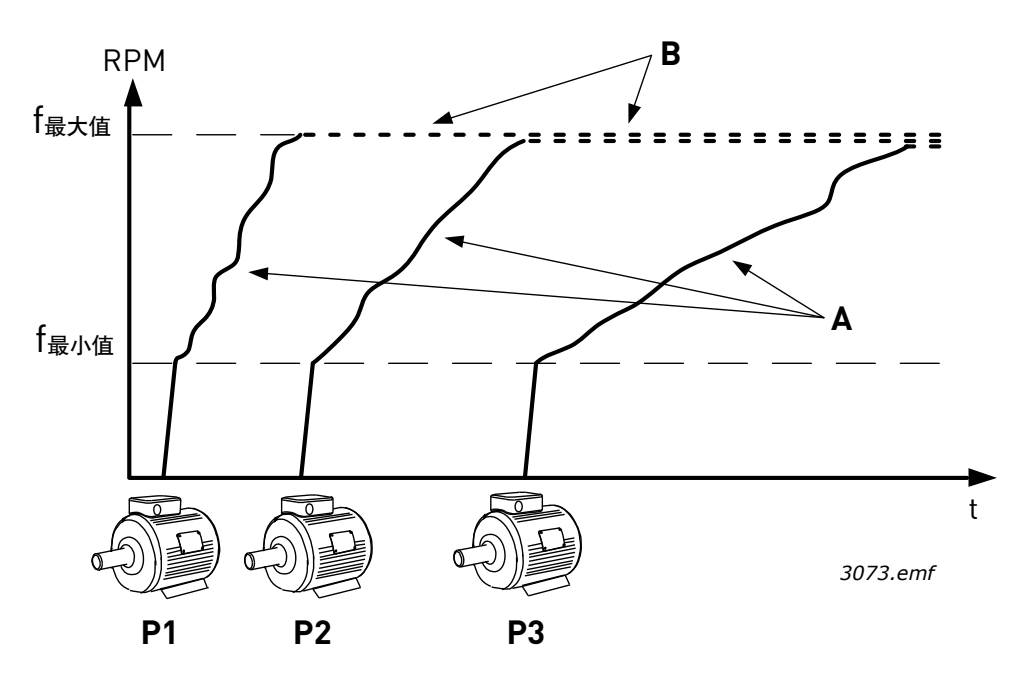

图 *103. Multimaster* 模式下的调整。曲线 *A* 显示了泵的调整。 *B =* 泵被限制在恒定的生产频率

#### *P3.15.2* 泵的数量 *(ID 1001)*

定义安装中的泵的总数量。多泵系统中能安装的泵的最大数量是 8 个。

此参数由安装而定。如果您取出一个变频器 (例如用于检修),则无需对此参数进行更改。

注意! 在 Multifollower 和 Multimaster 模式下, 所有变频器在这个参数上的值必须相同。否则, 变频器之间的通信将无法正常工作。

# *P3.15.3* 泵 *ID* 号 *(ID 1500)*

此参数仅可在 Multifollower 和 Multimaster 模式下使用。

安装中的每个变频器 (泵)都必须拥有一个唯一的编号。系统中第一个变频器的 ID 号应该总是为 1,变频器的号码必须按照数字顺序排列。

ID 号为 1 的泵永远是多泵系统的主设备。 1 号泵负责控制整个过程和运行 PID 控制器。这就意味 着, PID 反馈和 PID 设置点 – 信号必须连接至 1 号泵。

如果 1 号变频器在系统中不可用 (比如变频器的电源关闭或无法与其他变频器通信), 那么下一个 变频器将作为多泵系统的第二主设备开始运行。

注意!出现下列情形时,变频器之间的通信将无法正常工作:

• 泵 ID 号没有按照数字顺序 (从 1 开始)排列,或

• 两个变频器拥有相同的 ID 号。
## *P3.15.4* 启动和反馈信号配置 *(ID 1782)*

此参数定义启动命令和过程反馈 (PID 反馈)信号是否连接到了所述变频器。

0 = 启动信号和 PID 反馈信号未连接到所述变频器

1 = 仅启动信号连接到所述变频器

2 = 启动信号和 PID 反馈信号均连接到所述变频器

注意! 此参数定义变频器在多泵系统中的操作模式 (主机或从属)。同时连接了启动命令和 PID 反 馈信号的变频器可以作为多泵系统中的主变频器运行。如果多泵系统中有多个变频器同时连接了这 两个信号, 则具有最小泵 ID 号 (P3.15.3) 的变频器将开始作为主机运行。

#### 8.13.3 互锁

互锁功能可通过数字输入信号告知系统中有哪些泵是可用的,哪些泵是不可用的。多泵系统仅控制 具有活动互锁数据的泵。

此功能可以用于告知多泵系统中是否有泵从系统拆下以进行维护。互锁信号通常产生于电机的开关。

#### *P3.15.5* 泵互锁 *(ID 1032)*

互锁功能可用于告知多泵系统电机因某种原因而不可用,例如,电机从系统拆下以进行维护或旁路 以便手动控制。

启用此功能以使用互锁。通过数字输入 (参数 P3.5.1.42 至 P3.5.1.49)为每个电机选择所需的状态。 如果输入关闭 (TRUE), 电机将可用于多泵系统, 否则将无法通过多泵逻辑连接。

# 8.13.4 多变频器系统中的反馈传感器连接

通过为每个变频器使用单独的 (反馈)传感器能在多泵系统中实现最佳的准确性和可靠性。请参见 下图 [104](#page-217-0)。

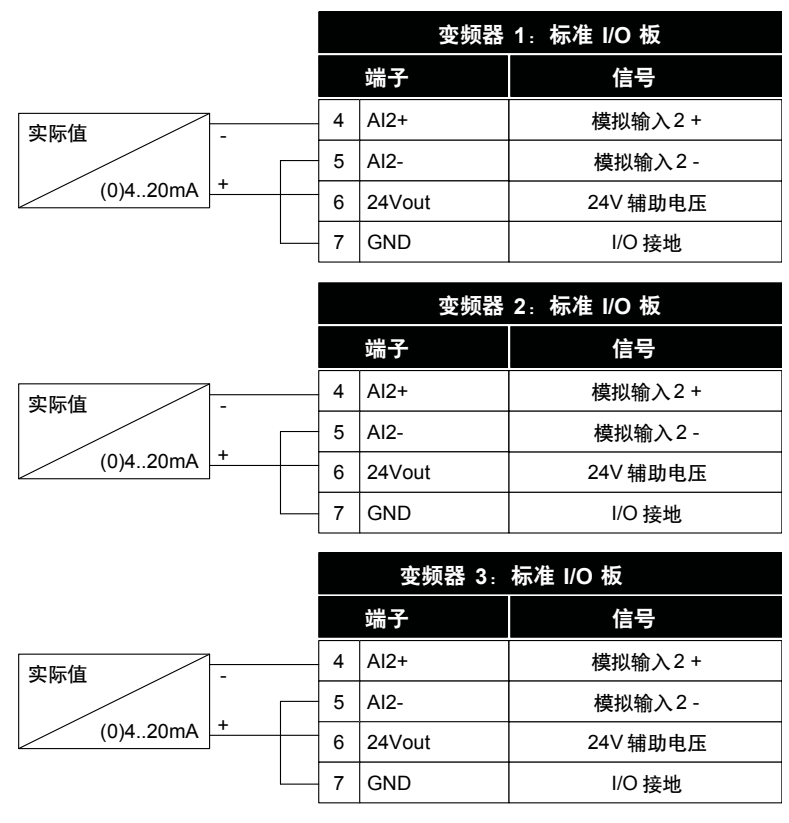

*3096.emf*

图 *104.* 各个反馈传感器的接线示意

<span id="page-217-0"></span>可以使用通用传感器。可以使用外部 24V 电源或从变频器控制板为传感器 (换能器)供电。

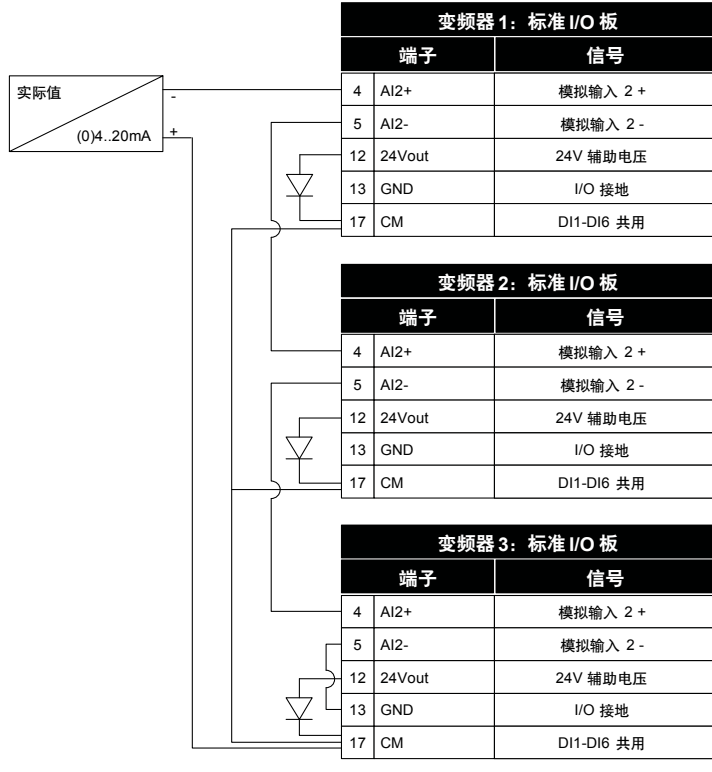

*3097.emf*

图 *105.* 通用传感器的接线示意 (由变频器 *I/O* 板供电)

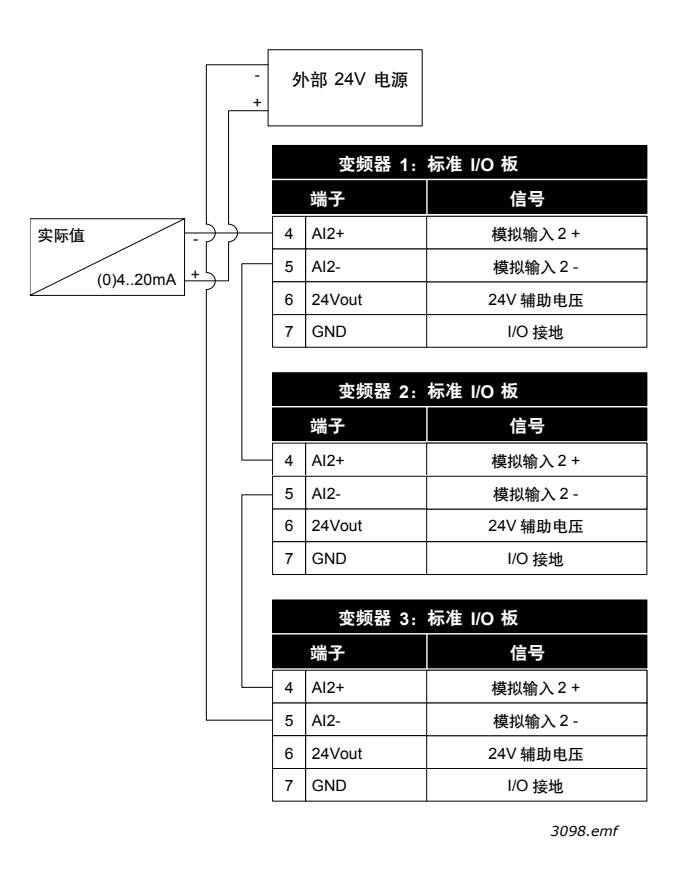

图 *106.* 通用传感器的接线示意 (由外部 *24V* 电源供电)

如果从变频器 I/O 板为传感器供电 (请参见图 108)并在端子 12 和 17 之间连接二极管,则必须将 隔离 DIP 开关设置到 "浮动"位置以使数字输入与接地隔离。这样,数字输入将会在接地时激活。 在其他所有情况下,隔离 DIP 开关可以保持在其默认位置 "连接至接地"。

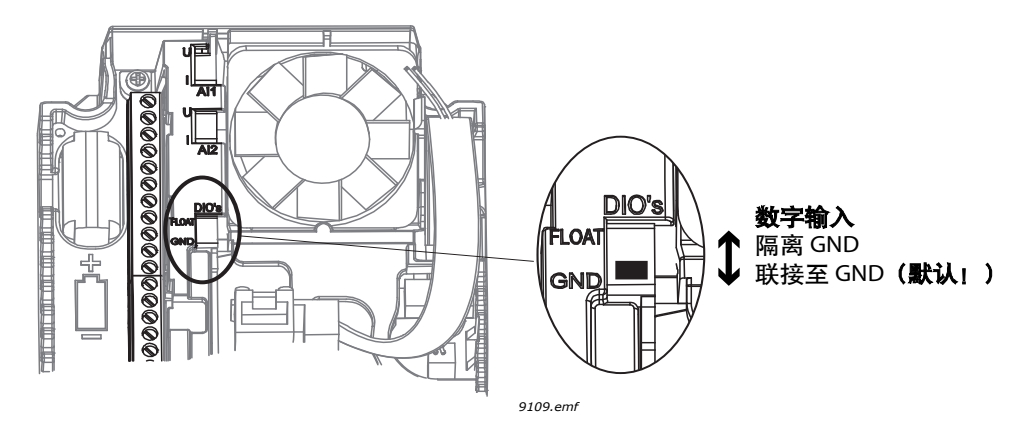

图 *107.* 隔离 *DIP* 开关

## *P3.15.6* 自动切换 *(ID 1027)*

| 选项           | 选项名称       | 说明                                                                                                    |
|--------------|------------|----------------------------------------------------------------------------------------------------|
| l o          | 禁用         | 在正常操作下, 电机的优先级 / 启动顺序始终为 1-2-3-4-<br>5。如果互锁已移除并重新添加,则可能会在运行期间进<br>行切换,但优先级 / 顺序始终是在停止后恢复。                       |
|              | 启用<br>(间隔) | 自动切换已启用。泵的启动顺序将按照定义的间隔进行重<br>新排列。启动顺序重排事件间的间隔时间由参数 P3.15.8<br>"自动切换间隔"定义。自动切换间隔计时器只会在多泵<br>系统运行时运行。             |
| <sup>2</sup> | 启用<br>(实时) | 自动切换已启用。泵的启动顺序将按照选定的工作日,<br>在定义的时刻进行重新排列。可以使用参数 P3.15.9 和<br>P3.15.10 定义自动切换的日期和时刻。<br>注意! 此模式需要在变频器中安装 RTC 电池。 |

表 *129.* 

示例:

在发生自动切换的自动切换序列中,优先级最高的电机放置在最后,其他电机均向上移动一个位置: 电机的启动顺序 / 优先级:**1**->**2**->**3**->**4**->**5**

*-->* 自动切换 *-->*

电机的启动顺序 / 优先级:**2**->**3**->**4**->**5**->**1**

*-->* 自动切换 *-->*

电机的启动顺序 / 优先级:**3**->**4**->**5**->**1**->**2**

## *P3.15.7* 自动切换泵 *(ID 1028)*

表 *130.* 

| 选项 | 选项名称 | 说明                                                |
|----|------|---------------------------------------------------|
|    | 辅助泵  | (连接至交流变频器的电机)始终受频率控制.<br>电机 1<br>不受互锁信号或自动切换流程影响。 |
|    | 所有泵  | 所有电机均可受互锁控制和影响。所有电机均包含在自动<br>切换流程中。               |

注意!另请参见第 1.5.3 [章多泵 \(单变频器\)应用程序。](#page-31-0)

# 接线

共有两种不同的连接方式,这取决于选项 0 或 1 是否设置为参数值。

# **0 =** 辅助泵:

交流变频器或调节电机不包括在自动切换或互锁逻辑中。变频器直接连接至电机 1,如下图 [108](#page-220-0) 所 示。其他电机是辅助电机,通过接触器连接至电源线,由变频器中的继电器进行控制。

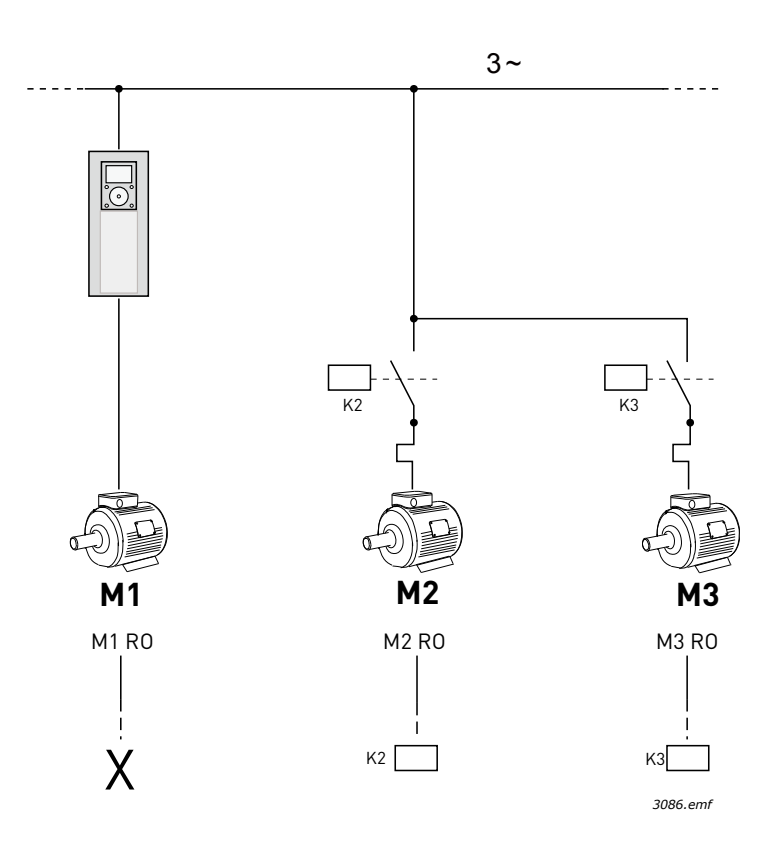

<span id="page-220-0"></span>图 *108. M1-3 RO =* 来自继电器的电机控制, *X =* 未使用

**1 =** 所有泵:

如果调节电机需要包括在自动切换或互锁逻辑中,则根据下图 [109](#page-221-0) 进行连接。

每个电机由一个继电器控制,同时接触器逻辑会确保第一个连接的电机始终连接至变频器,然后连 接至电源线。

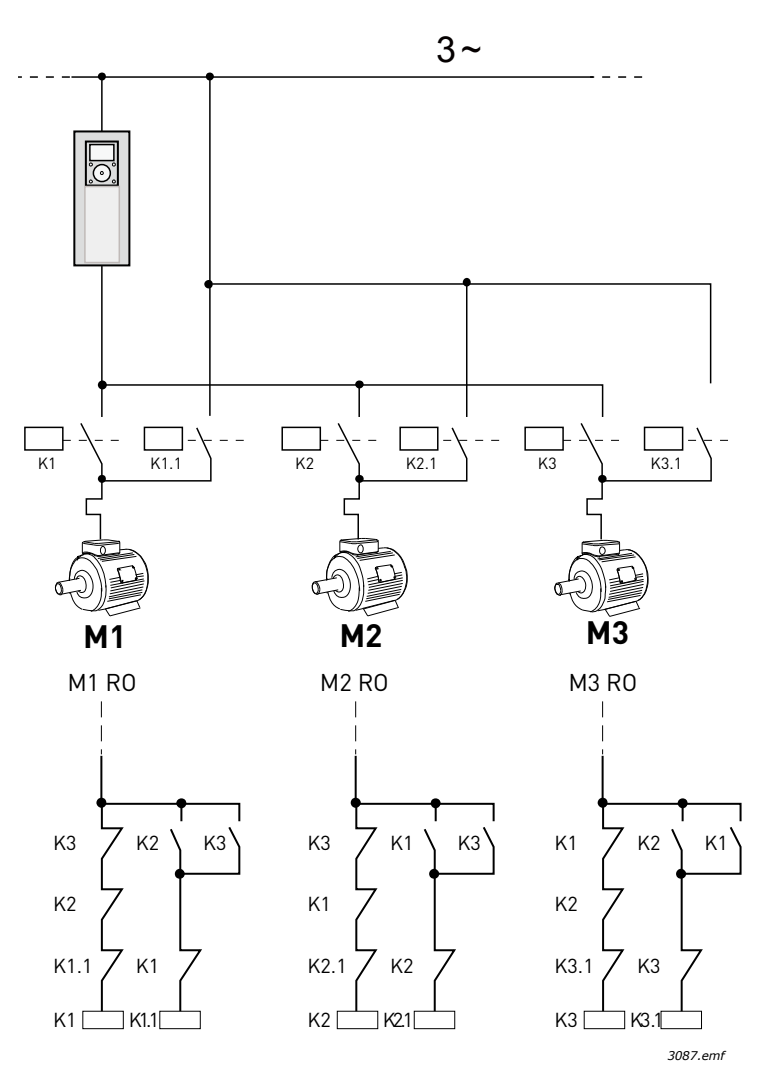

图 *109. M1-3 RO =* 来自继电器的电机控制

# <span id="page-221-0"></span>*P3.15.8* 自动切换间隔 *(ID 1029)*

此参数定义了自动切换 (泵开始重新排列顺序) 事件之间的间隔时间。此参数仅可在使用参数 P3.15.6 选择基于间隔的自动切换模式 (1/启动 (间隔))后使用。

当出现以下情形时会启动自动切换功能:

- 多泵系统正在运行 (开始命令处于活动状态)
- 自动切换间隔时间已到期
- 调压泵在低于参数 P3.15.11 "自动切换频率限制"定义的频率下运行
- 正在运行的泵的数量少于或等于参数 P3.15.12 "自动切换泵限制"定义的限制

#### *P3.15.9* 自动切换日期 *(ID 1786)*

#### *P3.15.10* 自动切换时刻 *(ID 1787)*

这些参数定义了自动切换 (泵开始重新排列顺序)启动时的工作日和时刻。这些参数仅可以在使用 参数 P3.15.5 选择基于实时的自动切换模式 (2/启动 (实时)) 后使用。

当出现以下情形时会启动自动切换功能:

- 多泵系统正在运行 (开始命令处于活动状态)。
- 定义的自动切换工作日和时刻已经到了。
- 调压泵在低于参数 P3.15.11 定义的频率下运行。
- 正在运行的泵的数量少于或等于参数 P3.15.12 定义的限制。

#### *P3.15.11* 自动切换频率限制 *(ID 1031)*

#### *P3.15.12* 自动切换泵限制 *(ID 1030)*

这些参数用于定义具体的级别,低于此级别时所用的容量必须保持稳定以便启用自动切换。

此级别的定义方式如下所示:

• 如果多泵系统中正在运行的泵的数量少于或等于参数 P3.15.12 定义的限制,同时调压泵在低 于参数 P3.15.11 定义的频率下运行,将启动自动切换功能。

注意!这些参数主要在单变频器模式下使用,因为一次自动切换事件可能需要重启整个系统 (具体 取决于当前运行的电机数量)。

在 Multifollower 和 Multimaster 模式下,推荐将这些参数的值设为最大,这样便可以在自动切换时 立即运行自动切换事件。 Multifollower 和 Multimaster 模式已经过优化处理,可以相当慎重地处理 自动切换状态,无需考虑正在运行的泵的数量。

#### *P3.15.13* 带宽 *(ID 1097)*

#### *P3.15.14* 带宽延迟 *(ID 1098)*

这些参数定义了在多泵系统中启动 / 停止泵的条件。如果 PID 控制器无法将过程值 (反馈)保留在 围绕设置点定义的带宽内,正在运行的泵的数量将上升 / 下降。

带宽区域以 PID 设置点的百分比进行定义。只要 PID 反馈值停留在带宽区域内, 就没必要增加 / 降 低正在运行的泵的数量。

当反馈值偏离出带宽区域,必须先过了参数 P3.15.14 定义的时间之后,正在运行的泵的数量才会上 升 / 下降。下面的图 90 显示了启动和停止辅助泵的标准。如果 PID 控制器无法将过程值 (反馈) (C) 保留在围绕设置点 (D) 定义的带宽内,正在运行的泵的数量将上升 / 下降。

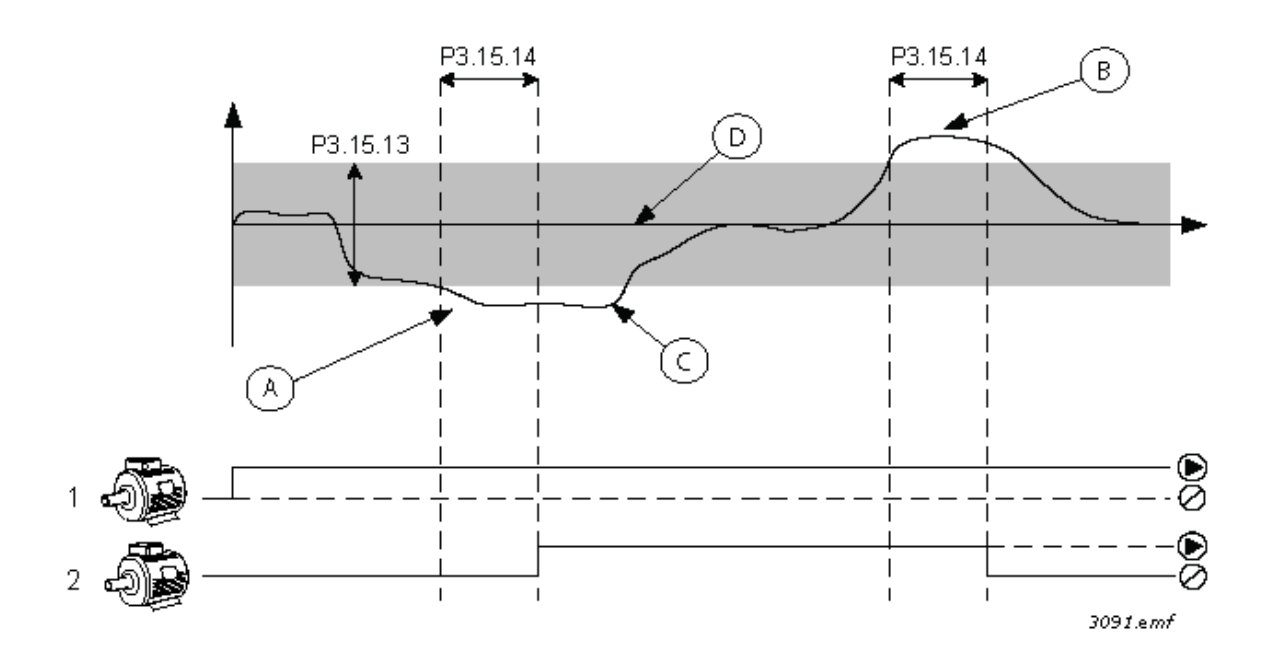

图 *110.* 启动和停止辅助泵的标准。(*P3.15.13 =* 带宽, *P3.15.14 =* 带宽延迟)

增加运行电机的数量的标准:

- 反馈值位于带宽区域以外
- 调压泵以 "接近最大"频率 (-2Hz) 运行 (图中的 A)
- 有更多的泵可运行
- 满足上述条件的时间超过带宽延迟

降低运行电机的数量的标准:

- 反馈值位于带宽区域以外
- 调压泵以 "接近最小"频率 (+2Hz) 运行 (图中的 B)
- 有更多的泵可运行
- 满足上述条件的时间超过带宽延迟

## *P3.15.16* 运行泵限制 *(ID 1187)*

此参数定义多泵系统中同时运行的泵的最大数量。

注意!如果更改参数 P3.15.2,则也会自动将相同的值复制到此参数。

# 示例:

多泵系统由 3 个泵构成,但最多 2 个泵可以同时运行。在系统中安装第三个泵是为了提高余度。 同时运行的泵的数量遵循以下限制:

• 运行泵限制 = 2

#### *P3.15.17.1 泵 1 互锁 (ID 426)*

此参数定义了变频器的数字输入,泵 (1) 的互锁 (反馈)信号正是从中读取的。

如果启用了泵互锁功能 (P3.15.5),变频器将读取泵互锁 (反馈)数字输入的状态。如果输入关闭 (TRUE),电机将可用于多泵系统,否则将不包括在多泵系统中。

如果没有使用泵互锁功能 (P3.15.5), 将无法读取泵互锁 (反馈) 数字输入的状态, 多泵系统假设系 统中所有的泵均处于可用状态。

注意!

- 在单变频器模式中,通过此参数选择的数字输入信号用于指示多泵系统中泵 1 的互锁状态。
- 在 Multifollower 和 Multimaster 模式中,通过此参数选择的数字输入信号用于指示连接到此 变频器的泵的互锁状态。

*P3.15.17.2* 泵 *2* 互锁 *(ID 427)*

*P3.15.17.3* 泵 *3* 互锁 *(ID 428)*

*P3.15.17.4* 泵 *4* 互锁 *(ID 429)*

*P3.15.17.5* 泵 *5* 互锁 *(ID 430)*

*P3.15.17.6* 泵 *6* 互锁 *(ID 486)*

*P3.15.17.7* 泵 *7* 互锁 *(ID 487)*

*P3.15.17.8* 泵 *8* 互锁 *(ID 488)*

这些参数定义了变频器的数字输入,泵 2...8 的互锁 (反馈)信号正是从中读取的。

注意!这些参数只能在单变频器模式中使用。

如果启用了泵互锁功能 [P3.15.5], 变频器将读取泵互锁 (反馈) 数字输入的状态。如果输入关闭 (TRUE),电机将可用于多泵系统,否则将不包括在多泵系统中。

如果没有使用泵互锁功能 (P3.15.5), 将无法读取泵互锁 (反馈) 数字输入的状态, 多泵系统假设系 统中所有的泵均处于可用状态。

## 8.13.5 过压监控

过压监控功能用于多泵系统中的压力监控。例如,当泵系统的主阀快速闭合时,管道中的压力将快 速增加。压力可能会上升过快,以致于 PID 控制器来不及反应。过压监控用于防止爆管,方法是快 速停止多泵系统中辅助电机的运行。

#### *P3.15.16.1* 启用过压监控 *(ID 1698)*

如果过压监控已启用且 PID 反馈信号 (压力)超过了参数 P3.15.18.2 定义的监控级别,多泵系统中 的所有辅助电机将停止。只有调节电机保持正常运行。压力减小后,系统将继续正常工作,重新一 个个地连接辅助电机。请参见图 [111](#page-225-0)。

过压监控功能将监控 PID 控制器反馈信号并在信号超过定义的监控级别时立即停止所有辅助电机。

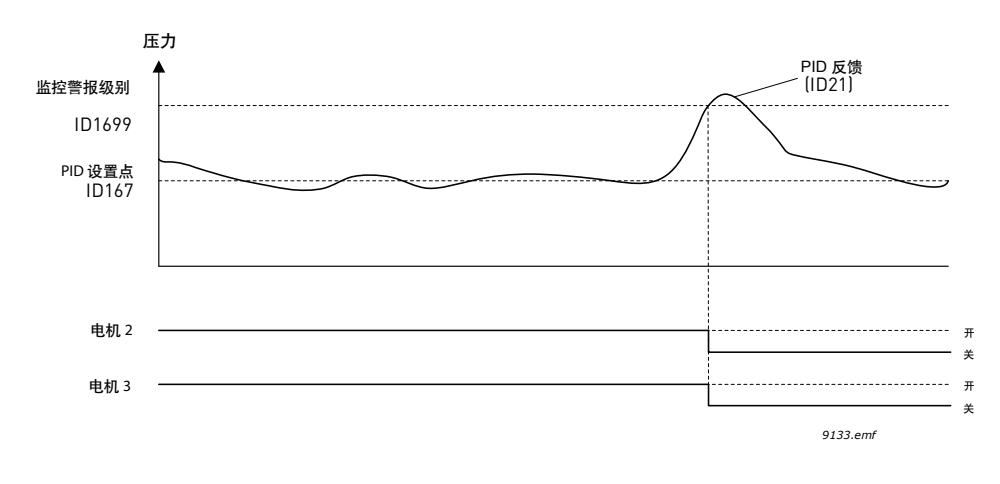

#### 图 *111.* 过压监控

#### <span id="page-225-0"></span>8.13.6 泵运行时间计数器

在多泵系统中,每个泵的运行时间由单独的运行时间计数器监控。例如,泵的启动顺序是根据泵的 运行时间计数器值排列的,以确保系统中所有泵的损耗程度一致。

泵的运行时间计数器同样可用于向操作人员提醒维护工作的需要 (请参见以下 P3.15.19.4 - P3.15.19.5)。 可从监控菜单中查找泵的运行时间计数器,请参见第 3.1.10 章。

#### *P3.15.19.1* 设置运行时间计数器 *(ID 1673)*

按下此按钮型的参数时,所选泵的运行时间计数器 (P3.15.19.3) 将设置为定义的值。

#### *P3.15.19.2 设置运行时间计数器:值(ID 1087)*

此参数定义了运行时间计数器值,将设置到所选泵的运行时间计数器 (P3.15.19.3)。

注意! 在 Multimaster 模式和 Multifollower 模式中, 可以单独重新设置 (或设置所需值) "泵 [1] 运行时间"计数器。 (在 Multimaster 模式和 Multifollower 模式中, "泵 [1] 运行时间"监控值表示 连接到此变频器的泵的时间,无论泵的 ID 号是多少)。

示例:

在多泵 (单个变频器)系统中,编号为 4 的泵已替换为一个全新的泵,需要重新设置 "泵 4 运行时 间"计数器值。

1. 使用参数 P3.15.19.3 选择 '泵' 4。

- 2. 设置参数 P3.15.19.2 的值为 '0 h'。
- 3. 按下按钮型参数 P3.15.19.1。

4. "泵 4 运行时间"已重置。

#### *P3.15.19.3* 设置运行时间计数器:泵选择 *(ID 1088)*

此参数用于选择泵,当按下按钮型的参数 P3.15.19.1 时,该泵的运行时间计数器值将重置 (或设为 所需值)。

如果选择了多泵 (单个变频器)模式,可使用以下选项:

 $0 =$ 所有泵

- $1 = 泵(1)$
- $2 = 42$
- $3 = 4, 3$
- $4 = 4 = 4$
- $5 = 455$
- $6 =$
- $7 = 47$

 $8 = 4, 8$ 

如果选择了 Multifollower 模式或 Multimaster 模式, 那么只可使用以下选项:

 $1 = 4 = 11$ 

注意! 在 Multimaster 模式和 Multifollower 模式中, 可以仅重新设置 (或设置所需值) "泵 [1] 运 行时间"计数器。(在 Multimaster 模式和 Multifollower 模式中, "泵 [1] 运行时间"监控值表示连 接到此变频器的泵的时间,无论泵的 ID 号是多少)。

示例:

在多泵 (单个变频器) 系统中, 编号为 4 的泵已替换为一个全新的泵, 需要重新设置 "泵 4 运行时 间"计数器值。

- 1. 使用参数 P3.15.19.3 选择 '泵' 4。
- 2. 设置参数 P3.15.19.2 的值为 '0 h'。
- 3. 按下按钮型参数 P3.15.19。
- 4. "泵 4 运行时间"已重置。

#### *P3.15.19.4* 运行时间警报限制 *(ID 1109)*

#### *P3.15.19.5* 运行时间故障限制 *(ID 1110)*

泵的运行时间计数器还可用于提醒操作人员需要执行维护工作。泵运行时间计数器值超过定义的 限制时,将会分别触发警报或故障。执行维护工作后,可重置运行时间计数器 (或强制设置为所 需值)。

注意!

- 在多泵 (单个变频器)模式中,警告限制和故障限制对所有泵是通用的。如果任何一个运行 时间计数器 (泵1... 泵8)超过限制值,都会触发警报或故障。
- 在 Multimaster 模式和 Multifollower 模式中,每个变频器仅监控其自身的泵运行时间 ('泵 (1) 运行时间')。这意味着必须单独为每个变频器激活警告限制和故障限制并进行配置。

#### *P3.15.22.1* 分级频率 *(ID 15545)*

此参数用于调整输出频率级别,多泵系统中的辅助泵将在此级别启动。

注意!如果设置的值大于最大频率参考 (P3.3.1.2), 则此参数无效。

通常情况下(默认设置),如果 PID 反馈信号降至定义的带宽区域以下并且调压泵以最大频率运行, 则辅助泵将会启动 (分级)。

在某些情况下,必须更早地启动辅助泵(以较低频率)才能实现更好的过程动态或节能效果。之后, 此参数用于设置辅助泵的启动频率,此频率低于最大频率。

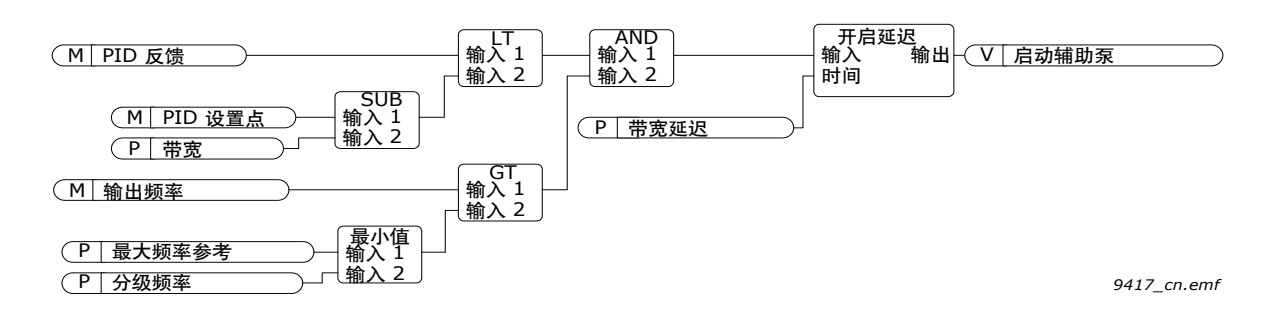

图 *112.* 

#### *P3.15.22.2* 降级频率 *(ID 15546)*

此参数用于调整输出频率级别,多泵系统中的辅助泵将在此级别停止。

注意!如果设置的值小于最小频率参考 (P3.3.1.1), 则此参数无效。

通常情况下(默认设置),如果 PID 反馈信号升至定义的带宽区域以上并且调压泵以最小频率运行, 则辅助泵将会停止 (降级)。

在某些情况下,需要更早地停止辅助泵(以较高频率)才能实现更好的过程动态或节能效果。之后, 此参数用于设置辅助泵的启动频率,此频率高于最小频率。

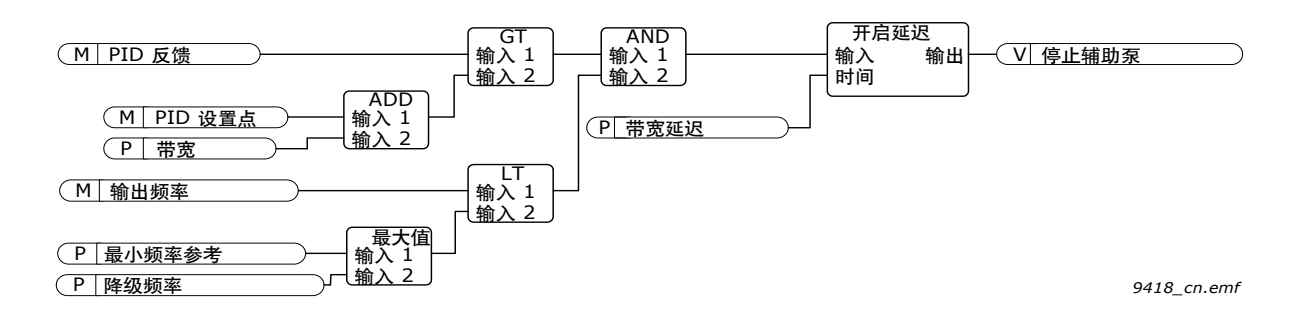

图 *113.*

# 8.14 维护计数器

维护计数器用于向操作人员提醒维护工作的需要。例如,需要更换皮带或变速箱中的油。 维护计数器具有两种不同的模式,小时数或转速 \*1000。无论哪种模式,计数器读数仅在 "运行" 模式下递增。

注意!转速基于电机速度,只是估计值 (每秒累积)。

计数器超过限制时,将会分别触发警报或故障。单个维护警报和故障信号可连接至数字 / 继电器 输出。

执行维护工作后,可通过数字输入或参数 B3.16.4 重置计数器。

#### 8.15 消防模式

注意!消防模式还可使用消防模式向导进行配置,此向导可在 "快速设置"菜单中 P1.1.2 激活, 请查看第 1.3 章消防模式向导。

激活消防模式后,变频器将重置所有即将发生的故障,并尽可能继续以给定的速度运行。变频器会 忽略来自键盘、现场总线和 PC 工具的所有命令,除了来自 I/O 的消防模式激活、消防模式反向、 运行启用、运行互锁 1 和运行互锁 2 信号。

消防模式功能具有两个操作模式:测试模式和启用模式。可通过将不同的密码输入参数 P3.17.1 来 选择操作模式。在测试模式中,即将出现的错误将不会自动重置并且变频器将在出现故障时停止。

消防模式功能被激活时,键盘上会显示一个警报。

注意!如果激活此功能,保修将无效!测试模式可用于测试消防模式功能,而不会使保修无效。

# *P3.17.1* 消防模式密码 *(ID 1599)*

在此处选择消防模式功能的操作模式。

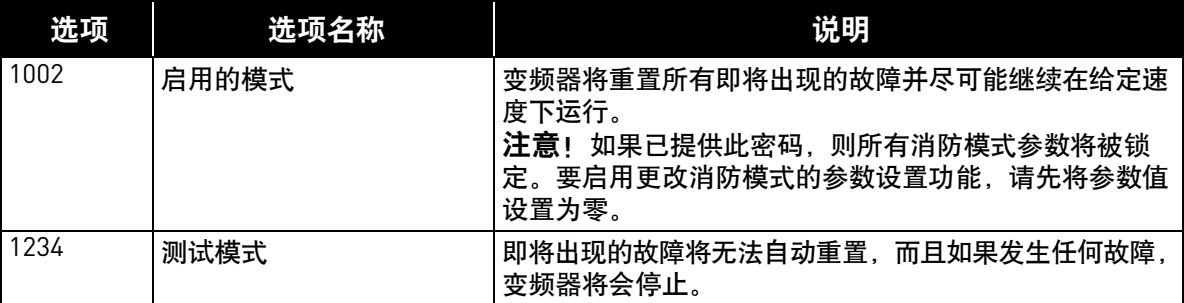

#### *P3.17.3* 消防模式频率 *(ID 1598)*

此参数定义了消防模式已激活且*消防模式频率* 已选为参数 P3.17.2 中的频率参考来源时使用的恒定 频率参考。

请参见参数 P3.17.6 以在消防模式功能处于活动状态时选择或更改电机旋转方向。

## *P3.17.4* 消防模式激活打开 *(ID 1596)*

如果激活,警报符号会显示在键盘上,保修将无效。为了启用此功能,您需要在消防模式密码参数 的说明字段中设置一个密码。

注意! 此输入的 NC (常闭) 类型

可通过使用可允许*消防模式* 在测试状态下运行的密码来测试*消防模式、*这样不会使保修无效。 在测试 状态下,即将出现的错误将不会自动重置且变频器将在故障发生时停止。

注意!如果消防模式已启用且为消防模式密码参数提供了正确的密码,则所有消防模式参数将被阻 止。要更改消防模式的参数设置,请先将*消防模式密码* 参数更改为零。

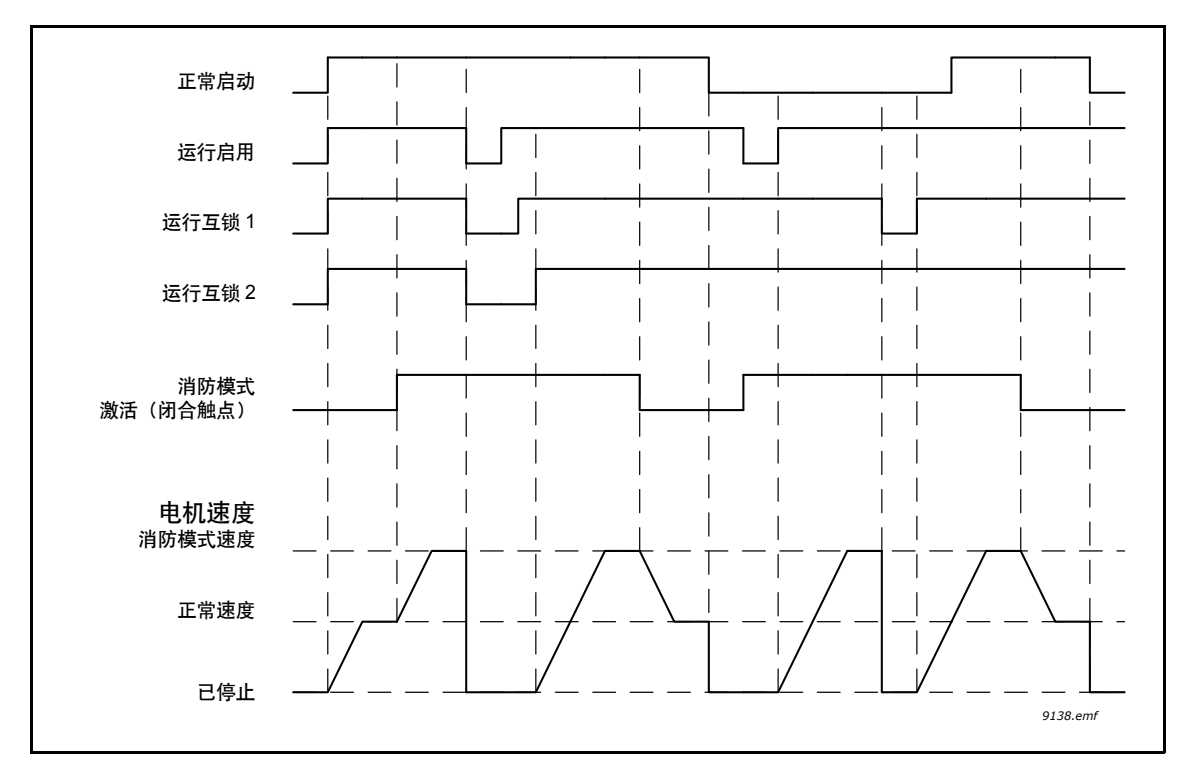

图 *114.* 消防模式功能

# *P3.17.5* 消防模式激活关闭 *(ID 1619)*

请参见上文。

# *P3.17.6* 消防模式反向 *(ID 1618)*

此参数定义了消防模式功能激活后,用于选择电机旋转方向的数字输入信号。在正常操作下它不会 产生任何影响。

如果需要电机在消防模式下始终以正向或始终以反向运行, 则选择:

DigIn Slot0.1 = 始终为正向 DigIn Slot0.2 = 始终为反向

# 8.16 电机预热功能

电机预热功能旨在通过将直流电流注入电机,让变频器和电机在停止状态下保温,以防止冷凝。激 活电机预热功能的方式:在停止状态下通过数字输入始终激活,或在变频器散热片温度或电机温度 低于定义温度被激活。

# *P3.18.1* 电机预热功能 *(ID 1225)*

电机预热功能旨在通过将直流电流注入电机,让变频器和电机在停止状态下保温,以防止冷凝。

| 选项             | 选项名称              | 说明                                                                                                    |
|----------------|-------------------|----------------------------------------------------------------------------------------------------|
| 0              | 未使用               | 电机预热功能已禁用。                                                                                                    |
|                | 始终处于停止状态          | 电机预热功能始终在变频器处于停止状态时激活。                                                                                                    |
| $\overline{2}$ | 由数字输入控制           | 变频器处于停止状态时, 电机预热功能是由数字输入信号激<br>活。激活的 DI 可使用参数 P3.5.1.18 进行选择。                                                                  |
| 3              | 温度限制<br>(散热片)     | 如果变频器处于停止状态且变频器散热片的温度低于参数<br>P3.18.2 定义的温度限制, 则电机预热功能将激活。                                                                      |
| 4              | 温度限制<br>(测量的电机温度) | 如果变频器处于停止模式且 (测量的) 电机温度低于参数<br>P3.18.2 定义的温度限制, 则电机预热功能将激活。<br>电机温度的测量信号可使用参数 P3.18.5 进行选择。<br>注意!此操作模式假设安装了温度测量选件板 (如 OPTBH)。 |

表 *131.* 表

# 8.17 泵控制

## 8.17.1 自动清洁

自动清洁功能用于移除可能附于泵叶轮上的污物或其他材料。自动清洁功能用于废水系统等,以维 持泵的性能。自动清洁功能还可用于清理堵塞的管道或阀门。

此功能需要快速将泵加速和减速。参见图 [115](#page-232-0) 和下方的参数说明:

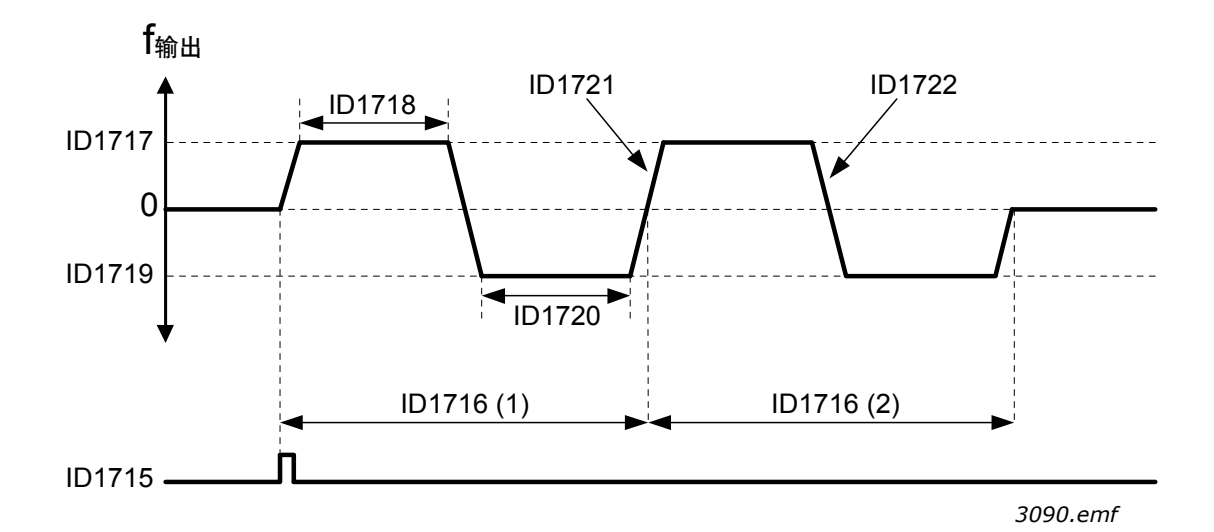

<span id="page-232-0"></span>图 *115.* 自动清洁功能。(*0 =* 零频率, *ID1716 =* 清洁周期 *1* 和 *2*), *ID 1715 = P3.5.1.41* 自动清洁激活, *ID 1717 = P3.21.1.8* 正向清洁频率, *ID 1718 = P3.21.1.9* 正向清洁时间, *ID 1719 = P3.21.1.10* 反向清洁频率, *ID 1720 = P3.21.1.11* 反向清洁时间, *ID 1721 = P3.21.1.12* 清洁加速时间, *ID 1722 = P3.21.1.13* 清洁减速时间

#### *P3.21.1.1* 清洁功能 *(ID 1714)*

此参数定义自动清洁序列的开始方式。可使用以下开始模式 (如果选择 0,表明未使用清洁功能):

# **1 =** 启用 **(DIN)**

使用数字输入信号启动清洁序列。如果变频器启动命令处于活动状态,数字输入信号 (P3.21.1.2) 中 的上升沿将启动自动清洁序列。如果变频器处于睡眠模式 (PID 睡眠),同样可以激活清洁序列。

**2 =** 启用 (当前)

如果电机电流超过定义的电流限制 (P3.21.1.3) 比 P3.21.1.4 定义的时间长,那么将启动清洁序列。

#### **3 =** 启用 (实时)

清洁序列与变频器的内部实时时钟相对应。

注意!需要安装实时时钟电池。

如果变频器启动命令处于活动状态,将在选定的工作日 (P3.21.1.5) 和一天中的规定时间 (P3.21.1.6) 启动自动清洁序列。如果变频器处于睡眠模式 (PID 睡眠),同样可以激活清洁序列。

注意! 可随时通过取消激活变频器启动命令来停止清洁序列。

#### *P3.21.1.2* 清洁激活 *(ID 1715)*

如果使用参数 P3.21.1.1 启用自动清洁功能,就可以通过激活由参数 P3.21.1.2 选择的数字输入信号 启用自动清洁序列。

#### *P3.21.1.3* 清洁电流限制 *(ID 1712)*

## *P3.21.1.4* 清洁电流延迟 *(ID 1713)*

这些参数仅在 P3.21.1.1 = **2** 时使用。

如果电机电流超过定义的电流限制 (P3.21.1.3) 比 P3.21.1.4 定义的时间长, 那么将启动清洁序列。 电流限制定义为电机标称电流的百分比。

#### *P3.21.1.5* 清洁工作日 *(ID 1723)*

#### *P3.21.1.6* 延迟清洁时间 *(ID 1700)*

这些参数仅在 P3.21.1.1 = **3** 时使用。 注意! 此模式需要在变频器中安装实时时钟电池。

#### *P3.21.1.7* 清洁周期 *(ID 1716)*

正向 / 反向周期将会在此参数定义的时间内不断重复。

#### *P3.21.1.8* 正向清洁频率 *(ID 1717)*

*P3.21.1.9* 正向清洁时间 *(ID 1718)*

#### *P3.21.1.10* 反向清洁频率 *(ID 1719)*

## *P3.21.1.11* 反向清洁时间 *(ID 1720)*

清洁功能需要快速将泵加速和减速。使用这些参数,用户可定义正向 / 反向周期时间。

#### *P3.21.1.12* 清洁加速时间 *(ID 1721)*

#### *P3.21.1.13* 清洁减速时间 *(ID 1722)*

用户还可以使用这些参数为自动清洁功能定义单独的加速和减速斜坡。

# 8.17.2 管道补压泵

# *P3.21.2.1* 管道补压功能 *(ID 1674)*

管道补压泵功能用于通过数字输出信号控制小型管道补压泵。管道补压泵是在 PID 控制器用于控制 主泵时使用。此功能具有三种操作模式:

表 *132.* 

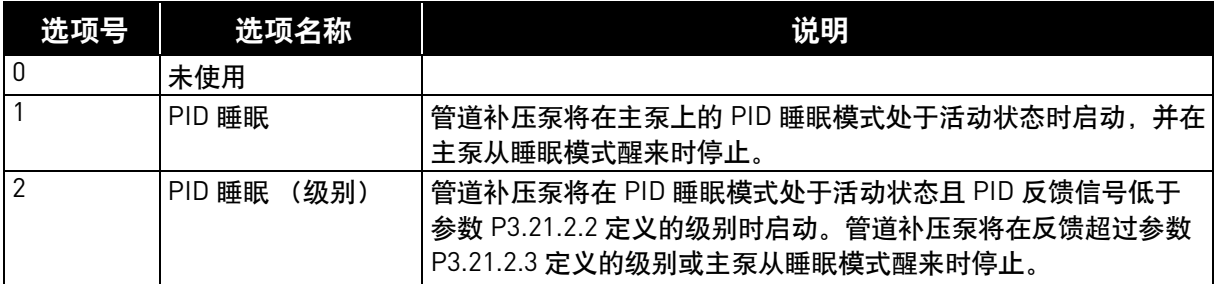

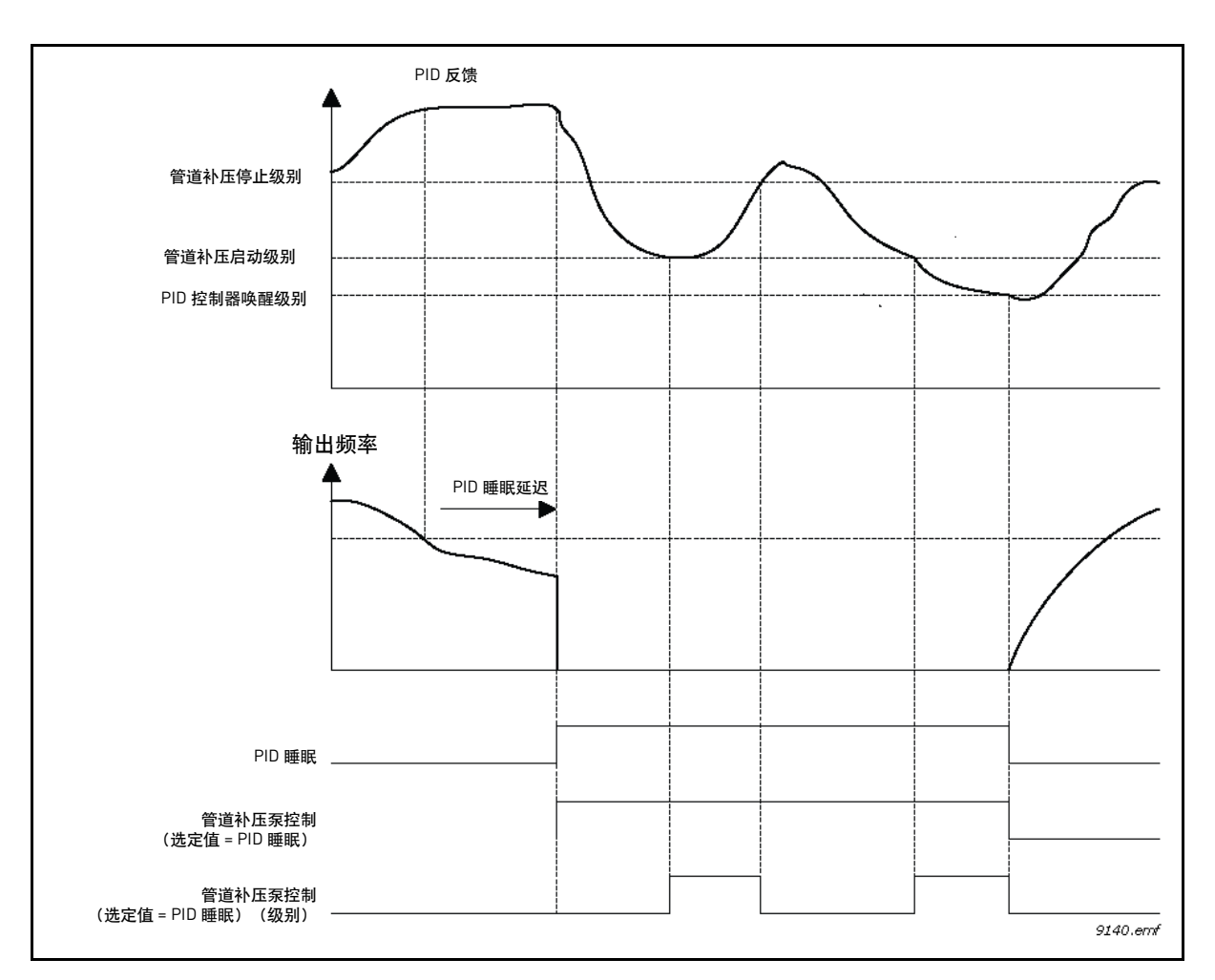

图 *116.* 管道补压泵控制功能

# 8.17.3 注给泵

注给泵是一种较小的泵,用于灌注大型主泵的入口以防止主泵吸入空气。

注给泵功能用于通过数字输出端信号控制小型注给泵。可定义主泵启动之前启动注给泵的延迟时间。 只要主泵在运行,注给泵就会持续运行。

# *P3.21.3.1* 注给功能 *(ID 1677)*

如果已为所需的数字输出值选择了*注给泵控制、*则通过数字输出启用外部注给泵的控制。只要主泵 在运行,注给泵将持续运行。

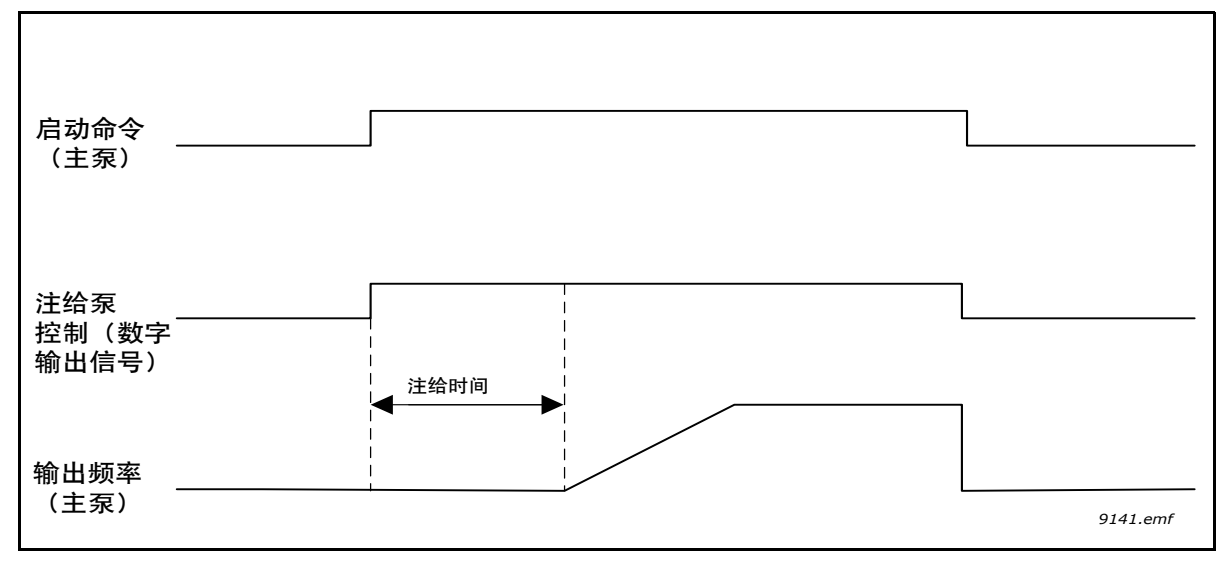

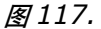

# *P3.21.3.2* 注给时间 *(ID 1678)*

定义主泵启动之前启动注给泵的时间。

## 8.17.4 反注给功能

如果泵长时间保持关闭 (睡眠)状态,那么反注给功能可通过在泵处于睡眠状态时定期启用泵,起 到阻止泵阻塞的效果。可配置反注给的时间间隔、运行时间和速度。

## *P3.21.4.1* 反注给间隔 *(ID 1696)*

如果泵处于睡眠模式,此参数将定义在某个时间段之后可按定义的速度 (P3.21.4.3 反注给频率), 并在定义的时间 (P3.21.4.2 反注给运行时间) 启用泵, 以防止泵长时间处于睡眠模式时被阻塞。

反注给功能可同时用于单变频器系统和多变频器系统,只有当泵处于睡眠模式或待机模式时 (在多 变频器系统中)才会发生此功能。

注意!如果此参数值设置为大于零时则启用反注给功能,设置为零时则禁用此功能。

#### *P3.21.4.2* 反注给运行时间 *(ID 1697)*

此参数定义了激活反注给功能时泵的持续运行时间。

## *P3.21.4.3* 反注给频率 *(ID 1504)*

此参数定义了反注给功能被激活时使用的频率参考。

# 8.17.5 霜冻保护

霜冻保护功能用于保护泵免受霜冻损坏,方法是:如果泵处于睡眠模式并且泵的测量温度低于定义 的保护温度,则使泵在恒定的霜冻保护频率下运行。此功能要求在泵盖或泵附近的管道上安装一个 温度传感器。

## 8.18 计数器

根据变频器工作时间和能耗, Vacon® 100 FLOW 变频器具有不同的计数器。某些计数器可测量总 值,而某些计数器可由用户重置。

能量计数器用于测量从电网获得的能量,其他计数器用于测量变频器工作时间或电机运行时间。 所有计数器值可从 PC、键盘或现场总线进行监控。在进行键盘或 PC 监控的情况下,计数器值可从 M4 诊断 菜单进行监控。如果是现场总线监控, 则计数器值可通过 ID 号读取。

本章节的目的是介绍计数器值及通过现场总线读取计数器值时所需的 ID 号。

本章节适用于软件包 FW0065V017.vcx 和 FW0072V003.vcx 或更新版本。

## 工作时间计数器

控制单元工作时间计数器 (总年数)。此计数器无法重置。可通过现场总线读取以下 ID 号的值从 变频器读取计数器。

工作时间计数器值由以下 16 位 (单位) 值组成。

**ID 1754** 工作时间计数器 (年) **ID 1755** 工作时间计数器 (天) **ID 1756** 工作时间计数器 (小时) **ID 1757** 工作时间计数器 (分钟) **ID 1758** 工作时间计数器 (秒)

# 示例:

*工作时间计数器值 "1a 143d 02:21"*从现场总线读取:

ID1754:1 (年) ID1755:143 (天) ID1756:2 (小时) ID1757:21 (分钟) ID1758:0 (秒)

## 工作时间跳闸计数器

可重置控制单元工作时间计数器 (跳闸值)。此计数器可从 PC、键盘或现场总线进行重置。可通 过现场总线读取以下 ID 号的值从变频器读取计数器。

工作时间跳闸计数器值由以下 16 位 (单位) 值组成。

**ID 1766** 工作时间跳闸计数器 (年)

- **ID 1767** 工作时间跳闸计数器 (天)
- **ID 1768** 工作时间跳闸计数器 (小时)
- **ID 1769** 工作时间跳闸计数器 (分钟)
- **ID 1770** 工作时间跳闸计数器 (秒)

## 示例:

工作时间跳闸计数器值 "1a 143d 02:21"是从现场总线读取:

ID1766:1 (年) ID1767:143 (天) ID1768:2 (小时) ID1769:21 (分钟) ID1770:0 (秒)

## **ID 2311** 工作时间跳闸计数器重置

重置工作时间跳闸计数器。

工作时间跳闸计数器可从 PC、键盘或现场总线进行重置。如果是 PC 或键盘,计数器可从 M4 诊断菜单重置。 如果是现场总线,工作时间计数器可通过将上升沿 (0 => 1) 编写成 **ID2311** 工作时间跳闸计数器重置进行重置。

# 运行时间计数器

电机运行时间计数器 (总值)。此计数器无法重置。可通过现场总线读取以下 ID 号的值,以便从变频器读取 计数器值。

运行时间计数器值由以下的 16 位 (UINT) 值组成。

**ID 1772** 运行时间计数器 (年) **ID 1773** 运行时间计数器 (天) **ID 1774** 运行时间计数器 (小时) **ID 1775** 运行时间计数器 (分钟) **ID 1776** 运行时间计数器 (秒)

# 示例:

运行时间跳闸计数器值 "1a 143d 02:21"是从现场总线读取:

ID1772:1 (年) ID1773:143 (天) ID1774:2 (小时) ID1775:21 (分钟) ID1776:0 (秒)

## 通电时间计数器

电源单元的通电时间计数器 (总值)。此计数器无法重置。可通过现场总线读取以下 ID 号的值,以便从变频 器读取计数器值。

通电时间计数器值由以下 16 位 (单位) 值组成。

**ID 1777** 通电时间计数器 (年) **ID 1778** 通电时间计数器 (天) **ID 1779** 通电时间计数器 (小时) **ID 1780** 通电时间计数器 (分钟) **ID 1781** 通电时间计数器 (秒)

示例:通电时间跳闸计数器值 "1a 240d 02:18"是从现场总线读取:

ID1777:1 (年) ID1778:240 (天) ID1779:2 (小时) ID1780:18 (分钟) ID1781:0 (秒)

## 能量计数器

来自电网的总能量。此计数器无法重置。可通过现场总线读取以下 ID 号的值,以便从变频器读取计数器值。 能量计数器值由以下16位 (单位)值组成。

# **ID 2291** 能量计数器

此计数器值始终具有四个有效位。*能量计数器* 格式和单位将根据*能量计数器* 值进行动态更改 (请参 见下例)。

能量计数器格式和单位可由 **ID2303** 能量计数器格式和 **ID2305** 能量计数器单位进行监控。

示例:

0.001 kWh 0.010 kWh 0.100 kWh 1.000 kWh 10.00 kWh 100.0 kWh 1.000 MWh 10.00 MWh 100.0 MWh 1.000 GWh … 等等

# 示例:

如果值 4500 从 ID2291 读取, 值 42 从 ID2303 读取并且值 0 从 ID2305 读取: 值即为 45.00 kWh。

#### **ID2303** 能量计数器格式

*能量计数器格式* 定义了*能量计数器* 值中小数点的位置。

40 = 4 表示位数, 0 表示小数数字 41 = 4 表示位数, 1 表示小数数字 42 = 4 表示位数, 2 表示小数数字 43 = 4 表示位数, 3 表示小数数字

# 示例:

 $0.001$  kWh (格式 = 43) 100.0 kWh (格式 = 41) 10.00 MWh (格式 = 42)

#### **ID2305** 能量计数器单位

能量计数器单位 定义了能量计数器 值的单位。

 $0 = kWh$ 

- $1 = MWh$
- $2 = GWh$
- $3 = TWh$
- $4 = PWh$

# 能量跳闸计数器

来自电网的能量(跳闸值)。此计数器可从 PC、键盘或现场总线进行重置。可通过现场总线读取以 下 ID 号的值,以便从变频器读取计数器值。

## **ID 2296** 能量跳闸计数器

此计数器值始终具有四个有效位。*能量跳闸计数器* 格式和单位将根据能量跳闸计数器值进行动态更改 (请参见下例)。

能量计数器格式和单位可由 **ID2307** 能量跳闸计数器格式和 **ID2309** 能量跳闸计数器单位进行监控。

示例:

0.001 kWh 0.010 kWh 0.100 kWh 1.000 kWh 10.00 kWh 100.0 kWh 1.000 MWh 10.00 MWh 100.0 MWh 1.000 GWh … 等等

### **ID2307** 能量跳闸计数器格式

能量跳闸计数器格式定义了能量跳闸计数器值中小数点的位置。

40 = 4 表示位数, 0 表示小数数字 41 = 4 表示位数, 1 表示小数数字 42 = 4 表示位数, 2 表示小数数字 43 = 4 表示位数, 3 表示小数数字

## 示例:

0.001 kWh (格式 = 43) 100.0 kWh (格式 = 41) 10.00 MWh (格式 = 42)

# **ID2309** 能量跳闸计数器单位

能量跳闸计数器单位定义了能量跳闸计数器值的单位。

- $0 = kWh$
- $1 = MWh$
- $2 = GWh$
- $3 = TWh$
- $4 = PWh$

# **ID2312** 能量跳闸计数器重置

重置能量跳闸计数器。

能量跳闸计数器可从 PC、键盘或现场总线进行重置。如果是 PC 或键盘,计数器可从 M4 诊断菜单重置。

如果是现场总线,能量跳闸计数器可通过将上升沿 (0 => 1) 编写成 **ID2312** 能量跳闸计数器重置进行重置。

# 9. 故障跟踪

交流变频器控制诊断功能检测到异常操作情况时,变频器会发起一条通知,该通知在键盘等位置可 见。键盘将显示故障或警报的代码、名称和简短说明。

通知会根据结果和所需的操作而有所不同。*故障* 会使得变频器停止并要求重置变频器。*警报* 会通知 异常操作情况并要求重置,但变频器将继续运行。信息会要求重置,但不会影响变频器的功能。

对于某些故障,您可以在应用程序中编写不同的响应。请参见参数组 "保护"。

故障可使用控制键盘上的*重置按钮* 或通过 I/O 端子、现场总线或 PC 工具进行重置。故障存储在 "故障历史记录"菜单中,可进行浏览。您将在下表中找到不同的故障代码。

注意!因故障原因联系经销商或工厂时,务必写下显示屏上的所有文本、故障代码、故障 ID、来源 信息、活动故障列表和故障历史记录。

来源信息会告知用户故障的起源、引发的原因、发生的位置及其他详细信息。

## 9.1 故障出现

故障出现并且变频器停止时,请检查故障原因、执行此处建议的操作并通过

- 长按 (2 秒) 键盘上的*重置* 按钮或通过。
- 进入诊断 菜单 (M4)、进入重置故障 (M4.2), 然后选择重置故障参数来重置故障。

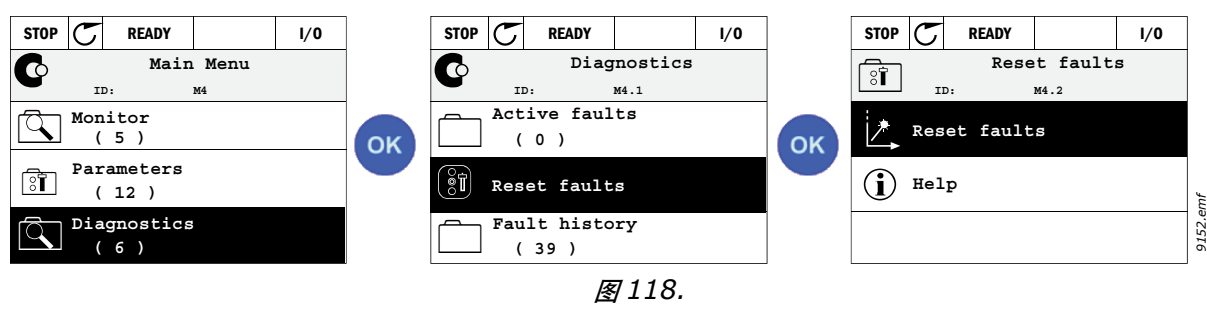

• 仅限文本键盘: 为参数选择值*是、*然后单击 "确定"。

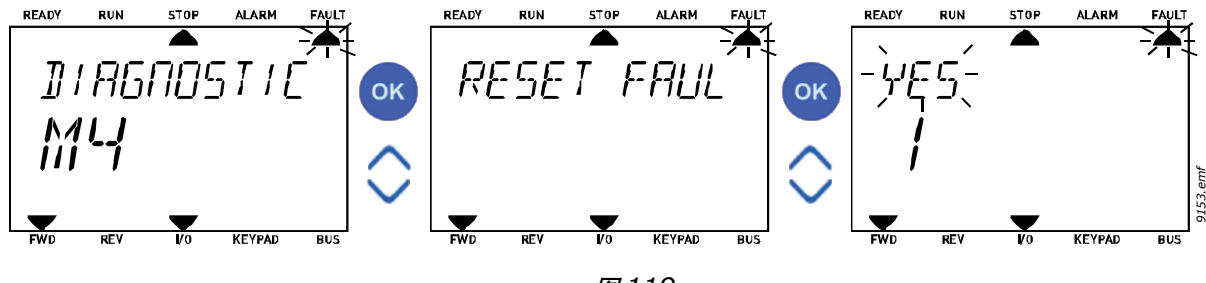

图 *119.*

# <span id="page-243-0"></span>9.2 故障历史记录

在菜单 M4.3 [故障历史记录](#page-243-0)中,您将找到最多 40 个发生的故障。在内存中的每个故障上,您还将找 到其他信息。请参见下文。

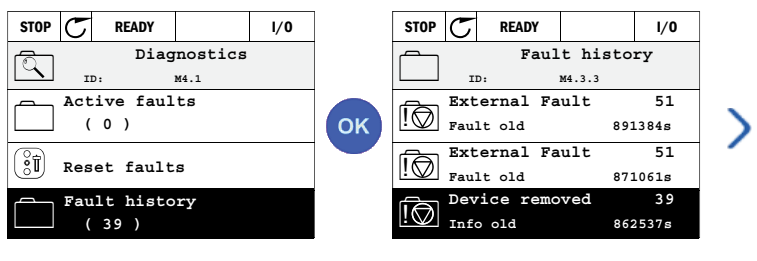

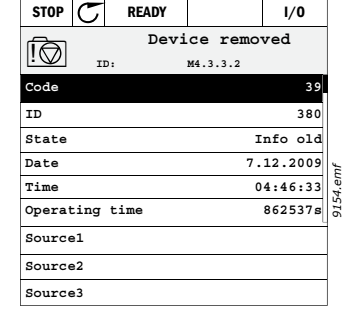

图 *120.*

文本键盘上的显示:

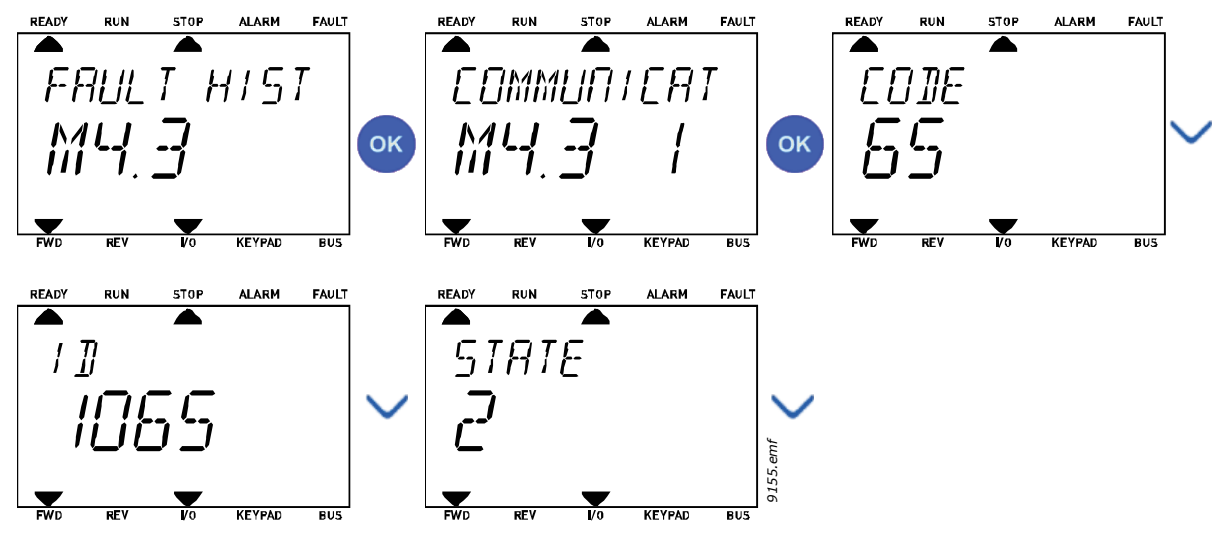

图 *121.*

# 9.3 故障代码

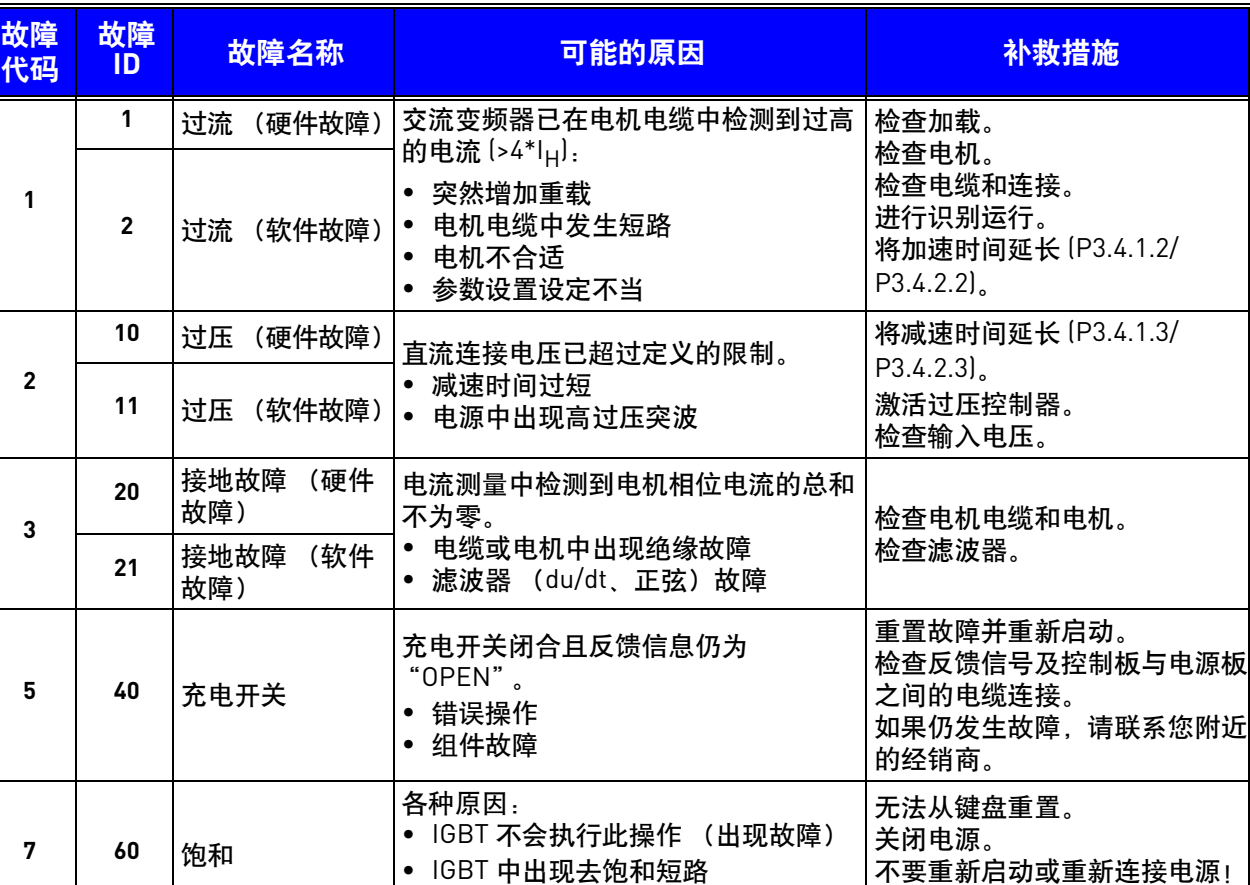

• 制动电阻器短路或过载

联系工厂。

表 *133.* 故障代码和说明

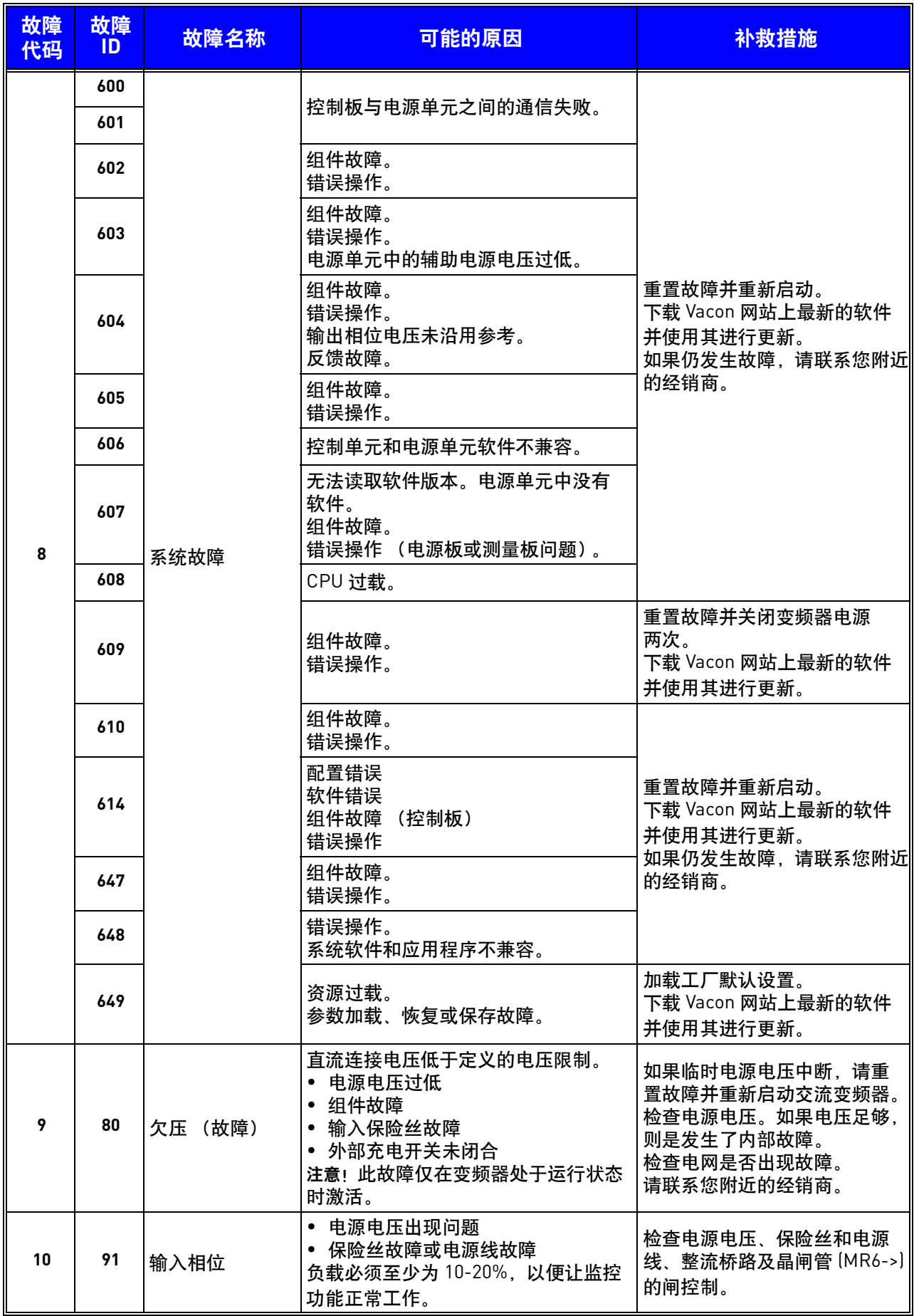

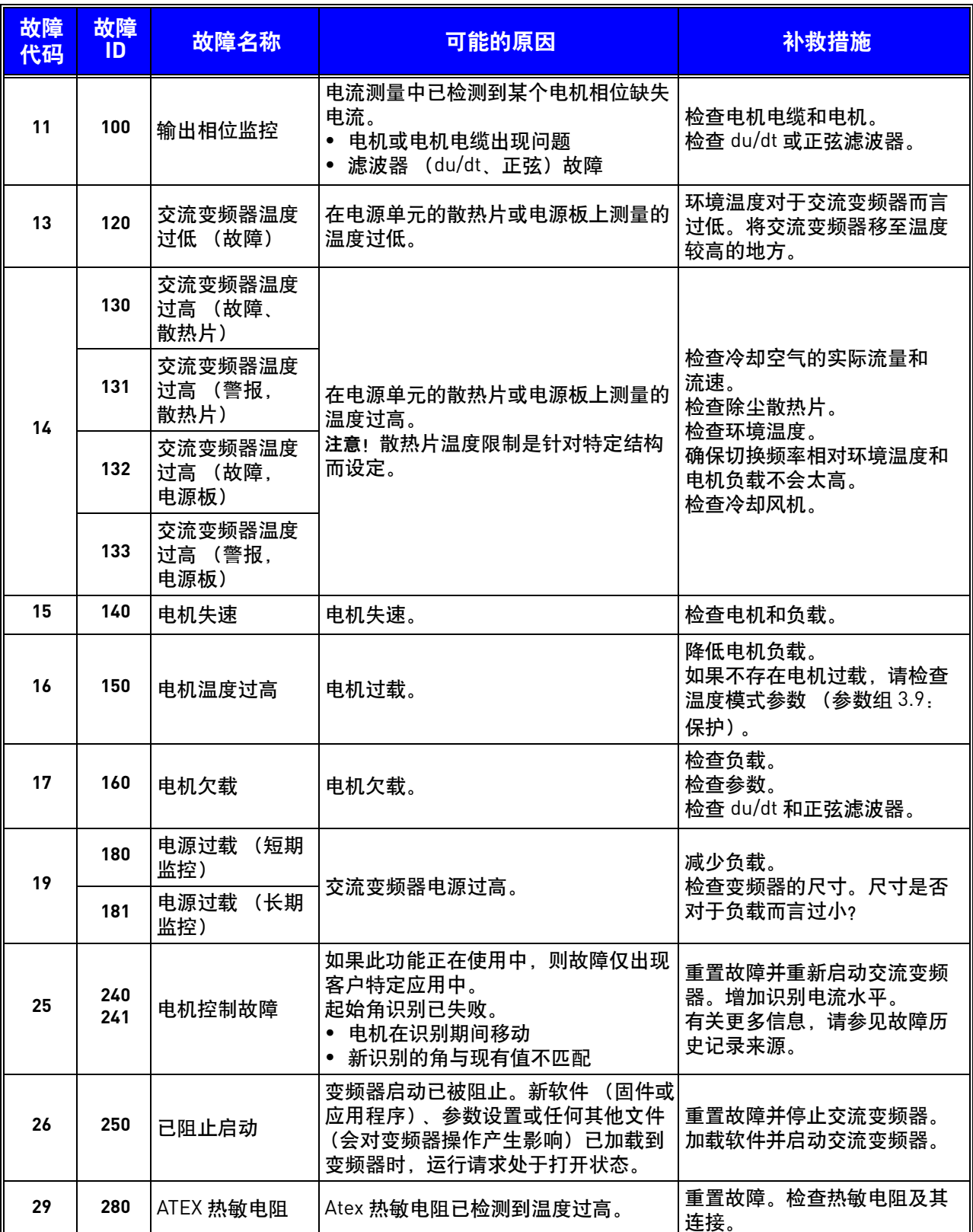

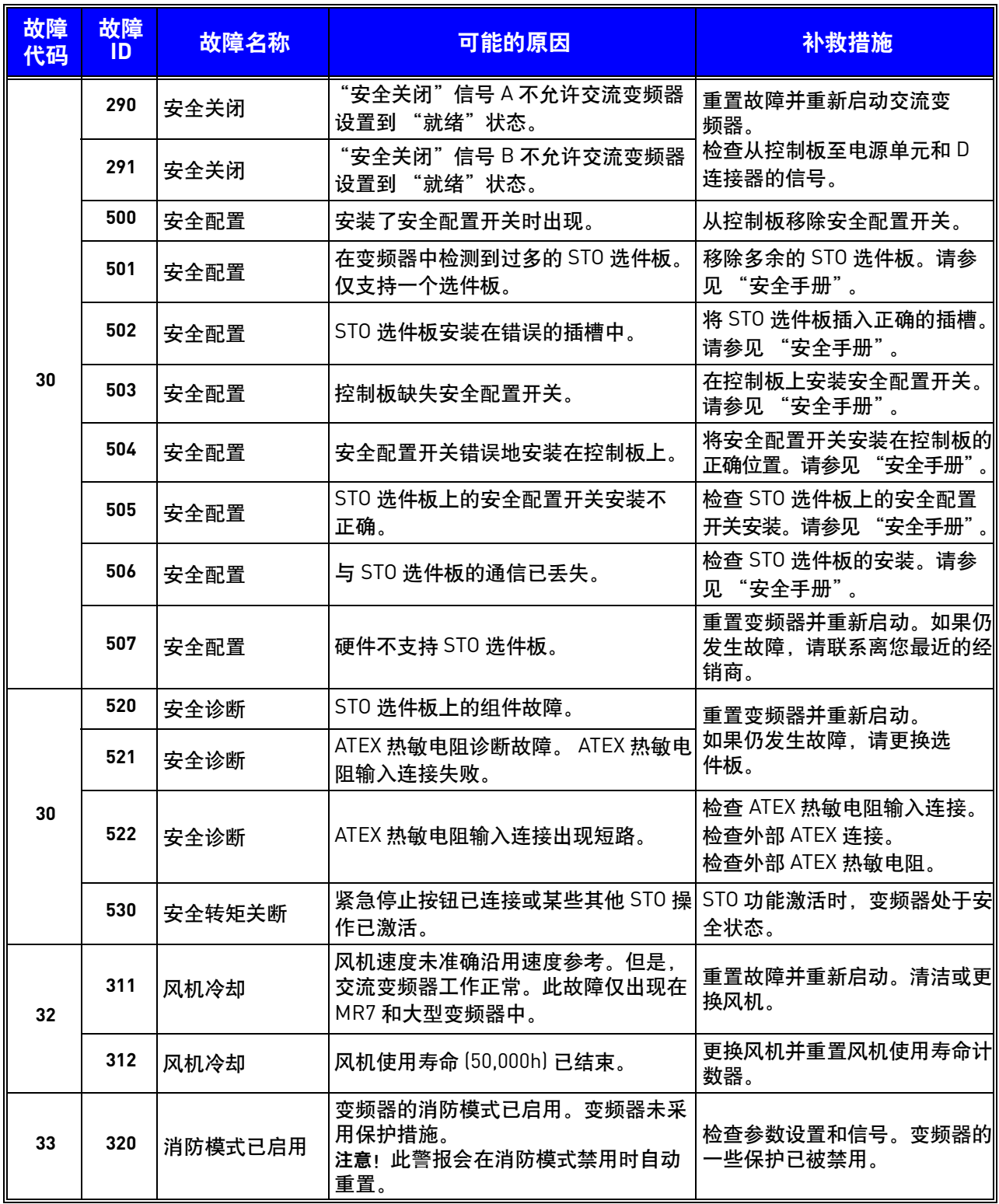

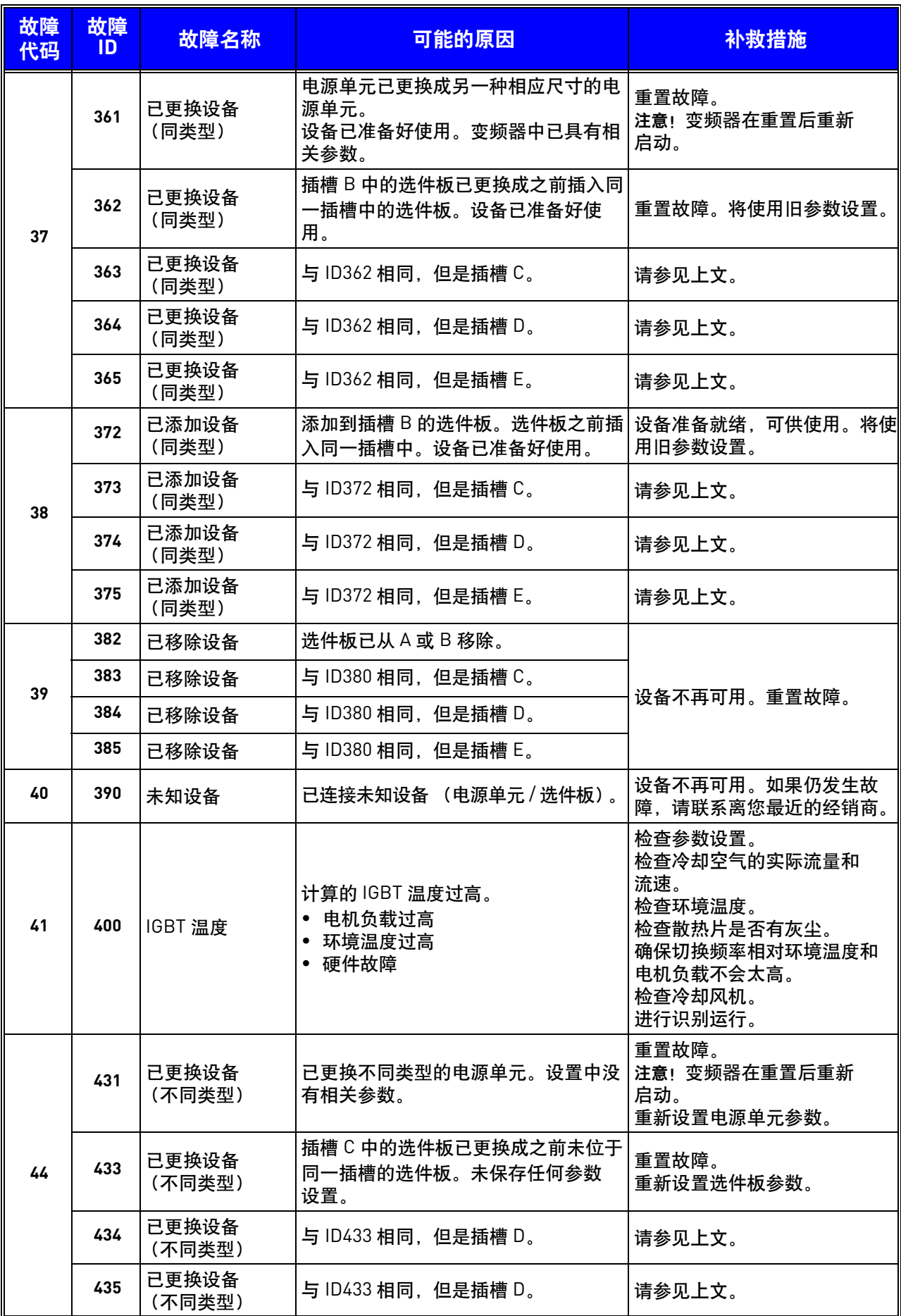

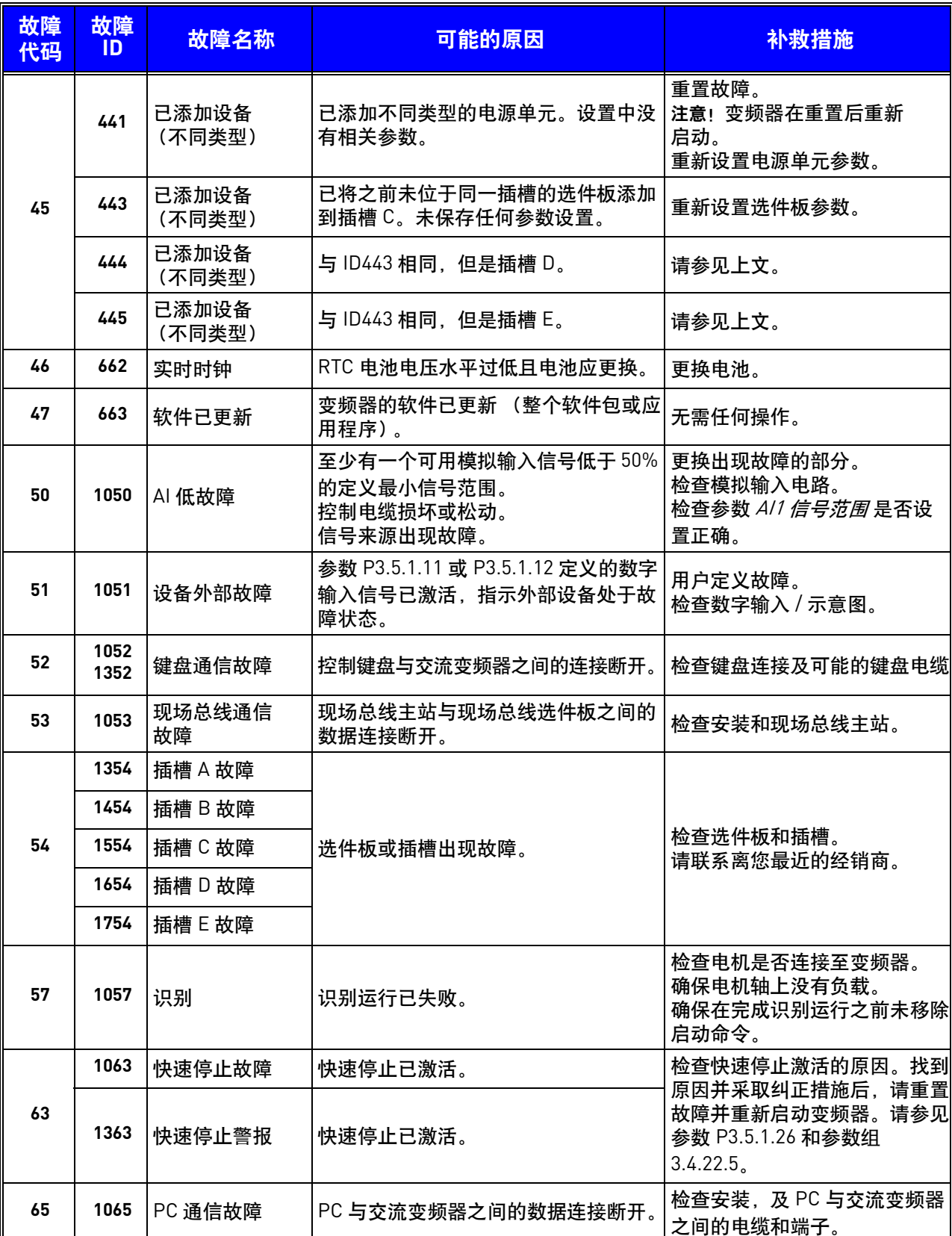

Ш

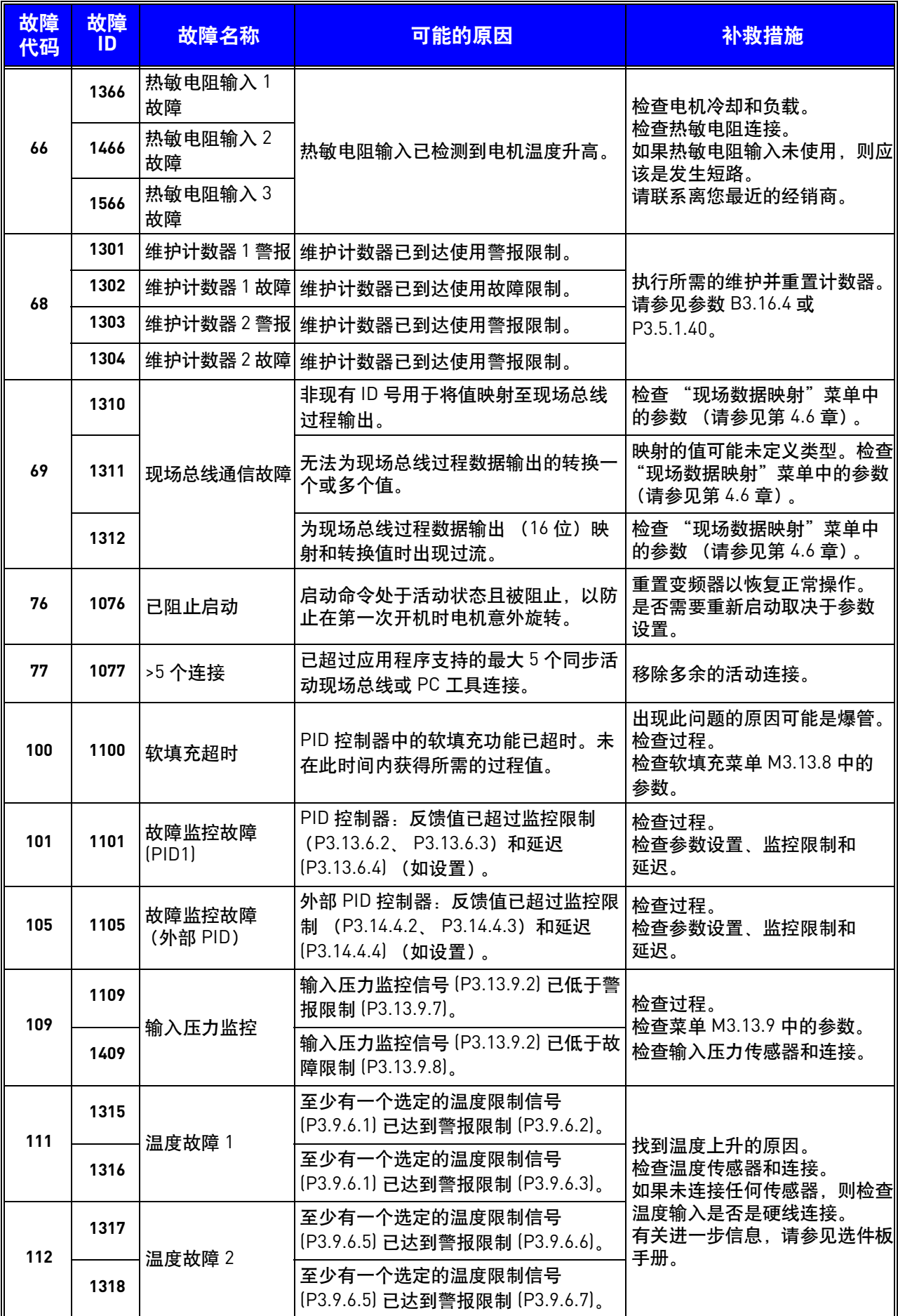

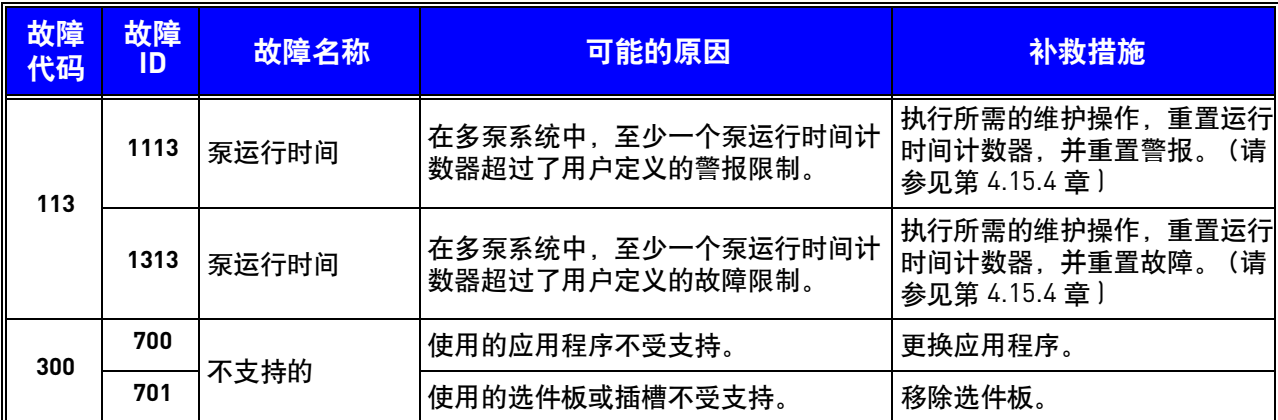
## 10. 附录 1

## 10.1 根据所选应用程序的默认参数值

以下参数的默认值根据所选的应用程序向导不同而异。

表 *134.* 根据应用程序的默认参数值

|           |             |                |                | 默认              |                 |                |           |      |                               |
|-----------|-------------|----------------|----------------|-----------------|-----------------|----------------|-----------|------|-------------------------------|
| 索引        | 参数          | 标准             | HVAC           | PID 控制          | 多泵<br>(单变频器)    | 多泵<br>变频器<br>匈 | 单位        | ID   | 说明                            |
| P3.2.1    | 远程控制位置      | 0              | 0              | $\mathbf{0}$    | $\mathbf{0}$    | $\mathbf 0$    |           | 172  | 0 = I/O 控制                    |
| P3.2.2    | 本地 / 远程     | 0              | $\mathbf 0$    | 0               | 0               | $\mathbf 0$    |           | 211  | $0 = 1/2$ 程                   |
| P3.2.6    | I/0 A 逻辑    | $\overline{2}$ | 2              | 2               | 0               | 0              |           | 300  | $0 =$ 前进 - 后退<br>2= 前进-后退 (沿) |
| P3.2.7    | I/0 B 逻辑    | $\overline{2}$ | $\overline{2}$ | $\overline{2}$  | 2               | $\overline{2}$ |           | 363  | 2=前进-后退 (沿)                   |
|           |             |                |                |                 |                 |                |           |      |                               |
| P3.3.1.5  | I/0 A 参考选择  | 6              | 6              | $7\overline{ }$ | $7\overline{ }$ | 7              |           | 117  | $6 = A11 + A12$<br>$7 = PID$  |
| P3.3.1.6  | I/0 B 参考选择  | 4              | 4              | 4               | 4               | 4              |           | 131  | $4 = A11$                     |
| P3.3.1.7  | 键盘参考选择      | $\mathbf{2}$   | $\overline{2}$ | $\overline{2}$  | $\overline{2}$  | $\overline{2}$ |           | 121  | 2 = 键盘参考                      |
| P3.3.1.10 | 现场总线参考选择    | 3              | 3              | 3               | 3               | 3              |           | 122  | 3=现场总线参考                      |
|           |             |                |                |                 |                 |                |           |      |                               |
| P3.3.3.1  | 预设频率模式      | 0              | 0              | 0               | $\mathbf 0$     | $\mathbf 0$    |           | 182  | 0=二进制编码                       |
| P3.3.3.3  | 预设频率 1      | 10.0           | 10.0           | 10.0            | 10.0            | 10.0           | <b>Hz</b> | 105  |                               |
| P3.3.3.4  | 预设频率 2      | 15.0           | 15.0           | 15.0            | 15.0            | 15.0           | <b>Hz</b> | 106  |                               |
| P3.3.3.5  | 预设频率 3      | 20.0           | 20.0           | 20.0            | 20.0            | 20.0           | Hz        | 126  |                               |
|           |             |                |                |                 |                 |                |           |      |                               |
| P3.3.6.1  | 激活刷新参考      | 0              | 0              | 0               | 0               | 101            |           | 532  |                               |
| P3.3.6.2  | 刷新参考        | 0              | $\mathbf 0$    | 0               | 0               | 101            |           | 530  |                               |
| P3.3.6.4  | 微动参考1       | 0.0            | 0.0            | 0.0             | 0.0             | 50.0           | <b>Hz</b> | 1239 |                               |
| P3.3.6.6  | 微动斜坡        | 10.0           | 10.0           | 10.0            | 10.0            | 3.0            | S         | 1257 |                               |
|           |             |                |                |                 |                 |                |           |      |                               |
| P3.5.1.1  | 控制信号 1 A    | 100            | 100            | 100             | 100             | 100            |           | 403  |                               |
| P3.5.1.2  | 控制信号 2 A    | 101            | 101            | 0               | $\mathbf{0}$    | $\mathbf 0$    |           | 404  |                               |
| P3.5.1.4  | 控制信号1B      | 0              | 0              | 103             | 101             | 0              |           | 423  |                               |
| P3.5.1.7  | 强制 I/0 B 控制 | 0              | $\mathbf 0$    | 105             | 102             | 0              |           | 425  |                               |
| P3.5.1.8  | 强制 I/O B 参考 | 0              | 0              | 105             | 102             | 0              |           | 343  |                               |
| P3.5.1.9  | 强制现场总线控制    | 0              | 0              | 0               | 0               | $\mathbf{0}$   |           | 411  |                               |
| P3.5.1.10 | 强制键盘控制      | 0              | $\mathsf 0$    | $\mathbf 0$     | $\mathbf 0$     | $\mathbf 0$    |           | 410  |                               |
| P3.5.1.11 | 外部故障 (关闭)   | 102            | 102            | 101             | $\mathbf 0$     | 105            |           | 405  |                               |
| P3.5.1.13 | 故障重置 (关闭)   | 105            | 105            | 102             | 0               | 103            |           | 414  |                               |
| P3.5.1.21 | 预设频率选择 0    | 103            | 103            | 104             | 0               | 0              |           | 419  |                               |
| P3.5.1.22 | 预设频率选择 1    | 104            | 104            | 0               | $\pmb{0}$       | $\mathbf 0$    |           | 420  |                               |
| P3.5.1.23 | 预设频率选择 2    | 0              | 0              | 0               | 0               | 0              |           | 421  |                               |
| P3.5.1.31 | PID 设置点选择   | 0              | 0              | 0               | $\pmb{0}$       | 102            |           | 1047 |                               |
| P3.5.1.35 | 启用 DI 微动功能  | 0              | 0              | 0               | 0               | 101            |           | 532  |                               |
| P3.5.1.36 | 刷新参考<br>激活  | 0              | $\mathsf 0$    | 0               | 0               | 101            |           | 530  |                               |

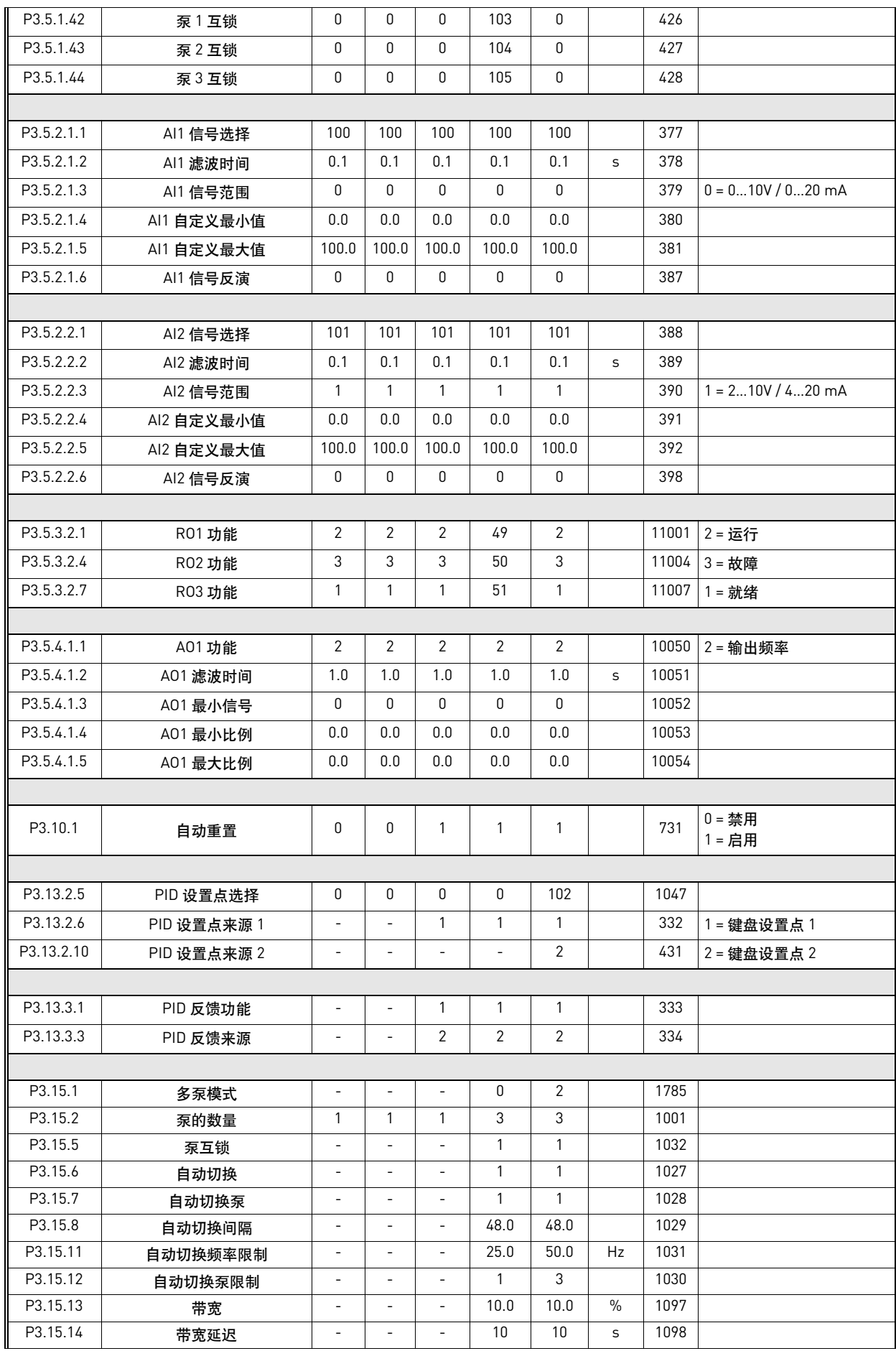

## 表 *134.* 根据应用程序的默认参数值

| P3.15.15           | 恒定生产速度 | -      | $\overline{\phantom{a}}$ |                |    | 100.0 | $\%$ | 1513 |        |
|--------------------|--------|--------|--------------------------|----------------|----|-------|------|------|--------|
| P3.15.16           | 运行泵限制  | -      | -                        |                | ັ  | u     |      | 1187 |        |
|                    |        |        |                          |                |    |       |      |      |        |
| P <sub>5.7.1</sub> | 超时时间   | ∽<br>ີ |                          | ∽              | v. |       | min  | 804  |        |
| P <sub>5.7.2</sub> | 默认页面   | ப      |                          | $\overline{u}$ | 4  | ப     |      | 2318 | 4=多重监控 |

表 *134.* 根据应用程序的默认参数值

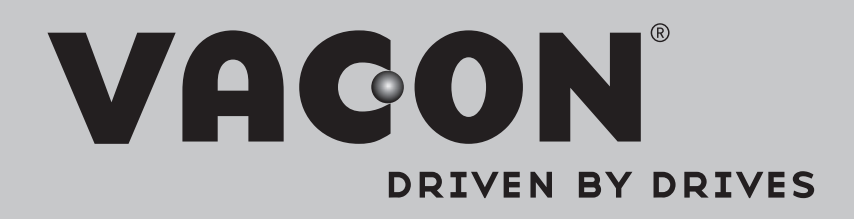

Find your nearest Vacon office on the Internet at:

www.vacon.com

Manual authoring: documentation@vacon.com

Vacon Plc. Runsorintie 7 65380 Vaasa Finland

Subject to change without prior notice © 2013 Vacon Plc.

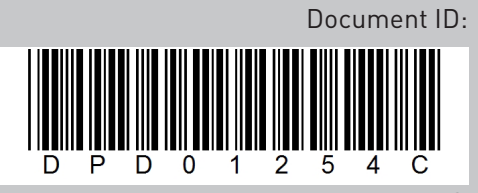

Rev. C